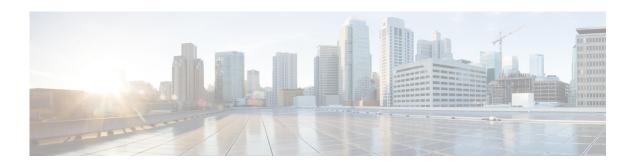

# **Unicast Routing Commands**

This chapter describes the Cisco NX-OS unicast routing commands available on the Cisco Nexus 3548 switch.

## additional-paths receive

To enable BGP additional paths for a prefix to be received from a capable peer, use the **additional-paths receive** command in address family configuration mode. To disable receiving additional-path capability for the address family, use the **no** form of this command.

#### additional-paths receive

no additional-paths receive

### **Syntax Description**

This command has no arguments or keywords.

#### **Command Default**

Capability of receiving additional paths is disabled for address family.

#### **Command Modes**

Address family configuration (config-router-af)

VRF Neighbor address family configuration

Neighbor VPN address family configuration

### **Command History**

| Release     | Modification                 |
|-------------|------------------------------|
| 6.0(2)A1(1) | This command was introduced. |

## **Usage Guidelines**

The **additional-paths receive** command enables the additional path receive capability for an address family, after successful negotiation with a neighbor. The ability to send and receive additional paths is negotiated between two BGP neighbors during session establishment.

This command controls whether the local device can receive additional paths from all neighbors within an address family. This capability applies to all neighbors under the specified address family unless the capability is explicitly disabled with the **neighbor additional-paths receive disable** command, which overrides the configuration for the address family or template.

Use the **show ip bgp neighbors** command to display whether neighbors are capable of sending or receiving additional paths. Use the **show ip bgp** command with a network address to display the path selections, path IDs, and the capabilities for advertising and receiving additional paths.

| Command                     | Description                                                          |
|-----------------------------|----------------------------------------------------------------------|
| additional-paths send       | Enables BGP additional paths for a prefix to be sent to a capable    |
|                             | peer.                                                                |
| capability additional-paths | Configures the receive additional paths capability for the specified |
| receive                     | neighbor.                                                            |

| Command               | Description                                                                      |
|-----------------------|----------------------------------------------------------------------------------|
| show ip bgp           | Displays information about BGP networks, including path selections and path IDs. |
| show ip bgp neighbors | Displays information about the TCP and BGP connections to neighbors.             |

## additional-paths selection

To enable additional paths selection capability for a prefix, use the **additional-paths selection** command in address family configuration mode. To disable configuring additional paths selection for a prefix, use the **no** form of this command.

additional-paths selection route-map map-name

no additional-paths selection route-map map-name

**Syntax Description** 

This command has no arguments or keywords.

**Command Default** 

Additional paths selection capability is disabled.

**Command Modes** 

Address family configuration (config-router-af)

VRF address family configuration VPN address family configuration

#### **Command History**

| Release     | Modification                 |
|-------------|------------------------------|
| 6.0(2)A1(1) | This command was introduced. |

## **Usage Guidelines**

Use the **additional-paths selection** command to enable additional paths selection mode for some or all prefixes. Specify an appropriate route map to calculate backup paths and to enable Prefix Independent Convergence (PIC) functionality. You can optionally configure the **set path-selection all advertise** command in the route map to advertise all.

| Command                          | Description                                                                                 |
|----------------------------------|---------------------------------------------------------------------------------------------|
| set path-selection all advertise | Advertises all BGP paths as additional paths to peers if the receive capability is enabled. |
| show ip bgp                      | Displays information about BGP networks, including path selections and path IDs.            |
| show ip bgp neighbors            | Displays information about the TCP and BGP connections to neighbors.                        |

## additional-paths send

To enable BGP additional paths for a prefix to be sent to a capable peer, use the **additional-paths send** command in address family configuration mode. To disable the sending of additional-paths for the address family, use the **no** form of this command.

#### additional-paths send

no additional-paths send

#### **Syntax Description**

This command has no arguments or keywords.

#### **Command Default**

Capability of sending additional paths is disabled for address family.

#### **Command Modes**

Address family configuration (config-router-af)

VRF Neighbor address family configuration

Neighbor VPN address family configuration

### **Command History**

| Release     | Modification                 |
|-------------|------------------------------|
| 6.0(2)A1(1) | This command was introduced. |

### **Usage Guidelines**

The **additional-paths send** command enables the additional path send capability for an address family, after successful negotiation with a neighbor. The ability to send and receive additional paths is negotiated between two BGP neighbors during session establishment.

This command controls whether the local device can send additional paths to all neighbors within an address family. This capability applies to all neighbors under the specified address family unless the capability is explicitly disabled with the **capability additional-paths send disable** command, which overrides the configuration for the address family or template.

Use the **show ip bgp neighbors** command to display whether neighbors are capable of sending or receiving additional paths. Use the **show ip bgp** command with a network address to display the path selections, path IDs, and the capabilities for advertising and receiving additional paths.

| Command                          | Description                                                                   |
|----------------------------------|-------------------------------------------------------------------------------|
| additional-paths receive         | Enables BGP additional paths for a prefix to be received from a capable peer. |
| capability additional-paths send | Configures the send additional paths capability for the specified neighbor.   |

| Command               | Description                                                                      |
|-----------------------|----------------------------------------------------------------------------------|
| show ip bgp           | Displays information about BGP networks, including path selections and path IDs. |
| show ip bgp neighbors | Displays information about the TCP and BGP connections to neighbors.             |

## address (VRRP)

To add a single, primary IP address to a virtual router, use the **address** command. To remove an IP address from a virtual router, use the **no** form of this command.

address ip-address [secondary]

no address [ip-address [secondary]]

### **Syntax Description**

| ip-address | Virtual router address (IPv4). This address should be in the same subnet as the interface IP address. |
|------------|----------------------------------------------------------------------------------------------------|
| secondary  | (Optional) Specifies a secondary virtual router address.                                              |

#### **Command Default**

None

#### **Command Modes**

VRRP configuration mode

#### **Command History**

| Release     | Modified                     |
|-------------|------------------------------|
| 5.0(3)A1(1) | This command was introduced. |

## **Usage Guidelines**

You can configure one virtual router IP address for a virtual router. If the configured IP address is the same as the interface IP address, this switch automatically owns the IP address. You can configure an IPv4 address only.

The master VRRP router drops the packets addressed to the virtual router's IP address because the virtual router is only intended as a next-hop router to forward packets. In NX-OS devices, some applications require that packets addressed to the virtual router's IP address be accepted and delivered. By using the **secondary** option to the virtual router IPv4 address, the VRRP router will accept these packets when it is the master.

This command requires the LAN Base Services license.

#### **Examples**

This example shows how to configure a virtual router IP address:

```
switch# configure terminal
switch(config)# interface ethernet 2/1
switch(config-if)# no switchport
switch(config-if)# vrrp 250
switch(config-if-vrrp)# address 10.0.0.10
```

This example shows how to remove all the IP addresses (primary and secondary) using a single command:

```
switch# configure terminal
switch(config)# interface ethernet 2/1
switch(config-if)# no switchport
switch(config-if)# vrrp 250
```

```
switch(config-if-vrrp)# no address
switch(config-if-vrrp)# show running-config interface ethernet 9/10
```

| Command    | Description                                                        |
|------------|--------------------------------------------------------------------|
| clear vrrp | Clears all the software counters for the specified virtual router. |
| show vrrp  | Displays VRRP configuration information.                           |
| vrrp       | Configures a VRRP group.                                           |

## address-family (BGP neighbor)

To enter the neighbor address family mode address-family mode and configure submode commands for the Border Gateway Protocol (BGP), use the **address-family** command. To disable the address family submode for configuring routing protocols, use the **no** form of this command.

address-family ipv4 {multicast | unicast}

no address-family ipv4 {multicast | unicast}

## **Syntax Description**

| ipv4      | Specifies the IPv4 address family.   |
|-----------|--------------------------------------|
| multicast | Specifies multicast address support. |
| unicast   | Specifies unicast address support.   |

#### **Command Default**

This command has no default settings.

#### **Command Modes**

Neighbor configuration mode

#### **Command History**

| Release     | Modification                 |
|-------------|------------------------------|
| 5.0(3)A1(1) | This command was introduced. |

#### **Usage Guidelines**

Use the **address-family** command to enter various address family configuration modes while configuring BGP routing. When you enter the **address-family** command from neighbor configuration mode, you enable the neighbor address family and enter the neighbor address family configuration mode. The prompt changes to switch(config-router-neighbor-af)#.

You must configure the address families if you are using route redistribution, load balancing, and other advanced features. IPv4 neighbor sessions support IPv4 unicast and multicast address families.

This command requires the LAN Enterprise Services license.

## **Examples**

This example shows how to activate IPv4 multicast for neighbor 192.0.2.1 and place the device in neighbor address family configuration mode for the IPv4 multicast address family:

```
switch# configure terminal
switch(config)# feature bgp
switch(config)# router bgp 64496
switch(config-router)# neighbor 192.0.2.1 remote-as 64496
switch(config-router-neighbor)# address-family ipv4 multicast
switch(config-router-neighbor-af)
```

| Command                 | Description                                                       |
|-------------------------|-------------------------------------------------------------------|
| advertise-map           | Configures BGP conditional advertisement.                         |
| default-originate (BGP) | Configures a BGP routing process to distribute a default route.   |
| feature bgp             | Enables BGP configuration.                                        |
| maximum-prefix          | Controls how many prefixes can be received from a neighbor.       |
| route-reflector-client  | Configures the router as a BGP route reflector.                   |
| soft-reconfiguration    | Configures the switch software to start storing BGP peer updates. |
| inbound                 |                                                                   |
| suppress-inactive       | Advertises only active routes to peer.                            |

## address-family (BGP router)

To enter the address family mode or a virtual routing and forwarding (VRF) address-family mode and configure submode commands for the Border Gateway Protocol (BGP), use the **address-family** command. To disable the address family submode for configuring routing protocols, use the **no** form of this command.

address-family ipv4 {multicast | unicast}

no address-family ipv4 {multicast | unicast}

#### **Syntax Description**

| ipv4      | Specifies the IPv4 address family.   |
|-----------|--------------------------------------|
| multicast | Specifies multicast address support. |
| unicast   | Specifies unicast address support.   |

#### **Command Default**

This command has no default settings.

#### **Command Modes**

Router configuration mode VRF configuration mode

### **Command History**

| Release     | Modification                 |
|-------------|------------------------------|
| 5.0(3)A1(1) | This command was introduced. |

#### **Usage Guidelines**

Use the **address-family** command to enter various address family configuration modes while configuring BGP routing. When you enter the **address-family** command from router configuration mode, you enable the address family and enter global address family configuration mode. The prompt changes to switch(config-router-af) #.

You must configure the address families if you are using route redistribution, address aggregation, load balancing, and other advanced features. IPv4 neighbor sessions support IPv4 unicast and multicast address families.

This command requires the LAN Enterprise Services license.

#### **Examples**

This example shows how to place the router in global address family configuration mode for the IPv4 unicast address family:

```
switch# configure terminal
switch(config)# feature bgp
switch(config)# router bgp 64496
switch(config-router)# address-family ipv4 unicast
switch(config-router-af)#
```

| Command                     | Description                                                      |
|-----------------------------|------------------------------------------------------------------|
| aggregate-address           | Configures BGP summary addresses.                                |
| client-to-client reflection | Configures route reflection.                                     |
| dampening                   | Configures route flap dampening.                                 |
| default-metric (BGP)        | Configures the default metric for routes redistributed into BGP. |
| distance (BGP)              | Configures the administrative distance.                          |
| feature bgp                 | Enables BGP configuration.                                       |
| maximum-paths (BGP)         | Configures the maximum number of equal-cost paths.               |
| network                     | Configures an IP prefix to advertise.                            |
| nexthop route-map           | Configures route policy filtering for next hops.                 |
| nexthop trigger-delay       | Configures the BGP delay for triggering next-hop calculations.   |
| redistribute (BGP)          | Configures route redistribution for BGP.                         |
| suppress-inactive           | Advertises active routes to a BGP peer.                          |
| timers (BGP)                | Configures the BGP timers.                                       |

## address-family (EIGRP)

To configure an address family for the Enhanced Interior Gateway Routing Protocol (EIGRP), use the **address-family** command. To remove an address family, use the **no** form of this command.

#### address-family ipv4 unicast

no address-family ipv4 unicast

### **Syntax Description**

| ipv4    | Specifies the IPv4 address family. |
|---------|------------------------------------|
| unicast | Specifies unicast address support. |

#### **Command Default**

None

#### **Command Modes**

Router configuration mode Address family configuration mode

## **Command History**

| Release     | Modification                 |
|-------------|------------------------------|
| 5.0(3)A1(1) | This command was introduced. |

## **Usage Guidelines**

This command requires the LAN Base Services license.

#### **Examples**

This example shows how to set the IPv4 unicast address family for an EIGRP instance:

```
switch# configure terminal
switch(config)# router eigrp 201
switch(config-router)# address-family ipv4 unicast
switch(config-router)#
```

| Command             | Description                                                        |
|---------------------|--------------------------------------------------------------------|
| default-information | Controls the distribution of a default route.                      |
| default-metric      | Configures the default metric for routes redistributed into EIGRP. |
| distance            | Configures the administrative distance.                            |
| maximum-paths       | Configures the maximum number of equal-cost paths.                 |
| redistribute        | Configures route redistribution for EIGRP.                         |
| router-id           | Configures the router ID.                                          |
| show ip eigrp       | Displays EIGRP information.                                        |
| timers              | Configures the EIGRP timers.                                       |
|                     |                                                                    |

# address-family (RIP)

To configure an address family for the Routing Information Protocol (RIP), use the **address-family** command in router configuration mode.

#### address-family ipv4 unicast

## **Syntax Description**

| ipv4    | Specifies the IPv4 address family. |
|---------|------------------------------------|
| unicast | Specifies unicast address support. |

#### **Command Default**

This command has no default settings.

#### **Command Modes**

Router configuration mode

## **Command History**

| Release     | Modification                 |
|-------------|------------------------------|
| 5.0(3)A1(1) | This command was introduced. |

## **Usage Guidelines**

This command does not require a license.

#### **Examples**

This example shows how to set the IPv4 unicast address family for a RIP instance:

```
switch# configure terminal
switch(config)# router rip Enterprise
switch(config-router)# address-family ipv4 unicast
switch(config-router)#
```

| Command             | Description                                                      |
|---------------------|------------------------------------------------------------------|
| default-information | Controls the distribution of a default route.                    |
| default-metric      | Configures the default metric for routes redistributed into RIP. |
| distance            | Configures the administrative distance.                          |
| maximum-paths       | Configures the maximum number of equal-cost paths.               |
| redistribute        | Configures route redistribution for RIP.                         |
| show ip rip         | Displays a summary of RIP information for all RIP instances.     |
| timers              | Configures the RIP timers.                                       |

## advertise-map (BGP)

To configure Border Gateway Protocol (BGP) conditional advertisement, use the **advertise-map** command. To remove BGP conditional advertisement, use the **no** form of this command.

**advertise-map** *adv-map* {**exist-map** | **non-exist-map** *nonexist-rmap*}

## **Syntax Description**

| adv-map       | Route map with match statements that the route must pass before BGP passes theroute to the next route map. The adv-map is a case-sensitive, alphanumeric string up to 63 characters.                                                                     |
|---------------|----------------------------------------------------------------------------------------------------|
| exist-map     | Specifies a route map with match statements for a prefix list. A prefix in the BGP table must match a prefix in the prefix list before BGP will advertise the route. The exist-rmap is a case-sensitive, alphanumeric string up to 63 characters.        |
| non-exist-map | Specifies a route map with match statements for a prefix list. A prefix in the BGP table must not match a prefix in the prefix list before BGP will advertise the route. The nonexist-rmap is a case-sensitive, alphanumeric string up to 63 characters. |

#### **Command Default**

None

#### **Command Modes**

BGP neighbor address-family command mode

#### **Command History**

| Release     | Modification                 |
|-------------|------------------------------|
| 5.0(3)A1(1) | This command was introduced. |

### **Usage Guidelines**

Use the **advertise-map** command to conditionally advertise selected routes. The routes or prefixes that BGP conditionally advertises are defined in two route maps, the *adv-map* and an *exist-map* or *nonexist-map*. The *exist-map* or *nonexist-map* specifies the prefix that the BGP tracks. The *adv-map* specifies the prefix that BGP advertises to the specified neighbor when the condition is met.

This command requires the LAN Enterprise Services license.

#### **Examples**

This example shows how to configure BGP conditional advertisement:

```
switch# configure terminal
switch(config)# router bgp 65536
switch(config-router)# neighbor 192.0.2.2 remote-as 65537
switch(config-router-neighbor)# address-family ipv4 unicast
switch(config-router-neighbor-af)# advertise-map advertise exist-map exist
switch(config-router-neighbor-af)# exit
switch(config-router-neighbor)# exit
switch(config-router)# exit
switch(config-router)# exit
switch(config-route-map)# match as-path pathList
switch(config-route-map)# exit
switch(config-route-map)# exit
switch(config-route-map)# exit
switch(config-route-map)# match ip address prefix-list plist
```

```
switch(config-route-map)# exit
switch(config)# ip prefix-list plist permit 209.165.201.0/27
switch(config)#
```

| Command     | Description                             |
|-------------|-----------------------------------------|
| feature bgp | Enables BGP.                            |
| neighbor    | Configures a BGP peer.                  |
| show ip bgp | Displays BGP configuration information. |

## advertisement-interval (VRRP)

To specify the time interval between the advertisement packets that are being sent to other Virtual Router Redundancy Protocol (VRRP) routers in the same group, use the **advertisement-interval** command. To return to the default interval value of 1 second, use the **no** form of this command.

advertisement-interval seconds

no advertisement-interval [seconds]

## **Syntax Description**

| seconds | Number of seconds between advertisement frames being sent. For IPv4, the |
|---------|--------------------------------------------------------------------------|
|         | range is from 1 to 255 seconds.                                          |

#### **Command Default**

1 second

#### **Command Modes**

VRRP configuration mode

#### **Command History**

| Release     | Modified                     |
|-------------|------------------------------|
| 5.0(3)A1(1) | This command was introduced. |

#### **Usage Guidelines**

VRRP advertisements communicate the priority and state of the virtual router master. The advertisements are encapsulated in IP packets and are sent to the IPv4 multicast address that is assigned to the VRRP group.

VRRP uses a dedicated Internet Assigned Numbers Authority (IANA) standard multicast address (224.0.0.18) for VRRP advertisements. This addressing scheme minimizes the number of routers that must service the multicasts and allows test equipment to accurately identify VRRP packets on a segment. The IANA-assigned VRRP IP protocol number is 112.

This command does not require a license.

#### **Examples**

This example shows how to specify an advertisement interval of 200 seconds for VRRP group 250:

```
switch# configure terminal
switch(config)# interface ethernet 2/1
switch(config-if)# no switchport
switch(config-if)# vrrp 250
switch(config-if-vrrp)# advertisement-interval 200
switch(config-if-vrrp)#
```

| Command    | Description                                                        |
|------------|--------------------------------------------------------------------|
| clear vrrp | Clears all the software counters for the specified virtual router. |

| Command   | Description                              |  |
|-----------|------------------------------------------|--|
| show vrrp | Displays VRRP configuration information. |  |
| vrrp      | Configures a VRRP group.                 |  |

## aggregate-address (BGP)

To create a summary address in a Border Gateway Protocol (BGP) routing table, use the **aggregate-address** command. To remove the summary address, use the **no** form of this command.

**aggregate-address** address/length [advertise-map map-name] [as-set] [attribute-map map-name] [summary-only] [suppress-map map-name]

no aggregate-address address/length [advertise-map map-name] [as-set] [attribute-map map-name] [summary-only] [suppress-map map-name]

#### **Syntax Description**

| address/length         | Aggregate IPv4 address and mask length. Valid value for <i>length</i> is 1 to 32.                                                                                            |
|------------------------|----------------------------------------------------------------------------------------------------|
| advertise-map map-name | (Optional) Specifies the name of the route map used to select attribute information from specific routes.                                                                    |
| as-set                 | (Optional) Generates the autonomous system set path information and community information from the contributing paths.                                                       |
| attribute-map map-name | (Optional) Specifies the name of the route map used to set the attribute information for specific routes. The <i>map-name</i> is an alphanumeric string up to 63 characters. |
| summary-only           | (Optional) Filters all more-specific routes from updates.                                                                                                    |
| suppress-map map-name  | (Optional) Specifies the name of the route map used to conditionally filter more specific routes. The <i>map-name</i> is an alphanumeric string up to 63 characters.         |

#### **Command Default**

The atomic aggregate attribute is set automatically when an aggregate route is created with this command unless the **as-set** keyword is specified.

#### **Command Modes**

Address-family configuration mode

#### **Command History**

| Release     | Modification                 |
|-------------|------------------------------|
| 5.0(3)A1(1) | This command was introduced. |

#### **Usage Guidelines**

You can implement aggregate routing in BGP either by redistributing an aggregate route into BGP, or by using the conditional aggregate routing feature.

Using the **aggregate-address** command with no keywords will create an aggregate entry in the BGP routing table if any more-specific BGP routes are available that fall within the specified range. (A longer prefix which matches the aggregate must exist in the RIB.) The aggregate route will be advertised as coming from your autonomous system and will have the atomic aggregate attribute set to show that information might be missing. (By default, the atomic aggregate attribute is set unless you specify the **as-set** keyword.)

Using the **as-set** keyword creates an aggregate entry using the same rules that the command follows without this keyword, but the path advertised for this route will be an AS\_SET consisting of all elements contained in all paths that are being summarized. Do not use this form of the **aggregate-address** command when aggregating many paths, because this route must be continually withdrawn and updated as autonomous system path reachability information for the summarized routes changes.

Using the **summary-only** keyword not only creates the aggregate route (for example, 192.\*.\*.\*) but also suppresses advertisements of more-specific routes to all neighbors. If you want to suppress only advertisements to certain neighbors, you may use the **neighbor distribute-list** command, with caution. If a more-specific route leaks out, all BGP routers will prefer that route over the less-specific aggregate you are generating (using longest-match routing).

Using the **suppress-map** keyword creates the aggregate route but suppresses advertisement of specified routes. You can use the match clauses of route maps to selectively suppress some more-specific routes of the aggregate and leave others unsuppressed. IP access lists and autonomous system path access lists match clauses are supported.

Using the **advertise-map** keyword selects specific routes that will be used to build different components of the aggregate route, such as AS\_SET or community. This form of the **aggregate-address** command is useful when the components of an aggregate are in separate autonomous systems and you want to create an aggregate with AS\_SET, and advertise it back to some of the same autonomous systems. You must remember to omit the specific autonomous system numbers from the AS\_SET to prevent the aggregate from being dropped by the BGP loop detection mechanism at the receiving router. IP access lists and autonomous system path access lists match clauses are supported.

Using the **attribute-map** keyword allows attributes of the aggregate route to be changed. This form of the **aggregate-address** command is useful when one of the routes forming the AS\_SET is configured with an attribute such as the community no-export attribute, which would prevent the aggregate route from being exported. An attribute map route map can be created to change the aggregate attributes.

This command requires the LAN Enterprise Services license.

#### **Examples**

#### **AS-Set Example**

This example shows how to create an aggregate BGP address in router configuration mode. The path advertised for this route will be an AS\_SET consisting of all elements contained in all paths that are being summarized.

```
switch# configure terminal
switch(config)# router bgp 64496
switch(config-router)# aggregate-address 10.0.0.0 255.0.0.0 as-set
switch(config-router)#
```

#### **Summary-Only Example**

This example shows how to create an aggregate BGP address in address family configuration mode and apply it to the multicast database (SAFI) under the IP Version 4 address family. Because the **summary-only** keyword is configured, more-specific routes are filtered from updates.

```
switch# configure terminal
switch(config)# router bgp 64496
switch(config-router)# address-family ipv4 multicast
switch(config-router-af)# aggregate-address 10.0.0.0 255.0.0.0 summary-only
switch(config-router-af)#
```

#### **Conditional Aggregation Example**

This example shows how to create a route map called MAP-ONE to match on an as-path access list. The path advertised for this route will be an AS\_SET consisting of elements contained in paths that are matched in the route map.

```
switch# configure terminal
switch(config)# ip as-path access-list 1 deny ^1234_
switch(config)# ip as-path access-list 1 permit .*
switch(config)# route-map MAP-ONE
switch(config-route-map)# match ip as-path 1
switch(config-route-map)# exit
switch(config)# router bgp 64496
switch(config-router)# address-family ipv4
switch(config-router-af)# aggregate-address 10.0.0.0 255.0.0.0 as-set advertise-map
MAP-ONE
switch(config-router-af)# end
switch(config-router-af)#
```

| Command            | Description          |
|--------------------|----------------------|
| route-map map-name | Creates a route map. |

## area authentication (OSPF)

To enable authentication for an Open Shortest Path First (OSPF) area, use the **area authentication** command. To remove authentication for an area, use the **no** form of this command.

area area-id authentication [message-digest]

no area area-id authentication [message-digest]

### **Syntax Description**

| area-id        | Identifier for the OSPF area where you want to enable authentication. Specify as either a positive integer value or an IP address. |
|----------------|----------------------------------------------------------------------------------------------------|
| message-digest | (Optional) Enables Message Digest 5 (MD5) authentication on the area specified by the <i>area-id</i> argument.                     |

#### **Command Default**

No authentication

#### **Command Modes**

Router configuration mode

#### **Command History**

| Release     | Modification                 |
|-------------|------------------------------|
| 5.0(3)A1(1) | This command was introduced. |

### **Usage Guidelines**

Use the area authentication command to configure the authentication mode for the entire OSPF area.

The authentication type and authentication password must be the same for all OSPF devices in an area. Use the **ip ospf authentication-key** command in interface configuration mode to specify this password.

If you enable MD5 authentication with the **message-digest** keyword, you must configure a password with the **ip ospf message-digest-key** command in interface configuration mode.

This command requires the LAN Base Services license.

#### **Examples**

This example shows how to configure authentication for area 0 of OSPF routing process 201:

```
switch# configure terminal
switch(config)# router ospf 201
switch(config-router)# area 0 authentication message-digest
switch(config-router)# interface ethernet 1/1
switch(config-if)# ip ospf area 0
switch(config)-if# ip ospf message-digest-key 10 md5 0 adcdefgh
switch(config-if)#
```

| Command                               | Description                                                        |
|---------------------------------------|--------------------------------------------------------------------|
| copy running-config<br>startup-config | Saves the configuration changes to the startup configuration file. |
| ip ospf authentication-key            | Assigns a password for simple password authentication for OSPF.    |
| ip ospf message-digest-key            | Assigns a password for OSPF MD5 authentication.                    |
| show ip ospf interface                | Displays OSPF interface-related information.                       |

## area default-cost (OSPF)

To specify a cost for the default summary route sent into an Open Shortest Path First (OSPF) stub or not-so-stubby area (NSSA), use the **area default-cost** command. To remove the assigned default route cost, use the **no** form of this command.

area area-id default-cost cost

no area area-id default-cost cost

## **Syntax Description**

| area-id | Identifier for the OSPF area where you want to configure the default cost. The area ID can be from 0 to 4294967295 or an IP address. |
|---------|----------------------------------------------------------------------------------------------------|
| cost    | Cost for the default summary route used for a stub or NSSA. The range is from 0 to 16777215.                                         |

#### **Command Default**

The summary route cost is based on the area border router that generated the summary route.

#### **Command Modes**

Router configuration mode

#### **Command History**

| Release     | Modification                 |
|-------------|------------------------------|
| 5.0(3)A1(1) | This command was introduced. |

## **Usage Guidelines**

Use the **area default-cost** command on an Area Border Router (ABR) attached to a stub or NSSA to configure the metric for the summary default route generated by the ABR into the stub area.

This command requires the LAN Base Services license.

#### **Examples**

This example shows how to set a default cost of 20 to stub network 192.0.2.0:

```
switch# configure terminal
switch(config)# router ospf 201
switch(config-router)# area 192.0.2.0 stub
switch(config-router)# area 192.0.2.0 default-cost 20
switch(config-router)#
```

| Command                               | Description                                                        |
|---------------------------------------|--------------------------------------------------------------------|
| area stub                             | Defines an area as a stub area.                                    |
| copy running-config<br>startup-config | Saves the configuration changes to the startup configuration file. |
| show ip ospf                          | Displays OSPF information.                                         |

## area filter-list (OSPF)

To filter prefixes advertised in type 3 link-state advertisements (LSAs) between Open Shortest Path First (OSPF) areas of an Area Border Router (ABR), use the **area filter-list** command. To change or cancel the filter, use the **no** form of this command.

area area-id filter-list route-map map-name {in | out}

**no area** area-id **filter-list route-map** map-name {**in** | **out**}

### **Syntax Description**

| area-id               | Identifier for the OSPF area where you want to configure filtering. Specify as either a positive integer value or an IP address.                 |
|-----------------------|----------------------------------------------------------------------------------------------------|
| route-map<br>map-name | Specifies the name of a route map used as the filter policy. The <i>map-name</i> argument can be any alphanumeric string of up to 63 characters. |
| in                    | Filters networks sent to this area.                                                                                                    |
| out                   | Filters networks sent from this area.                                                                                                    |

#### Command Default

None

#### **Command Modes**

Router configuration mode

### **Command History**

| Release     | Modification                 |
|-------------|------------------------------|
| 5.0(3)A1(1) | This command was introduced. |

#### **Usage Guidelines**

Use the **area filter-list** command to filter Type 3 LSAs. If you apply the route map with the **in** keyword, the route map filters all Type 3 LSAs originated by the ABR to this area, including Type 3 LSAs that originated as a result of the **area range** command in another area.

If you apply the route map with the **out** keyword, the route map filters all Type 3 LSAs that are advertised by the ABR to all other areas including Type 3 LSAs that originate locally as a result of the **area range** command configured in this area.

Cisco NX-OS implicitly denies any prefix that does not match an entry in the route map.

This command requires the LAN Base Services license.

### Examples

This example shows how to filter prefixes that are sent from all other areas to area 1:

```
switch# configure terminal
switch(config)# router ospf 202
switch(config-router)# area 1 filter-list route-map FilterExternal in
switch(config-router)#
```

| Command                                | Description                                                                              |
|----------------------------------------|------------------------------------------------------------------------------------------|
| area range                             | Consolidates and summarizes routes at an area boundary.                                  |
| copy running-config<br>startup-config  | Saves the configuration changes to the startup configuration file.                       |
| route-map                              | Defines the conditions for redistributing routes from one routing protocol into another. |
| show ip ospf policy<br>statistics area | Displays OSPF policy statistics for an area.                                             |

## area filter-list (OSPFv3)

To filter prefixes that are advertised in type 3 link-state advertisements (LSAs) between Open Shortest Path First (OSPF) areas of an Area Border Router (ABR), use the **area filter-list** command. To change or cancel the filter, use the **no** form of this command.

area area-id filter-list route-map map-name {in | out}

no area area-id filter-list route-map map-name {in | out}

### **Syntax Description**

| area-id   | Area ID as a numeric value or the IP address.                                        |
|-----------|--------------------------------------------------------------------------------------|
| route-map | Specifies the route map policy name.                                                 |
| тар-пате  | Route map name. A route map name can be any alphanumeric string up to 63 characters. |
| in        | Filters networks sent to this area.                                                  |
| out       | Filters networks sent from this area.                                                |

#### **Defaults**

None

#### **Command Modes**

Router configuration mode

### **Command History**

| Release     | Modification                 |
|-------------|------------------------------|
| 5.0(3)A1(1) | This command was introduced. |

#### **Usage Guidelines**

Use the **area filter-list** command to filter Type 3 LSAs. If you apply the route map with the **in** keyword, the route map filters all Type 3 LSAs that are originated by the ABR to this area, including Type 3 LSAs that originated as a result of the **area range** command in another area.

If you apply the route map with the **out** keyword, the route map filters all Type 3 LSAs that are advertised by the ABR to all other areas including Type 3 LSAs that originate locally as a result of the **area range** command configured in this area.

The Cisco NX-OS software implicitly denies any prefix that does not match an entry in the route map.

This command requires the LAN Base Services license.

#### **Examples**

This example shows how to filter prefixes that are sent from all other areas to 0.0.0.10:

```
switch# configure terminal
switch(config)# router ospfv3 123
switch(config-router)# address-family ipv4 unicast
switch(config-router-af)# area 0.0.0.10 filter-list route-map LSA-Filter in
switch(config-router-af)#
```

This example shows how change or cancel the filter:

switch(config-router-af)# no area 0.0.0.10 filter-list route-map LSA-Filter in switch(config-router-af)#

# area nssa (OSPF)

To configure an area as an Open Shortest Path First (OSPF) not-so-stubby (NSSA) area, use the **area nssa** command. To remove the NSSA area, use the **no** form of this command.

area area-id nssa [default-information-originate [route-map map-name]] [no-redistribution] [no-summary] [translate type7 [always | never] [suppress-fa]]

no area area-id nssa [default-information-originate [route-map map-name]] [no-redistribution] [no-summary] [translate type7 [always | never] [suppress-fa]]

## **Syntax Description**

| area-id                           | Identifier for the OSPF NSSA area. The area ID can be from 0 to 4294967295 or an IP address.                                                                                                    |
|-----------------------------------|----------------------------------------------------------------------------------------------------|
| default-information-<br>originate | (Optional) Generates a Type 7 default into the NSSA area. This keyword takes effect only on NSSA area border router (ABR) or NSSA autonomous system border router (ASBR).                                                                                                    |
| route-map<br>map-name             | (Optional) Filters the Type 7 default generation based on the route map. The <i>map-name</i> argument can be any alphanumeric string up to 63 characters.                                                                                                    |
| no-redistribution                 | (Optional) Blocks redistributed link-state advertisements (LSAs) from entering this NSSA area. Use this keyword when the router is both an NSSA ASBR and an NSSA ABR and you want the <b>redistribute</b> command to import routes into the normal areas but not into the NSSA area. |
| no-summary                        | (Optional) Allows an area to be an NSSA area but not have summary routes injected into it.                                                                                                    |
| translate type7                   | (Optional) Translates Type 7 LSAs to type 5 LSAs.                                                                                                    |
| always                            | (Optional) Always translates LSAs.                                                                                                    |
| never                             | (Optional) Never translates LSAs.                                                                                                    |
| suppress-fa                       | (Optional) Suppresses the forwarding address in translated LSAs. The ABR uses 0.0.0.0 as the forwarding IPv4 address.                                                                                                    |

#### **Command Default**

None

### **Command Modes**

Router configuration mode

## **Command History**

| Release     | Modification                 |
|-------------|------------------------------|
| 5.0(3)A1(1) | This command was introduced. |

## **Usage Guidelines**

Use the **area nssa** command to create an NSSA area in an OSPF autonomous system. We recommend that you understand the network topology before configuring forwarding address suppression for translated LSAs. Suboptimal routing might result because there might be better paths to reach the destination's forwarding address.

This command requires the LAN Base Services license.

## **Examples**

This example shows how to configure area 1 as an NSSA area:

```
switch# configure terminal
switch(config)# router ospf 10
switch(config-router)# area 1 nssa
switch(config-router)#
```

This example shows how to configure area 1 as an NSSA area and translate Type 7 LSAs from area 1 to Type 5 LSAs, but not place the Type 7 forwarding address into the Type 5 LSAs. (OSPF places 0.0.0.0 as the forwarding address in the Type 5 LSAs.)

```
switch# configure terminal
switch(config)# router ospf 2
switch(config-router)# area 1 nssa translate type7 suppress-fa
switch(config-router)#
```

| Command                               | Description                                                                                |
|---------------------------------------|--------------------------------------------------------------------------------------------|
| copy running-config<br>startup-config | Saves the configuration changes to the startup configuration file.                         |
| redistribute                          | Redistributes routes learned from one routing protocol to another routing protocol domain. |
| show ip ospf                          | Displays OSPF information.                                                                 |

## area range (OSPF)

To consolidate and summarize routes at an Open Shortest Path First (OSPF) area boundary, use the **area** range command. To disable this function, use the **no** form of this command.

area area-id range ip-prefix [not-advertise] [cost cost]

no area area-id range ip-prefix [not-advertise] [cost cost]

### **Syntax Description**

| area-id       | Identifier for the OSPF area where you want to summarize routes. The area ID can be from 0 to 4294967295 or an IP address.                                      |
|---------------|----------------------------------------------------------------------------------------------------|
| cost          | (Optional) Specifies the cost to use during shortest path first (SPF) calculation for the summarized route.                                                     |
| cost-value    | Cost value. The range is from 0 to 16777215.                                                                                                    |
| ip-prefix     | IP prefix specified as IP address/subnet mask length (A.B.C.D/LEN).                                                                                             |
| not-advertise | (Optional) Sets the address range status to DoNotAdvertise. The Type 3 summary LSA is suppressed, and the component networks remain hidden from other networks. |

#### **Command Default**

Disabled

#### **Command Modes**

Router configuration mode

### **Command History**

| Release     | Modification                 |
|-------------|------------------------------|
| 5.0(3)A1(1) | This command was introduced. |

#### **Usage Guidelines**

Use the **area range** command only with Area Border Routers (ABRs) to consolidate or summarize routes for an area. The ABR advertises that a single summary route is advertised to other areas and condenses routing information at area boundaries.

You can configure OSPF to summarize addresses for many different sets of address ranges by configuring multiple **area range** commands.

This command requires the LAN Base Services license.

#### **Examples**

This example shows how to configure one summary route to be advertised by the ABR to other areas for all hosts on network 192.0.2.0:

```
switch# configure terminal
switch(config-if)# interface ethernet 1/2
switch(config-if)# ip address 192.0.2.201 255.255.255.0
switch(config-if)# ip ospf area 201
switch(config-router)# area 0 range 192.0.2.0 255.255.0.0
switch(config-router)#
```

| Command                               | Description                                                        |
|---------------------------------------|--------------------------------------------------------------------|
| copy running-config<br>startup-config | Saves the configuration changes to the startup configuration file. |
| show ip ospf                          | Displays OSPF information.                                         |

33

## area stub (OSPF)

To define an area as an Open Shortest Path First (OSPF) stub area, use the **area stub** command. To remove the area, use the **no** form of this command.

area area-id stub [no-summary]

no area area-id stub [no-summary]

### **Syntax Description**

| area-id    | Identifier for the OSPF stub area. The area ID can be from 0 to 4294967295 or an IP address.                 |
|------------|----------------------------------------------------------------------------------------------------|
| no-summary | (Optional) Prevents an Area Border Router (ABR) from sending summary link advertisements into the stub area. |

#### **Command Default**

None

#### **Command Modes**

Router configuration mode

#### **Command History**

| Release     | Modification                 |
|-------------|------------------------------|
| 5.0(3)A1(1) | This command was introduced. |

### **Usage Guidelines**

Use the **area stub** command to configure all devices attached to the stub area. Use the **area default-cost** command on an area border router (ABR) attached to the stub area. The **area default-cost** command provides the metric for the summary default route generated by the ABR into the stub area.

To further reduce the number of link-state advertisements (LSAs) sent into a stub area, you can configure the **no-summary** keyword on the ABR to prevent it from sending Summary LSAs (Type 3 LSAs3) into the stub area.

This command requires the LAN Base Services license.

#### **Examples**

This example shows how to create stub area 33 in OSPF 209:

switch# configure terminal
switch(config)# router ospf 201
switch(config-router)# area 33 stub
switch(config-router)#

| Command           | Description                                                           |
|-------------------|-----------------------------------------------------------------------|
| area default-cost | Specifies a cost for the default summary route sent into a stub area. |

| Command                               | Description                                                        |
|---------------------------------------|--------------------------------------------------------------------|
| copy running-config<br>startup-config | Saves the configuration changes to the startup configuration file. |
| show ip ospf                          | Displays OSPF information.                                         |

## area virtual-link (OSPF)

To define an Open Shortest Path First (OSPF) virtual link, use the **area virtual-link** command. To remove a virtual link, use the **no** form of this command.

area area-id virtual-link router-id

no area area-id virtual-link router-id

### **Syntax Description**

| area-id   | Identifier for the OSPF area assigned to the transit area for the virtual link. The area ID can be from 0 to 4294967295 or an IP address.          |
|-----------|----------------------------------------------------------------------------------------------------|
| router-id | Router ID associated with the virtual link neighbor. Specify as an IP address. The router ID appears in the <b>show ip ospf neighbors</b> display. |

#### **Command Default**

None

#### **Command Modes**

Router configuration mode

#### **Command History**

| Release     | Modification                 |
|-------------|------------------------------|
| 5.0(3)A1(1) | This command was introduced. |

#### **Usage Guidelines**

Use the **area virtual-link** command to establish a virtual link from a remote area to the backbone area. In OSPF, all areas must be connected to a backbone area. If the connection to the backbone is lost, it can be repaired by establishing a virtual link.

Use the **area virtual-link** command to enter the virtual link configuration mode where you can use the following commands:

- authentication [key-chain | message-digest | null]
- authentication-key [0 | 3] key
- dead-interval seconds
- hello-interval seconds
- message-digest-key key-id md5 key
- retransmit-interval seconds
- transmit-delay seconds

See each command for syntax and usage details.

You must configure both sides of a virtual link with the same area ID and the corresponding virtual link neighbor router ID. To see the router ID, use the **show ip ospf neighbors** command in any mode.

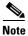

You cannot configure a virtual link on a not-so-stubby (NSSA) area.

This command requires the LAN Base Services license.

## **Examples**

This example shows how to establish a virtual link between two devices, A, and B, with default values for all optional parameters:

```
Device A:
switch# configure terminal
switch(config)# router ospf 1
switch(config-router)# router-id 192.0.2.2
switch(config-router)# area 1 virtual-link 192.0.2.1
switch(config-router-vlink)#

Device B:
switch# configure terminal
switch(config# router ospf 209
switch(config-router)# router-id 192.0.2.1
switch(config-router)# area 1 virtual-link 192.0.2.2
switch(config-router-vlink)#
```

| Command                                    | Description                                                                                                    |  |
|--------------------------------------------|----------------------------------------------------------------------------------------------------|--|
| authentication (OSPF virtual link)         | Enables authentication for an OSPF virtual link.                                                                |  |
| authentication-key<br>(OSPF virtual link)  | Assigns a password to be used by neighboring routers that are using the simple password authentication of OSPF. |  |
| copy running-config<br>startup-config      | Saves the configuration changes to the startup configuration file.                                              |  |
| dead-interval (OSPF<br>virtual link)       | Configures the dead interval for an OSPF virtual link.                                                          |  |
| hello-interval (OSPF<br>virtual link)      | Configures the hello interval for an OSPF virtual link.                                                         |  |
| message-digest-key<br>(virtual link)       | Enables OSPF MD5 authentication in an OSPF virtual link.                                                        |  |
| retransmit-interval<br>(OSPF virtual link) | Configures the retransmit interval for an OSPF virtual link.                                                    |  |
| show ip ospf<br>neighbors                  | Displays OSPF neighbor information.                                                                             |  |
| show ip ospf<br>virtual-link               | Displays OSPF virtual link information.                                                                         |  |
| transmit-delay (OSPF<br>virtual link)      | Configures the transmit delay for an OSPF virtual link.                                                         |  |

## authentication (HSRP)

To configure authentication for the Hot Standby Router Protocol (HSRP), use the **authentication** command. To disable authentication, use the **no** form of this command.

**authentication** {*string* | **md5** {**key-chain** | **key-string** {**0** | **7**} *text* [**timeout** *seconds*]} | **text** *string*}

**no authentication** {*string* | **md5** {**key-chain** | **key-string** {**0** | **7**} *text* [**timeout** *seconds*]} | **text** *string*}

## **Syntax Description**

| md5                 | Specifies the Message Digest 5 (MD5) authentication.                                                                        |  |
|---------------------|----------------------------------------------------------------------------------------------------|--|
| key-chain key-chain | Identifies a group of authentication keys.                                                                                  |  |
| key-string          | Specifies the secret key for MD5 authentication.                                                                            |  |
| 0                   | Specifies a clear text string.                                                                                              |  |
| 7                   | Specifies an encrypted string.                                                                                              |  |
| text                | Secret key for MD5 authentication. The range is from 1 to 255 characters. We recommend that you use at least 16 characters. |  |
| timeout seconds     | (Optional) Specifies the authentication timeout value. The range is from 0 to 32767.                                        |  |
| text string         | Specifies an authentication string. The range is from 1 to 255 characters. The default string is "cisco".                   |  |

## **Command Default**

Disabled

## **Command Modes**

HSRP configuration or HSRP template mode

#### **Command History**

| Release     | Modification                 |
|-------------|------------------------------|
| 5.0(3)A1(1) | This command was introduced. |

## **Usage Guidelines**

Use the **authentication text** command to prevent misconfigured routers from participating in HSRP groups that they are not intended to participate in. The authentication string is sent unencrypted in all HSRP messages. The same authentication string must be configured on all routers in the same group to ensure interoperation. HSRP protocol packets that do not authenticate are ignored.

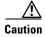

If you configure two routers with identical HSRP IP addresses but with different authentication strings, then neither router is aware of the duplication.

This command does not require a license.

## **Examples**

This example shows how to configure an authentication string for HSRP group 2:

```
switch# configure terminal
switch(config) # interface ethernet 0/1
switch(config-if) # no switchport
switch(config-if) # ip address 10.0.0.1 255.255.255.0
switch(config-if) # hsrp 2
switch(config-if-hsrp) # priority 110
switch(config-if-hsrp) # preempt
switch(config-if-hsrp) # authentication text sanjose
switch(config-if-hsrp) # ip 10.0.0.3
switch(config-if-hsrp) # end
switch(config-if-hsrp) #
```

| Command      | Description                                      |  |
|--------------|--------------------------------------------------|--|
| feature hsrp | Enables HSRP and enters HSRP configuration mode. |  |
| hsrp group   | Creates an HSRP group.                           |  |

## authentication (OSPF virtual link)

To specify the authentication type for an Open Shortest Path First (OSPF) virtual link, use the **authentication** command. To remove the authentication type for a virtual link, use the **no** form of this command.

authentication [key-chain key-name | message-digest | null]

no authentication

## **Syntax Description**

| key-chain key-name | (Optional) Specifies the key-chain to use. The <i>key-name</i> argument can be any alphanumeric string up to 63 characters. |  |
|--------------------|----------------------------------------------------------------------------------------------------|--|
| message-digest     | (Optional) Specifies to use message-digest authentication.                                                                  |  |
| null               | (Optional) Specifies no authentication is used. Disables authentication if configured for an area.                          |  |

#### **Command Default**

Defaults to password authentication if you configure authentication with none of the optional keywords.

#### **Command Modes**

OSPF virtual link configuration mode

## **Command History**

| Release     | Modification                 |
|-------------|------------------------------|
| 5.0(3)A1(1) | This command was introduced. |

#### **Usage Guidelines**

Use the **authentication** command in virtual link configuration mode to configure the authentication method used on the virtual link. Use the **message-digest** keyword to configure MD5 message digest authentication and use the **message-digest-key** command to complete this authentication configuration. Use the **key-chain** keyword to configure password authentication using key chains and use the **key chain** command to complete this authentication configuration. Use the **authentication** command with no keywords to configure a password for the virtual link, and use the **authentication-key** command to complete this authentication configuration.

This command requires the LAN Base Services license.

#### **Examples**

This example shows how to enable message-digest authentication:

```
switch# configure terminal
switch(config)# router ospf 22
switch(config-router)# area 99 virtual-link 192.0.2.12
switch(config-router-vlink)# authentication message-digest
switch(config-router-vlink)# message-digest key 4 md5 0 abcd
```

| Command                                   | Description                                                                                              |  |
|-------------------------------------------|----------------------------------------------------------------------------------------------------|--|
| area authentication                       | Enables authentication for an OSPF area.                                                                 |  |
| authentication-key<br>(OSPF virtual link) | Assigns a password to be used by neighboring routers that are using the password authentication of OSPF. |  |
| key chain                                 | Creates a key chain for managing authentication keys.                                                    |  |
| message-digest-key<br>(OSPF virtual link) | Enables OSPF MD5 authentication.                                                                         |  |

## authentication (VRRP)

To configure an authentication for the Virtual Router Redundancy Protocol (VRRP), use the **authentication** command. To disable authentication, use the **no** form of this command.

authentication text password

no authentication [text password]

## **Syntax Description**

| text password | Specifies to use a simple text password of up to eight alphanumeric |
|---------------|---------------------------------------------------------------------|
|               | characters.                                                         |

#### **Command Default**

No authentication

#### **Command Modes**

VRRP configuration mode

## **Command History**

| Release     | Modification                 |
|-------------|------------------------------|
| 5.0(3)A1(1) | This command was introduced. |

## **Usage Guidelines**

This command does not require a license.

## **Examples**

This example shows how to configure md5 authentication for VRRP:

```
switch# configure terminal
switch(config)# interface ethernet 2/1
switch(config-if)# no switchport
switch(config-if)# vrrp 250
switch(config-if-vrrp)# authentication text mypwasswd
switch(config-if-vrrp)#
```

| Command    | Description                                                        |  |
|------------|--------------------------------------------------------------------|--|
| clear vrrp | Clears all the software counters for the specified virtual router. |  |
| show vrrp  | Displays VRRP configuration information.                           |  |
| vrrp       | Configures a VRRP group.                                           |  |

## authentication key-chain (EIGRP)

To enable authentication for the Enhanced Interior Gateway Routing Protocol (EIGRP) packets and to specify the set of keys that can be used on an interface, use the **authentication key-chain** command. To prevent authentication, use the **no** form of this command.

authentication key-chain name-of-chain

no authentication key-chain name-of-chain

## **Syntax Description**

| name-of-chain | Group of keys that are valid. |
|---------------|-------------------------------|
|               |                               |

#### **Command Default**

No authentication is provided for EIGRP packets.

#### **Command Modes**

Router configuration mode Address family configuration mode Router VRF configuration mode

#### **Command History**

| Release     | Modification                 |
|-------------|------------------------------|
| 5.0(3)A1(1) | This command was introduced. |

## **Usage Guidelines**

Set the authentication mode using the **authentication mode** command in VRF configuration mode. You must separately configure a key chain using the **key-chain** command to complete the authentication configuration for an interface.

This command requires the LAN Base Services license.

#### **Examples**

This example shows how to configure the interface to accept and send any key that belongs to the key-chain trees:

switch# configure terminal
switch(config)# router eigrp 209
switch(config-router)# vrf red
switch(config-router-vrf)# authentication key-chain trees
switch(config-router-vrf)#

| Command                              | Description                                                                                      |
|--------------------------------------|--------------------------------------------------------------------------------------------------|
| authentication mode (EIGRP)          | Sets the authentication mode for EIGRP in a VRF.                                                 |
| ip authentication<br>key-chain eigrp | Enables authentication for EIGRP and specifies the set of keys that can be used on an interface. |

| Command       | Description                                                         |  |
|---------------|---------------------------------------------------------------------|--|
| key-chain     | Creates a set of keys that can be used by an authentication method. |  |
| show ip eigrp | Displays EIGRP information.                                         |  |

## authentication mode (EIGRP)

To specify the type of authentication used in the Enhanced Interior Gateway Routing Protocol (EIGRP) packets, use the **authentication mode** command. To remove authentication, use the **no** form of this command.

#### authentication mode md5

#### no authentication mode md5

| Syntax           | DESC | - 1 |   |
|------------------|------|-----|---|
| <b>O j</b> ca./c |      | p   | • |

| md5 Specifies Message Digest 5 (MD5) authentication. |  |
|------------------------------------------------------|--|
|------------------------------------------------------|--|

#### **Command Default**

None

#### **Command Modes**

Router configuration mode Address family configuration mode VRF configuration mode

#### **Command History**

| Release     | Modification                 |
|-------------|------------------------------|
| 5.0(3)A1(1) | This command was introduced. |

## **Usage Guidelines**

This command requires the LAN Base Services license.

## Examples

This example shows how to configure the interface to use MD5 authentication:

switch# configure terminal
switch(config)# router eigrp 209
switch(config-router)# vrf red
switch(config-router-vrf)# authentication mode md5
switch(config-router-vrf)#

| Command                        | Description                                                                                      |
|--------------------------------|--------------------------------------------------------------------------------------------------|
| authentication key-chain eigrp | Enables authentication for EIGRP and specifies the set of keys that can be used on an interface. |
| ip authentication mode eigrp   | Configures the authentication mode for EIGRP on an interface.                                    |
| key chain                      | Creates a set of keys that can be used by an authentication method.                              |
| show ip eigrp                  | Displays EIGRP information.                                                                      |

## authentication-key (OSPF virtual link)

To assign a password to be used by an Open Shortest Path First (OSPF) virtual link, use the **authentication-key** command. To remove a previously assigned OSPF password, use the **no** form of this command.

authentication-key [0 | 3] password

no authentication-key

## **Syntax Description**

| 0        | (Optional) Specifies an unencrypted authentication key.                                  |  |
|----------|------------------------------------------------------------------------------------------|--|
| 3        | (Optional) Specifies a 3DES encrypted authentication key.                                |  |
| password | Any continuous string of characters that can be entered from the keyboard up to 8 bytes. |  |

#### **Command Default**

Unencrypted password

#### **Command Modes**

OSPF virtual link configuration mode

## **Command History**

| Release     | Modification                 |
|-------------|------------------------------|
| 5.0(3)A1(1) | This command was introduced. |

## **Usage Guidelines**

Use the **authentication-key** command to configure the password for password authentication on an OSPF virtual link. All devices on the same virtual link must have the same password to be able to exchange OSPF information.

This command requires the LAN Base Services license.

## **Examples**

This example shows how to enable the authentication key with the string yourpass:

```
switch# configure terminal
switch(config)# router ospf 22
switch(config-router)# area 99 virtual-link 192.0.2.12
switch(config-router-vlink)# authentication
switch(config-router-vlink)# authentication-key yourpass
switch(config-router-vlink)#
```

| Command        | Description                                      |
|----------------|--------------------------------------------------|
| authentication | Enables authentication for an OSPF virtual link. |
| (virtual link) |                                                  |

## auto-cost (OSPF)

To control how Open Shortest Path First (OSPF) calculates default metrics for an interface, use the **auto-cost** command. To assign the default reference bandwidth of 40 Gb/s, use the **no** form of this command.

auto-cost reference-bandwidth bandwidth [Gbps | Mbps]

no auto-cost reference-bandwidth

## **Syntax Description**

| reference-bandwidth<br>bandwidth | Sets the reference bandwidth used to calculate the default metrics for an interface. The range depends on whether you use the <b>Gbps</b> or <b>MBps</b> keywords. |
|----------------------------------|----------------------------------------------------------------------------------------------------|
| Gbps                             | (Optional) Specifies the rate in Gbps (bandwidth). The range is from 1 to 4000; the default is 40.                                                                 |
| Mbps                             | (Optional) Specifies the rate in Mbps (bandwidth). The range is from 1 to 4000000; the default is 40000.                                                           |

#### **Command Default**

40 Gb/s. The bandwidth defaults to Gb/s if you do not specify the **Gpbs** or **Mbps** keyword.

#### **Command Modes**

Router configuration mode

## **Command History**

| Release     | Modification                 |
|-------------|------------------------------|
| 5.0(3)A1(1) | This command was introduced. |

## **Usage Guidelines**

Use the **auto-cost** command to set the reference bandwidth used by the OSPF cost-metric calculation.

The value set by the **ip ospf cost** command overrides the cost that results from the **auto-cost** command.

This command requires the LAN Base Services license.

#### **Examples**

This example shows how to set the reference bandwidth for all local interfaces in an OSPF instance:

```
switch# configure terminal
switch(config)# router ospf 201
switch(config-router)# auto-cost reference-bandwidth 10
switch(config-router)#
```

| Command      | Description                                                        |
|--------------|--------------------------------------------------------------------|
| ip ospf cost | Explicitly specifies the cost of sending a packet on an interface. |

## autonomous-system

To configure the autonomous system (AS) number for an Enhanced Interior Gateway Routing Protocol (EIGRP) address family, use the **autonomous-system** command. To revert to default, use the **no** form of this command.

autonomous-system as-number

**no autonomous-system** [as-number]

## **Syntax Description**

| as-number | Autonomous system number. The range is from 1 to 65535. |
|-----------|---------------------------------------------------------|
|-----------|---------------------------------------------------------|

#### **Command Default**

None

#### **Command Modes**

Address family configuration mode

## **Command History**

| Release     | Modification                 |
|-------------|------------------------------|
| 5.0(3)A1(1) | This command was introduced. |

## **Usage Guidelines**

Use the **autonomous-system** command to set a common AS number for all EIGRP instances in an address family.

This command requires the LAN Base Services license.

## **Examples**

This example shows how to set an AS number for EIGRP for IPv4 unicast:

```
switch# configure terminal
switch(config)# router eigrp 201
switch(config-router)# address-family ipv4 unicast
switch(config-router-af)# autonomous-system 64496
switch(config-router-af)#
```

| Command        | Description                                             |
|----------------|---------------------------------------------------------|
| address-family | Enters the address family configuration mode for EIGRP. |
| (EIGRP)        |                                                         |

## bestpath (BGP)

To change the default best-path selection algorithm, use the **bestpath** command. To return the Border Gateway Protocol (BGP) routing process to the default operation, use the **no** form of this command.

bestpath {always-compare-med | compare-routerid | {med {missing-as-worst | non-deterministic}}

no bestpath {always-compare-med | compare-routerid | {med {missing-as-worst | non-deterministic}}

#### **Syntax Description**

| always-compare-med    | Compares the Multi-Exit Discriminator (MED) on paths from a different autonomous system (AS).                                                                                                    |
|-----------------------|----------------------------------------------------------------------------------------------------|
| compare-routerid      | Configures a BGP routing process to compare identical routes received from different external peers during the best path selection process and to select the route with the lowest router ID as the best path. |
| med missing-as-worst  | Assigns the value of infinity to received routes that do not carry the MED attribute, making these routes the least desirable.                                                                                 |
| med non-deterministic | Specifies that the best-MED path among paths is not picked from the same AS.                                                                                                    |

#### **Command Default**

The default settings are as follows:

med missing-as-worst: A value of 0 is assigned to the missing MED

med non-deterministic: Disabled

## **Command Modes**

Router BGP configuration mode

## **Command History**

| Release     | Modification                 |
|-------------|------------------------------|
| 5.0(3)A1(1) | This command was introduced. |

## **Usage Guidelines**

Before you use this command, ensure that BGP is enabled on the switch by using the **feature bgp** command.

To enable the comparison of the MED for paths from neighbors in different autonomous systems, use the **bgp always-compare-med** command.

This command requires the LAN Enterprise Services license.

## **Examples**

This example shows how to change the default best-path selection algorithm to compare the MED on paths from different autonomous systems:

switch# configure terminal
switch(config)# router bgp 64496
switch(config-router)# bestpath always-compare-med

## bestpath (BGP)

switch(config-router)#

| Command                 | Description                                                   |
|-------------------------|---------------------------------------------------------------|
| feature bgp             | Enables BGP globally.                                         |
| show ip bgp             | Displays information about BGP routes.                        |
| show running-config bgp | Displays the running configuration for BGP for IPv4 networks. |

## bestpath as-path multipath-relax (BGP)

To configure a Border Gateway Protocol (BGP) routing process to consider the different autonomous system (AS) paths and load balance multiple paths during best path route selection, use the **bestpath as-path multipath-relax** command. To return the BGP routing process to the default operation, use the **no** form of this command.

bestpath as-path multipath-relax

no bestpath as-path multipath-relax

#### **Syntax Description**

This command has no arguments or keywords.

#### **Command Default**

None

#### **Command Modes**

Router BGP configuration mode VRF configuration mode

## **Command History**

| Release     | Modification                 |
|-------------|------------------------------|
| 5.0(3)U1(2) | This command was introduced. |

## **Usage Guidelines**

Before you use this command, ensure that BGP is enabled on the switch by using the **feature bgp** command.

This command requires the LAN Enterprise Services license.

## **Examples**

This example shows how to configure multipath load sharing on paths from different autonomous systems in router mode:

```
switch# configure terminal
switch(config)# router bgp 120
switch(config-router)# bestpath as-path multipath-relax
switch(config-router)#
```

| Command                 | Description                                                   |
|-------------------------|---------------------------------------------------------------|
| feature bgp             | Enables BGP globally.                                         |
| show ip bgp             | Displays information about BGP routes.                        |
| show running-config bgp | Displays the running configuration for BGP for IPv4 networks. |

## capability additional-paths receive

To configure the receive additional paths capability for the specified neighbor, use the **capability additional-paths receive** command in neighbor address family configuration mode or peer policy template configuration mode. To disable the capability of receiving additional paths, use the **no** form of this command.

capability additional-paths receive [disable]

no capability additional-paths receive [disable]

#### **Syntax Description**

| disable | (Optional) Overrides any address family configuration that enables |
|---------|--------------------------------------------------------------------|
|         | receiving additional paths.                                        |

#### **Command Default**

Capability of receiving additional paths is disabled.

#### **Command Modes**

Neighbor address family configuration (config-router-af)

VRF Neighbor address family configuration

Neighbor VPN address family configuration

Peer policy template configuration (config-router-ptmp)

## **Command History**

| Release     | Modification                 |
|-------------|------------------------------|
| 6.0(2)A1(1) | This command was introduced. |

## Usage Guidelines

Use the **capability additional-paths receive** command to selectively enable or disable the additional paths receive capability negotiation for a particular neighbor. The ability to send and receive additional paths is negotiated between two BGP neighbors during session establishment.

To advertise additional paths, you also need to:

- Configure the additional-paths receive command in global address-family configuration mode.
- Advertise the paths (other than best-path) by using the **set path-selection** command.

Use the **capability additional-paths receive disable** command to override template or address family configurations that enable receiving additional paths.

Use the **show ip bgp neighbors** command to display whether neighbors are capable of sending or receiving additional paths.

Any changes to this command take effect only after the next session is established and does not cause the tear down of any currently established sessions. You must restart any currently established BGP sessions for the new configuration to take effect. Use the **clear bgp** command to restart sessions.

In the following example, additional paths can be sent and received by a neighbor using the specified template:

switch# configure terminal

```
switch (config) # router bgp 65000
switch (config-router) # template peer-policy rr-client-pt1
switch (config-router-ptmp) # capability additional-paths send
switch (config-router-ptmp) # capability additional-paths receive
```

| Command                          | Description                                                                                 |
|----------------------------------|---------------------------------------------------------------------------------------------|
| additional-paths receive         | Enables BGP additional paths for a prefix to be received from a capable peer.               |
| set path-selection all advertise | Advertises all BGP paths as additional paths to peers if the receive capability is enabled. |
| show ip bgp                      | Displays information about BGP networks, including path selections and path IDs.            |
| show ip bgp neighbors            | Displays information about the TCP and BGP connections of neighbors.                        |

## capability additional-paths send

To configure the send additional paths capability for the specified neighbor, use the **capability additional-paths send** command in neighbor address family configuration mode or peer policy template configuration mode. To disable the capability of sending additional paths, use the **no** form of the command.

capability additional-paths send [disable]

no capability additional-paths send [disable]

#### **Syntax Description**

| disable | (Optional) Overrides any address family configuration that enables sending |
|---------|----------------------------------------------------------------------------|
|         | additional paths.                                                          |

#### **Command Default**

Capability of sending additional paths is disabled.

#### **Command Modes**

Neighbor address family configuration (config-router-af)

VRF Neighbor address family configuration

Neighbor VPN address family configuration

Peer policy template configuration (config-router-ptmp)

## **Command History**

| Release     | Modification                 |
|-------------|------------------------------|
| 6.0(2)A1(1) | This command was introduced. |

#### **Usage Guidelines**

Use the **capability additional-paths send** command to selectively enable or disable the additional paths send capability negotiation for a particular neighbor. The ability to send and receive additional paths is negotiated between two BGP neighbors during session establishment.

To advertise additional-paths, you also need to:

- Configure the additional-path send command in global address-family configuration mode.
- Advertise the paths (other than best-path) by using the **set path-selection** command.

Use the **capability additional-paths send disable** command to override template or address family configurations that enable the sending of additional paths.

Use the **show ip bgp neighbors** command to display whether neighbors are capable of sending or receiving additional paths.

Any changes to this command take effect only after the next session is established and do not cause any currently established sessions to be torn down. You must restart any currently established BGP sessions for the new configuration to take effect. Use the **clear bgp** command to restart sessions.

| Command                          | Description                                                                                            |  |
|----------------------------------|----------------------------------------------------------------------------------------------------|--|
| additional-paths send            | Enables BGP additional paths for a prefix to be sent to a capable                                      |  |
|                                  | peer.                                                                                                  |  |
| set path-selection all advertise | <b>tise</b> Advertises all BGP paths as additional paths to peers if the receiv capability is enabled. |  |
| show ip bgp                      | Displays information about BGP neighbors, including path selections and path IDs.                      |  |
| show ip bgp neighbors            | Displays information about the TCP and BGP connections to neighbors.                                   |  |

# clear bgp

To clear Border Gateway Protocol (BGP) routes from the BGP table, use the clear bgp command.

clear bgp {ipv4 {multicast | unicast} | all} {neighbor | \* | as-number | peer-template name |
 prefix} [vrf vrf-name]

## **Syntax Description**

| ipv4               | Clears the BGP information for the IPv4 address family.                                                                                                    |  |
|--------------------|----------------------------------------------------------------------------------------------------|--|
| multicast          | Clears BGP information for the multicast address family.                                                                                                    |  |
| unicast            | Clears BGP information for the unicast address family.                                                                                                    |  |
| all                | Clears the BGP information for all address families.                                                                                                    |  |
| neighbor           | Network address. The format is A.B.C.D for IPv4.                                                                                                    |  |
| *                  | Clears all neighbors.                                                                                                    |  |
| as-number          | Autonomous system number. The range is from 1 to 65535.                                                                                                    |  |
| peer-template name | Specifies a BGP peer template. The name can be any case-sensitive, alphanumeric string up to 63 characters.                                                                                |  |
| prefix             | Prefix from the selected address family. The format is A.B.C.D/length for IPv4.                                                                                                    |  |
| vrf vrf-name       | (Optional) Specifies a particular virtual routing and forwarding (VRF) context name or all VRF instances. The VRF name can be any case-sensitive, alphanumeric string up to 32 characters. |  |

## **Command Default**

None

## **Command Modes**

Any command mode

## **Command History**

| Release     | Modification                 |
|-------------|------------------------------|
| 5.0(3)A1(1) | This command was introduced. |

## **Usage Guidelines**

This command requires the LAN Enterprise Services license.

## Examples

This example shows how to clear all BGP entries:

switch# clear bgp all \*

| Command  | Description          |
|----------|----------------------|
| show bgp | Displays BGP routes. |

# clear bgp dampening

To clear Border Gateway Protocol (BGP) route flap dampening information, use the **clear bgp dampening** command.

clear bgp {ipv4 {unicast | multicast} | all} dampening [neighbor | prefix] [vrf vrf-name | all |
 default | management]

## **Syntax Description**

| ipv4         | Clears BGP information for the IPv4 address family.                                                                                                    |  |
|--------------|----------------------------------------------------------------------------------------------------|--|
| unicast      | Clears BGP information for the unicast address family.                                                                                                    |  |
| multicast    | Clears BGP information for the multicast address family.                                                                                                    |  |
| all          | Clears BGP information for all address families.                                                                                                    |  |
| neighbor     | (Optional) Neighbor from the selected address family. The format is A.B.C.D for IPv4.                                                                             |  |
| prefix       | (Optional) Prefix from the selected address family. The format is A.B.C.D/length for IPv4.                                                                        |  |
| vrf vrf-name | (Optional) Specifies a particular virtual routing and forwarding (VRF) instance. The VRF name can be any case-sensitive, alphanumeric string up to 32 characters. |  |
| all          | (Optional) Clears BGP information from all VRFs.                                                                                                    |  |
| default      | (Optional) Clears BGP information from the default VRF.                                                                                                    |  |
| management   | (Optional) Clears BGP information from the management VRF.                                                                                                    |  |

## **Command Default**

None

## **Command Modes**

Any command mode

## **Command History**

| Release     | Modification                 |
|-------------|------------------------------|
| 5.0(3)A1(1) | This command was introduced. |

## **Usage Guidelines**

This command requires the LAN Enterprise Services license.

## **Examples**

This example shows how to clear BGP route flap dampening information:

switch# clear bgp all dampening

| Command     | Description                         |
|-------------|-------------------------------------|
| show ip bgp | Displays BGP dampening information. |
| dampening   |                                     |

# clear bgp flap-statistics

To clear Border Gateway Protocol (BGP) route flap statistics, use the **clear bgp flap-statistics** command.

## **Syntax Description**

| ipv4         | Clears BGP information for the IPv4 address family.                                                                                                    |  |
|--------------|----------------------------------------------------------------------------------------------------|--|
| unicast      | Clears BGP information for the unicast address family.                                                                                                    |  |
| multicast    | Clears BGP information for the multicast address family.                                                                                                    |  |
| all          | Clears BGP information for all address families.                                                                                                    |  |
| neighbor     | (Optional) Neighbor from the selected address family. The format is <i>A.B.C.D</i> for IPv4.                                                                      |  |
| prefix       | (Optional) Prefix from the selected address family. The format is <i>A.B.C.D/length</i> for IPv4.                                                                 |  |
| vrf vrf-name | (Optional) Specifies a particular virtual routing and forwarding (VRF) instance. The VRF name can be any case-sensitive, alphanumeric string up to 32 characters. |  |
| all          | (Optional) Clears BGP information from all VRFs.                                                                                                    |  |
| default      | (Optional) Clears BGP information from the default VRF.                                                                                                    |  |
| management   | (Optional) Clears BGP information from the management VRF.                                                                                                    |  |

## **Command Default**

None

## **Command Modes**

Any command mode

## **Command History**

| Release     | Modification                 |
|-------------|------------------------------|
| 5.0(3)A1(1) | This command was introduced. |

## **Usage Guidelines**

This command requires the LAN Enterprise Services license.

## **Examples**

This example shows how to clear BGP route flap statistics:

switch# clear bgp ipv4 multicast flap-statistics

| Command                        | Description                   |
|--------------------------------|-------------------------------|
| show ip bgp<br>flap-statistics | Displays BGP flap statistics. |

# clear bgp policy statistics aggregate-address

To clear policy statistics for the Border Gateway Protocol (BGP) topology table, use the **clear bgp policy statistics aggregate-address** command.

clear bgp policy statistics aggregate-address prefix {advertise-map | suppress-map}

| • |         |        |       |
|---|---------|--------|-------|
|   | ntax    | Descri | ntıon |
| • | III CUA | -      | Pull  |

| prefix        | Summary address. The format is <i>x.x.x.x</i> or <i>x.x.x.x</i> /length. The range is from 1 to 32. |
|---------------|----------------------------------------------------------------------------------------------------|
| advertise-map | Clears policy statistics for the advertise policy.                                                  |
| suppress-map  | Clears policy statistics for the suppress policy.                                                   |

#### **Command Default**

None

## **Command Modes**

Any command mode

## **Command History**

| Release     | Modification                 |
|-------------|------------------------------|
| 5.0(3)A1(1) | This command was introduced. |

## **Usage Guidelines**

This command requires the LAN Enterprise Services license.

## **Examples**

This example shows how to clear policy statistics for an aggregate address: switch# clear bgp policy statistics aggregate-address 192.0.2.0/8

| Command                    | Description                     |
|----------------------------|---------------------------------|
| show bgp policy statistics | Displays BGP policy statistics. |

# clear bgp policy statistics dampening

To clear policy statistics for the Border Gateway Protocol (BGP) dampening, use the **clear bgp policy statistics dampening** command.

clear bgp policy statistics dampening

**Syntax Description** 

This command has no arguments or keywords.

**Command Default** 

None

**Command Modes** 

Any command mode

**Command History** 

| Release     | Modification                 |
|-------------|------------------------------|
| 5.0(3)A1(1) | This command was introduced. |

**Usage Guidelines** 

This command requires the LAN Enterprise Services license.

Examples

This example shows how to clear policy statistics for dampening:

switch# clear bgp policy statistics dampening

| Command                    | Description                     |
|----------------------------|---------------------------------|
| show bgp policy statistics | Displays BGP policy statistics. |

# clear bgp policy statistics neighbor

To clear policy statistics for the Border Gateway Protocol (BGP) neighbor, use the **clear bgp policy statistics neighbor** command.

clear bgp policy statistics neighbor prefix [default-originate | {filter-list | prefix-list | route-map} {in | out}]

## **Syntax Description**

| prefix            | Neighbor address. The format is x.x.x.x.                              |  |
|-------------------|-----------------------------------------------------------------------|--|
| default-originate | (Optional) Clears policy statistics for the default originate policy. |  |
| filter-list       | Clears policy statistics for the neighbor filter list.                |  |
| prefix-list       | Clears policy statistics for the neighbor prefix list.                |  |
| route-map         | Clears policy statistics for the neighbor route map.                  |  |
| in                | (Optional) Clears inboud policy statistics.                           |  |
| out               | (Optional) Clears outbound policy statistics.                         |  |

## **Command Default**

None

#### **Command Modes**

Any command mode

## **Command History**

| Release     | Modification                 |
|-------------|------------------------------|
| 5.0(3)A1(1) | This command was introduced. |

## **Usage Guidelines**

This command requires the LAN Enterprise Services license.

#### **Examples**

This example shows how to clear policy statistics for an aggregate address:

switch# clear bgp policy statistics neighbor 192.0.2.1 filter-list in

| Command                    | Description                     |
|----------------------------|---------------------------------|
| show bgp policy statistics | Displays BGP policy statistics. |

# clear bgp policy statistics redistribute

To clear policy statistics for the Border Gateway Protocol (BGP) topology table, use the **clear bgp policy statistics redistribute** command.

clear bgp policy statistics redistribute {direct | eigrp  $id | ospf id | rip id | static} [vrf \{vrf-name | all | default | management\}]$ 

## **Syntax Description**

| direct       | Clears policy statistics for directly connected routes only.                                                                                                    |  |
|--------------|----------------------------------------------------------------------------------------------------|--|
| eigrp        | Clears policy statistics for Enhanced Interior Gateway Routing Protocol (EIGRP).                                                                                                    |  |
| ospf         | Clears policy statistics for the Open Shortest Path First (OSPF) protocol.                                                                                                    |  |
| rip          | Clears policy statistics for the Routing Information Protocol (RIP).                                                                                                    |  |
| static       | Clears policy statistics for IP static routes.                                                                                                    |  |
| id           | For the <b>eigrp</b> keyword, an EIGRP instance name from which routes are to be redistributed. The value takes the form of a string. You can enter a decimal number, but Cisco NX-OS stores it internally as a string. |  |
|              | For the <b>ospf</b> keyword, an OSPF instance name from which routes are to be redistributed. The value takes the form of a string. You can enter a decimal number, but Cisco NX-OS stores it internally as a string.   |  |
| vrf vrf-name | Specifies a particular virtual routing and forwarding (VRF) instance. The VRF name is an alphanumeric string of up to 32 characters.                                                                                    |  |
| all          | (Optional) Specifies the "all" VRF instance.                                                                                                    |  |
| default      | (Optional) Specifies the default VRF.                                                                                                    |  |
| management   | (Optional) Specifies the management VRF.                                                                                                    |  |

## **Command Default**

None

## **Command Modes**

Any command mode

#### **Command History**

| Release     | Modification                 |
|-------------|------------------------------|
| 5.0(3)A1(1) | This command was introduced. |

## **Usage Guidelines**

This command requires the LAN Enterprise Services license.

## Examples

This example shows how to clear policy statistics for RIP:

switch# clear bgp policy statistics redistribute rip 201

| Dα | atod | Commands       |
|----|------|----------------|
| ne | attu | Guillillialius |

| Command                    | Description                     |
|----------------------------|---------------------------------|
| show bgp policy statistics | Displays BGP policy statistics. |

# clear forwarding route

To clear forwarding information, use the clear forwarding route command.

clear forwarding {ip | ipv4} route [\* | prefix] [vrf vrf-name]

## **Syntax Description**

| ip           | Clears an IPv4 route.                                                                                                    |
|--------------|----------------------------------------------------------------------------------------------------|
| ipv4         | Clears an IPv4 route.                                                                                                    |
| *            | (Optional) Clears all routes.                                                                                                    |
| prefix       | (Optional) IPv4 prefix. The IPv4 format is x.x.x.x/length.                                                                                                    |
| vrf vrf-name | (Optional) Specifies a particular virtual routing and forwarding (VRF) instance. The VRF name can be any case-sensitive, alphanumeric string up to 32 characters. |

**Command Default** 

None

**Command Modes** 

Any command mode

## **Command History**

| Release     | Modification                 |
|-------------|------------------------------|
| 5.0(3)A1(1) | This command was introduced. |

## **Usage Guidelines**

This command does not require a license.

We recommend that you use the **clear ip route** command after using the **clear forwarding route** command.

## Examples

This example shows how to clears a route from the FIB:

switch# clear forwarding ip route 10.0.0.1/8

| Command         | Description                                    |
|-----------------|------------------------------------------------|
| clear ip route  | Clears individual routes from the unicast RIB. |
| show forwarding | Displays the forwarding information.           |

# clear forwarding inconsistency

To clear the Layer 3 inconsistency checker for the Forwarding Information Base (FIB), use the **clear forwarding inconsistency** command.

clear forwarding inconsistency

**Syntax Description** 

This command has no arguments or keywords.

**Command Default** 

None

**Command Modes** 

Any command mode

**Command History** 

| Release     | Modification                 |
|-------------|------------------------------|
| 5.0(3)A1(1) | This command was introduced. |

**Usage Guidelines** 

This command does not require a license.

Examples

This example shows how to clear the Layer 3 inconsistency checker for all modules:

 ${\tt switch \#\ clear\ forwarding\ inconsistency\ module\ all}$ 

| Command                       | Description                                         |
|-------------------------------|-----------------------------------------------------|
| show forwarding inconsistency | Displays information about the FIB inconsistencies. |
| test forwarding inconsistency | Triggers the forwarding inconsistency checker.      |

# clear ip adjacency statistics

To clear adjacency statistics, use the clear ip adjacency statistics command.

clear ip adjacency statistics

**Syntax Description** 

This command has no arguments or keywords.

**Command Default** 

None

**Command Modes** 

Any command mode

**Command History** 

| Release     | Modification                 |
|-------------|------------------------------|
| 5.0(3)A1(1) | This command was introduced. |

**Usage Guidelines** 

This command does not require a license.

Examples

This example shows how to clear the adjacency statistics:

switch# clear ip adjacency statistics

| Command           | Description                     |
|-------------------|---------------------------------|
| show ip adjacency | Displays adjacency information. |

# clear ip arp

To clear the Address Resolution Protocol (ARP) information, use the clear ip arp command.

clear ip arp [ip-addr | ethernet slot/port[.sub\_if] | loopback if\_number | port-channel
 number[.sub\_if\_number]] [force-delete | statistics] [vrf vrf-name | all | default | management]

## **Syntax Description**

| ip-addr               | (Optional) IPv4 source address. The format is x.x.x.x.                                                                                                   |
|-----------------------|----------------------------------------------------------------------------------------------------|
| ethernet<br>slot/port | (Optional) Specifies the Ethernet interface and the slot number and port number. The slot number is from 1 to 255, and the port number is from 1 to 128. |
| sub_if                | (Optional) Specifies the Ethernet subinterface port number. The range is from 1 to 48.                                                                   |
| loopback if_number    | (Optional) Specifies the loopback interface. The loopback interface number is from 0 to 1023.                                                            |
| port-channel number   | (Optional) Specifies the EtherChannel interface and EtherChannel number. The range is from 1 to 4096.                                                    |
| sub_if-number         | (Optional) Subinterface number. The range is from 1 to 4093.                                                                                             |
| force-delete          | (Optional) Clears the entries from the ARP table without a refresh.                                                                                      |
| statistics            | (Optional) Clears ARP statistics.                                                                                                    |
| vrf vrf-name          | (Optional) Specifies the virtual routing and forwarding (VRF) context name. The name can be any case-sensitive, alphanumeric string up to 32 characters. |
| all                   | (Optional) Clears the ARP information from all VRF entries.                                                                                              |
| default               | (Optional) Clears the ARP information from the default VRF.                                                                                              |
| management            | (Optional) Clears the ARP information from the management VRF.                                                                                           |

## **Command Default**

None

## **Command Modes**

Any command mode

## **Command History**

| Release     | Modification                 |
|-------------|------------------------------|
| 5.0(3)A1(1) | This command was introduced. |

## **Usage Guidelines**

This command does not require a license.

## **Examples**

This example shows how to clear the ARP table:

switch# clear ip arp

| Command     | Description                     |
|-------------|---------------------------------|
| show ip arp | Displays information about ARP. |

# clear ip bgp

To clear Border Gateway Protocol (BGP) routes from the BGP table, use the clear ip bgp command.

clear ip bgp {ipv4 {unicast | multicast} | all} {neighbor | \* | as-number | peer-template name |
 prefix} [vrf vrf-name | all | default | management]

## **Syntax Description**

| ipv4               | (Optional) Clears BGP information for the IPv4 address family.                                                                                                |
|--------------------|----------------------------------------------------------------------------------------------------|
| unicast            | Clears BGP information for the unicast address family.                                                                                                    |
| multicast          | Clears BGP information for the multicast address family.                                                                                                    |
| all                | Clears the BGP information for all address families.                                                                                                    |
| neighbor           | Network address. The format is A.B.C.D for IPv4.                                                                                                    |
| *                  | Clears all BGP routes.                                                                                                    |
| as-number          | Autonomous system (AS) number. The range is from 1 to 65535.                                                                                                  |
| peer-template name | Specifies a BGP peer template. The name can be any case-sensitive, alphanumeric string up to 63 characters.                                                   |
| prefix             | Prefix from the selected address family. The format is A.B.C.D/length for IPv4.                                                                               |
| vrf vrf-name       | (Optional) Specifies a particular VPN routing and forwarding (VRF) instance. The VRF name can be any case-sensitive, alphanumeric string up to 32 characters. |
| all                | (Optional) Clears the BGP information from all VRF entries.                                                                                                   |
| default            | (Optional) Clears the BGP information from the default VRF.                                                                                                   |
| management         | (Optional) Clears the BGP information from the management VRF.                                                                                                |
|                    |                                                                                                    |

## **Command Default**

None

## **Command Modes**

Any command mode

## **Command History**

| Release     | Modification                 |
|-------------|------------------------------|
| 5.0(3)A1(1) | This command was introduced. |

## **Usage Guidelines**

This command requires the LAN Enterprise Services license.

## **Examples**

This example shows how to clear all BGP entries for the IPv4 address family:

switch# clear ip bgp \*

| Command     | Description                        |
|-------------|------------------------------------|
| show ip bgp | Displays entries in the BGP table. |

## clear ip bgp dampening

To clear Border Gateway Protocol (BGP) route flap dampening information, use the **clear ip bgp dampening** command.

 $\begin{array}{l} \textbf{clear ip bgp [ipv4 \{unicast \mid multicast\} \mid all] dampening } \textit{[neighbor \mid prefix] [vrf \textit{vrf-name} \mid all \mid default \mid management]} \\ \end{array}$ 

### **Syntax Description**

| ipv4         | (Optional) Clears BGP information for the IPv4 address family.                                                                                                    |
|--------------|----------------------------------------------------------------------------------------------------|
| unicast      | (Optional) Clears BGP information for the unicast address family.                                                                                                 |
| multicast    | (Optional) Clears BGP information for the multicast address family.                                                                                               |
| all          | (Optional) Clears the BGP information for all address families.                                                                                                   |
| neighbor     | (Optional) Neighbor from the selected address family. The format is A.B.C.D for IPv4.                                                                             |
| prefix       | (Optional) Prefix from the selected address family. The format is A.B.C.D/length for IPv4.                                                                        |
| vrf vrf-name | (Optional) Specifies a particular virtual routing and forwarding (VRF) instance. The VRF name can be any case-sensitive, alphanumeric string up to 32 characters. |
| all          | (Optional) Clears the BGP information from all VRF entries.                                                                                                    |
| default      | (Optional) Clears the BGP information from the default VRF.                                                                                                    |
| management   | (Optional) Clears the BGP information from the management VRF.                                                                                                    |

#### **Command Default**

None

#### **Command Modes**

Any command mode

#### **Command History**

| Release     | Modification                 |
|-------------|------------------------------|
| 5.0(3)A1(1) | This command was introduced. |

#### **Usage Guidelines**

This command requires the LAN Enterprise Services license.

#### **Examples**

This example shows how to clear BGP route flap dampening information:

switch# clear ip bgp dampening

#### clear ip bgp dampening

| Command     | Description                         |
|-------------|-------------------------------------|
| show ip bgp | Displays BGP dampening information. |
| dampening   |                                     |

## clear ip bgp flap-statistics

To clear Border Gateway Protocol (BGP) route flap statistics, use the **clear ip bgp flap-statistics** command.

clear ip bgp flap-statistics [neighbor | prefix] [vrf vrf-name | all | default | management]

#### **Syntax Description**

| neighbor     | (Optional) Neighbor from the selected address family. The format is A.B.C.D for IPv4.                                                                             |
|--------------|----------------------------------------------------------------------------------------------------|
| prefix       | (Optional) Prefix from the selected address family. The format is A.B.C.D/length for IPv4.                                                                        |
| vrf vrf-name | (Optional) Specifies a particular virtual routing and forwarding (VRF) instance. The VRF name can be any case-sensitive, alphanumeric string up to 32 characters. |
| all          | (Optional) Clears the BGP information from all VRF entries.                                                                                                    |
| default      | (Optional) Clears the BGP information from the default VRF.                                                                                                    |
| management   | (Optional) Clears the BGP information from the management VRF.                                                                                                    |

#### **Command Default**

None

#### **Command Modes**

Any command mode

#### **Command History**

| Release     | Modification                 |
|-------------|------------------------------|
| 5.0(3)A1(1) | This command was introduced. |

#### **Usage Guidelines**

This command requires the LAN Enterprise Services license.

#### Examples

This example shows how to clear BGP route flap statistics:

switch# clear ip bgp flap-statistics

| Command                        | Description                   |
|--------------------------------|-------------------------------|
| show ip bgp<br>flap-statistics | Displays BGP flap statistics. |
| map-statistics                 |                               |

## clear ip eigrp accounting

To clear the prefix accounting information for the Enhanced Interior Gateway Routing Protocol (EIGRP) processes, use the **clear ip eigrp accounting** command.

clear ip eigrp accounting [vrf {vrf-name | all | default | management}]

#### **Syntax Description**

| vrf vrf-name | (Optional) Specifies the name of the virtual routing and forwarding (VRF) instance. The <i>vrf-name</i> argument can be specified as any case-sensitive, alphanumeric string up to 32 characters. The strings "default" and "all" are reserved VRF names. |
|--------------|----------------------------------------------------------------------------------------------------|
| all          | (Optional) Clears the EIGRP accounting information from all VRF instances.                                                                                                    |
| default      | (Optional) Clears the EIGRP accounting information from the default VRF.                                                                                                    |
| management   | (Optional) Clears the EIGRP accounting information from the management VRF.                                                                                                    |

#### **Command Default**

None

#### **Command Modes**

Any command mode

#### **Command History**

| Release     | Modification                 |  |
|-------------|------------------------------|--|
| 5.0(3)A1(1) | This command was introduced. |  |

#### **Usage Guidelines**

This command requires the LAN Base Services license.

#### **Examples**

This example shows how to clear the EIGRP accounting information:

switch# clear ip eigrp accounting

| Command       | Description                                                     |
|---------------|-----------------------------------------------------------------|
| show ip eigrp | Displays prefix accounting information for the EIGRP processes. |
| accounting    |                                                                 |

## clear ip eigrp neighbors

To remove and reestablish the Enhanced Interior Gateway Routing Protocol (EIGRP) neighbor entries from the appropriate table, use the **clear ip eigrp neighbors** command.

clear ip eigrp neighbors [\* | ip-address | ethernet slot/port | loopback if\_number | port-channel
 number] [soft] [vrf {vrf-name | all | default | management}]

#### **Syntax Description**

| *                   | (Optional) Clears all neighbors.                                                                                                    |
|---------------------|----------------------------------------------------------------------------------------------------|
| ip-address          | (Optional) Address of the neighbor.                                                                                                    |
| ethernet slot/port  | (Optional) Clears the Ethernet interface from the neighbor table. The slot number is from 1 to 255, and the port number is from 1 to 128. |
| loopback if_number  | (Optional) Clears the loopback interface from the neighbor table. The loopback interface number is from 0 to 1023.                        |
| port-channel number | (Optional) Clears the EtherChannel interface and EtherChannel number from the neighbor table. The range is from 1 to 4096.                |
| soft                | (Optional) Specifies soft reset for the neighbors.                                                                                        |
| vrf vrf-name        | (Optional) Specifies a virtual routing and forwarding (VRF) instance. The VRF name is an alphanumeric string of up to 32 characters.      |
| all                 | (Optional) Clears the EIGRP neighbor information from all VRF instances.                                                                  |
| default             | (Optional) Clears the EIGRP neighbor information from the default VRF.                                                                    |
| management          | (Optional) Clears the EIGRP neighbor information from the management VRF.                                                                 |

#### **Command Default**

When no autonomous system number, interface, or VRF instance is specified, all EIGRP neighbor entries are cleared from the table.

#### **Command Modes**

Any command mode

#### **Command History**

| Release     | Modification                 |  |
|-------------|------------------------------|--|
| 5.0(3)A1(1) | This command was introduced. |  |

#### **Usage Guidelines**

This command requires the LAN Base Services license.

### Examples

This example shows how to clear all EIGRP entries for neighbors on Ethernet interface 2/1: switch# clear ip eigrp neighbors ethernet 2/1 vrf \*

| Command                  | Description                                                 |
|--------------------------|-------------------------------------------------------------|
| show ip eigrp interfaces | Displays information about interfaces configured for EIGRP. |
| show ip eigrp neighbors  | Displays the neighbors discovered by EIGRP.                 |

# clear ip eigrp redistribution

To clear redistribution information for the Enhanced Interior Gateway Routing Protocol (EIGRP), use the **clear ip eigrp redistribution** command.

clear ip eigrp redistribution [vrf {vrf-name | all | default | management}]

#### **Syntax Description**

| vrf vrf-name | (Optional) Specifies a particular virtual routing and forwarding (VRF) instance. The VRF name is a case-sensitive, alphanumeric string of up to 32 characters. |
|--------------|----------------------------------------------------------------------------------------------------|
| all          | (Optional) Clears the redistribution information from all VRF instances.                                                                                       |
| default      | (Optional) Clears the redistribution information from the default VRF.                                                                                         |
| management   | (Optional) Clears the redistribution information from the management VRF.                                                                                      |

#### **Command Default**

None

#### **Command Modes**

Any command mode

#### **Command History**

| Release     | Modification                 |
|-------------|------------------------------|
| 5.0(3)A1(1) | This command was introduced. |

#### **Usage Guidelines**

This command requires the LAN Base Services license.

### Examples

This example shows how to clear redistribution information:

switch# clear ip eigrp redistribution

| Command       | Description                |
|---------------|----------------------------|
| feature eigrp | Enables the EIGRP feature. |

## clear ip eigrp traffic

To clear the Enhanced Interior Gateway Routing Protocol (EIGRP) traffic statistics, use the **clear ip eigrp traffic** command.

clear ip eigrp traffic [vrf {vrf-name | all | default | management}]

#### **Syntax Description**

| vrf vrf-name | (Optional) Specifies the name of the virtual routing and forwarding (VRF) instance. The <i>vrf-name</i> argument can be specified as any case-sensitive, alphanumeric string up to 32 characters. |
|--------------|----------------------------------------------------------------------------------------------------|
| all          | (Optional) Clears the traffic statistics from all VRF instances.                                                                                                    |
| default      | (Optional) Clears the traffic statistics from the default VRF.                                                                                                    |
| management   | (Optional) Clears the traffic statistics from the management VRF.                                                                                                    |

#### **Command Default**

This command clears information for the default VRF if no VRF is specified.

#### **Command Modes**

Any command mode

#### **Command History**

| Release     | Modification                 |
|-------------|------------------------------|
| 5.0(3)A1(1) | This command was introduced. |

#### **Usage Guidelines**

This command requires the LAN Base Services license.

#### Examples

This example shows how to clear the EIGRP traffic statistics:

switch# clear ip eigrp traffic

| Command               | Description                                             |
|-----------------------|---------------------------------------------------------|
| show ip eigrp traffic | Displays the number of EIGRP packets sent and received. |

# clear ip interface statistics

To clear IP interface statistics, use the clear ip interface statistics command.

clear ip interface statistics

Syntax Description

This command has no arguments or keywords.

**Command Default** 

None

**Command Modes** 

Any command mode

**Command History** 

| Release     | Modification                 |
|-------------|------------------------------|
| 5.0(3)A1(1) | This command was introduced. |

**Usage Guidelines** 

This command does not require a license.

Examples

This example shows how to clear the IP interface statistics:

switch# clear ip interface statistics

| Command           | Description                        |
|-------------------|------------------------------------|
| show ip interface | Displays IP interface information. |

## clear ip ospf neighbor

To clear neighbor statistics and reset adjacencies for Open Shortest Path First (OSPF), use the **clear ip ospf neighbor** command.

**clear ip ospf** [instance-tag] **neighbor** {\* | neighbor-id | interface-type number | **loopback** number | **port-channel** number} [**vrf** vrf-name]

#### **Syntax Description**

| instance-tag             | (Optional) Instance tag. Specify as an alphanumeric string of up to 20 characters.                                                                                                    |
|--------------------------|----------------------------------------------------------------------------------------------------|
| *                        | Clears all neighbors.                                                                                                    |
| neighbor-id              | Neighbor ID (as an IP address) of the neighbor to clear.                                                                                                    |
| interface-type<br>number | Interface from which to clear all neighbors.                                                                                                    |
| loopback number          | Clears all neighbors on a loopback interface.                                                                                                    |
| port-channel number      | Clears all neighbors on a port-channel interface.                                                                                                    |
| vrf vrf-name             | (Optional) Specifies the name of the OSPF virtual routing and forwarding (VRF) instance. The <i>vrf-name</i> argument can be any alphanumeric string of up to 32 characters, except "default" and "all". |

#### **Command Default**

None

#### **Command Modes**

Any command mode

#### **Command History**

| Release     | Modification                 |
|-------------|------------------------------|
| 5.0(3)A1(1) | This command was introduced. |

#### **Usage Guidelines**

Use the **clear ip ospf neighbor** command to clear neighbor information from the **show ip ospf neighbor** command. Use the *instance-tag* argument to clear the neighbor details from one OSPF instance. If you do not use the *instance-tag* argument, Cisco NX-OS clears the neighbor details from all OSPF instances. Use the **show ip ospf neighbor** command to find the neighbor ID.

This command requires the LAN Base Services license.

#### **Examples**

This example shows how to clear all OSPF neighbor details for neighbor 192.0.2.1 for instance tag 201: switch# clear ip ospf 201 neighbor 192.0.2.1

This example shows how to clear all OSPF neighbor details for all OSPF instances:

switch# clear ip ospf neighbor \*

This example shows how to clear all OSPF neighbor details for all neighbors on Ethernet interface 1/2 for OSPF instance 202:

switch# clear ip ospf 202 neighbor ethernet 1/2

| Command               | Description                                                    |
|-----------------------|----------------------------------------------------------------|
| show ip ospf neighbor | Displays details for OSPF neighbors including the neighbor ID. |

# clear ip ospf policy statistics

To clear policy statistics for Open Shortest Path First (OSPF), use the **clear ip ospf policy statistics** command.

clear ip ospf [instance-tag] policy statistics {area area-id filter-list {in | out} | redistribute {bgp
 autonomous-system | direct | eigrp id | ospf id | rip id | static}} [vrf vrf-name]

#### **Syntax Description**

| instance-tag             | (Optional) Instance tag. Specify as an alphanumeric string of up to 20 characters.                                                                                                    |
|--------------------------|----------------------------------------------------------------------------------------------------|
| area                     | Clears policy statistics for an area.                                                                                                    |
| area-id                  | Area ID as an integer or IP address.                                                                                                    |
| filter-list              | Specifies the policy statistics for filtered prefixes between OSPF areas.                                                                                                    |
| in                       | Filters prefixes sent into this OSPF area.                                                                                                    |
| out                      | Filters prefixes sent from this OSPF area.                                                                                                    |
| redistribution           | Clears OSPF route redistribution statistics.                                                                                                    |
| bgp<br>autonomous-system | Specifies the autonomous system number for the Border Gateway Protocol. Specify the autonomous system number as x.y, where the range is from 1 to 65535 for both x and y, or as a single integer, where the range is from 1 to 65535. |
| direct                   | Specifies directly connected routes.                                                                                                    |
| eigrp id                 | Specifies the autonomous system number for the Enhanced Interior Gateway Protocol. Specify the <i>id</i> argument as any case-sensitive, alphanumeric string.                                                                         |
| ospf id                  | Specifies the Open Shortest Path First version 2 instance. Specify the <i>id</i> argument as any case-sensitive, alphanumeric string.                                                                                                 |
| rip id                   | Specifies the Routing Information Protocol instance. Specify the <i>id</i> argument as any case-sensitive, alphanumeric string.                                                                                                    |
| static                   | Specifies static routes.                                                                                                    |
| vrf vrf-name             | (Optional) Specifies the name of the OSPF virtual routing and forwarding (VRF) instance. The <i>vrf-name</i> argument can be any alphanumeric string of up to 32 characters, except "default" and "all".                              |

**Command Default** 

None

**Command Modes** 

Any command mode

#### **Command History**

| Release     | Modification                 |
|-------------|------------------------------|
| 5.0(3)A1(1) | This command was introduced. |

#### **Usage Guidelines**

Use the **clear ip ospf statistics** command to learn the policy statistics shown in the **show ip ospf policy statistics** command. Use the *instance-tag* argument to clear the policy statistics from one OSPF instance. If you do not specify the instance tag, Cisco NX-OS clears the policy statistics from all OSPF instances. Use the **show ip ospf policy statistics** command to to view the statistics that you are clearing.

This command requires the LAN Base Services license.

#### **Examples**

This example shows how to clear all OSPF policy statistics for area 99 inbound filtered routes for OSPF 201:

switch# clear ip ospf 201 policy statistics area 99 filter-list in

This example shows how to clear all OSPF policy statistics for all BGP redistributed routes for OSPF 202:

switch# clear ip ospf 202 policy statistics redistribute bgp

| Command                        | Description                         |
|--------------------------------|-------------------------------------|
| show ip ospf policy statistics | Displays details for OSPF policies. |

# clear ip ospf redistribution

To clear redistribution information for Open Shortest Path First (OSPF), use the **clear ip ospf redistribution** command.

clear ip ospf redistribution [vrf {vrf-name | all | default | management}]

#### **Syntax Description**

| vrf vrf-name | (Optional) Specifies a particular virtual routing and forwarding (VRF) instance. The VRF name is a case-sensitive, alphanumeric string of up to 32 characters. |
|--------------|----------------------------------------------------------------------------------------------------|
| all          | (Optional) Specifies the "all" VRF instance.                                                                                                    |
| default      | (Optional) Specifies the default VRF.                                                                                                    |
| management   | (Optional) Specifies the management VRF.                                                                                                    |

**Command Default** 

None

**Command Modes** 

Any command mode

#### **Command History**

| Release     | Modification                 |
|-------------|------------------------------|
| 5.0(3)A1(1) | This command was introduced. |

#### **Usage Guidelines**

This command requires the LAN Base Services license.

#### Examples

This example shows how to clear redistribution information:

switch# clear ip ospf redistribution

| Command      | Description               |
|--------------|---------------------------|
| feature ospf | Enables the OSPF feature. |

## clear ip ospf statistics

To clear Open Shortest Path First (OSPF) event statistics, use the clear ip ospf statistics command.

clear ip ospf [instance-tag] statistics [vrf vrf-name]

#### **Syntax Description**

| instance-tag | (Optional) Instance tag. Specify as an alphanumeric string of up to 20 characters.                                                                                                    |
|--------------|----------------------------------------------------------------------------------------------------|
| vrf vrf-name | (Optional) Specifies the name of the OSPF virtual routing and forwarding (VRF) instance. The <i>vrf-name</i> argument can be any alphanumeric string of up to 32 characters, except "default" and "all". |

#### **Command Default**

None

#### **Command Modes**

Any command mode

#### **Command History**

| Release     | Modification                 |
|-------------|------------------------------|
| 5.0(3)A1(1) | This command was introduced. |

#### **Usage Guidelines**

Use the **clear ip ospf statistics** command to clear the event statistics from one or more OSPF instances. If you do not specify the *instance-tag* argument, Cisco NX-OS clears statistics from all OSPF instances. Use the **show ip ospf statistics** command to to view the statistics that you are clearing.

This command requires the LAN Base Services license.

#### **Examples**

This example shows how to clear all OSPF event statistics:

switch# clear ip ospf statistics

| Command                 | Description                         |
|-------------------------|-------------------------------------|
| show ip ospf statistics | Displays event statistics for OSPF. |

## clear ip ospf traffic

To clear Open Shortest Path First (OSPF) traffic statistics, use the clear ip ospf traffic command.

clear ip ospf [instance-tag] traffic [interface] [vrf vrf-name]

#### **Syntax Description**

| instance-tag | (Optional) Instance tag. Specify as an alphanumeric string of up to 20 characters.                                                                                                    |
|--------------|----------------------------------------------------------------------------------------------------|
| interface    | (Optional) Interface to clear traffic statistics for. Use the ? option to see the interface options.                                                                                                    |
| vrf vrf-name | (Optional) Specifies the name of the OSPF virtual routing and forwarding (VRF) instance. The <i>vrf-name</i> argument can be any alphanumeric string of up to 32 characters, except "default" and "all". |

#### **Command Default**

None

#### **Command Modes**

Any command mode

#### **Command History**

| Release     | Modification                 |
|-------------|------------------------------|
| 5.0(3)A1(1) | This command was introduced. |

#### **Usage Guidelines**

Use the **clear ip ospf traffic** command to clear the traffic statistics from one or more OSPF instances. If you do not specify the *instance-tag* argument, Cisco NX-OS clears traffic statistics from all OSPF instances. Use the **show ip ospf traffic statistics** command to to view the statistics that you are clearing.

This command requires the LAN Base Services license.

#### **Examples**

This example shows how to clear OSPF traffic statistics for OSPF 100:

switch# clear ip ospf 100 traffic

| Command                            | Description                       |
|------------------------------------|-----------------------------------|
| show ip ospf traffic<br>statistics | Displays OSPF traffic statistics. |

## clear ip rip policy statistics redistribute

To clear policy statistics for routes redistributed into the Routing Information Protocol (RIP) topology table, use the **clear ip rip policy statistics redistribute** command in any mode.

clear ip rip policy statistics redistribute {bgp id | direct | eigrp id | ospf id | static} [vrf vrf-name]

#### **Syntax Description**

| bgp          | Clears policy statistics for the Border Gateway Protocol (BGP).                                                                                                    |
|--------------|----------------------------------------------------------------------------------------------------|
| direct       | Clears policy statistics for directly connected routes only.                                                                                                    |
| eigrp        | Clears policy statistics for the Enhanced Interior Gateway Routing Protocol (EIGRP).                                                                                                    |
| ospf         | Clears policy statistics for the Open Shortest Path First (OSPF) protocol.                                                                                                    |
| static       | Clears policy statistics for IP static routes.                                                                                                    |
| id           | For the <b>bgp</b> keyword, an autonomous system number. The range for 2-byte numbers is from 1 to 65535. The range for 4-byte numbers is from 1.0 to 65535.65535.                                                      |
|              | For the <b>eigrp</b> keyword, an EIGRP instance name from which routes are to be redistributed. The value takes the form of a string. You can enter a decimal number, but Cisco NX-OS stores it internally as a string. |
|              | For the <b>ospf</b> keyword, an OSPF instance name from which routes are to be redistributed. The value takes the form of a string. You can enter a decimal number, but Cisco NX-OS stores it internally as a string.   |
| vrf vrf-name | (Optional) Specifies a particular virtual routing and forwarding (VRF) instance. The VRF name can be a maximum of 32 alphanumeric characters and is case sensitive.                                                     |

### **Command Default**

This command has no default settings.

#### **Command Modes**

Any command mode

#### **Command History**

| Release     | Modification                 |
|-------------|------------------------------|
| 5.0(3)A1(1) | This command was introduced. |

#### **Usage Guidelines**

This command does not require a license.

### Examples

This example shows how to clear policy statistics for EIGRP:

switch# clear ip rip policy statistics redistribute eigrp 201

clear ip rip policy statistics redistribute

| Command                       | Description                         |
|-------------------------------|-------------------------------------|
| show ip rip policy statistics | Displays policy statistics for RIP. |

# clear ip rip statistics

To clear the Routing Information Protocol (RIP) statistics, use the **clear ip rip statistics** command in any mode.

clear ip rip statistics [interface type instance] [vrf vrf-name]

| •   |        | -      |       |
|-----|--------|--------|-------|
| V-1 | /ntav  | Descri | ntion |
| U   | /IIIax | DESCII | puon  |

| interface type instance | (Optional) Specifies the interface to clear topology entries.                                                                          |
|-------------------------|----------------------------------------------------------------------------------------------------|
| vrf vrf-name            | (Optional) Specifies a particular virtual routing and forwarding (VRF) instance. The VRF name can be up to 32 alphanumeric characters. |

#### **Command Default**

This command has no default settings.

#### **Command Modes**

Any command mode

#### **Command History**

| Release     | Modification                 |
|-------------|------------------------------|
| 5.0(3)A1(1) | This command was introduced. |

#### **Usage Guidelines**

This command does not require a license.

#### Examples

This example shows how to clear all RIP statistics:

switch# clear ip rip statistics

| Command             | Description                                                            |
|---------------------|------------------------------------------------------------------------|
| show rip statistics | Displays database and interface entry information for the RIP process. |

# clear ip route

To clear individual routes from the unicast Routing Information Base (RIB), use the **clear ip route** command.

clear ip route [\* | addr | prefix]] [vrf vrf-name]

#### Syntax Description

| *            | (Optional) Clears all routes.                                                                                                    |  |
|--------------|----------------------------------------------------------------------------------------------------|--|
| addr         | (Optional) Clears this route. The format is x.x.x.x.                                                                                                    |  |
| addr         | (Optional) Clears this prefix. The format is x.x.x.x/length.                                                                                             |  |
| vrf vrf-name | (Optional) Specifies the virtual routing and forwarding (VRF) context name. The name can be any case-sensitive, alphanumeric string up to 32 characters. |  |

#### **Command Default**

None

#### **Command Modes**

Any command mode

#### **Command History**

| Release     | Modification                 |
|-------------|------------------------------|
| 5.0(3)A1(1) | This command was introduced. |

#### **Usage Guidelines**

Use the **clear ip route** command to clear individual routes from the route table.

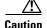

The \* keyword is severely disruptive to routing.

This command does not require a license.

#### Examples

This example shows how to clear the individual route:

switch(config)# clear ip route 192.0.2.1

| Command       | Description                          |
|---------------|--------------------------------------|
| show ip route | Displays entries in the route table. |

# clear ip traffic

To clear IP traffic information, use the **clear ip traffic** command.

clear ip traffic

**Syntax Description** 

This command has no arguments or keywords.

**Command Default** 

None

**Command Modes** 

Any command mode

**Command History** 

| Release     | Modification                 |
|-------------|------------------------------|
| 5.0(3)A1(1) | This command was introduced. |

**Usage Guidelines** 

This command does not require a license.

Examples

This example shows how to clear the IP traffic information:

switch# clear ip traffic

| Command         | Description                      |
|-----------------|----------------------------------|
| show ip traffic | Displays IP traffic information. |

## clear sockets statistics

To clear the socket statistics, use the **clear sockets statistics** command.

clear sockets statistics [all | raw | tcp | udp]

#### **Syntax Description**

| all | (Optional) Clears all the socket statistics.                       |
|-----|--------------------------------------------------------------------|
| raw | (Optional) Clears the socket statistic for the raw IPv4 protocols. |
| tcp | (Optional) Clears the socket statistic for the TCP IPv4 protocols. |
| udp | (Optional) Clears the socket statistic for the UDP IPv4 protocols. |

#### **Command Default**

None

#### **Command Modes**

Any command mode

#### **Command History**

| Release     | Modification                 |
|-------------|------------------------------|
| 5.0(3)A1(1) | This command was introduced. |

#### **Usage Guidelines**

This command does not require a license.

#### Examples

This example shows how to clear the TCP socket statistics:

switch# clear sockets statistics tcp

| Command                 | Description                                               |
|-------------------------|-----------------------------------------------------------|
| show sockets statistics | Displays information about the socket statistics.         |
| show sockets client     | Displays information about the socket client information. |
| show sockets connection | Displays information about the socket connection.         |

## clear vrrp

To clear the Virtual Router Redundancy Protocol (VRRP) statistics, use the **clear vrrp** command.

clear vrrp vr id interface {ethernet slot/port | port-channel number[.sub\_if\_number]}

#### **Syntax Description**

| vr id               | Clears VRRP statistics in a VRRP group on an interface. The range is from 1 to 255.                                       |
|---------------------|----------------------------------------------------------------------------------------------------|
| interface           | Specifies the interface whose statistics need to be cleared.                                                              |
| ethernet slot/port  | Clears VRRP statistics on the Ethernet interface. The slot number is from 1 to 255, and the port number is from 1 to 128. |
| port-channel number | Clears VRRP statistics on the EtherChannel interface. The EtherChannel number is from 1 to 4096.                          |
| sub_if-number       | (Optional) Subinterface number. The range is from 1 to 4093.                                                              |

**Command Default** 

None

#### **Command Modes**

Any command mode

#### **Command History**

| Release     | Modification                 |
|-------------|------------------------------|
| 5.0(3)A1(1) | This command was introduced. |

#### **Usage Guidelines**

This command does not require a license.

#### Examples

This example shows how to clear VRRP statistics from a specific Ethernet interface:

switch# clear vrrp vr 1 interface ethernet 1/5
switch#

| Command      | Description               |
|--------------|---------------------------|
| feature vrrp | Enables the VRRP feature. |

### client-to-client reflection

To enable or restore route reflection from a Border Gateway Protocol (BGP) route reflector to clients, use the **client-to-client reflection** command. To disable client-to-client route reflection, use the **no** form of this command.

#### client-to-client reflection

no client-to-client reflection

#### **Syntax Description**

This command has no arguments or keywords.

#### **Command Default**

Client-to-client route reflection is enabled by default; when a route reflector is configured, the route reflector reflects routes from a client to other clients.

#### **Command Modes**

Router address-family configuration mode

#### **Command History**

| Release     | Modification                 |
|-------------|------------------------------|
| 5.0(3)A1(1) | This command was introduced. |

#### **Usage Guidelines**

By default, the clients of a route reflector are not required to be fully meshed and the routes from a client are reflected to other clients. However, if the clients are fully meshed, route reflection is not required. In this case, use the **no client-to-client reflection** command to disable client-to-client reflection.

This command requires the LAN Enterprise Services license.

#### **Examples**

#### This example shows how to configure a router as a route reflector:

```
switch# configure terminal
switch(config)# router bgp 50000
switch(config-router)# address-family ipv4 multicast
switch(config-router-af)# client-to-client reflection
switch(config-router-af)#
```

| Command                     | Description                                                                                                    |
|-----------------------------|----------------------------------------------------------------------------------------------------|
| address-family (BGP router) | Places the router in address family configuration mode for configuring routing sessions that use standard IPv4 address prefixes. |
| show ip bgp                 | Displays entries in the BGP routing table.                                                                                       |

### confederation

To configure the confederation parameters for the Border Gateway Protocol (BGP), use the **confederation** command.

**confederation** {**identifier** | **peers**} *as-number* 

#### **Syntax Description**

| identifier | Sets the routing domain confederation autonomous system (AS) number.                                                                                                    |
|------------|----------------------------------------------------------------------------------------------------|
| peers      | Sets the peer AS numbers for a BGP confederation.                                                                                                    |
| as-number  | Autonomous system number. The AS number can be a 16-bit integer or a 32-bit integer in the form of <a href="higher 16-bit decimal number">higher 16-bit decimal number</a> >. <a href="https://www.number.number">lower 16-bit decimal number</a> >. |

#### **Command Default**

None

#### **Command Modes**

Router configuration mode Router VRF mode

#### **Command History**

| Release     | Modification                 |
|-------------|------------------------------|
| 5.0(3)A1(1) | This command was introduced. |

#### **Usage Guidelines**

This command requires the LAN Enterprise Services license.

#### Examples

This example shows how to configure the confederation identifier:

switch# configure terminal
switch(config)# router bgp 65536.33
switch(config-router)# confederation identifier 65536.33
switch(config-router)#

| Command  | Description                     |
|----------|---------------------------------|
| show bgp | Displays information about BGP. |

## dampening (BGP)

To enable Border Gateway Protocol (BGP) route dampening or change various BGP route dampening factors, use the **dampening** command. To disable the function or restore the default values, use the **no** form of this command.

**dampening** [half-life | **route-map** name]

**no dampening** [half-life | **route-map** name]

#### **Syntax Description**

| half-life      | (Optional) Time (in minutes) after which a penalty is decreased. Once the route has been assigned a penalty, the penalty is decreased by half after the half-life period (which is 15 minutes by default). The process of reducing the penalty happens every 5 seconds. The range of the half-life period is 1 to 45 minutes. The default is 15 minutes. |
|----------------|----------------------------------------------------------------------------------------------------|
| route-map name | (Optional) Name of the route map that controls where BGP route dampening is enabled. The name argument can be any alphanumeric string of up to 63 characters.                                                                                                    |

#### **Command Default**

Disabled.

#### **Command Modes**

Address family configuration mode Router configuration mode

#### **Command History**

| Release     | Modification                 |
|-------------|------------------------------|
| 5.0(3)A1(1) | This command was introduced. |

#### **Usage Guidelines**

If this command is used with no arguments, it enables BGP route dampening.

This command requires the LAN Enterprise Services license.

#### Examples

This example shows how to set the half life to 30 minutes:

```
switch# configure terminal
switch(config)# router bgp 64496
switch(config-router)# dampening 30
switch(config-router)#
```

| Command                         | Description                                  |
|---------------------------------|----------------------------------------------|
| address-family (BGP router)     | Configures BGP.                              |
| clear ip bgp<br>dampening       | Clears BGP route flap dampening information. |
| clear ip bgp<br>flap-statistics | Clears BGP route flap statistics.            |
| show ip bgp<br>dampening        | Displays BGP dampening information.          |

## dead-interval (OSPF virtual link)

To set the interval during which at least one hello packet must be received from a neighbor on an Open Shortest Path First (OSPF) virtual link before the router declares that neighbor as down, use the **dead interval** command. To restore the default, use the **no** form of this command.

dead-interval seconds

no dead-interval

#### **Syntax Description**

| econds | Interval (in seconds) during which the router must receive at least one hello |
|--------|-------------------------------------------------------------------------------|
|        | packet from a neighbor or that neighbor is removed from the peer list and     |
|        | does not participate in routing. The range is from 1 to 65535. The value must |
|        | be the same for all nodes on the virtual link.                                |

#### **Command Default**

40 seconds

#### **Command Modes**

Virtual link configuration mode

#### **Command History**

| Release     | Modification                 |
|-------------|------------------------------|
| 5.0(3)A1(1) | This command was introduced. |

#### **Usage Guidelines**

The dead interval advertised in OSPF hello packets must be the same for all networking devices on the virtual link. The default value for *seconds* is four times the interval set by the **hello-interval** command.

You can configure a shorter dead interval (*seconds*) to detect a down neighbor faster and improve convergence. A shorter dead interval may lead to virtual link instability by incorrectly declaring a slow neighbor as down.

Use the **show ip ospf virtual-links** command to verify the dead interval.

This command requires the LAN Base Services license.

#### **Examples**

This example shows how to configure the OSPF dead interval to 20 seconds:

```
switch# configure terminal
switch(config)# ospf 201
switch(config-router)# area 99 virtual-link 192.0.2.4
switch(config-router-vlink)# dead-interval 20
switch(config-router-vlink)#
```

| Command                               | Description                                                                               |
|---------------------------------------|-------------------------------------------------------------------------------------------|
| copy running-config<br>startup-config | Saves the configuration changes to the startup configuration file.                        |
| hello-interval (OSPF<br>virtual link) | Configures the interval between hello packets that Cisco NX-OS sends on the virtual link. |
| show ip ospf<br>virtual-link          | Displays OSPF virtual link information.                                                   |

## default-information originate (EIGRP)

To generate a default route into the Enhanced Interior Gateway Routing Protocol (EIGRP), use the **default-information originate** command. To disable this feature, use the **no** form of this command.

**default-information originate** [always] [route-map map-name]

no default-information originate

#### **Syntax Description**

| always             | (Optional) Generates the default route if the route is not in the EIGRP routing information base.                                                      |
|--------------------|----------------------------------------------------------------------------------------------------|
| route-map map-name | (Optional) Generates the default route only if the route is permitted by the route map. The map name is an alphanumeric string of up to 63 characters. |

#### **Command Default**

Disabled

#### **Command Modes**

Address-family configuration mode Router configuration mode Router VRF configuration mode

#### **Command History**

| Release     | Modification                 |
|-------------|------------------------------|
| 5.0(3)A1(1) | This command was introduced. |

#### **Usage Guidelines**

This command requires the LAN Base Services license.

#### **Examples**

This example shows how to originate a default route (0.0.0.0/0) to all routes that pass the Condition route map:

```
switch# configure terminal
switch(config)# router eigrp 201
switch(config-router)# address-family ipv4 unicast
switch(config-router-af)# default-information originate route-map Condition
switch(config-router-af)#
```

| Command                               | Description                                                        |
|---------------------------------------|--------------------------------------------------------------------|
| address-family                        | Enters address-family configuration mode.                          |
| copy running-config<br>startup-config | Saves the configuration changes to the startup configuration file. |
| default-metric                        | Sets the metric for routes redistributed into EIGRP.               |

| Command       | Description                                                   |
|---------------|---------------------------------------------------------------|
| redistribute  | Redistributes routes from other routing protocols into EIGRP. |
| show ip eigrp | Displays EIGRP information.                                   |

## default-information originate (OSPF)

To generate a default external route into an Open Shortest Path First (OSPF) routing domain, use the **default-information originate** command. To disable this feature, use the **no** form of this command.

**default-information originate** [always] [route-map map-name]

no default-information originate [always] [route-map map-name]

#### **Syntax Description**

| always             | (Optional) Specifies to always advertise the default route regardless of whether the route table has a default route.                                               |
|--------------------|----------------------------------------------------------------------------------------------------|
| route-map map-name | (Optional) Specifies to advertise the default route if the route map is satisfied. The <i>map-name</i> argument can be any alphanumeric string up to 63 characters. |

#### **Command Default**

Advertises the default route if the route is in the route table.

#### **Command Modes**

Router configuration mode

#### **Command History**

| Release     | Modification                 |
|-------------|------------------------------|
| 5.0(3)A1(1) | This command was introduced. |

#### **Usage Guidelines**

Use the **route-map** keyword to filter redistributed routes so that Cisco NX-OS generates a default route only for routes that pass the route map. Use the **always** keyword to generate the default route regardless of whether the default route is in the route table.

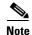

The **default-information originate** command ignores **match** statements in the optional route map.

This command requires the LAN Base Services license.

#### **Examples**

This example shows how to configure the default route redistributed into the OSPF routing domain for the Enhanced Interior Gateway Protocol (EIGRP):

```
switch# configure terminal
switch(config)# router ospf 109
switch(config-router)# redistribute eigrp 108 route-map EigrpPolicy
switch(config-router)# default-information originate always
switch(config-router)#
```

| Command                               | Description                                                        |
|---------------------------------------|--------------------------------------------------------------------|
| copy running-config<br>startup-config | Saves the configuration changes to the startup configuration file. |
| redistribute (OSPF)                   | Redistributes routes from one routing domain into OSPF.            |
| route-map                             | Defines a filter policy for routes.                                |
| show ip ospf                          | Displays OSPF information.                                         |

## default-information originate (RIP)

To generate a default route into the Routing Information Protocol (RIP), use the **default-information originate** command. To disable this feature, use the **no** form of this command.

**default-information originate** [always] [route-map map-name]

no default-information originate

#### **Syntax Description**

| always             | (Optional) Generates the default route if the route is not in the RIP routing information base.                                                        |
|--------------------|----------------------------------------------------------------------------------------------------|
| route-map map-name | (Optional) Generates the default route only if the route is permitted by the route map. The map name is any alphanumerical string up to 63 characters. |

#### **Command Default**

Disabled

#### **Command Modes**

Router address-family configuration mode

#### **Command History**

| Release     | Modification                 |
|-------------|------------------------------|
| 5.0(3)A1(1) | This command was introduced. |

#### **Usage Guidelines**

This command does not require a license.

#### **Examples**

This example shows how to originate a default route (0.0.0.0/0) to all routes that pass the Condition route map:

```
switch# configure terminal
switch(config)# router rip Enterprise
switch(config-router)# address-family ipv4 unicast
switch(config-router-af)# default-information originate route-map Condition
switch(config-router-af)#
```

| Command           | Description                                                 |
|-------------------|-------------------------------------------------------------|
| address-family    | Enters address-family configuration mode.                   |
| default-metric    | Sets the metric for routes redistributed into RIP.          |
| redistribute      | Redistributes routes from other routing protocols into RIP. |
| show ip rip route | Displays the routes in RIP table.                           |

### default-metric (EIGRP)

To set metrics for an Enhanced Interior Gateway Routing Protocol (EIGRP), use the **default-metric** command. To remove the metric value and restore the default state, use the **no** form of this command.

default-metric bandwidth delay reliability loading mtu

#### no default-metric

#### **Syntax Description**

| bandwidth   | Minimum bandwidth of the route in kilobits per second. The range is from 1 to 16777215. The default value is 100000.                                                                 |
|-------------|----------------------------------------------------------------------------------------------------|
| delay       | Route delay in tens of microseconds. The range is from 1 to 16777215. The default value is 100 (tens of microseconds).                                                               |
| reliability | Likelihood of successful packet transmission expressed as a number between 0 and 255. The value 255 means 100-percent reliability; 0 means no reliability. The default value is 255. |
| loading     | Effective bandwidth of the route expressed as a number from 1 to 255 (255 is 100-percent loading). The default value is 1.                                                           |
| mtu         | Minimum maximum transmission unit (MTU) size of the route in bytes. The range is from 128 to 4352.                                                                                   |

#### **Command Default**

bandwidth: 100000

delay: 100 (tens of microseconds)

reliability: 255 loading: 1

#### **Command Modes**

Address-family configuration mode Router configuration mode Router VRF configuration mode

#### **Command History**

| Release     | Modification                 |
|-------------|------------------------------|
| 5.0(3)A1(1) | This command was introduced. |

### Usage Guidelines

Use the **default-metric** command with the **redistribute** command to use the same metric value for all redistributed routes. A default metric helps to solve the problem of redistributing routes with incompatible metrics. Whenever external metrics do not convert to EIGRP metrics, you can use a default metric to provide a reasonable substitute to the external metric and enable the redistribution to proceed.

This command requires the LAN Base Services license.

#### Examples

This example shows how to take redistributed Routing Information Protocol (RIP) metrics and translate them into EIGRP metrics with the following values: bandwidth = 1000, delay = 100, reliability = 250, loading = 100, and MTU = 1500.

```
switch# configure terminal
switch(config)# router eigrp 1
switch(config-router)# address-family ipv4 unicast
switch(config-router-af)# redistribute rip 100 route-map FilterRIP
switch(config-router-af)# default-metric 1000 100 250 100 1500
switch(config-router-af)#
```

| Command                                            | Description                                                               |
|----------------------------------------------------|---------------------------------------------------------------------------|
| copy running-config<br>startup-config              | Saves the configuration changes to the startup configuration file.        |
| redistribute                                       | Redistributes routes from one routing domain into another routing domain. |
| show ip eigrp route-map<br>statistics redistribute | Displays information about EIGRP route map statistics.                    |

## default-metric (OSPF)

To set default metric values for the Open Shortest Path First (OSPF) routing protocol, use the **default-metric** command. To return to the default state, use the **no** form of this command.

default-metric metric-value

no default-metric metric-value

#### **Syntax Description**

| metric-value | Default metric value appropriate for the specified routing protocol. |
|--------------|----------------------------------------------------------------------|
|              | The range is from 1 to 1677214.                                      |

#### **Command Default**

The metric for redistributed, connected, and static routes is set to 25.

#### **Command Modes**

Router configuration mode

### **Command History**

| Release     | Modification                 |
|-------------|------------------------------|
| 5.0(3)A1(1) | This command was introduced. |

### **Usage Guidelines**

Use the **default-metric** command with the **redistribute** command to configure the same metric value for all redistributed routes except static and directly connected routes. A default metric helps to redistribute routes with incompatible metrics. Whenever external route metrics do not convert to an OSPF metric, use a default metric to enable the redistribution to proceed.

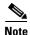

The **default-metric** command does not apply to the redistribution of directly connected routes into OSPF. Use a route map to change the default metric for directly connected routes.

This command requires the LAN Base Services license.

#### **Examples**

This example shows how to configure OSPF to redistribute RIP and BGP and set the default metric to 10:

```
switch# configure terminal
switch(config)# router ospf 201
switch(config-router)# default-metric 10
switch(config-router)# redistribute rip 109 route-map FilterRip
switch(config-router)# redistribute bgp 4 route-map FilterBgp
switch(config-router)#
```

| Command                               | Description                                                        |
|---------------------------------------|--------------------------------------------------------------------|
| copy running-config<br>startup-config | Saves the configuration changes to the startup configuration file. |
| redistribute (OSPF)                   | Redistributes routes from another routing domain into OSPF.        |
| show ip ospf                          | Displays OSPF information.                                         |

## default-metric (RIP)

To set default metric values for the Routing Information Protocol (RIP), use the **default-metric** command in router address-family configuration mode. To return to the default state, use the **no** form of this command.

default-metric value

no default-metric [value]

## **Syntax Description**

| value | Default metric value. The range is from 1 to 15. |  |
|-------|--------------------------------------------------|--|

#### **Command Default**

value: 1

#### **Command Modes**

Router address-family configuration mode

#### **Command History**

| Release     | Modification                 |
|-------------|------------------------------|
| 5.0(3)A1(1) | This command was introduced. |

## **Usage Guidelines**

Use the **default-metric** command with the **redistribute** command to use the same metric value for all redistributed routes. A default metric helps to solve the problem of redistributing routes with incompatible metrics. Whenever external metrics do not convert to RIP metrics, you can use a default metric to provide a reasonable substitute to the external metric and enable the redistribution to proceed.

This command does not require a license.

#### **Examples**

This example shows how to advertise Open Shortest Path First (OSPF) routes using RIP and assign the OSPF-derived routes with a RIP metric of 10:

```
switch# configure terminal
switch(config)# router rip Enterprise
switch(config-router)# address-family ipv4 unicast
switch(config-router-af)# default-metric 10
switch(config-router-af)# redistribute ospf 109 route-map FilterOSPF
switch(config-router-af)#
```

| Command                               | Description                                                  |
|---------------------------------------|--------------------------------------------------------------|
| address-family                        | Enters address-family configuration mode.                    |
| copy running-config<br>startup-config | Saves the configuration to the startup configuration file.   |
| default-information originate         | Generates a default route for routes redistributed into RIP. |

| Command           | Description                                                               |
|-------------------|---------------------------------------------------------------------------|
| redistribute      | Redistributes routes from one routing domain into another routing domain. |
| show ip rip route | Displays the routes in RIP table.                                         |

# delay minimum

To delay the Hot Standby Router Protocol (HSRP) initialization after a reload or after an interface comes up, use the **delay minimum** command. To disable this function, use the **no** form of this command.

**delay minimum** [min-delay] **reload** [reload-delay]

no delay minimum [min-delay] reload [reload-delay]

#### **Syntax Description**

| min-delay           | Minimum time (in seconds) to delay HSRP group initialization after an interface comes up. This period applies to all subsequent interface events. The default is 0 seconds.                                   |
|---------------------|----------------------------------------------------------------------------------------------------|
| reload reload-delay | Specifies the time period to delay HSRP group initialization after the router has reloaded. This period applies only to the first interface-up event after the router has reloaded. The default is 0 seconds. |

#### **Command Default**

The HSRP delay default is 0 seconds.

#### **Command Modes**

Interface configuration mode

### **Command History**

| Release     | Modification                 |
|-------------|------------------------------|
| 5.0(3)A1(1) | This command was introduced. |

### **Usage Guidelines**

The delayed HSRP initialization configuration allows the interface and router to stabilize after the interface comes up and helps to prevent HSRP state flapping.

This command does not require a license.

#### **Examples**

This example shows how to configure a minimum delay of 3 seconds and a group initialization delay of 10 seconds:

```
switch# configure terminal
switch(config)# configure terminal
switch(config)# interface ethernet 1/5
switch(config-if)# no switchport
switch(config-if)# ip address 192.168.9.5 255.255.255.0
switch(config-if)# hsrp 1
switch(config-if)# delay minimum 3 reload 10
switch(config-if)# ip 192.168.0.100
switch(config-if)#
```

| Command      | Description                     |
|--------------|---------------------------------|
| feature hsrp | Enables the HSRP configuration. |

# delay

To delay a state change for object tracking, use the **delay** command. To disable this function, use the **no** form of this command.

**delay** {**up** up-time [**down** down-time] | **down** down-time [**up** up-time]}

no delay

### **Syntax Description**

| up up-time     | Delays the object track state change for an up condition. The range is from 0 to 180 seconds.  |
|----------------|------------------------------------------------------------------------------------------------|
| down down-time | Delays the object track state change for a down condition. The range is from 0 to 180 seconds. |

### **Command Default**

None

#### **Command Modes**

Object track mode

### **Command History**

| Release     | Modification                 |
|-------------|------------------------------|
| 5.0(3)A1(1) | This command was introduced. |

### **Usage Guidelines**

Use this command to delay when object tracking detects an up or down state change for a tracked object or track list. This delay helps to prevent state flapping.

This command does not require a license.

### **Examples**

This example shows how to configure the delay timer for a tracked object:

```
switch# configure terminal
switch(config)# configure terminal
switch(config)# track 1 interface ethernet 1/2 line-protocol
switch(config-track)# delay up 30 down 30
switch(config-track)#
```

| Command | Description                                |
|---------|--------------------------------------------|
| track   | Configures a tracked object or track list. |

## distance (EIGRP)

To allow the use of two administrative distances—internal and external—for the Enhanced Interior Gateway Routing Protocol (EIGRP) that could provide a better route to a node, use the **distance** command. To return to the default setting, use the **no** form of this command.

distance internal-distance external-distance

#### no distance

| Syntax Description | internal-distance | Administrative distance for EIGRP internal routes. Internal routes are routes that are learned from another entity within the same autonomous system (AS). The distance can be a value from 1 to 255. The default value is 90.          |
|--------------------|-------------------|----------------------------------------------------------------------------------------------------|
|                    | external-distance | Administrative distance for EIGRP external routes. External routes are routes for which the best path is learned from a source external to this autonomous system. The distance can be a value from 1 to 255. The default value is 170. |

#### **Command Default**

internal-distance: 90 external-distance: 170

### **Command Modes**

Address-family configuration mode Router configuration mode Router VRF configuration mode

### **Command History**

| Release     | Modification                 |
|-------------|------------------------------|
| 5.0(3)A1(1) | This command was introduced. |

#### **Usage Guidelines**

An administrative distance is a rating of the trustworthiness of a routing information source, such as an individual router or a group of routers. Numerically, an administrative distance is an integer from 0 to 255. In general, a higher value indicates a lower trust rating. An administrative distance of 255 means that the routing information source cannot be trusted and should be ignored.

Use the **distance** command if another protocol is known to provide a better route to a node than was actually learned through the external EIGRP or some internal routes should be preferred by EIGRP.

This command requires the LAN Base Services license.

## **Examples**

This example shows how to set the administrative distance of all EIGRP 1 internal routes to 80 and all EIGRP external routes to 130:

switch# configure terminal
switch(config)# router eigrp 1
switch(config-router)# distance 80 130

## distance (EIGRP)

switch(config-router)#

| Command       | Description                 |
|---------------|-----------------------------|
| show ip eigrp | Displays EIGRP information. |

# distance (OSPF)

To define the Open Shortest Path First (OSPF) route administrative distance, use the **distance** command. To restore the default, use the **no** form of this command.

distance distance

no distance

## **Syntax Description**

| distance | Administrative distance for all routes local to this OSPF process. The range is |
|----------|---------------------------------------------------------------------------------|
|          | from 1 to 255.                                                                  |

#### **Command Default**

110

#### **Command Modes**

Router configuration mode

### **Command History**

| Release     | Modification                 |
|-------------|------------------------------|
| 5.0(3)A1(1) | This command was introduced. |

### **Usage Guidelines**

Use this command to set a distance for an entire group of routes or when you configure multiple routing protocols and you want to choose one set of routes over the other.

This command requires the LAN Base Services license.

## Examples

This example shows how to set the distance to 200, making the route less reliable:

switch# configure terminal
switch(config)# router ospf 1
switch(config-router)# distance 200
switch(config-router)#

| Command                               | Description                                                        |
|---------------------------------------|--------------------------------------------------------------------|
| show ip ospf                          | Displays OSPF information.                                         |
| copy running-config<br>startup-config | Saves this configuration change to the startup configuration file. |

## distance (RIP)

To define the administrative distance assigned to routes discovered by the Routing Information Protocol (RIP), use the **distance** command. To remove the distance and restore the system to its default condition, use the **no** form of this command.

distance admin-distance

no distance admin-distance

## **Syntax Description**

| admin-distance | Administrative distance to be assigned to RIP routes. The range is from 1 to |
|----------------|------------------------------------------------------------------------------|
|                | 255.                                                                         |

#### **Command Default**

admin-distance: 120

#### **Command Modes**

Router address-family configuration mode

### **Command History**

| Release     | Modification                 |
|-------------|------------------------------|
| 5.0(3)A1(1) | This command was introduced. |

#### **Usage Guidelines**

Use this command to change the preference of RIP routes over other protocol routes. Numerically, an administrative distance is an integer from 1 to 255. In general, a higher value indicates a lower trust rating. An administrative distance of 255 means that the routing information source cannot be trusted at all and should be ignored.

This command does not require a license.

#### **Examples**

This example shows how to set the administrative distance for RIP:

```
switch# configure terminal
switch(config)# router rip Enterprise
switch(config-router)# address-family ipv4 unicast
switch(config-router-af)# distance 85
switch(config-router-af)#
```

| Command        | Description                                                  |
|----------------|--------------------------------------------------------------|
| address-family | Enters address-family configuration mode.                    |
| redistribute   | Redistributes routes from one routing domain into RIP.       |
| show ip rip    | Displays a summary of RIP information for all RIP instances. |

# ebgp-multihop

To configure the exterior Border Gateway Protocol (eBGP) time-to-live (TTL) value to support eBGP multihop, use the **ebgp-multihop** command. To return to the default setting, use the **no** form of this command.

ebgp-multihop ttl-value

no ebgp-multihop ttl-value

## **Syntax Description**

| ttl-value | TTL value for eBGP multihop. The range is from 2 to 255. You must |
|-----------|-------------------------------------------------------------------|
|           | manually reset the BGP sessions after using this command.         |

### **Command Default**

None

#### **Command Modes**

BGP neighbor configuration mode

### **Command History**

| Release     | Modification                 |
|-------------|------------------------------|
| 5.0(3)A1(1) | This command was introduced. |

### **Usage Guidelines**

In some situations, an eBGP peer is not directly connected to another eBGP peer and requires multiple hops to reach the remote eBGP peer. You can configure the eBGP TTL value for a neighbor session to allow these multihop sessions.

This command requires the LAN Enterprise Services license.

### **Examples**

This example shows how to configure the eBGP multihop value:

```
switch# configure terminal
switch(config)# router bgp 1.1
switch(config-router)# neighbor 192.0.2.1 remote-as 1.2
switch(config-route-neighbor)# ebgp-multihop 2
switch(config-route-neighbor)#
```

| Command     | Description              |
|-------------|--------------------------|
| feature bgp | Enables the BGP feature. |

# eigrp log-neighbor-changes

To enable the logging of changes in Enhanced Interior Gateway Routing Protocol (EIGRP) neighbor adjacencies, use the **eigrp log-neighbor-changes** command. To disable the logging of changes in EIGRP neighbor adjacencies, use the **no** form of this command.

eigrp log-neighbor-changes

no eigrp log-neighbor-changes

**Syntax Description** 

This command has no arguments or keywords.

**Command Default** 

Adjacency changes are logged.

**Command Modes** 

Address-family configuration mode Router configuration mode

Router VRF configuration mode

### **Command History**

| Release     | Modification                 |
|-------------|------------------------------|
| 5.0(3)A1(1) | This command was introduced. |

## **Usage Guidelines**

This command requires the LAN Base Services license.

### **Examples**

This example shows how to enable logging of neighbor changes for EIGRP process 209:

```
switch# configure terminal
switch(config)# router eigrp 209
switch(config-router)# eigrp log-neighbor-changes
switch(config-router)#
```

| Command               | Description                                       |
|-----------------------|---------------------------------------------------|
| log-neighbor-changes  | Enables logging of EIGRP neighbor changes.        |
| log-neighbor-warnings | Enables logging of EIGRP neighbor warnings.       |
| log-adjacency-changes | Enables logging of EIGRP adjacency state changes. |

# eigrp log-neighbor-warnings

To enable the logging of Enhanced Interior Gateway Routing Protocol (EIGRP) neighbor warning messages and to configure the interval between repeated neighbor warning messages, use the **eigrp log-neighbor-warnings** command. To disable the logging of EIGRP neighbor warning messages, use the **no** form of this command.

eigrp log-neighbor-warnings [seconds]

no eigrp log-neighbor-warnings

#### **Syntax Description**

| seconds | (Optional) Time interval (in seconds) between repeated neighbor warning |
|---------|-------------------------------------------------------------------------|
|         | messages. The range of seconds is from 1 to 65535.                      |

#### **Command Default**

Neighbor warning messages are logged.

#### **Command Modes**

Address-family configuration mode Router configuration mode Router VRF configuration mode

## **Command History**

| Release     | Modification                 |
|-------------|------------------------------|
| 5.0(3)A1(1) | This command was introduced. |

### **Usage Guidelines**

This command requires the LAN Base Services license.

### **Examples**

This example shows how to log neighbor warning messages for EIGRP process 209 and to repeat the warning messages in 5-minute (300 seconds) intervals:

```
switch# configure terminal
switch(config)# router eigrp 209
switch(config-router)# eigrp log-neighbor-warnings 30
switch(config-router)#
```

| Command               | Description                                       |
|-----------------------|---------------------------------------------------|
| log-neighbor-changes  | Enables logging of EIGRP neighbor changes.        |
| log-neighbor-warnings | Enables logging of EIGRP neighbor warnings.       |
| log-adjacency-changes | Enables logging of EIGRP adjacency state changes. |

## eigrp router-id

To set the router ID used by the Enhanced Interior Gateway Routing Protocol (EIGRP) when communicating with its neighbors, use the **eigrp router-id** command. To remove the configured router ID, use the **no** form of this command.

eigrp router-id ip-address

no eigrp router-id ip-address

### **Syntax Description**

| ip-address | Router ID in dotted decimal notation. |  |
|------------|---------------------------------------|--|
|------------|---------------------------------------|--|

#### **Command Default**

EIGRP automatically selects an IP address to use as the router ID when an EIGRP process is started.

#### **Command Modes**

Address-family configuration mode Router configuration mode Router VRF configuration mode

#### **Command History**

| Release     | Modification                 |
|-------------|------------------------------|
| 5.0(3)A1(1) | This command was introduced. |

### **Usage Guidelines**

EIGRP automatically selects an IP address to use as the router ID when an EIGRP process is started. The highest local IP address is selected and loopback interfaces are preferred. The router ID is not changed unless the EIGRP process is removed with the **no router eigrp** command or if the router ID is manually configured with the **eigrp router-id** command.

The router ID is used to identify the originating router for external routes. If an external route is received with the local router ID, the route is discarded. The router ID can be configured with any IP address with two exceptions; 0.0.0.0 and 255.255.255.255 are not legal values and cannot be entered. You should configure a unique value for each router.

This command requires the LAN Base Services license.

#### **Examples**

This example shows how to configure 192.168.0.3 as a fixed router ID:

```
switch# configure terminal
switch(config)# router eigrp 209
switch(config-router)# eigrp router-id 192.168.0.3
switch(config-router)#
```

| Command       | Description                                |
|---------------|--------------------------------------------|
| show ip eigrp | Displays a summary of the EIGRP processes. |

## eigrp stub

To configure a router as a stub using the Enhanced Interior Gateway Routing Protocol (EIGRP), use the **eigrp stub** command. To disable the EIGRP stub routing feature, use the **no** form of this command.

eigrp stub [direct | leak-map map-name| receive-only | redistributed]

no eigrp stub [direct | leak-map map-name| receive-only | redistributed]]

### **Syntax Description**

| direct            | (Optional) Advertises directly connected routes. This is enabled by default.            |  |
|-------------------|-----------------------------------------------------------------------------------------|--|
| leak-map map-name | (Optional) Allows dynamic prefixes based on the leak map.                               |  |
| receive-only      | (Optional) Sets the router as a receive-only neighbor.                                  |  |
| redistributed     | (Optional) Advertises redistributed routes from other protocols and autonomous systems. |  |

#### **Command Default**

Disabled

#### **Command Modes**

Address-family configuration mode Router configuration mode Router VRF configuration mode

### **Command History**

| Release     | Modification                 |
|-------------|------------------------------|
| 5.0(3)A1(1) | This command was introduced. |

#### **Usage Guidelines**

The **receive-only** keyword restricts the router from sharing any of its routes with any other router in that EIGRP autonomous system, and the **receive-only** keyword does not permit any other option to be specified because it prevents any type of route from being sent.

The **redistributed** keyword permits the EIGRP Stub Routing feature to send other routing protocols and autonomous systems. Without the configuration of this option, EIGRP does not advertise redistributed routes.

If you use any of these four keywords (direct, leak-map, receive-only, redistributed) with the eigrp stub command, only the route types specified by the particular keyword are advertised.

This command requires the LAN Base Services license.

## **Examples**

This example shows how to configure the router as a receive-only neighbor:

```
switch# configure terminal
switch(config)# router eigrp 1
switch(config-router)# eigrp stub receive-only
switch(config-router)#
```

| Command       | Description                                |
|---------------|--------------------------------------------|
| show ip eigrp | Displays a summary of the EIGRP processes. |

# feature bgp

To enable the Border Gateway Protocol (BGP), use the **feature bgp** command. To disable BGP, use the **no** form of this command.

feature bgp

no feature bgp

## **Syntax Description**

This command has no arguments or keywords.

### **Command Default**

Disabled

### **Command Modes**

Global configuration mode

### **Command History**

| Release     | Modified                     |
|-------------|------------------------------|
| 5.0(3)A1(1) | This command was introduced. |

## Usage Guidelines

You must enable the BGP feature before you can configure BGP.

This command requires the LAN Enterprise Services license.

## **Examples**

This example shows how to enable a BGP configuration:

```
switch# configure terminal
switch(config)# feature bgp
switch(config)#
```

This example shows how to disable the BGP feature:

```
switch# configure terminal
switch(config)# no feature bgp
switch(config)#
```

| Command      | Description                                  |
|--------------|----------------------------------------------|
| show bgp     | Displays BGP configuration information.      |
| show feature | Displays the status of features on a switch. |
| router bgp   | Creates a BGP instance.                      |

# feature eigrp

To enable the Enhanced Interior Gateway Protocol (EIGRP), use the **feature eigrp** command. To disable EIGRP, use the **no** form of this command.

feature eigrp

no feature eigrp

**Syntax Description** 

This command has no arguments or keywords.

**Command Default** 

Disabled

**Command Modes** 

Global configuration mode

### **Command History**

| Release     | Modified                     |
|-------------|------------------------------|
| 5.0(3)A1(1) | This command was introduced. |

## **Usage Guidelines**

You must enable the EIGRP feature before you can configure EIGRP.

This command requires the LAN Base Services license.

## **Examples**

This example shows how to enable the EIGRP feature:

switch# configure terminal
switch(config)# feature eigrp
switch(config)#

This example shows how to disable the EIGRP feature:

switch# configure terminal
switch(config)# no feature eigrp
switch(config)#

| Command       | Description                                  |
|---------------|----------------------------------------------|
| show feature  | Displays the features enabled on the switch. |
| show ip eigrp | Displays EIGRP configuration information.    |
| router eigrp  | Creates an EIGRP instance.                   |

# feature hsrp

To enter Hot Standby Router Protocol (HSRP) configuration mode and enable HSRP, use the **feature hsrp** command. To disable HSRP, use the **no** form of this command.

feature hsrp

no feature hsrp

### **Syntax Description**

The command has no arguments or keywords.

### **Command Default**

Disabled

### **Command Modes**

Global configuration mode

### **Command History**

| Release     | Modification                 |
|-------------|------------------------------|
| 5.0(3)A1(1) | This command was introduced. |

## **Usage Guidelines**

You must enable the HSRP feature before you can configure HSRP.

This command does not require a license.

## **Examples**

This example shows how to enable HSRP on the switch:

switch# configure terminal
switch(config)# feature hsrp
switch(config)#

This example shows how to disable HSRP:

switch# configure terminal
switch(config)# no feature hsrp
switch(config)#

| Command      | Description                                  |
|--------------|----------------------------------------------|
| hsrp group   | Creates and activates an HSRP group.         |
| show feature | Displays the status of features on a switch. |
| show hsrp    | Displays HSRP information.                   |

# feature ospf

To enable the Open Shortest Path First Protocol (OSPF), use the **feature ospf** command. To disable OSPF, use the **no** form of this command.

feature ospf

no feature ospf

**Syntax Description** 

This command has no arguments or keywords.

**Command Default** 

Disabled

**Command Modes** 

Global configuration mode

### **Command History**

| Release     | Modified                     |
|-------------|------------------------------|
| 5.0(3)A1(1) | This command was introduced. |

## **Usage Guidelines**

You must enable the OSPF feature before you can configure OSPF.

This command requires the LAN Base Services license.

### **Examples**

This example shows how to enable the OSPF feature:

switch# configure terminal
switch(config)# feature ospf
switch(config)#

This example shows how to disable the OSPF feature:

switch# configure terminal
switch(config)# no feature ospf
switch(config)#

| Command      | Description                                  |
|--------------|----------------------------------------------|
| show feature | Displays the status of features on a switch. |
| show ospf    | Displays OSPF configuration information.     |
| router ospf  | Creates an OSPF instance.                    |

# feature pbr

To enable the policy-based routing (PBR) feature, use the **feature pbr** command. To disable PBR, use the **no** form of this command.

feature pbr

no feature pbr

### **Syntax Description**

This command has no arguments or keywords.

### **Command Default**

Disabled

### **Command Modes**

Global configuration mode

### **Command History**

| Release     | Modified                     |
|-------------|------------------------------|
| 6.0(2)A7(1) | This command was introduced. |

## **Usage Guidelines**

You must enable the PBR feature before you can configure policy-based routing.

This command requires the Enterprise Services license.

## **Examples**

This example shows how to enable the PBR feature:

```
switch# configure terminal
switch(config)# feature pbr
switch(config)#
```

This example shows how to disable the PBR feature:

```
switch# configure terminal
switch(config)# no feature pbr
switch(config)#
```

| Command                          | Description                                        |
|----------------------------------|----------------------------------------------------|
| show feature                     | Displays the status of features on a switch.       |
| ip policy route-map              | Assigns a policy-based route map to an interface.  |
| show ip policy                   | Displays information about policy-based routing.   |
| route-map                        | Creates a route map.                               |
| show route-map<br>pbr-statistics | Displays statistics about policy-based route maps. |

# feature rip

To enable the Routing Information Protocol (RIP), use the **feature rip** command. To disable RIP, use the **no** form of this command.

feature rip

no feature rip

**Syntax Description** 

This command has no arguments or keywords.

**Command Default** 

Disabled

**Command Modes** 

Global configuration mode

### **Command History**

| Release     | Modified                     |
|-------------|------------------------------|
| 5.0(3)A1(1) | This command was introduced. |

## **Usage Guidelines**

You must enable the RIP feature before you can configure RIP.

This command does not require a license but if you want to enable Layer 3 interfaces, you must install the LAN Base Services license.

## **Examples**

This example shows how to enable the RIP feature:

switch# configure terminal
switch(config)# feature rip
switch(config)#

This example shows how to disable the RIP feature:

switch# configure terminal
switch(config)# no feature rip
switch(config)#

| Command      | Description                                  |
|--------------|----------------------------------------------|
| show feature | Displays the status of features on a switch. |
| show rip     | Displays RIP configuration information.      |
| router rip   | Creates a RIP instance.                      |

## feature vrrp

To enable the Virtual Router Redundancy Protocol (VRRP), use the **feature vrrp** command. To disable VRRP, use the **no** form of this command.

#### feature vrrp

no feature vrrp

## **Syntax Description**

This command has no arguments or keywords.

#### **Command Default**

Disabled

### **Command Modes**

Global configuration mode

### **Command History**

| Release     | Modified                     |
|-------------|------------------------------|
| 5.0(3)A1(1) | This command was introduced. |

### **Usage Guidelines**

You must enable the VRRP feature before you can configure VRRP.

This command does not require a license but if you want to enable Layer 3 interfaces, you must install the LAN Base Services license.

### Examples

This example shows how to enable the VRRP feature:

```
switch# configure terminal
switch(config)# feature vrrp
switch(config)#
```

This example shows how to disable the VRRP feature:

```
switch# configure terminal
switch(config)# no feature vrrp
switch(config)#
```

| Command      | Description                                                        |
|--------------|--------------------------------------------------------------------|
| clear vrrp   | Clears all the software counters for the specified virtual router. |
| show feature | Displays the status of features on a switch.                       |
| show vrrp    | Displays VRRP configuration information.                           |
| vrrp         | Configures a VRRP group on an interface.                           |

# flush-routes (EIGRP)

To flush all EIGRP routes in the unicast RIB when an EIGRP instance restarts, use the **flush-routes** command. To disable this feature, use the **no** form of this command.

flush-routes

no flush-routes

**Syntax Description** 

This command has no arguments or keywords.

**Command Default** 

Disabled

**Command Modes** 

Router configuration mode

### **Command History**

| Release     | Modification                 |
|-------------|------------------------------|
| 5.0(3)A1(1) | This command was introduced. |

## **Usage Guidelines**

This command requires the LAN Base Services license.

### **Examples**

This example shows how to flush routes when an EIGRP instance restarts:

switch# configure terminal
switch(config)# router eigrp Test1
switch(config-router)# flush-routes
switch(config-router)#

| Command                     | Description                                  |
|-----------------------------|----------------------------------------------|
| show ip eigrp<br>interfaces | Displays information about EIGRP interfaces. |

# flush-routes (OSPF)

To flush routes on a restart for the Open Shortest Path First (OSPF) protocol, use the **flush-routes** command. To disable this feature, use the **no** form of this command.

flush-routes

no flush-routes

**Syntax Description** 

This command has no arguments or keywords.

**Command Default** 

Disabled

**Command Modes** 

Router configuration mode

### **Command History**

| Release     | Modification                 |
|-------------|------------------------------|
| 5.0(3)A1(1) | This command was introduced. |

#### **Usage Guidelines**

This command causes OSPF to unregister from the unicast RIB when OSPF shuts down. The unicast RIB removes all the routes associated with this OSPF instance. If you do not configure the **flush-routes** command, OSPF does not unregister and the OSPF routes will be stale. The OSPF routes are eventually removed from the unicast RIB after a timeout period.

This command requires the LAN Base Services license.

#### **Examples**

This example shows how to flush routes for an OSPF restart:

switch# configure terminal
switch(config)# router ospf 202
switch(config-router)# flush-routes
switch(config-router)#

| Command      | Description                |
|--------------|----------------------------|
| show ip ospf | Displays OSPF information. |

# hardware ip glean throttle

To enable Address Resolution Protocol (ARP) throttling, use the **hardware ip glean throttle** command. To return to the default setting, use the **no** form of this command.

hardware ip glean throttle

no hardware ip glean throttle

**Syntax Description** 

This command has no arguments or keywords.

**Command Default** 

Disabled

**Command Modes** 

Global configuration mode

### **Command History**

| Release     | Modification                 |
|-------------|------------------------------|
| 5.0(3)A1(1) | This command was introduced. |

## **Usage Guidelines**

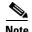

We recommend that you configure the IP glean throttle feature by using the **hardware ip glean throttle** command to filter the unnecessary glean packets that are sent to the supervisor for ARP resolution for the next hops that are not reachable or do not exist. IP glean throttling boosts software performance and helps to manage traffic more efficiently.

This command does not require a license.

### **Examples**

This example shows how to enable ARP throttling:

```
switch# configure terminal
switch(config)# hardware ip glean throttle
switch(config)#
```

| Command             | Description                                           |
|---------------------|-------------------------------------------------------|
| show running-config | Displays information about the running configuration. |

# hardware ip glean throttle maximum

To limit the maximum number of drop adjacencies that will be installed in the Forwarding Information Base (FIB), use the **hardware ip glean throttle maximum** command. To apply the default limits, use the **no** form of this command.

hardware ip glean throttle maximum count

no hardware ip glean throttle maximum

## **Syntax Description**

| count Maxii | num count. The range | is | from | 0 to | 16383. |
|-------------|----------------------|----|------|------|--------|
|-------------|----------------------|----|------|------|--------|

#### **Command Default**

1000 entries

#### **Command Modes**

Global configuration mode

#### **Command History**

| Release     | Modification                 |
|-------------|------------------------------|
| 5.0(3)A1(1) | This command was introduced. |

### **Usage Guidelines**

Before you use this command, make sure that you enable the IP glean throttle feature by using the hardware ip glean throttle command.

If the maximum number of entries are exceeded, the packets for which ARP is not resolved continue to be processed in the software instead of getting dropped in the hardware.

This command does not require a license.

## Examples

This example shows how to limit the maximum number of drop adjacencies that are installed in the FIB:

switch# configure terminal
switch(config)# hardware ip glean throttle maximum 16383
switch(config)#

| Command                       | Description                                           |
|-------------------------------|-------------------------------------------------------|
| hardware ip glean<br>throttle | Enables the IP glean throttle feature.                |
| show running-config           | Displays information about the running configuration. |

# hardware ip glean throttle syslog

To generate a syslog if the number of packets that get dropped for a specific flow exceeds the configured packet count, use the **hardware ip glean throttle syslog** command. To return to the default setting, use the **no** form of this command.

hardware ip glean throttle syslog pkt-count

no hardware ip glean throttle syslog

### **Syntax Description**

| pkt-count | Packet count. | The range | is | from | 0 to | 65535. |  |
|-----------|---------------|-----------|----|------|------|--------|--|
|           |               |           |    |      |      |        |  |

#### **Command Default**

10000 packets

#### **Command Modes**

Global configuration mode

### **Command History**

| Release     | Modification                 |
|-------------|------------------------------|
| 5.0(3)A1(1) | This command was introduced. |

## **Usage Guidelines**

Before you use this command, make sure that you enable the IP glean throttle feature by using the hardware ip glean throttle command.

After the timeout period is exceeded, the drop adjacencies are removed from the FIB.

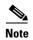

The Adjmgr generates a syslog for the configured packet count that will not be accurate to the dropped glean packets that are forwarded to the FIB. The drop statistics collected from the FIB in the software (Adjmgr) occurs every 2 minutes. The Adjmgr generates a syslog only after it receives the statistics from the FIB every 2 minutes only for the adjacencies where the drop count exceeds the configured packet count.

This command does not require a license.

## Examples

This example shows how to generate a syslog if the number of packets that get dropped for a specific flow exceed the configured packet count:

```
switch# configure terminal
switch(config)# hardware ip glean throttle syslog 1030
switch(config)#
```

| Command                       | Description                                           |
|-------------------------------|-------------------------------------------------------|
| hardware ip glean<br>throttle | Enables the IP glean throttle feature.                |
| show running-config           | Displays information about the running configuration. |

# hardware ip glean throttle timeout

To configure a timeout for the installed drop adjacencies to remain in the Forwarding Information Base (FIB), use the **hardware ip glean throttle timeout** command. To return to the default setting, use the **no** form of this command.

hardware ip glean throttle timeout timeout-in-sec

no hardware ip glean throttle timeout

### **Syntax Description**

| timeout -in-sec Timeout value in seconds. The range is from 500 to 1800. | timeout -in-sec | Timeout value in seconds. The range is from 300 to 1800. |
|--------------------------------------------------------------------------|-----------------|----------------------------------------------------------|
|--------------------------------------------------------------------------|-----------------|----------------------------------------------------------|

#### **Command Default**

300 seconds

#### **Command Modes**

Global configuration mode

### **Command History**

| Release     | Modification                 |
|-------------|------------------------------|
| 5.0(3)A1(1) | This command was introduced. |

### **Usage Guidelines**

Before you use this command, make sure that you enable the IP glean throttle feature by using the **hardware ip glean throttle** command.

The timeout value (seconds) must be in multiples of 30.

After the timeout period is exceeded, the drop adjacencies are removed from the FIB.

This command does not require a license.

### Examples

This example shows how to limit the maximum number of drop adjacencies that are installed in the FIB:

switch# configure terminal
switch(config) # hardware ip glean throttle timeout 300
switch(config) #

| Command                       | Description                                           |
|-------------------------------|-------------------------------------------------------|
| hardware ip glean<br>throttle | Enables the IP glean throttle feature.                |
| tillottic                     |                                                       |
| show running-config           | Displays information about the running configuration. |

# hello-interval (OSPF virtual link)

To specify the interval between hello packets that Cisco NX-OS sends on an Open Shortest Path First (OSPF) virtual link, use the **hello-interval** command. To return to the default setting, use the **no** form of this command.

#### hello-interval seconds

#### no hello-interval

## **Syntax Description**

| seconds | Hello interval (in seconds). The value must be the same for all nodes |
|---------|-----------------------------------------------------------------------|
|         | on a specific virtual link. The range is from 1 to 65535.             |

### **Command Default**

10 seconds

#### **Command Modes**

Virtual link configuration mode

## **Command History**

| Release     | Modification                 |
|-------------|------------------------------|
| 5.0(3)A1(1) | This command was introduced. |

### **Usage Guidelines**

A shorter hello interval detects topological changes faster but causes more routing traffic. The hello interval must be the same for all devices on a virtual link.

This command requires the LAN Base Services license.

#### **Examples**

This example shows how to configure the hello interval to 15 seconds:

```
switch# configure terminal
switch(config)# router ospf 202
switch(config-router)# ip ospf area 99 virtual-link 192.0.2.4
switch(config-router-vlink)# hello-interval 15
switch(config-router-vlink)#
```

| Command                               | Description                                                                                       |
|---------------------------------------|---------------------------------------------------------------------------------------------------|
| copy running-config<br>startup-config | Saves the configuration changes to the startup configuration file.                                |
| dead-interval (virtual link)          | Sets the time period to declare a neighbor as down if the local device receives no hello packets. |
| show ip ospf<br>virtual-link          | Displays OSPF virtual link information.                                                           |

# hsrp

To enter Hot Standby Router Protocol (HSRP) configuration mode and create an HSRP group, use the **hsrp** command. To disable HSRP, use the **no** form of this command.

hsrp group-number ipv4

no hsrp group-number ipv4

## Syntax Description

| group-number | Number of HSRP groups that can be configured on a Gigabit Ethernet port, including the main interfaces and subinterfaces. The range is from 1 to 255. The default value is 0. |
|--------------|----------------------------------------------------------------------------------------------------|
| ipv4         | (Optional) Sets the HSRP group for IPv4.                                                                                                    |

### **Command Default**

Disabled

#### **Command Modes**

Interface configuration mode

### **Command History**

| Release     | Modification                 |
|-------------|------------------------------|
| 5.0(3)A1(1) | This command was introduced. |

## **Usage Guidelines**

You must globally enable HSRP before you can configure any HSRP options or create an HSRP group. This command does not require a license.

#### **Examples**

This example shows how to create and activate an HSRP group:

```
switch# configure terminal
switch(config)# interface ethernet 0
switch(config-if)# no switchport
switch(config-if)# ip address 192.168.0.5 255.255.255.0
switch(config-if)# hsrp 1
switch(config-if-hsrp)#
```

| Command      | Description                                                                                                    |
|--------------|----------------------------------------------------------------------------------------------------|
| feature hsrp | Enables the HSRP configuration.                                                                                         |
| show hsrp    | Displays HSRP information.                                                                                              |
| ip address   | Creates a virtual IP address for the HSRP group. The IP address must be in the same subnet as the interface IP address. |

## hsrp delay

To delay Hot Standby Router Protocol (HSRP) initialization after a reload or after an interface comes up, use the **hsrp delay** command. To disable this function, use the **no** form of this command.

hsrp delay {minimum min-delay | reload reload-delay}

**no delay** {**minimum** *min-delay* | **reload** *reload-delay*}

#### **Syntax Description**

| minimum min-delay   | Minimum time (in seconds) to delay HSRP group initialization after an interface comes up. This period applies to all subsequent interface events. The range is from 1 to 10,000. The default is 0 seconds.                     |
|---------------------|----------------------------------------------------------------------------------------------------|
| reload reload-delay | Time period to delay HSRP group initialization after the router has reloaded. This period applies only to the first interface-up event after the router has reloaded. The range is from 1 to 10,000. The default is 0 seconds. |

#### **Command Default**

The HSRP delay default is 0 seconds.

#### **Command Modes**

Interface configuration mode

### **Command History**

| Release     | Modification                 |
|-------------|------------------------------|
| 5.0(3)A1(1) | This command was introduced. |

### **Usage Guidelines**

The HSRP delayed initialization configuration allows the interface and router to stabilize after the interface comes up and helps prevent HSRP state flapping.

This command does not require a license.

#### **Examples**

This example shows how to configure a minimum delay of 3 seconds and a group initialization delay of 10 seconds:

```
switch# configure terminal
switch(config)# interface ethernet 1/5
switch(config-if)# no switchport
switch(config-if)# ip address 192.168.0.5 255.255.255.0
switch(config-if)# hsrp 1
switch(config-if)# hsrp delay minimum 3 reload 10
switch(config-if)#
```

| Command      | Description                     |
|--------------|---------------------------------|
| feature hsrp | Enables the HSRP configuration. |

| Command         | Description                          |
|-----------------|--------------------------------------|
| hsrp            | Creates HSRP groups.                 |
| show hsrp delay | Displays the HSRP delay information. |

# ip (HSRP)

To assign a virtual address to a Hot Standby Router Protocol (HSRP) group, use the **ip** command. To disable HSRP in the group, use the **no** form of this command.

ip [autoconfig | ip-address [secondary]]

no ip [autoconfig | ip-address [secondary]]

### **Syntax Description**

| autoconfig | (Optional) Generates a link-local address from the link-local prefix and a modified EUI-64 format Interface Identifier, where the EUI-64 Interface Identifier is created from the relevant HSRP virtual MAC address.                                                                                                    |
|------------|----------------------------------------------------------------------------------------------------|
| ip-address | (Optional) Virtual IP address for the virtual router (HSRP group). The IP address must be in the same subnet as the interface IP address. You must configure the virtual IP address for at least one of the routers in the HSRP group. Other routers in the group will pick up this address. The IP address can be an IPv4 address. |
| secondary  | (Optional) Indicates that the IPv4 address is a secondary HSRP virtual address.                                                                                                    |

#### **Command Default**

Disabled

### **Command Modes**

HSRP configuration mode

#### **Command History**

| Release     | Modification                 |
|-------------|------------------------------|
| 5.0(3)A1(1) | This command was introduced. |

## **Usage Guidelines**

If you configure a virtual IP address, that address is the designated virtual IP address for the entire HSRP group. For IPv4 groups, if you do not configure a virtual IP address, the gateway learns the virtual IP address from another gateway in the same HSRP group. To allow HSRP to elect an active virtual gateway (AVG), you must configure at least one gateway on the LAN with a virtual IP address.

Configuring the virtual IP address on the AVG always overrides a virtual IP address that is in use.

When you configure the **ip** command for an IPv4 HSRP group on an interface, the handling of proxy Address Resolution Protocol (ARP) requests changes (unless proxy ARP was disabled). Hosts send ARP requests to map an IP address to a MAC address. The HSRP gateway intercepts the ARP requests and replies to the ARP requests on behalf of the connected nodes. If a forwarder in the HSRP group is active, proxy ARP requests are answered using the MAC address of the first active forwarder in the group. If no forwarder is active, proxy ARP responses are suppressed.

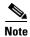

You must configure all HSRP options before you use the **ip** command to assign a virtual IP address and activate the HSRP group so that you can avoid authentication error messages and unexpected state changes that can occur in other routers when a group is enabled first and then there is a delay before the configuration is created. We recommend that you always specify an IP address.

This command does not require a license.

#### **Examples**

This example shows how to activate HSRP for group 10 on Ethernet interface 1/1. The virtual IP address used by the HSRP group is set to 192.0.2.10.

```
switch# configure terminal
switch(config) # interface ethernet 1/1
switch(config-if) # no switchport
switch(config-if) # ip address 192.0.2.32 255.255.255.0
switch(config-if) # hsrp 10
switch(config-hsrp) # ip 192.0.2.10
switch(config-hsrp) #
```

This example shows how to activate HSRP for group 10 on Ethernet interface 2/1. The virtual IP address used by the HSRP group will be learned from another gateway configured to be in the same HSRP group.

```
switch# configure terminal
switch(config)# interface ethernet 2/1
switch(config-if)# no switchport
switch(config-if)# hsrp 10
switch(config-if-hsrp)#
```

This example shows how to activate HSRP for group 2 on Ethernet interface 1/1 and creates a secondary IP address on the interface:

```
switch# configure terminal
switch(config)# interface ethernet 1/1
switch(config-if)# no switchport
switch(config-if)# ip address 20.20.20.1 255.255.255.0 secondary
switch(config-if)# ip address 10.10.10.1 255.255.255.0
switch(config-if)# hsrp 2
switch(config-if-hsrp)# ip 10.10.10.2
switch(config-if-hsrp)# ip 20.20.20.2 secondary
switch(config-if-hsrp)#
```

| Command      | Description                     |
|--------------|---------------------------------|
| feature hsrp | Enables the HSRP configuration. |
| show hsrp    | Displays HSRP information.      |

# ip address

To set a primary or secondary IP address for an interface, use the **ip address** command. To remove an IP address or disable IP processing, use the **no** form of this command.

ip address ip-address mask [secondary]

**no ip address** *ip-address mask* [**secondary**]

# **Syntax Description**

| ip-address | IPv4 address in the format A.B.C.D or A.B.C.D/length.                                                                                                    |
|------------|----------------------------------------------------------------------------------------------------|
| mask       | Mask for the associated IP subnet.                                                                                                    |
| secondary  | (Optional) Specifies that the configured address is a secondary IP address. If this keyword is omitted, the configured address is the primary IP address. |

## **Command Default**

No IP address is defined for the interface.

# **SupportedUserRoles**

Interface configuration mode Subinterface configuration mode

# **Command History**

| Release     | Modification                 |
|-------------|------------------------------|
| 5.0(3)A1(1) | This command was introduced. |

# **Usage Guidelines**

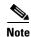

Before you use this command, make sure that you use the **no switchport** command on the interface to use the Layer 3 features.

An interface can have one primary IP address and one secondary IP address.

You can disable IP processing on a particular interface by removing its IP address with the **no ip address** command.

The optional **secondary** keyword allows you to specify a secondary IP address. Secondary addresses are treated like primary addresses, except the system never generates datagrams other than routing updates with secondary source addresses. IP broadcasts and Address Resolution Protocol (ARP) requests are handled, as are interface routes in the IP routing table.

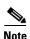

When you are routing using the Open Shortest Path First (OSPF) algorithm, ensure that the secondary address of an interface fall into the same OSPF area as the primary addresses. Make sure that the LAN Enterprise Services license is installed.

This command does not require a license but if you want to enable Layer 3 interfaces, you must install the LAN Base Services license.

# **Examples**

This example shows how to configure the IP address 192.168.0.27 as the primary address and 192.168.0.5 as the secondary address for Ethernet interface 1/5:

```
switch# configure terminal
switch(config)# interface ethernet 1/5
switch(config-if)# no switchport
switch(config-if)# ip address 192.168.0.27 255.255.255.0
switch(config-if)# ip address 192.168.0.5 255.255.255.0 secondary
switch(config-if)#
```

| Command                               | Description                                                       |
|---------------------------------------|-------------------------------------------------------------------|
| copy running-config<br>startup-config | Saves the configuration change to the startup configuration file. |
| no switchport                         | Enables an interface for Layer 3 configuration.                   |
| show ip interface                     | Displays interfaces configured for IPv4.                          |

# ip arp

To configure a static Address Resolution Protocol (ARP) entry, use the **ip arp** command. To remove a static ARP entry, use the **no** form of this command.

ip arp ip-address mac-address

**no ip arp** *ip-address* 

# Syntax Description

| ip-address  | IPv4 address, in A.B.C.D format.             |
|-------------|----------------------------------------------|
| mac-address | MAC address in one of the following formats: |
|             | • E.E.E                                      |
|             | • EE-EE-EE-EE-EE                             |
|             | • EE:EE:EE:EE:EE                             |
|             | • EEEE.EEEE                                  |

## **Command Default**

None

# **Command Modes**

Interface configuration mode Subinterface configuration mode

# **Command History**

| Release     | Modification                 |
|-------------|------------------------------|
| 5.0(3)A1(1) | This command was introduced. |

# **Usage Guidelines**

Use this command on Layer 3 interfaces and Layer 3 subinterfaces.

This command does not require a license but if you want to enable Layer 3 interfaces, you must install the LAN Base Services license.

## **Examples**

This example shows how to configure a static ARP entry on interface Ethernet 1/2:

```
switch# configure terminal
switch(config)# interface ethernet 1/2
switch(config-if)# no switchport
switch(config-if)# ip arp 192.0.2.1 0150.5a03.efab
switch(config-if)#
```

This example shows how to configure a static ARP entry on a subinterface:

```
switch# configure terminal
switch(config) # interface ethernet 1/5
switch(config-if) # no switchport
switch(config-if) # interface ethernet 1/1.1
switch(config-subif) # ip arp 192.0.2.1 0150.5a03.efab
switch(config-subif) #
```

| Command     | Description           |
|-------------|-----------------------|
| show ip arp | Displays ARP entries. |

# ip arp gratuitous

To enable gratuitous Address Resolution Protocol (ARP), use the **ip arp gratuitous** command. To disable gratuitous ARP, use the **no** form of this command.

ip arp gratuitous {request | update}

no ip arp gratuitous {request | update}

# Syntax Description

| request | Enables sending gratuitous ARP requests when a duplicate address is detected. |
|---------|-------------------------------------------------------------------------------|
| update  | Enables ARP cache updates for gratuitous ARP.                                 |

## **Command Default**

Enabled

# **Command Modes**

Interface configuration mode

# **Command History**

| Release     | Modification                 |
|-------------|------------------------------|
| 5.0(3)A1(1) | This command was introduced. |

# **Usage Guidelines**

This command does not require a license but if you want to enable Layer 3 interfaces, you must install the LAN Base Services license.

## **Examples**

This example shows how to disable gratuitous ARP request on interface Ethernet 2/1:

```
switch# configure terminal
switch(config)# interface ethernet 1/2
switch(config-if)# no switchport
switch(config-if)# ip arp gratuitous
switch(config-if)#
```

| Command     | Description                             |
|-------------|-----------------------------------------|
| ip arp      | Configures a static ARP entry.          |
| show ip arp | Displays ARP configuration information. |

# ip arp syslog-threshold

To configure the syslog threshold for the IP Address Resolution Protocol (ARP) table so that a syslog message is generated when the table capacity reaches the specified percentage, use the **ip arp syslog-threshold** command. To reset the value to the default, use the **no** form of this command.

ip arp syslog-threshold percentage

no ip arp syslog-threshold

# **Syntax Description**

| percentage | Percentage of table capacity. The range is from 1 to 100. The default value is 90 |
|------------|-----------------------------------------------------------------------------------|
|            | percent.                                                                          |

# Defaults

The IP ARP table threshold is 90 percent.

## **Command Modes**

Global configuration mode

# **Command History**

| Release     | Modification                 |
|-------------|------------------------------|
| 5.0(3)A1(1) | This command was introduced. |

# **Usage Guidelines**

This command does not require a license.

# **Examples**

This example shows how to set the syslog threshold to 20 percent for the IP ARP table:

switch# configure terminal
switch(config)# ip arp syslog-threshold 20
switch(config)#

| Command                               | Description                                                         |
|---------------------------------------|---------------------------------------------------------------------|
| copy running-config<br>startup config | Copies the running configuration to the startup configuration file. |
| show running-config                   | Displays the information for the running configuration.             |

# ip arp timeout

To configure an Address Resolution Protocol (ARP) timeout, use the **ip arp timeout** command. To revert to the default value, use the **no** form of this command.

ip arp timeout timeout-value

no ip arp timeout

## **Syntax Description**

| timeout-value | Time (in seconds) that an entry remains in the ARP cache. Valid values are |
|---------------|----------------------------------------------------------------------------|
|               | from 60 to 28800, and the default is 1500.                                 |

## **Command Default**

1500 seconds

## **Command Modes**

Global configuration mode

# **Command History**

| Release     | Modification                 |
|-------------|------------------------------|
| 5.0(3)A1(1) | This command was introduced. |

# **Usage Guidelines**

If the Cisco Nexus 3548 switch is used as a Layer 2 or Layer 3 termination switch, Cisco recommends that you set the **mac-address-aging-time** to 1800 (higher than the default ARP aging time of 1500 seconds) on all VLANs. Cisco Nexus 3548 switch does not support per-VLAN cam aging timers.

# **Examples**

This example shows how to configure the ARP timeout value to 120 seconds:

```
switch# configure terminal
switch(config)# ip arp timeout 120
switch(config)#
```

This example shows how to revert to the default ARP timeout value of 1500 seconds:

```
switch# configure terminal
switch(config)# no ip arp timeout
switch(config)#
```

| Command             | Description                                                           |
|---------------------|-----------------------------------------------------------------------|
| show running-config | Displays the ARP configuration, including the default configurations. |
| arp all             |                                                                       |

# ip as-path access-list

To configure an access-list filter for Border Gateway Protocol (BGP) autonomous system (AS) numbers, use the **ip as-path access-list** command. To remove the filter, use the **no** form of this command.

ip as-path access-list name {deny | permit} regexp

no ip as-path access-list name {deny | permit} regexp

# **Syntax Description**

| name   | AS path access list name. The name can be any alphanumeric string up to 63 characters. |
|--------|----------------------------------------------------------------------------------------|
| deny   | Rejects packets with AS numbers that match the regexp argument.                        |
| permit | Allows packets with AS numbers that match the regexp argument.                         |
| regexp | Regular expression to match BGP AS paths.                                              |

## **Command Default**

None

## **Command Modes**

Global configuration mode

## **Command History**

| Release     | Modification                 |
|-------------|------------------------------|
| 5.0(3)A1(1) | This command was introduced. |

## **Usage Guidelines**

You can apply autonomous system path filters to both inbound and outbound BGP paths. Each filter is defined by the regular expression. If the regular expression matches the representation of the autonomous system path of the route as an ASCII string, then the permit or deny condition applies. The autonomous system path should not contain the local autonomous system number.

This command requires the LAN Enterprise Services license.

#### **Examples**

This example shows how to configure an AS path filter for BGP to permit AS numbers 55:33 and 20:01 and apply it to a BGP peer for inbound filtering:

```
switch# configure terminal
switch(config) # ip as-path access-list filter1 permit 55:33,20:01
switch(config) router bgp 65536:20
switch(config-router) # neighbor 192.0.2.1/16 remote-as 65536:20
switch(config-router-neighbor) # address-family ipv4 unicast
switch(config-router-neighbor-af) # filter-list filter1 in
switch(config-router-neighbor-af) #
```

| Command                        | Description                                         |
|--------------------------------|-----------------------------------------------------|
| filter-list                    | Assigns an AS path filter to a BGP peer.            |
| show ip as-path<br>access-list | Displays information about IP AS path access lists. |

# ip authentication key-chain eigrp

To enable authentication for the Enhanced Interior Gateway Routing Protocol (EIGRP) packets and to specify the set of keys that can be used on an interface, use the **ip authentication key-chain eigrp** command. To prevent authentication, use the **no** form of this command.

ip authentication key-chain eigrp instance-tag name-of-chain

no ip authentication key-chain eigrp instance-tag name-of-chain

# **Syntax Description**

| instance-tag  | Name of the EIGRP instance. The instance-tag can be any case-sensitive, |
|---------------|-------------------------------------------------------------------------|
|               | alphanumeric string up to 20 characters.                                |
| name-of-chain | Group of keys that are valid.                                           |

## **Command Default**

No authentication is provided for EIGRP packets.

#### **Command Modes**

Interface configuration mode

## **Command History**

| Release     | Modification                 |
|-------------|------------------------------|
| 5.0(3)A1(1) | This command was introduced. |

# **Usage Guidelines**

You must set the authentication mode using the **ip authentication mode eigrp** command in interface configuration mode. You must separately configure a key chain using the **key-chain** command to complete the authentication configuration for an interface.

This command requires the LAN Base Services license.

# **Examples**

This example shows how to configure the interface to accept and send any key that belongs to the key-chain trees:

```
switch# configure terminal
switch(config)# router eigrp 209
switch(config-router)# interface ethernet 1/2
switch(config-if)# no switchport
switch(config-if)# ip authentication key-chain eigrp 209 trees
switch(config-if)#
```

| Command                      | Description                                                         |
|------------------------------|---------------------------------------------------------------------|
| ip authentication mode eigrp | Sets the authentication mode for EIGRP on an interface.             |
| key-chain                    | Creates a set of keys that can be used by an authentication method. |
| show ip eigrp interfaces     | Displays information about EIGRP interfaces.                        |

# ip authentication mode eigrp

To specify the type of authentication used in the Enhanced Interior Gateway Routing Protocol (EIGRP) packets, use the **ip authentication mode eigrp** command. To remove authentication, use the **no** form of this command.

ip authentication mode eigrp instance-tag md5

no ip authentication mode eigrp instance-tag md5

# **Syntax Description**

| instance-tag | Name of the EIGRP instance. The <i>instance-tag</i> can be any case-sensitive, alphanumeric string up to 20 characters. |
|--------------|----------------------------------------------------------------------------------------------------|
| md5          | Specifies Message Digest 5 (MD5) authentication.                                                                        |

# **Command Default**

None

#### **Command Modes**

Interface configuration mode

# **Command History**

| Release     | Modification                 |
|-------------|------------------------------|
| 5.0(3)A1(1) | This command was introduced. |

# **Usage Guidelines**

This command requires the LAN Base Services license.

## **Examples**

This example shows how to configure the interface to use MD5 authentication:

```
switch# configure terminal
switch(config)# router eigrp 209
switch(config-router)# interface ethernet 1/2
switch(config-if)# no switchport
switch(config-if)# ip authentication mode eigrp 209 md5
switch(config-if)#
```

| Command                               | Description                                                                                      |
|---------------------------------------|--------------------------------------------------------------------------------------------------|
| authentication mode (EIGRP)           | Configures the authentication mode for EIGRP in a VRF.                                           |
| copy running-config<br>startup-config | Copies the configuration changes to the startup configuration file.                              |
| ip authentication<br>key-chain eigrp  | Enables authentication for EIGRP and specifies the set of keys that can be used on an interface. |

| Command                     | Description                                                         |
|-----------------------------|---------------------------------------------------------------------|
| key chain                   | Creates a set of keys that can be used by an authentication method. |
| show ip eigrp<br>interfaces | Displays information about EIGRP interfaces.                        |

# ip bandwidth eigrp

To configure the bandwidth metric on an Enhanced Interior Gateway Routing Protocol (EIGRP) interface, use the **ip bandwidth eigrp** command. To restore the default, use the **no** form of this command.

ip bandwidth eigrp instance-tag bandwidth

no ip bandwidth eigrp

# **Syntax Description**

| instance-tag | Name of the EIGRP instance. The <i>instance-tag</i> can be any case-sensitive, alphanumeric string up to 20 characters. |
|--------------|----------------------------------------------------------------------------------------------------|
| bandwidth    | Bandwidth value. The range is from 1 to 2,560,000,000 kilobits.                                                         |

# **Command Default**

None

#### **Command Modes**

Interface configuration mode

# **Command History**

| Release     | Modification                 |
|-------------|------------------------------|
| 5.0(3)A1(1) | This command was introduced. |

# **Usage Guidelines**

This command requires the LAN Base Services license.

## **Examples**

This example shows how to configure EIGRP to use a bandwidth metric of 10000 in autonomous system 209:

```
switch# configure terminal
switch(config)# router eigrp 209
switch(config-router)# interface ethernet 2/1
switch(config-if)# no switchport
switch(config-if)# ip bandwidth eigrp 209 10000
switch(config-if)#
```

| Command              | Description                                                     |
|----------------------|-----------------------------------------------------------------|
| ip bandwidth-percent | Sets the percent of the interface bandwidth that EIGRP can use. |
| eigrp                |                                                                 |
| show ip eigrp        | Displays EIGRP information.                                     |

# ip bandwidth-percent eigrp

To configure the percentage of bandwidth that may be used by the Enhanced Interior Gateway Routing Protocol (EIGRP) on an interface, use the **ip bandwidth-percent eigrp** command. To restore the default, use the **no** form of this command.

ip bandwidth-percent eigrp instance-tag percent

no ip bandwidth-percent eigrp

# **Syntax Description**

| instance-tag | Name of the EIGRP instance. The <i>instance-tag</i> can be any |
|--------------|----------------------------------------------------------------|
|              | case-sensitive, alphanumeric string up to 20 characters.       |
| percent      | Percentage of bandwidth that EIGRP may use.                    |

# **Command Default**

percent: 50

#### **Command Modes**

Interface configuration mode

## **Command History**

| Release     | Modification                 |
|-------------|------------------------------|
| 5.0(3)A1(1) | This command was introduced. |

# **Usage Guidelines**

EIGRP uses up to 50 percent of the bandwidth of a link, as defined by the **ip bandwidth** interface configuration command. Use the **ip bandwidth-percent** command to change this default percent.

This command requires the LAN Base Services license.

# **Examples**

This example shows how to configure EIGRP to use up to 75 percent of an interface in autonomous system 209:

```
switch# configure terminal
switch(config)# router eigrp 209
switch(config-router)# interface ethernet 2/1
switch(config-if)# no switchport
switch(config-if)# ip bandwidth-percent eigrp 209 75
switch(config-if)#
```

| Command            | Description                                      |
|--------------------|--------------------------------------------------|
| ip bandwidth eigrp | Sets the EIGRP bandwidth value for an interface. |
| show ip eigrp      | Displays EIGRP information.                      |

# ip community-list

To create a community list entry, use the **ip community-list** command. To remove the entry, use the **no** form of this command.

ip community-list standard list-name {deny | permit} {aa:nn | internet | no-advertise |
 no-export}

no ip community-list standard list-name

ip community-list expanded list-name {deny | permit} regexp

no ip community-list expanded list-name

# **Syntax Description**

| standard list-name | Config                                                                                                    | ures a named standard community list.                                                                                                    |
|--------------------|----------------------------------------------------------------------------------------------------|----------------------------------------------------------------------------------------------------|
| permit             | Permits access for a matching condition.                                                                                                    |                                                                                                    |
| deny               | Denies access for a matching condition.                                                                                                    |                                                                                                    |
| aa:nn              | (Optional) Autonomous system number and network number entered in th 4-byte new community format. This value is configured with two 2-byte numbers separated by a colon. A number from 1 to 65535 can be entered each 2-byte number. A single community can be entered or multiple communities can be entered, each separated by a space. |                                                                                                    |
|                    | You ca                                                                                                    | n pick more than one of these optional community keywords.                                                                                                    |
| internet           |                                                                                                    | nal) Specifies the Internet community. Routes with this community vertised to all peers (internal and external).                                                                                                    |
|                    | You ca                                                                                                    | n pick more than one of these optional community keywords.                                                                                                    |
| no-export          | are adv                                                                                                    | nal) Specifies the no-export community. Routes with this community vertised to only peers in the same autonomous system or to only other onomous systems within a confederation. These routes are not ised to external peers. |
|                    | You ca                                                                                                    | n pick more than one of these optional community keywords.                                                                                                    |
| no-advertise       | (Optional) Specifies the no-advertise community. Routes with this community are not advertised to any peer (internal or external).                                                                                                    |                                                                                                    |
|                    | You ca                                                                                                    | n pick more than one of these optional community keywords.                                                                                                    |
| expanded list-name | Configures a named expanded community list.                                                                                                    |                                                                                                    |
| regexp             | Regula<br>string.                                                                                                    | r expression that is used to specify a pattern to match against an input                                                                                                    |
|                    | Note                                                                                                    | Regular expressions can be used with expanded community lists only.                                                                                                    |

**Command Default** 

Community exchange is not enabled by default.

**Command Modes** 

Global configuration mode

## **Command History**

| Release     | Modification                 |
|-------------|------------------------------|
| 5.0(3)A1(1) | This command was introduced. |

## **Usage Guidelines**

The **ip community-list** command is used to configure BGP community filtering. BGP community values are configured as a 4-byte number. The first two bytes represent the autonomous system number, and the last two bytes represent a user-defined network number. BGP community attribute exchange between BGP peers is enabled when the **send-community** command is configured for the specified neighbor. The BGP community attribute is defined in RFC 1997 and RFC 1998.

BGP community exchange is not enabled by default. Use the **send-community** command in BGP neighbor fix-family configuration mode to enable a BGP community attribute exchange between BGP peers.

The Internet community is applied to all routes or prefixes by default until any other community value is configured with this command or the **set community** command.

Once you configure a permit value to match a given set of communities, the community list defaults to an implicit deny for all other community values. Use the **internet** community to apply an implicit permit to the community list.

#### **Standard Community Lists**

Standard community lists are used to configure well-known communities and specific community numbers. You can pick more than one of the optional community keywords. A maximum of 16 communities can be configured in a standard community list. If you attempt to configure more than 16 communities, the communities that exceed the limit are not processed or saved to the running configuration file.

You can configure up to 32 communities.

#### **Expanded Community Lists**

Expanded community lists are used to filter communities using a regular expression. Regular expressions are used to configure patterns to match community attributes. The order for matching using the \* or + character is the longest construct is first. Nested constructs are matched from the outside in. Concatenated constructs are matched beginning at the left side. If a regular expression can match two different parts of an input string, it matches the earliest part first.

## **Community List Processing**

When multiple values are configured in the same community list statement, a logical AND condition is created. All community values must match to satisfy an AND condition. When multiple values are configured in separate community list statements, a logical OR condition is created. The first list that matches a condition is processed.

This command requires the LAN Enterprise Services license.

## **Examples**

This example shows how to configure a standard community list where the routes with this community are advertised to all peers (internal and external):

```
switch# configure terminal
switch(config)# ip community-list standard test1 permit internet
switch(config)#
```

This example shows how to configure a logical AND condition; all community values must match in order for the list to be processed:

```
switch# configure terminal
switch(config)# ip community-list standard test1 permit 65534:40 65412:60 no-export
switch(config)#
```

In the above example, a standard community list is configured that permits routes from the following:

- Network 40 in autonomous system 65534 and from network 60 in autonomous system 65412.
- Peers in the same autonomous system or from subautonomous system peers in the same confederation.

This example shows how to configure a standard community list that denies routes that carry communities from network 40 in autonomous system 65534 and from network 60 in autonomous system 65412. This example shows a logical AND condition; all community values must match in order for the list to be processed.

```
switch# configure terminal
switch(config) # ip community-list standard test2 deny 65534:40 65412:60
switch(config) #
```

This example shows how to configure a named standard community list that permits routes from network 20 in autonomous system 40000.

```
switch# configure terminal
switch(config)# ip community-list standard RED permit 40000:20
switch(config)#
```

This example shows how to configure an expanded community list that denies routes that carry communities from any private autonomous system:

```
switch# configure terminal
switch(config)# ip community-list expanded 500 deny
_64[6-9][0-9][0-9]_|_65[0-9][0-9]_
switch(config)#
```

This example shows how to configure a named expanded community list that denies routes from network 1 through 99 in autonomous system 50000:

```
switch# configure terminal
switch(config)# ip community-list list expanded BLUE deny 50000:[0-9][0-9]_
switch(config)#
```

| Command         | Description                                                    |
|-----------------|----------------------------------------------------------------|
| feature bgp     | Enables BGP.                                                   |
| match community | Matches an community in a route map.                           |
| send-community  | Configures BGP to propagate community attributes to BGP peers. |
| set community   | Sets a community in a route map.                               |

# ip delay eigrp

To configure the throughput delay for the Enhanced Interior Gateway Routing Protocol (EIGRP) on an interface, use the **ip delay eigrp** command. To restore the default, use the **no** form of this command.

ip delay eigrp instance-tag seconds

no ip delay eigrp instance-tag

## **Syntax Description**

| instance-tag | Name of the EIGRP instance. The <i>instance-tag</i> can be any case-sensitive, alphanumeric string up to 20 characters. |
|--------------|----------------------------------------------------------------------------------------------------|
| seconds      | Throughput delay, in tens of microseconds. The range is from 1 to 16777215.                                             |

# **Command Default**

100 (10-microsecond units)

#### **Command Modes**

Interface configuration mode

# **Command History**

| Release     | Modification                 |
|-------------|------------------------------|
| 5.0(3)A1(1) | This command was introduced. |

## **Usage Guidelines**

You configure the throughput delay on an interface in 10-microsecond units. For example, if you set the **ip delay eigrp** command to 100, the throughput delay is 1000 microseconds.

This command requires the LAN Base Services license.

# **Examples**

This example shows how to set the delay to 400 microseconds for the interface:

```
switch# configure terminal
switch(config)# router eigrp 1
switch(config-router)# interface ethernet 2/1
switch(config-if)# no switchport
switch(config-if)# ip delay eigrp 1 40
switch(config-if)#
```

| Command                 | Description                                                                                                    |
|-------------------------|----------------------------------------------------------------------------------------------------|
| ip hello-interval eigrp | Configures the hello interval on an interface for the EIGRP routing process that is designated by an autonomous system number. |
| show ip eigrp           | Displays EIGRP information.                                                                                                    |

# ip directed-broadcast

To enable the translation of a directed broadcast to physical broadcasts, use the **ip directed-broadcast** command. To disable this function, use the **no** form of this command.

## ip directed-broadcast

#### no ip directed-broadcast

## **Syntax Description**

This command has no arguments or keywords.

## **Command Default**

Disabled; all IP directed broadcasts are dropped.

## **Command Modes**

Interface configuration mode Subinterface configuration mode

#### **Command History**

| Release     | Modification                 |
|-------------|------------------------------|
| 5.0(3)A1(1) | This command was introduced. |

# Usage Guidelines

An IP directed broadcast is an IP packet whose destination address is a valid broadcast address for some IP subnet but which originates from a node that is not itself part of that destination subnet.

A device that is not directly connected to its destination subnet forwards an IP directed broadcast in the same way it would forward unicast IP packets destined to a host on that subnet. When a directed broadcast packet reaches a device that is directly connected to its destination subnet, that packet is broadcast on the destination subnet. The destination address in the IP header of the packet is rewritten to the configured IP broadcast address for the subnet, and the packet is sent as a link-layer broadcast.

If directed broadcast is enabled for an interface, incoming IP packets whose addresses identify them as directed broadcasts intended for the subnet to which that interface is attached are broadcast on that subnet.

If the **no ip directed-broadcast** command has been configured for an interface, directed broadcasts destined for the subnet to which that interface is attached are dropped, rather than being broadcast.

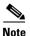

Because directed broadcasts, and particularly Internet Control Message Protocol (ICMP) directed broadcasts, have been abused by malicious persons, we recommend that you disable the **ip directed-broadcast** command on any interface where directed broadcasts are not needed. We also recommend that you use access lists to limit the number of broadcast packets.

This command requires the LAN Base Services license.

#### **Examples**

This example shows how to enable forwarding of IP directed broadcasts on Ethernet interface 2/1: switch# configure terminal

## ip directed-broadcast

```
switch(config)# interface ethernet 2/1
switch(config-if)# no switchport
switch(config-if)# ip directed-broadcast
switch(config-if)#
```

| Command           | Description                               |
|-------------------|-------------------------------------------|
| show ip interface | Displays IP information for an interface. |

# ip distribute-list eigrp

To configure a distribution list for the Enhanced Interior Gateway Routing Protocol (EIGRP) on an interface, use the **ip distribute-list eigrp** command. To restore the default, use the **no** form of this command.

ip distribute-list eigrp instance-tag {prefix-list list-name | route-map map-name} {in | out}

no ip distribute-list eigrp instance-tag {prefix-list list-name | route-map map-name} {in | out}

# **Syntax Description**

| instance-tag          | Name of the EIGRP instance. The <i>instance-tag</i> can be any case-sensitive, alphanumeric string up to 20 characters. |
|-----------------------|----------------------------------------------------------------------------------------------------|
| prefix-list list-name | Specifies the name of an IP prefix list to filter EIGRP routes.                                                         |
| route-map map-name    | Specifies the name of a route map to filter EIGRP routes.                                                               |
| in                    | Applies the route policy to incoming routes.                                                                            |
| out                   | Applies the route policy to outgoing routes.                                                                            |

# **Command Default**

None

## **Command Modes**

Interface configuration mode

# **Command History**

| Release     | Modification                 |
|-------------|------------------------------|
| 5.0(3)A1(1) | This command was introduced. |

## **Usage Guidelines**

You must configure the named route map or prefix list to complete this configuration.

This command requires the LAN Base Services license.

# **Examples**

This example shows how to configure a route map for all EIGRP routes coming into the interface:

```
switch# configure terminal
switch(config)# router eigrp 209
switch(config-router)# interface ethernet 2/1
switch(config-if)# no switchport
switch(config-if)# ip distribute-list eigrp 209 route-map InputFilter in
switch(config-if)#
```

| Command       | Description                 |
|---------------|-----------------------------|
| prefix-list   | Configures a prefix list.   |
| route-map     | Configures a route map.     |
| show ip eigrp | Displays EIGRP information. |

# ip eigrp shutdown

To shut down the Enhanced Interior Gateway Routing Protocol (EIGRP) on an interface, use the **ip eigrp shutdown** command. To restore the default, use the **no** form of this command.

ip eigrp instance-tag shutdown

no ip eigrp instance-tag shutdown

# **Syntax Description**

| instance-tag | Name of the EIGRP instance. The instance-tag can be any  |
|--------------|----------------------------------------------------------|
|              | case-sensitive, alphanumeric string up to 20 characters. |

## **Command Default**

None

## **Command Modes**

Interface configuration mode

## **Command History**

| Release     | Modification                 |
|-------------|------------------------------|
| 5.0(3)A1(1) | This command was introduced. |

# **Usage Guidelines**

When you shut down the interface for EIGRP and prevent EIGRP adjacency for the interface for maintenance purposes, the network address for the interface does not show up in the EIGRP topology table. Use the **ip passive-interface eigrp** command to prevent EIGRP adjacency but keep the network address in the topology table.

This command requires the LAN Base Services license.

## **Examples**

This example shows how to disable EIGRP on an interface:

```
switch# configure terminal
switch(config)# router eigrp 201
switch(config-router)# interface ethernet 2/1
switch(config-if)# no switchport
switch(config-if)# ip eigrp 201 shutdown
switch(config-if)#
```

| Command                    | Description                      |
|----------------------------|----------------------------------|
| ip passive-interface eigrp | Configures an instance of EIGRP. |
| router eigrp               | Configures an instance of EIGRP. |

# ip extcommunity-list

To create an extended community list entry, use the **ip extcommunity-list** command. To remove the entry, use the **no** form of this command.

ip extcommunity-list standard *list-name* {{deny | permit} 4byteas-generic {transitive | nontransitive} *aa4:nn*}

no ip extcommunity-list standard *list-name* [[deny | permit] 4byteas-generic {transitive | nontransitive} aa4:nn]

ip extcommunity-list expanded list-name {deny | permit} regexp

**no ip extcommunity-list expanded** *list-name* [[deny | permit] *regexp*]

# **Syntax Description**

| standard list-name | Configures a named standard extended community list.                                                                                                    |
|--------------------|----------------------------------------------------------------------------------------------------|
| deny               | Denies access for a matching condition.                                                                                                    |
| permit             | Permits access for a matching condition.                                                                                                    |
| 4byteas-generic    | Specifies the generic specific extended community type.                                                                                                    |
| transitive         | Configures BGP to propagate the extended community attributes to other autonomous systems.                                                                                                    |
| nontransitive      | Configures BGP to propagate the extended community attributes to other autonomous systems.                                                                                                    |
| aa4:nn             | (Optional) Autonomous system number and network number. This value is configured with a 4-byte AS number and a 2-byte network number separated by a colon. The 4-byte AS number range is from 1 to 4294967295 in plaintext notation, or from 1.0 to 56636.65535 in AS.dot notation. You can enter a single community or multiple communities, each separated by a space. |
| expanded list-name | Configures a named expanded extended community list.                                                                                                    |
| regexp             | Regular expression that is used to specify a pattern to match against an input string. The regular expression must be in the format <i>aa:nn</i> and can be a maximum of 63 characters.                                                                                                    |
|                    | <b>Note</b> Regular expressions can be used with expanded extended community lists only.                                                                                                    |

# **Command Default**

Community exchange is not enabled by default.

# **Command Modes**

Global configuration mode

# **Command History**

| Release     | Modification                 |
|-------------|------------------------------|
| 5.0(3)A1(1) | This command was introduced. |

# **Usage Guidelines**

Extended community values are configured as a 6-byte number. The first four bytes represent the autonomous system number, and the last two bytes represent a user-defined network number. The BGP generic specific community attribute is defined in draft-ietf-idr-as4octet-extcomm-generic-subtype-00.txt.

BGP extended community exchange is not enabled by default. Use the **send-extcommunity** command in BGP neighbor fix-family configuration mode to enable extended community attribute exchange between BGP peers.

Once you configure a permit value to match a given set of extended communities, the extended community list defaults to an implicit deny for all other extended community values.

# **Standard Extended Community Lists**

Use standard extended community lists to configure specific extended community numbers. You can configure a maximum of 16 extended communities in a standard extended community list.

## **Expanded Extended Community Lists**

Use expanded extended community lists to filter communities using a regular expression. Use regular expressions to configure patterns to match community attributes. The order for matching using the \* or + character is the longest construct is first. Nested constructs are matched from the outside in. Concatenated constructs are matched beginning at the left side. If a regular expression can match two different parts of an input string, it matches the earliest part first.

#### **Community List Processing**

When you configure multiple values in the same extended community list statement, a logical AND condition is created. All extended community values must match to satisfy the AND condition. When you configure multiple values in separate community list statements, a logical OR condition is created. The first list that matches a condition is processed.

This command requires the LAN Enterprise Services license.

## **Examples**

This example shows how to configure a standard generic specific extended community list that permits routes from network 40 in autonomous system 1.65534 and from network 60 in autonomous system 1.65412:

```
switch# configure terminal
switch(config)# ip extcommunity-list standard test1 permit generic transitive 1.65534:40
switch(config)#
```

All community values must match in order for the list to be processed.

This example shows how to configure an expanded extended community list that permits advertisements that contain a route target extended community attribute beginning with the pattern 100:.

```
switch# configure terminal
switch(config)# ip extcommunity-list expanded test2 permit 100:+
switch(config)#
```

| Command            | Description                                   |
|--------------------|-----------------------------------------------|
| feature bgp        | Enables BGP.                                  |
| match extcommunity | Matches an extended community in a route map. |

| Command          | Description                                                    |
|------------------|----------------------------------------------------------------|
| send-community   | Configures BGP to propagate community attributes to BGP peers. |
| set extcommunity | Sets an extended community in a route map.                     |

# ip hello-interval eigrp

To configure the Enhanced Interior Gateway Routing Protocol (EIGRP) hello interval for an interface, use the **ip hello-interval eigrp** command. To restore the default, use the **no** form of this command.

ip hello-interval eigrp instance-tag seconds

no ip hello-interval eigrp instance-tag

# **Syntax Description**

| instance-tag | Name of the EIGRP instance. The <i>instance-tag</i> can be any |
|--------------|----------------------------------------------------------------|
|              | case-sensitive, alphanumeric string up to 20 characters.       |
| seconds      | Hello interval (in seconds). The range is from 1 to 65535.     |

## **Command Default**

5 seconds

## **Command Modes**

Interface configuration mode

# **Command History**

| Release     | Modification                 |
|-------------|------------------------------|
| 5.0(3)A1(1) | This command was introduced. |

# **Usage Guidelines**

This command requires the LAN Base Services license.

# **Examples**

This example shows how to set the hello interval to 10 seconds for the interface:

```
switch# configure terminal
switch(config)# router eigrp 1
switch(config-router)# interface ethernet 2/1
switch(config-if)# no switchport
switch(config-if)# ip hello-interval eigrp 1 10
switch(config-if)#
```

| Command                               | Description                                                        |
|---------------------------------------|--------------------------------------------------------------------|
| copy running-config<br>startup-config | Saves the configuration changes to the startup configuration file. |
| show ip eigrp                         | Displays EIGRP information.                                        |

# ip hold-time eigrp

To configure the hold time for an Enhanced Interior Gateway Routing Protocol (EIGRP) interface, use the **ip hold-time eigrp** command. To restore the default, use the **no** form of this command.

ip hold-time eigrp instance-tag seconds

no ip hold-time eigrp instance-tag

## **Syntax Description**

| instance-tag | Name of the EIGRP instance. The instance-tag can be any  |
|--------------|----------------------------------------------------------|
|              | case-sensitive, alphanumeric string up to 20 characters. |
| seconds      | Hold time (in seconds). The range is from 1 to 65535.    |

## **Command Default**

15 seconds

## **Command Modes**

Interface configuration mode

# **Command History**

| Release     | Modification                 |
|-------------|------------------------------|
| 5.0(3)A1(1) | This command was introduced. |

# **Usage Guidelines**

We recommend that you configure the hold time to be at least three times the hello interval. If a router does not receive a hello packet within the specified hold time, routes through this router are considered unavailable.

Increasing the hold time delays route convergence across the network.

This command requires the LAN Base Services license.

# **Examples**

This example shows how to set the hold time to 40 seconds for the interface:

```
switch# configure terminal
switch(config) # router eigrp 209
switch(config-router) # interface ethernet 2/1
switch(config-if) # no switchport
switch(config-if) # ip hold-time eigrp 209 40
switch(config-if) #
```

| Command                               | Description                                                                                                    |
|---------------------------------------|----------------------------------------------------------------------------------------------------|
| copy running-config<br>startup-config | Saves the configuration changes to the startup configuration file.                                                     |
| ip hello-interval eigrp               | Configures the hello interval on an interface for the EIGRP routing process designated by an autonomous system number. |
| show ip eigrp                         | Displays EIGRP information.                                                                                            |

# ip load-sharing address

To configure the load-sharing algorithm used by the unicast Forwarding Information Base (FIB), use the **ip load-sharing address command**. To restore the default, use the **no** form of this command.

ip load-sharing address {destination port destination | source-destination [port source-destination]} [universal-id seed]

no ip load-sharing address {destination port destination | source-destination [port source-destination]} [universal-id seed]

# **Syntax Description**

| destination port destination | Sets the load-sharing algorithm based on the destination address and port.                               |
|------------------------------|----------------------------------------------------------------------------------------------------|
| source-destination           | Sets the load-sharing algorithm based on the source and destination address.                             |
| port source-destination      | (Optional) Sets the load-sharing algorithm based on the source and destination address and port address. |
| universal-id seed            | (Optional) Sets the random seed for the load sharing hash algorithm. The range is from 1 to 4294967295.  |

## **Command Default**

Destination address and port address

# **Command Modes**

Global configuration mode

## **Command History**

| Release     | Modification                 |
|-------------|------------------------------|
| 5.0(3)A1(1) | This command was introduced. |

# **Usage Guidelines**

This command does not require a license.

# **Examples**

This example shows how to set the load-sharing algorithm to use the source and destination address:

switch# configure terminal
switch(config)# ip load-sharing address source-destination
switch(confiq)#

| Command              | Description                                                                 |
|----------------------|-----------------------------------------------------------------------------|
| show ip load-sharing | Displays the load-sharing algorithm.                                        |
| show routing hash    | Displays the path the RIB and FIB select for a source and destination pair. |

# ip local-proxy-arp

To enable the local proxy Address Resolution Protocol (ARP) feature, use the **ip local-proxy-arp** command. To disable this feature, use the **no** form of this command.

ip local-proxy-arp

no ip local-proxy-arp

## **Syntax Description**

This command has no arguments or keywords.

## **Command Default**

Disabled

## **Command Modes**

Interface configuration mode Subinterface configuration mode

# **Command History**

| Release     | Modification                 |
|-------------|------------------------------|
| 5.0(3)A1(1) | This command was introduced. |

# **Usage Guidelines**

Before the local proxy ARP feature can be used, you must enable the IP proxy ARP feature by using the **ip proxy-arp** command. The IP proxy ARP feature is disabled by default.

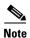

This command is not applicable to Layer 3 loopback interfaces.

This command requires the LAN Base Services license.

# **Examples**

This example shows how to enable the local proxy ARP:

switch# configure terminal
switch(config)# interface ethernet 1/5
switch(config-if)# no switchport
switch(config-if)# ip arp local-proxy-arp
switch(config-if)#

| Command                               | Description                                                |
|---------------------------------------|------------------------------------------------------------|
| copy running-config<br>startup-config | Saves the configuration to the startup configuration file. |
| ip proxy-arp                          | Enables proxy ARP on an interface.                         |
| show ip arp                           | Displays ARP configuration information.                    |

# ip next-hop-self eigrp

To instruct the Enhanced Interior Gateway Routing Protocol (EIGRP) process to use the local IP address as the next-hop address when advertising these routes, use the **ip next-hop-self eigrp** command. To use the received next-hop value, use the **no** form of this command.

ip next-hop-self eigrp instance-tag

no ip next-hop-self eigrp instance-tag

# **Syntax Description**

| instance-tag | Name of the EIGRP instance. The instance-tag can be any  |
|--------------|----------------------------------------------------------|
|              | case-sensitive, alphanumeric string up to 20 characters. |

## **Command Default**

EIGRP always sets the IP next-hop value to be itself.

## **Command Modes**

Interface configuration mode

# **Command History**

| Release     | Modification                 |
|-------------|------------------------------|
| 5.0(3)A1(1) | This command was introduced. |

## **Usage Guidelines**

EIGRP, by default, sets the IP next-hop value to be itself for routes that it is advertising, even when advertising those routes on the same interface from which the router learned them. To change this default, you must use the **no ip next-hop-self eigrp** command to instruct EIGRP to use the received next-hop value when advertising these routes.

This command requires the LAN Enterprise Services license.

#### **Examples**

This example shows how to change the default IP next-hop value and instruct EIGRP to use the received next-hop value:

```
switch# configure terminal
switch(config)# router eigrp 209
switch(config-router)# interface ethernet 2/1
switch(config-if)# no switchport
switch(config-if)# no ip next-hop-self eigrp 209
switch(config-if)#
```

| Command                               | Description                                                        |
|---------------------------------------|--------------------------------------------------------------------|
| copy running-config<br>startup-config | Saves the configuration changes to the startup configuration file. |
| show ip eigrp                         | Displays EIGRP information.                                        |

# ip offset-list eigrp

To configure an offset list for the Enhanced Interior Gateway Routing Protocol (EIGRP) on an interface, use the **ip offset-list eigrp** command. To restore the default, use the **no** form of this command.

**ip offset-list eigrp** *instance-tag* {**prefix-list** *list-name* | **route-map** *map-name*} {**in** | **out**} *offset* 

no ip offset-list eigrp instance-tag {prefix-list list-name | route-map map-name} {in | out} offset

# **Syntax Description**

| instance-tag          | Name of the EIGRP instance. The <i>instance-tag</i> can be any case-sensitive, alphanumeric string up to 20 characters. |
|-----------------------|----------------------------------------------------------------------------------------------------|
| prefix-list list-name | Specifies the name of an IP prefix list to filter EIGRP routes.                                                         |
| route-map map-name    | Specifies the name of a route map to filter EIGRP routes.                                                               |
| in                    | Applies the route policy to incoming routes.                                                                            |
| out                   | Applies the route policy to outgoing routes.                                                                            |
| offset                | Value to add to the EIGRP metric. The range is from 0 to 2147483647.                                                    |

# **Command Default**

None

#### **Command Modes**

Interface configuration mode

# **Command History**

| Release     | Modification                 |
|-------------|------------------------------|
| 5.0(3)A1(1) | This command was introduced. |

# Usage Guidelines

Cisco NX-OS adds the configured offset value to any routes that match the configure prefix list or route map. You must configure the named route map or prefix list to complete this configuration.

This command requires the LAN Base Services license.

## **Examples**

This example shows how to configure an offset list filter to add 20 to the metric for EIGRP routes coming into the interface that match the route map OffsetFilter:

```
switch# configure terminal
switch(config)# router eigrp 209
switch(config-router)# interface ethernet 2/1
switch(config-if)# no switchport
switch(config-if)# ip offset-list eigrp 209 route-map OffsetFilter in 20
switch(config-if)#
```

| Command       | Description                 |
|---------------|-----------------------------|
| prefix-list   | Configures a prefix list.   |
| route-map     | Configures a route map.     |
| show ip eigrp | Displays EIGRP information. |

# ip ospf authentication

To specify the authentication type for an Open Shortest Path First (OSPF) interface, use the **ip ospf authentication** command. To remove the authentication type for an interface, use the **no** form of this command.

ip ospf authentication [key-chain key-name | message-digest | null]

no ip ospf authentication

# **Syntax Description**

| key-chain key-name | (Optional) Specifies a key chain to use for authentication. The <i>key-name</i> argument can be a maximum of 63 alphanumeric characters. |
|--------------------|----------------------------------------------------------------------------------------------------|
| message-digest     | (Optional) Specifies that message-digest authentication is used.                                                                         |
| null               | (Optional) Specifies that no authentication is used. Use this keyword to override any other authentication configured for an area.       |

#### **Command Default**

No authentication

#### **Command Modes**

Interface configuration mode

# **Command History**

| Release     | Modification                 |
|-------------|------------------------------|
| 5.0(3)A1(1) | This command was introduced. |

## **Usage Guidelines**

If you use this command with no keywords, use the **ip ospf authentication-key** command to configure the password. If you use the **message-digest** keyword, use the **ip ospf message-digest-key** command to configure the message-digest key for the interface.

The authentication that you configure on an interface overrides the authentication that you configure for the area.

This command requires the LAN Base Services license.

# **Examples**

This example shows how to configure message-digest authentication:

```
switch# configure terminal
switch(config)# interface ethernet 2/1
switch(config-if)# no switchport
switch(config-if)# ip ospf authentication message-digest
switch(config-if)# ip ospf message-digest-key 33 md5 0 mypassword
switch(config-if)#
```

| Command                               | Description                                                                                              |
|---------------------------------------|----------------------------------------------------------------------------------------------------|
| area authentication                   | Enables authentication for an OSPF area.                                                                 |
| copy running-config<br>startup-config | Saves the configuration changes to the startup configuration file.                                       |
| ip ospf<br>authentication-key         | Assigns a password to be used by neighboring routers that are using the password authentication of OSPF. |
| ip ospf<br>message-digest-key         | Configures the OSPF MD5 message-digest key.                                                              |
| show ip ospf                          | Displays OSPF information.                                                                               |

# ip ospf authentication-key

To assign a password for simple password authentication to be used by neighboring Open Shortest Path First (OSPF) routers, use the **ip ospf authentication-key** command. To remove a previously assigned OSPF password, use the **no** form of this command.

ip ospf authentication-key [0 | 3 | 7] password

no ip ospf authentication-key

# Syntax Description

| 0        | (Optional) Configures an unencrypted password.                                           |
|----------|------------------------------------------------------------------------------------------|
| 3        | (Optional) Configures a 3DES encrypted password string.                                  |
| 7        | (Optional) Configures a Cisco type 7 encrypted password string.                          |
| password | Any continuous string of characters that can be entered from the keyboard up to 8 bytes. |

#### **Command Default**

Unencrypted password

# **Command Modes**

Interface configuration mode

## **Command History**

| Release     | Modification                 |
|-------------|------------------------------|
| 5.0(3)A1(1) | This command was introduced. |

## **Usage Guidelines**

The password created by this command is used as a key that is inserted directly into the OSPF header when Cisco NX-OS originates routing protocol packets. You can assign a separate password to each network on a per-interface basis. All neighboring routers on the same network must have the same password to be able to exchange OSPF information.

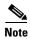

Cisco NX-OS uses this key when you enable authentication for an interface with the **ip ospf** authentication interface configuration command or if you configure the area for authentication with the area authentication command in router configuration mode.

This command requires the LAN Base Services license.

# Examples

This example shows how to configure an unencrypted authentication key with the string yourpass:

```
switch# configure terminal
switch(config) # interface ethernet 1/5
switch(config-if) # no switchport
switch(config-if) # ip ospf authentication-key yourpass
switch(config-if) #
```

| Command                               | Description                                                        |
|---------------------------------------|--------------------------------------------------------------------|
| area authentication                   | Specifies the authentication type for an OSPF area.                |
| copy running-config<br>startup-config | Saves the configuration changes to the startup configuration file. |
| ip ospf authentication                | Specifies the authentication type for an interface.                |
| show ip ospf interface                | Displays OSPF information.                                         |

# ip ospf cost

To specify the cost of sending a packet on an interface, use the **ip ospf cost** command. To reset the path cost to the default, use the **no** form of this command.

ip ospf cost interface-cost

no ip ospf cost interface-cost

#### **Syntax Description**

| interface-cost | Unsigned integer value expressed as the link-state metric. The range |
|----------------|----------------------------------------------------------------------|
|                | is from 1 to 65535.                                                  |

#### **Command Default**

Calculates the cost based on the reference bandwidth divided by the configured interface bandwidth. You can configure the reference bandwidth or it defaults to 40 Gb/s.

#### **Command Modes**

Interface configuration mode

# **Command History**

| Release     | Modification                 |
|-------------|------------------------------|
| 5.0(3)A1(1) | This command was introduced. |

## **Usage Guidelines**

This command overrides any settings for the reference bandwidth that you set using the **reference-bandwidth** command in router configuration mode.

If this command is not used, the link cost is calculated using the following formula:

link cost = reference bandwidth / interface bandwidth

This command requires the LAN Base Services license.

#### **Examples**

This example shows how to configure the interface cost value to 65:

switch# configure terminal
switch(config)# interface ethernet 1/2
switch(config-if)# no switchport
switch(config-if)# ip ospf cost 65
switch(config-if)#

| Command             | Description                                                                  |
|---------------------|------------------------------------------------------------------------------|
| reference-bandwidth | Specifies the reference bandwidth that OSPF uses to calculate the link cost. |

# ip ospf dead-interval

To set the interval during which at least one hello packet must be received from a neighbor before the router declares that neighbor as down, use the **ip ospf dead-interval** command. To restore the default, use the **no** form of this command.

ip ospf dead-interval seconds

no ip ospf dead-interval

# **Syntax Description**

| seconds | Interval (in seconds) during which the router must receive at least one hello |
|---------|-------------------------------------------------------------------------------|
|         | packet from a neighbor or that neighbor adjacency is removed from the local   |
|         | router and does not participate in routing. The range is from 1 to 65535, and |
|         | the default is 40. The value must be the same for all nodes on the network.   |

#### **Command Default**

The default for *seconds* is four times the interval set by the **ip ospf hello-interval** command.

#### **Command Modes**

Interface configuration mode

### **Command History**

| Release     | Modification                 |
|-------------|------------------------------|
| 5.0(3)A1(1) | This command was introduced. |

#### **Usage Guidelines**

The dead interval value must be the same for all networking devices on a specific network.

Configure a shorter dead interval to detect down neighbors faster and improve convergence. Very short dead intervals could cause routing instability.

Use the **show ip ospf interface** command to verify the dead interval and hello interval.

This command requires the LAN Base Services license.

#### **Examples**

This example shows how to set the OSPF dead interval to 20 seconds:

```
switch# configure terminal
switch(config)# interface ethernet 1/2
switch(config-if)# no switchport
switch(config-if)# ip ospf dead-interval 20
switch(config-if)#
```

| Command                | Description                                                                    |
|------------------------|--------------------------------------------------------------------------------|
| ip ospf hello-interval | Specifies the interval between hello packets that OSPF sends on the interface. |
| show ip ospf interface | Displays OSPF interface-related information.                                   |

# ip ospf hello-interval

To specify the interval between hello packets that Open Shortest Path First (OSPF) sends on the interface, use the **ip ospf hello-interval** command. To return to the default, use the **no** form of this command.

ip ospf hello-interval seconds

no ip ospf hello-interval

# **Syntax Description**

| seconds | Interval (in seconds). The value must be the same for all nodes on a |
|---------|----------------------------------------------------------------------|
|         | specific network. The range is from 1 to 65535.                      |

### **Command Default**

10 seconds

#### **Command Modes**

Interface configuration mode

### **Command History**

| Release     | Modification                 |
|-------------|------------------------------|
| 5.0(3)A1(1) | This command was introduced. |

## **Usage Guidelines**

Shorter hello intervals allow OSPF to detect topological changes faster. This value must be the same for all routers and access servers on a specific network.

This command requires the LAN Base Services license.

#### **Examples**

This example shows how to set the interval between hello packets to 15 seconds:

```
switch# configure terminal
switch(config)# interface ethernet 1/2
switch(config-if)# no switchport
switch(config-if)# ip ospf hello-interval 15
switch(config-if)#
```

| Command                               | Description                                                                                                    |
|---------------------------------------|----------------------------------------------------------------------------------------------------|
| copy running-config<br>startup-config | Saves the configuration changes to the startup configuration file.                                                |
| ip ospf dead-interval                 | Sets the time period for which hello packets must not have been seen before neighbors declare the router as down. |
| show ip ospf                          | Displays OSPF information.                                                                                        |

# ip ospf message-digest-key

To enable Open Shortest Path First (OSPF) Message Digest 5 (MD5) authentication, use the **ip ospf message-digest-key** command. To remove an old MD5 key, use the **no** form of this command.

ip ospf message-digest-key key-id md5 [0 | 3 | 7] key

no ip ospf message-digest-key key-id

# **Syntax Description**

| key-id | Identifier in the range from 1 to 255.                                          |
|--------|---------------------------------------------------------------------------------|
| md5    | Specifies the Message Digest 5 (MD5) authentication.                            |
| 0      | (Optional) Specifies an unencrypted password to generate the md5 key.           |
| 3      | (Optional) Specifies an encrypted 3DES password to generate the md5 key.        |
| 7      | (Optional) Specifies a Cisco type 7 encrypted password to generate the md5 key. |
| key    | Alphanumeric password of up to 16 bytes.                                        |

## **Command Default**

Unencrypted

#### **Command Modes**

Interface configuration mode

## **Command History**

| Release     | Modification                 |
|-------------|------------------------------|
| 5.0(3)A1(1) | This command was introduced. |

# Usage Guidelines

All neighbor routers must have the same key value on the network.

This command requires the LAN Base Services license.

### **Examples**

This example shows how to set key 19 with the password 8ry4222:

```
switch# configure terminal
switch(config) # interface ethernet 1/2
switch(config-if) # no switchport
switch(config-if) # ip ospf message-digest-key 19 md5 8ry4222
switch(config-if) #
```

| Command                               | Description                                                        |
|---------------------------------------|--------------------------------------------------------------------|
| area authentication                   | Enables authentication for an OSPF area.                           |
| copy running-config<br>startup-config | Saves the configuration changes to the startup configuration file. |
| ip ospf authentication                | Specifies the authentication type for an interface.                |
| show ip ospf                          | Displays OSPF information.                                         |

# ip ospf mtu-ignore

To disable Open Shortest Path First (OSPF) maximum transmission unit (MTU) mismatch detection on received Database Descriptor (DBD) packets, use the **ip ospf mtu-ignore** command. To return to the default, use the **no** form of this command.

ip ospf mtu-ignore

no ip ospf mtu-ignore

### **Syntax Description**

This command has no arguments or keywords.

#### **Command Default**

OSPF MTU mismatch detection is enabled.

#### **Command Modes**

Interface configuration mode

#### **Command History**

| Release     | Modification                 |
|-------------|------------------------------|
| 5.0(3)A1(1) | This command was introduced. |

# **Usage Guidelines**

By default, OSPF checks whether neighbors are using the same MTU on a common interface. If the receiving MTU is higher than the IP MTU configured on the incoming interface, OSPF does not establish adjacencies. Use the **ip ospf mtu-ignore** command to disable this check and allow adjacencies when the MTU value differs between OSPF neighbors.

This command requires the LAN Base Services license.

### **Examples**

This example shows how to disable MTU mismatch detection on received DBD packets:

```
switch# configure terminal
switch(config)# interface ethernet 1/2
switch(config-if)# no switchport
switch(config-if)# ip ospf mtu-ignore
switch(config-if)#
```

| Command                | Description                                                |
|------------------------|------------------------------------------------------------|
| show ip ospf           | Displays general information about OSPF routing instances. |
| show ip ospf interface | Displays OSPF-related interface information.               |

# ip ospf network

To configure the Open Shortest Path First (OSPF) network type to a type other than the default for an interface, use the **ip ospf network** command. To return to the default, use the **no** form of this command.

ip ospf network {broadcast | point-to-point}

no ip ospf network

# **Syntax Description**

| broadcast      | Sets the network type as broadcast.      |
|----------------|------------------------------------------|
| point-to-point | Sets the network type as point-to-point. |

#### **Command Default**

Depends on the network type.

#### Command Modes

Interface configuration mode

#### **Command History**

| Release     | Modification                 |
|-------------|------------------------------|
| 5.0(3)A1(1) | This command was introduced. |

# **Usage Guidelines**

The network type influences the behavior of the OSPF interface. An OSPF network type is usually broadcast, which uses OSPF multicasting capabilities. Under this network type, a designated router and backup designated router are elected. For point-to-point networks, there are only two neighbors and multicast is not required. For routers on an interface to become neighbors, the network type for all should match.

This command overrides the **medium** {**broadcast** | **p2p**} command in interface configuration mode.

This command requires the LAN Base Services license.

#### **Examples**

This example shows how to set an OSPF network as a broadcast network:

```
switch# configure terminal
switch(config)# interface ethernet 1/2
switch(config-if)# no switchport
switch(config-if)# ip address 192.0.2.33 255.255.255.0
switch(config-if)# ip ospf network broadcast
switch(config-if)#
```

| Command                | Description                                                |
|------------------------|------------------------------------------------------------|
| show ip ospf           | Displays general information about OSPF routing instances. |
| show ip ospf interface | Displays OSPF-related interface information.               |

# ip ospf passive-interface

To suppress Open Shortest Path First (OSPF) routing updates on an interface, use the **ip ospf passive-interface** command. To return to the default, use the **no** form of this command.

ip ospf passive-interface

no ip ospf passive-interface

**Syntax Description** 

This command has no arguments or keywords.

**Command Default** 

Disabled

**Command Modes** 

Interface configuration mode

## **Command History**

| Release     | Modification                 |
|-------------|------------------------------|
| 5.0(3)A1(1) | This command was introduced. |

#### **Usage Guidelines**

If an interface is configured as a passive interface, it does not participate in OSPF and does not establish adjacencies or send routing updates. However, the interface is announced as part of the routing network.

This command requires the LAN Base Services license.

# **Examples**

This example shows how to set an interface as passive:

```
switch# configure terminal
switch(config)# interface ethernet 1/2
switch(config-if)# no switchport
switch(config-if)# ip ospf passive-interface
switch(config-if)#
```

| Command                | Description                                                |
|------------------------|------------------------------------------------------------|
| show ip ospf           | Displays general information about OSPF routing instances. |
| show ip ospf interface | Displays OSPF-related interface information.               |

# ip ospf priority

To set the router priority for an Open Shortest Path First (OSPF) interface, use the **ip ospf priority** command. To return to the default, use the **no** form of this command.

ip ospf priority number-value

no ip ospf priority number-value

#### **Syntax Description**

| number-value | Number that specifies the | priority of the router. | The range is from 0 to 255. |
|--------------|---------------------------|-------------------------|-----------------------------|
|              |                           |                         |                             |

#### **Command Default**

Priority of 1

#### Command Modes

Interface configuration mode

# **Command History**

| Release     | Modification                 |
|-------------|------------------------------|
| 5.0(3)A1(1) | This command was introduced. |

# **Usage Guidelines**

Use this command to set the router priority, which determines the designated router for this network. When two routers are attached to a network, both attempt to become the designated router. The router with the higher router priority takes precedence. If there is a tie, the router with the higher router ID takes precedence. A router with a router priority set to zero cannot become the designated router or backup designated router.

Cisco NX-OS uses this priority value when you configure OSPF for broadcast networks using the **neighbor** command in router configuration mode.

This command requires the LAN Base Services license.

# Examples

This example shows how to set the router priority value to 4:

```
switch# configure terminal
switch(config)# interface ethernet 1/2
switch(config-if)# no switchport
switch(config-if)# ip ospf priority 4
switch(config-if)#
```

| Command         | Description                                                                           |
|-----------------|---------------------------------------------------------------------------------------|
| ip ospf network | Configures the OSPF network type to a type other than the default for a given medium. |

# ip ospf retransmit-interval

To specify the time between Open Shortest Path First (OSPF) link-state advertisement (LSA) retransmissions for adjacencies that belongs to the interface, use the **ip ospf retransmit-interval** command. To return to the default, use the **no** form of this command.

ip ospf retransmit-interval seconds

no ip ospf retransmit-interval

# **Syntax Description**

| seconds | Time (in seconds) between retransmissions. The time must be greater than the |
|---------|------------------------------------------------------------------------------|
|         | expected round-trip delay between any two routers on the attached network.   |
|         | The range is from 1 to 65535 seconds. The default is 5 seconds.              |

#### **Command Default**

5 seconds

#### **Command Modes**

Interface configuration mode

#### **Command History**

| Release     | Modification                 |
|-------------|------------------------------|
| 5.0(3)A1(1) | This command was introduced. |

### **Usage Guidelines**

When a router sends an LSA to its neighbor, it keeps the LSA until it receives an acknowledgment message from the neighbor. If the router receives no acknowledgment within the retransmit interval, the local router resends the LSA.

This command requires the LAN Base Services license.

#### **Examples**

This example shows how to set the retransmit interval value to 8 seconds:

```
switch# configure terminal
switch(config)# interface ethernet 1/2
switch(config-if)# no switchport
switch(config-if)# ip ospf retransmit-interval 8
switch(config-if)#
```

| Command                               | Description                                                        |
|---------------------------------------|--------------------------------------------------------------------|
| copy running-config<br>startup-config | Saves the configuration changes to the startup configuration file. |
| ip ospf transmit-delay                | Sets the estimated time to transmit an LSA to a neighbor.          |
| show ip ospf                          | Displays OSPF information.                                         |

# ip ospf shutdown

To shut down an Open Shortest Path First (OSPF) interface, use the **ip ospf shutdown** command. To return to the default, use the **no** form of this command.

ip ospf shutdown

no ip ospf shutdown

### **Syntax Description**

This command has no arguments or keywords.

#### **Command Default**

None

### **Command Modes**

Interface configuration mode

### **Command History**

| Release     | Modification                 |
|-------------|------------------------------|
| 5.0(3)A1(1) | This command was introduced. |

# Usage Guidelines

This command requires the LAN Base Services license.

# **Examples**

This example shows how to shut down OSPF on an interface:

```
switch# configure terminal
switch(config)# interface ethernet 1/2
switch(config-if)# no switchport
switch(config-if)# ip ospf shutdown
switch(config-if)#
```

| Command                               | Description                                                        |
|---------------------------------------|--------------------------------------------------------------------|
| copy running-config<br>startup-config | Saves the configuration changes to the startup configuration file. |
| show ip ospf                          | Displays OSPF information.                                         |

# ip ospf transmit-delay

To set the estimated time required to send an Open Shortest Path First (OSPF) link-state update packet on the interface, use the **ip ospf transmit-delay** command. To return to the default, use the **no** form of this command.

ip ospf transmit-delay seconds

no ip ospf transmit-delay

# **Syntax Description**

| seconds | Time (in seconds) required to send a link-state update. The range is from 1 to |
|---------|--------------------------------------------------------------------------------|
|         | 450 seconds, and the default is 1.                                             |

# **Command Default**

1 second

#### **Command Modes**

Interface configuration mode

# **Command History**

| Release     | Modification                 |
|-------------|------------------------------|
| 5.0(3)A1(1) | This command was introduced. |

## **Usage Guidelines**

OSPF increments the LSA age time by the transmit delay amount before transmitting the LSA update. You should take into account the transmission and propagation delays for the interface when you set this value.

This command requires the LAN Base Services license.

### **Examples**

This example shows how to set the transmit delay value to 8 seconds:

```
switch# configure terminal
switch(config)# interface ethernet 1/2
switch(config-if)# no switchport
switch(config-if)# ip ospf transmit-delay 8
switch(config-if)#
```

| Command                               | Description                                                           |
|---------------------------------------|-----------------------------------------------------------------------|
| copy running-config<br>startup-config | Saves the configuration changes to the startup configuration file.    |
| ip ospf<br>retransmit-interval        | Sets the estimated time between LSAs transmitted from this interface. |
| show ip ospf                          | Displays OSPF information.                                            |

# ip passive-interface eigrp

To suppress all routing updates on an Enhanced Interior Gateway Routing Protocol (EIGRP) interface, use the **ip passive-interface eigrp** command. To reenable the sending of routing updates, use the **no** form of this command.

ip passive-interface eigrp instance-tag

no ip passive-interface eigrp instance-tag

# **Syntax Description**

| instance-tag | Name of the EIGRP instance. The name can be any case-sensitive, |
|--------------|-----------------------------------------------------------------|
|              | alphanumeric string up to 20 characters.                        |

### **Command Default**

Routing updates are sent on the interface.

#### **Command Modes**

Interface configuration mode

### **Command History**

| Release     | Modification                 |
|-------------|------------------------------|
| 5.0(3)A1(1) | This command was introduced. |

# **Usage Guidelines**

When you use this command to to stop all routing updates on an interface and suppress the formation of EIGRP adjacencies, the network address for the interface remains in the EIGRP topology table.

This command requires the LAN Base Services license.

#### **Examples**

This example shows how to stop EIGRP routing updates on ethernet 2/1:

```
switch# configure terminal
switch(config)# router eigrp 201
switch(config-router)# interface ethernet 2/1
switch(config-if)# no switchport
switch(config-if)# ip passive-interface eigrp 201
switch(config-if)#
```

| Command                               | Description                                                |
|---------------------------------------|------------------------------------------------------------|
| copy running-config<br>startup-config | Saves the configuration in the startup configuration file. |
| no switchport                         | Configures an interface as a Layer 3 routed interface.     |
| show ip eigrp<br>interfaces           | Displays information about EIGRP interfaces.               |

# ip policy route-map

To identify a route map to use for policy routing on an interface, use the **ip policy route-map** command. To remove the route map, use the **no** form of this command.

ip policy route-map name

no ip policy route-map name

#### **Syntax Description**

| name | Name of the route map. The name can be any alphanumeric string up |
|------|-------------------------------------------------------------------|
|      | to 63 characters.                                                 |

#### **Command Default**

Enabled

#### **Command Modes**

Interface configuration mode

#### **Command History**

| Release     | Modification                 |
|-------------|------------------------------|
| 6.0(2)A7(1) | This command was introduced. |

## **Usage Guidelines**

Use the ip policy route-map command to identify a route map to use for policy routing. Use the route-map command to create the rout map. Each route-map command has a list of match and set commands associated with it. The match commands specify the match criteria—the conditions under which policy routing is allowed for the interface, based on the destination IP address of the packet. The set commands specify the set actions—the particular policy routing actions to perform if the criteria enforced by the match commands are met. The no ip policy route-map command deletes the pointer to the route map.

You can perform policy-based routing on any match criteria that can be defined in an expanded IP access list when using the match ip address command and referencing an expanded IP access list.

You must enable policy-based routing with the feature pbr command before you can use the ip policy route-map command.

This command requires the Enterprise Services license.

#### Examples

This example shows how to configure a policy-based route map to an interface:

```
switch# configure terminal
switch(config)# feature pbr
switch(config)# interface ethernet 1/2
switch(config-if)# ip policy route-map policymap
switch(config-if)#
```

| Command                          | Description                                        |
|----------------------------------|----------------------------------------------------|
| feature pbr                      | Enables the policy-based routing feature.          |
| route-map                        | Creates a route map.                               |
| show route-map<br>pbr-statistics | Displays statistics about policy-based route maps. |

# ip port-unreachable

To enable the generation of Internet Control Message Protocol (ICMP) port unreachable messages, use the **ip port-unreachable** command. To disable this function, use the **no** form of this command.

ip port-unreachable

no ip port-unreachable

### **Syntax Description**

This command has no arguments or keywords.

#### **Command Default**

Enabled

## **Command Modes**

Interface configuration mode Subinterface configuration mode

#### **Command History**

| Release     | Modification                 |
|-------------|------------------------------|
| 5.0(3)A1(1) | This command was introduced. |

# **Usage Guidelines**

This command does not require a license.

### **Examples**

This example shows how to enable the generation of ICMP port unreachable messages, as appropriate, on an interface:

```
switch# configure terminal
switch(config)# interface ethernet 2/1
switch(config-if)# no switchport
switch(config-if)# ip port-unreachable
switch(config-if)#
```

| Command         | Description                      |
|-----------------|----------------------------------|
| ip unreachables | Sends ICMP unreachable messages. |

# ip prefix-list

To create a prefix list to match IP packets or routes against, use the **ip prefix-list** command. To remove the prefix-list, use the **no** form of this command.

ip prefix-list name [seq number] {permit | deny} prefix [eq length | [ge length] [le length]]

**no prefix-list** name [**seq** number] {**permit** | **deny**} prefix [**eq** length | [**ge** length] [**le** length]]

# **Syntax Description**

| name       | IP prefix list name. The name can be any alphanumeric string up to 63 characters.                       |
|------------|----------------------------------------------------------------------------------------------------|
| seq number | (Optional) Specifies the number to order entries in the prefix list. The range is from 1 to 4294967294. |
| permit     | Allows routes or IP packets that match the prefix list.                                                 |
| deny       | Rejects routes or IP packets that match the prefix list.                                                |
| prefix     | IP prefix in A.B.C.D/length format.                                                                     |
| eq length  | (Optional) Specifies the prefix length to match. The range is from 1 to 32.                             |
| ge length  | (Optional) Specifies the prefix length to match. The range is from 1 to 32.                             |
| le length  | (Optional) Specifies the prefix length to match. The range is from 1 to 32.                             |
|            |                                                                                                    |

#### **Command Default**

None

#### **Command Modes**

Global configuration mode

# **Command History**

| Release     | Modification                 |
|-------------|------------------------------|
| 5.0(3)A1(1) | This command was introduced. |

#### **Usage Guidelines**

You configure prefix lists with **permit** or **deny** keywords to either permit or deny the prefix based on the matching condition. A prefix list consists of an IP address and a bit mask. The bit mask is entered as a number from 1 to 32. An implicit deny is applied to traffic that does not match any prefix-list entry.

You can configure prefix lists to match an exact prefix length or a prefix range. Use the **ge** and **le** keywords to specify a range of the prefix lengths to match, which provides a more flexible configuration. If you do not configure a sequence number, Cisco NX-OS applies a a default sequence number of 5 to the prefix list and subsequent prefix list entries are incremented by 5 (for example, 5, 10, 15, and so on). If you configure a sequence number for the first prefix list entry but not subsequent entries, then Cisco NX-OS increments the subsequent entries by 5 (for example, if the first configured sequence number is 3, then subsequent entries will be 8, 13, 18, and so on). You can suppress default sequence numbers by entering the **no** form of this command with the **seq** keyword.

Cisco NX-OS evaluates prefix lists that start with the lowest sequence number and continue down the list until a match is made. Once a match is made, the **permit** or **deny** statement is applied to that network and the rest of the list is not evaluated.

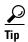

For the best performance of your network, you should configure the most frequently processed prefix list statements with the lowest sequence numbers. The **seq** *number* keyword and argument can be used for resequencing.

The prefix list is applied to inbound or outbound updates for specific peer by entering the **prefix-list** command in neighbor address-family mode. Prefix list information and counters are displayed in the output of the **show ip prefix-list** command. Prefix-list counters can be reset by entering the **clear ip prefix-list** command.

This command does not require a license.

#### **Examples**

This example shows how to configure a prefix list and apply it to a Border Gateway Protocol (BGP) peer:

```
switch# configure terminal
switch(config)# ip prefix-list allowprefix 10 permit 192.0.2.0 eq 24
switch(config)# ip prefix-list allowprefix 20 permit 209.165.201.0 eq 27
switch(config) router bgp 65536:20
switch(config-router)# neighbor 192.0.2.1/16 remote-as 65536:20
switch(config-router-neighbor)# address-family ipv4 unicast
switch(config-router-neighbor-af)# prefix-list allowprefix in
switch(config-router-neighbor-af)#
```

| Command              | Description                                 |
|----------------------|---------------------------------------------|
| clear ip prefix-list | Clears counters for IP prefix lists.        |
| prefix-list          | Applies a prefix list to BGP peer.          |
| show ip prefix-list  | Displays information about IP prefix lists. |

# ip prefix-list description

To configure a description string for an IP prefix list, use the **ip prefix-list description** command . To revert to default, use the **no** form of this command.

ip prefix-list name description string

no ip prefix-list name description

# **Syntax Description**

| name   | Name of the prefix list. The name can be any alphanumeric string up to 63 characters.                  |
|--------|----------------------------------------------------------------------------------------------------|
| string | Descriptive string for the prefix list. The string can be any alphanumeric string up to 90 characters. |

### **Command Default**

None

#### **Command Modes**

Global configuration mode

## **Command History**

| Release     | Modification                 |
|-------------|------------------------------|
| 5.0(3)A1(1) | This command was introduced. |

# **Usage Guidelines**

This command does not require a license.

## **Examples**

This example shows how to configure a description for an IP prefix list:

```
switch# configure terminal
switch(config)# ip prefix-list test1 description "this is a test"
switch(config)#
```

| Command             | Description                                   |
|---------------------|-----------------------------------------------|
| show ip prefix-list | Displays information about IPv4 prefix lists. |

# ip proxy-arp

To enable proxy Address Resolution Protocol (ARP) on an interface, use the **ip proxy-arp** command. To disable proxy ARP on the interface, use the **no** form of this command.

ip proxy-arp

no ip proxy-arp

### **Syntax Description**

This command has no arguments or keywords.

#### **Command Default**

Disabled

### **Command Modes**

Interface configuration mode Subinterface configuration mode

#### **Command History**

| Release     | Modification                 |
|-------------|------------------------------|
| 5.0(3)A1(1) | This command was introduced. |

# **Usage Guidelines**

This command does not require a license.

# Examples

This example shows how to enable proxy ARP:

switch# configure terminal
switch(config)# interface ethernet 2/1
switch(config-if)# no switchport
switch(config-if)# ip proxy-arp
switch(config-if)#

| Command                               | Description                                                |
|---------------------------------------|------------------------------------------------------------|
| copy running-config<br>startup-config | Saves the configuration to the startup configuration file. |
| show ip arp                           | Displays ARP configuration information.                    |

# ip rip authentication key-chain

To enable authentication for the Routing Information Protocol (RIP) Version 2 packets and to specify the set of keys that can be used on an interface, use the **ip rip authentication key-chain** command. To prevent authentication, use the **no** form of this command.

ip rip authentication key-chain name-of-chain

no ip rip authentication key-chain [name-of-chain]

# **Syntax Description**

| name-of-chain | Group of valid keys. |
|---------------|----------------------|
|               |                      |

#### **Command Default**

No authentication is provided for RIP packets.

#### **Command Modes**

Interface configuration mode

#### **Command History**

| Release     | Modification                 |
|-------------|------------------------------|
| 5.0(3)A1(1) | This command was introduced. |

## **Usage Guidelines**

This command does not require a license but if you want to enable Layer 3 interfaces, you must install the LAN Base Services license.

### **Examples**

This example shows how to configure the interface to accept and send any key that belongs to the key-chain trees:

```
switch# configure terminal
switch(config) # interface ethernet 1/2
switch(config-if) # no switchport
switch(config-if) # ip rip authentication key-chain trees
switch(config-if) #
```

| Command                               | Description                                                         |
|---------------------------------------|---------------------------------------------------------------------|
| copy running-config<br>startup-config | Saves the configuration to the startup configuration file.          |
| key-chain                             | Creates a set of keys that can be used by an authentication method. |
| show ip rip                           | Displays a summary of RIP information for all RIP instances.        |

# ip rip authentication mode

To specify the type of authentication used in the Routing Information Protocol (RIP) Version 2 packets, use the ip rip authentication mode command. To restore clear text authentication, use the no form of this command.

ip rip authentication mode {text | md5}

no ip rip authentication mode

# **Syntax Description**

| text | Specifies the clear text authentication.             |
|------|------------------------------------------------------|
| md5  | Specifies the message Digest 5 (MD5) authentication. |

#### **Command Default**

Clear text authentication is provided for RIP packets if you configured a key chain.

#### **Command Modes**

Interface configuration mode

# **Command History**

| Release     | Modification                 |
|-------------|------------------------------|
| 5.0(3)A1(1) | This command was introduced. |

# **Usage Guidelines**

This command does not require a license but if you want to enable Layer 3 interfaces, you must install the LAN Base Services license.

#### **Examples**

This example shows how to configure the interface to use MD5 authentication:

```
switch# configure terminal
switch(config) # interface ethernet 1/2
switch(config-if) # no switchport
switch(config-if)# ip rip authentication mode md5
switch(config-if)#
```

| Command                            | Description                                                                                                    |
|------------------------------------|----------------------------------------------------------------------------------------------------|
| copy running-config startup-config | Saves the configuration to the startup configuration file.                                                       |
| ip rip authentication key-chain    | Enables authentication for RIP Version 2 packets and specifies the set of keys that can be used on an interface. |
| key chain                          | Enables authentication for routing protocols.                                                                    |
| show ip rip                        | Displays a summary of RIP information for all RIP instances.                                                     |

# ip rip metric-offset

To add an additional value to the incoming IP Routing Information Protocol (RIP) route metric for an interface, use the **ip rip metric-offset** command. To return the metric to its default value, use the **no** form of this command.

ip rip metric-offset value

no ip rip metric-offset

# **Syntax Description**

| value | Value to add to the incoming route metric for an interface. The range is from |
|-------|-------------------------------------------------------------------------------|
|       | 1 to 15. The default is 1.                                                    |

### **Command Default**

value: 1

#### **Command Modes**

Interface configuration mode

### **Command History**

| Release     | Modification                 |
|-------------|------------------------------|
| 5.0(3)A1(1) | This command was introduced. |

# **Usage Guidelines**

This command allows you to add a fixed offset to the route metric of all incoming routes on an interface. For example, if you set the metric-offset to 5 on an interface and the incoming route metric is 5, then Cisco NX-OS adds the route to the route table with a metric of 10.

This command does not require a license but if you want to enable Layer 3 interfaces, you must install the LAN Base Services license.

#### **Examples**

This example shows how to configure a metric offset of 10 for all incoming RIP routes on Ethernet interface 2/1:

```
switch# configure terminal
switch(config)# interface ethernet 2/1
switch(config-if)# no switchport
switch(config-if)# ip rip metric-offset 10
switch(config-if)#
```

| Command            | Description                                         |
|--------------------|-----------------------------------------------------|
| ip rip offset-list | Adds an offset value to incoming RIP route metrics. |

# ip rip offset-list

To add an offset to incoming and outgoing metrics to routes learned via Routing Information Protocol (RIP), use the **ip rip offset-list** command. To remove an offset list, use the **no** form of this command.

ip rip offset-list value

no ip rip offset-list

### **Syntax Description**

| value | Value to add to the incoming route metric for an interface. The range is from |
|-------|-------------------------------------------------------------------------------|
|       | 1 to 15. The default is 1.                                                    |

#### **Command Default**

value: 1

#### **Command Modes**

Router address-family configuration mode

### **Command History**

| Release     | Modification                 |
|-------------|------------------------------|
| 5.0(3)A1(1) | This command was introduced. |

# **Usage Guidelines**

This command does not require a license but if you want to enable Layer 3 interfaces, you must install the LAN Base Services license.

### **Examples**

This example shows how to configure an offset of 10 for all incoming RIP routes on Ethernet interface 2/1:

```
switch# configure terminal
switch(config)# interface ethernet 2/1
switch(config-if)# no switchport
switch(config-if)# ip rip offset-list 10
switch(config-if)#
```

| Command              | Description                                         |
|----------------------|-----------------------------------------------------|
| ip rip metric-offset | Adds an offset value to incoming RIP route metrics. |

# ip rip passive-interface

To suppress the sending of the Routing Information Protocol (RIP) updates on an interface, use the **ip rip passive-interface** command. To unsuppress updates, use the **no** form of this command.

ip rip passive-interface

no ip rip passive-interface

#### **Syntax Description**

This command has no arguments or keywords.

#### **Command Default**

RIP updates are sent on the interface.

#### **Command Modes**

Interface configuration mode

### **Command History**

| Release     | Modification                 |
|-------------|------------------------------|
| 5.0(3)A1(1) | This command was introduced. |

#### **Usage Guidelines**

While RIP stops sending routing updates to the multicast (or broadcast) address on a passive interface, RIP continues to receive and process routing updates from its neighbors on that interface.

This command does not require a license but if you want to enable Layer 3 interfaces, you must install the LAN Base Services license.

# **Examples**

This example shows how to configure Ethernet 1/2 as a passive interface:

```
switch# configure terminal
switch(config)# interface ethernet 1/2
switch(config-if)# no switchport
switch(config-if)# ip rip passive-interface
switch(config-if)#
```

| Command             | Description                                                  |
|---------------------|--------------------------------------------------------------|
| copy running-config | Saves the configuration to the startup configuration file.   |
| startup-config      |                                                              |
| show ip rip         | Displays a summary of RIP information for all RIP instances. |

# ip rip poison-reverse

To enable poison-reverse processing of the Routing Information Protocol (RIP) router updates, use the **ip rip poison-reverse** command. To disable poison-reverse processing of RIP updates, use the **no** form of this command.

ip rip poison-reverse

no ip rip poison-reverse

### **Syntax Description**

This command has no arguments or keywords.

#### **Command Default**

Split horizon is always enabled. Poison-reverse processing is disabled.

#### **Command Modes**

Interface configuration mode

#### **Command History**

| Release     | Modification                 |
|-------------|------------------------------|
| 5.0(3)A1(1) | This command was introduced. |

# **Usage Guidelines**

By default, Cisco NX-OS does not advertise RIP routes out the interface over which they were learned (split horizon). If you configure both poison reverse and split horizon, then Cisco NX-OS advertises the learned routes as unreachable over the interface on which the route was learned.

This command does not require a license but if you want to enable Layer 3 interfaces, you must install the LAN Base Services license.

### **Examples**

This example shows how to enable poison-reverse processing for an interface running RIP:

```
switch# configure terminal
switch(config)# interface ethernet 1/2
switch(config-if)# no switchport
switch(config-if)# ip rip poison-reverse
switch(config-if)#
```

| Command                               | Description                                                  |
|---------------------------------------|--------------------------------------------------------------|
| copy running-config<br>startup-config | Saves the configuration to the startup configuration file.   |
| show ip rip                           | Displays a summary of RIP information for all RIP instances. |

# ip rip route-filter

To filter the Routing Information Protocol (RIP) routes coming in or out of an interface, use the **ip rip route-filter** command. To remove filtering from an interface, use the **no** form of this command.

ip rip route-filter {prefix-list list-name | route-map map-name} {in | out}

no ip rip route-filter {prefix-list list-name | route-map map-name} {in | out}

### **Syntax Description**

| prefix-list list-name | Associates a prefix list to filter RIP packets.                  |
|-----------------------|------------------------------------------------------------------|
| route-map map-name    | Associates a route map to set the redistribution policy for RIP. |
| in                    | Filters incoming routes.                                         |
| out                   | Filters outgoing routes.                                         |

# **Command Default**

Route filtering is disabled.

#### **Command Modes**

Interface configuration mode

#### **Command History**

| Release     | Modification                 |
|-------------|------------------------------|
| 5.0(3)A1(1) | This command was introduced. |

# **Usage Guidelines**

This command does not require a license but if you want to enable Layer 3 interfaces, you must install the LAN Base Services license.

# Examples

This example shows how to use a route map to filter routes for a RIP interface:

```
switch# configure terminal
switch(config)# interface ethernet 1/2
switch(config-if)# no switchport
switch(config-if)# ip rip route-filter route-map InRipFilter in
switch(config-if)#
```

| Command     | Description            |  |
|-------------|------------------------|--|
| route-map   | Creates a route map.   |  |
| prefix-list | Creates a prefix list. |  |

# ip rip summary-address

To configure a summary aggregate address under an interface for the Routing Information Protocol (RIP), use the **ip rip summary-address** command. To disable summarization of the specified address or subnet, use the **no** form of this command.

ip rip summary-address ip-prefix/mask

no ip rip summary-address ip-prefix/mask

# **Syntax Description**

| tp-prejixitengin II pichix and pichix length to be summarized. | ip-prefix/length | IP prefix and prefix length to be summarized. |  |
|----------------------------------------------------------------|------------------|-----------------------------------------------|--|
|----------------------------------------------------------------|------------------|-----------------------------------------------|--|

#### **Command Default**

Disabled

#### **Command Modes**

Interface configuration mode

### **Command History**

| Release     | Modification                 |
|-------------|------------------------------|
| 5.0(3)A1(1) | This command was introduced. |

## **Usage Guidelines**

This command requires the LAN Base Services license.

#### **Examples**

This example shows how to configure the summary address 192.0.2.0 that is advertised out Ethernet interface 1/2:

```
switch# configure terminal
switch(config) # interface ethernet 1/2
switch(config-if) # no switchport
switch(config-if) # ip rip summary-address 192.0.2.0/24
switch(config-if) #
```

| Command                               | Description                                                  |
|---------------------------------------|--------------------------------------------------------------|
| copy running-config<br>startup-config | Saves the configuration to the startup configuration file.   |
| show ip rip                           | Displays a summary of RIP information for all RIP instances. |

# ip route

To configure a static route, use the **ip route** command. To remove the static route, use the **no** form of this command.

ip route ip-prefix/mask {[interface] next-hop} [preference] [tag id]

**no ip route** *ip-prefix/mask* {[interface] next-hop}} [preference] [tag id]

# **Syntax Description**

| ip-prefix/length | IP prefix and prefix length. The format is x.x.x.x/length. The length is 1 to 32.                                                                                                    |
|------------------|----------------------------------------------------------------------------------------------------|
| interface        | (Optional) Interface on which all packets are sent to reach this route. Use ? to display a list of supported interfaces.                                                                          |
| next-hop         | IP address of the next hop that can be used to reach that network. You can specify an IP address and an interface type and interface number. The format is x.x.x.x/length. The length is 1 to 32. |
| preference       | (Optional) Route preference that is used as the administrative distance to this route. The range is from 1 to 255. The default is 1.                                                              |
| tag id           | (Optional) Assigns a route tag that can be used to match against in a route map. The range is from 0 to 4294967295. The default is 0.                                                             |

#### **Command Default**

None

#### **Command Modes**

Global configuration mode

## **Command History**

| Release     | Modification                 |
|-------------|------------------------------|
| 5.0(3)A1(1) | This command was introduced. |

# **Usage Guidelines**

Static routes have a default administrative distance of 1. If you want a dynamic routing protocol to take precidence over a static route, you must configure the static route preference argument to be greater than the administrative distance of the dynamic routing protocol. For example, routes derived with the Enhanced Interior Gateway Routing Protocol (EIGRP) have a default administrative distance of 100. To have a static route that would be overridden by an EIGRP dynamic route, you should specify an administrative distance greater than 100.

This command does not require a license.

#### **Examples**

This example shows how to create a static route for destinations with the IP address prefix 192.168.1.1/32, reachable through the next-hop address 10.0.0.2:

```
switch# configure terminal
switch(config)# ip route 192.168.1.1/32 10.0.0.2
switch(config)#
```

This example shows how to assign a tag to the previous example so that you can configure a route map that can match on this static route:

```
switch# configure terminal
switch(config)# ip route 192.168.1.1/32 10.0.0.2 tag 5
switch(config)#
```

This example shows how to choose a preference of 110. In this case, packets for prefix 10.0.0.0 are routed to a router at 192.168.0.4 if dynamic route information with an administrative distance less than 110 is not available.

```
switch# configure terminal
switch(config) # ip route 10.0.0.0/8 192.168.0.4 110
switch(config) #
```

| Command   | Description                                    |
|-----------|------------------------------------------------|
| match tag | Matches the tag value associated with a route. |

# ip router eigrp

To specify the Enhanced Interior Gateway Routing Protocol (EIGRP) instance for an interface, use the **ip router eigrp** command. To return to the default, use the **no** form of this command.

ip router eigrp instance-tag

no ip router eigrp instance-tag

# **Syntax Description**

| instance-tag | Name of the EIGRP instance. The instance-tag can be any  |
|--------------|----------------------------------------------------------|
|              | case-sensitive, alphanumeric string up to 20 characters. |

#### **Command Default**

None

#### **Command Modes**

Interface configuration mode

# **Command History**

| Release     | Modification                 |
|-------------|------------------------------|
| 5.0(3)A1(1) | This command was introduced. |

## **Usage Guidelines**

Before you use this command, make sure that you enable EIGRP on the switch.

This command requires the LAN Base Services license.

# Examples

This example shows how to set the EIGRP instance for an interface:

```
switch# configure terminal
switch(config)# interface ethernet 1/2
switch(config-if)# no switchport
switch(config-if)# ip router eigrp Base
switch(config-if)#
```

| Command                               | Description                                                        |
|---------------------------------------|--------------------------------------------------------------------|
| copy running-config<br>startup-config | Saves the configuration changes in the startup configuration file. |
| feature eigrp                         | Enables EIGRP on the switch.                                       |
| show ip eigrp<br>interfaces           | Displays information about EIGRP interfaces.                       |

# ip router ospf area

To specify the Open Shortest Path First (OSPF) instance and area for an interface, use the **ip router ospf area** command. To return to the default, use the **no** form of this command.

ip router ospf instance-tag area area-id [secondaries none]

no ip router ospf instance-tag area area-id [secondaries none]

### **Syntax Description**

| instance-tag     | Instance tag. The <i>instance-tag</i> can be an alphanumeric string of 20 characters.                                                                           |
|------------------|----------------------------------------------------------------------------------------------------|
| area-id          | Identifier for the OSPF area where you want to enable authentication. The area ID can be either a positive integer value from 0 to 4294967295 or an IP address. |
| secondaries none | (Optional) Excludes secondary IP addresses.                                                                                                    |

### **Command Default**

10 seconds

### **Command Modes**

Interface configuration mode

# **Command History**

| Release     | Modification                 |
|-------------|------------------------------|
| 5.0(3)A1(1) | This command was introduced. |

# **Usage Guidelines**

This command requires the LAN Base Services license.

# **Examples**

This example shows how to configure an interface for OSPF:

```
switch# configure terminal
switch(config)# interface ethernet 1/2
switch(config-if)# no switchport
switch(config-if)# ip router ospf Base area 33
switch(config-if)#
```

| Command                               | Description                                                        |
|---------------------------------------|--------------------------------------------------------------------|
| show ip ospf interface                | Displays OSPF interface-related information.                       |
| copy running-config<br>startup-config | Saves the configuration changes to the startup configuration file. |

# ip router ospf multi-area

To configure a multi-area adjacency on an Open Shortest Path First (OSPF) interface, use the **ip router ospf multi-area** command. To return to the default, use the **no** form of this command.

ip router ospf instance-tag multi-area area-id

no ip router ospf instance-tag multi-area area-id

# **Syntax Description**

| instance-tag | Instance tag. Specify as an case-sensative alphanumeric string up to 20 characters.                                                                                                    |
|--------------|----------------------------------------------------------------------------------------------------|
| area-id      | Identifier for the OSPF area where you want to add as another area to the primary interface. The area ID can be either a positive integer value from 0 to 4294967295 or an IP address. |

### **Command Default**

None

#### **Command Modes**

Interface configuration mode

#### **Command History**

| Release     | Modification                 |
|-------------|------------------------------|
| 5.0(3)A1(1) | This command was introduced. |

# **Usage Guidelines**

Before you use this command, make sure that you enable OSPF on the switch.

This command requires the LAN Base Services license.

### **Examples**

This example shows how to configure a multi-area adjacency:

```
switch# configure terminal
switch(config) # interface ethernet 1/2
switch(config-if) # no switchport
switch(config-if) # ip router ospf Base area 33
switch(config-if) # ip router ospf Base multi-area 99
switch(config-if) #
```

| Command                               | Description                                                        |
|---------------------------------------|--------------------------------------------------------------------|
| copy running-config<br>startup-config | Saves the configuration changes to the startup configuration file. |
| feature ospf                          | Enables OSP on the switch.                                         |
| show ip ospf interface                | Displays OSPF interface-related information.                       |

# ip router rip

To specify the Routing Information Protocol (RIP) instance for an interface, use the **ip router rip** command. To return to the default, use the **no** form of this command.

**ip router rip** *instance-tag* 

no ip router rip instance-tag

### **Syntax Description**

| instance-tag | Name of the RIP instance. The instance-tag can be any    |
|--------------|----------------------------------------------------------|
|              | case-sensitive, alphanumeric string up to 20 characters. |

#### **Command Default**

None

#### **Command Modes**

Interface configuration mode

### **Command History**

| Release     | Modification                 |
|-------------|------------------------------|
| 5.0(3)A1(1) | This command was introduced. |

# **Usage Guidelines**

Before you use this command, make sure that you enable RIP on the switch.

This command requires the LAN Base Services license.

# Examples

This example shows how to set the RIP instance for an interface:

switch# configure terminal
switch(config)# interface ethernet 1/2
switch(config-if)# no switchport
switch(config-if)# ip router rip Enterprise
switch(config-if)#

| Command                               | Description                                                  |
|---------------------------------------|--------------------------------------------------------------|
| copy running-config<br>startup-config | Saves the configuration to the startup configuration file.   |
| feature rip                           | Enables RIP on the switch.                                   |
| show ip rip                           | Displays a summary of RIP information for all RIP instances. |

# ip split-horizon eigrp

To enable split horizon for an Enhanced Interior Gateway Routing Protocol (EIGRP) process, use the **ip split-horizon eigrp** command. To disable split horizon, use the **no** form of this command.

ip split-horizon eigrp instance-tag

no ip split-horizon eigrp instance-tag

# **Syntax Description**

| instance-tag | Name of the EIGRP instance. The <i>instance-tag</i> can be any |
|--------------|----------------------------------------------------------------|
|              | case-sensitive, alphanumeric string up to 20 characters.       |

#### **Command Default**

Enabled

#### **Command Modes**

Interface configuration mode

### **Command History**

| Release     | Modification                 |
|-------------|------------------------------|
| 5.0(3)A1(1) | This command was introduced. |

## **Usage Guidelines**

This command requires the LAN Base Services license.

### **Examples**

This example shows how to disable split horizon an an Ethernet link:

```
switch# configure terminal
switch(config)# router eigrp 209
switch(config-router)# interface ethernet 2/1
switch(config-if)# no switchport
switch(config-if)# no ip split-horizon eigrp 209
switch(config-if)#
```

| Command                               | Description                                                        |
|---------------------------------------|--------------------------------------------------------------------|
| copy running-config<br>startup-config | Saves the configuration changes to the startup configuration file. |
| show ip eigrp                         | Displays EIGRP information.                                        |

# ip summary-address eigrp

To configure a summary aggregate address for the specified Enhanced Interior Gateway Routing Protocol (EIGRP) interface, use the **ip summary-address eigrp** command. To disable a configuration, use the **no** form of this command.

**ip summary-address eigrp** *instance-tag* {*ip-address/length* | *ip-address mask*} [*admin-distance* | **leak-map** *map-name*]

**no ip summary-address eigrp** instance-tag {ip-address/length | ip-address mask}

#### **Syntax Description**

| instance-tag      | Name of the EIGRP instance. The <i>instance-tag</i> can be any case-sensitive, alphanumeric string up to 20 characters.                                                                                                    |
|-------------------|----------------------------------------------------------------------------------------------------|
| ip-address/length | Summary IP prefix and prefix length to apply to an interface in four-part, dotted-decimal notation. For example, /8 indicates that the first eight bits in the IP prefix are network bits. If <i>length</i> is used, the slash is required. |
| ip-address        | Summary IP address to apply to an interface in four-part, dotted-decimal notation.                                                                                                    |
| mask              | IP address mask.                                                                                                    |
| admin-distance    | (Optional) Administrative distance. The range is from 1 to 255.                                                                                                    |
| leak-map map-name | (Optional) Specifies the leak map.                                                                                                    |

#### **Command Default**

An administrative distance of 5 is applied to EIGRP summary routes. No summary addresses are predefined.

#### **Command Modes**

Interface configuration mode

### **Command History**

| Release     | Modification                 |
|-------------|------------------------------|
| 5.0(3)A1(1) | This command was introduced. |

#### **Usage Guidelines**

This command requires the LAN Base Services license.

#### **Examples**

This example shows how to configure an administrative distance of 95 on an EIGRP interface for the 192.168.0.0/16 summary address:

```
switch# configure terminal
switch(config)# router eigrp 209
switch(config-router)# interface ethernet 2/1
switch(config-if)# no switchport
switch(config-if)# ip summary-address eigrp 209 192.168.0.0/16 95
switch(config-if)#
```

| Command                               | Description                                                        |
|---------------------------------------|--------------------------------------------------------------------|
| copy running-config<br>startup-config | Saves the configuration changes to the startup configuration file. |
| show ip eigrp<br>interfaces           | Displays EIGRP interface-related information.                      |

# ip tcp path-mtu-discovery

To enable path maximum transmission unit (MTU) discovery on an IPv4 interface, use the **ip tcp path-mtu discovery** command. To disable this feature, use the **no** form of this command.

ip ip tcp path-mtu discovery

no ip tcp path-mtu discovery

**Syntax Description** 

This command has no arguments or keywords.

**Command Default** 

Disabled

**Command Modes** 

Interface configuration mode

#### **Command History**

| Release     | Modification                 |
|-------------|------------------------------|
| 5.0(3)A1(1) | This command was introduced. |

### **Usage Guidelines**

This command requires the LAN Base Services license.

### **Examples**

This example shows how to enable path MTU discovery for both IPv4:

switch# configure terminal
switch(config)# interface ethernet 2/1
switch(config-if)# no switchport
switch(config-if)# ip tcp path-mtu-discovery
switch(config-if)#

| Command     | Description                             |
|-------------|-----------------------------------------|
| show ip arp | Displays ARP configuration information. |

# ip unreachables

To enable the generation of Internet Control Message Protocol (ICMP) unreachable messages, use the **ip unreachables** command. To disable this function, use the **no** form of this command.

ip unreachables

no ip unreachables

#### **Syntax Description**

This command has no arguments or keywords.

#### **Command Default**

Enabled

#### **Command Modes**

Interface configuration mode Subinterface configuration mode

#### **Command History**

| Release     | Modification                 |
|-------------|------------------------------|
| 5.0(3)A1(1) | This command was introduced. |

## **Usage Guidelines**

The **ip unreachables** command is not supported in Warp mode.

ICMP unreachables are not generated in Warp mode

This command requires the LAN Base Services license.

#### **Examples**

This example shows how to enable the generation of ICMP unreachable messages on an interface:

switch# configure terminal
switch(config)# interface ethernet 2/1
switch(config-if)# no switchport
switch(config-if)# ip unreachables
switch(config-if)#

| Command             | Description                           |
|---------------------|---------------------------------------|
| ip port-unreachable | Sends ICMP port unreachable messages. |

# log-adjacency-changes (EIGRP)

To enable the logging of changes in the Enhanced Interior Gateway Routing Protocol (EIGRP) adjacency state, use the **log-adjacency-changes** command. To disable the logging of changes in the EIGRP adjacency state, use the **no** form of this command.

log-adjacency-changes

no log-adjacency-changes

**Syntax Description** 

This command has no arguments or keywords.

**Command Default** 

Adjacency changes are not logged.

**Command Modes** 

Address-family configuration mode Router configuration mode Router VRF configuration mode

**Command History** 

| Release     | Modification                 |
|-------------|------------------------------|
| 5.0(3)A1(1) | This command was introduced. |

## **Usage Guidelines**

This command requires the LAN Enterprise Services license.

#### **Examples**

This example shows how to enable logging of adjacency state changes for EIGRP 1:

```
switch# configure terminal
switch(config)# router eigrp 1
switch(config-router)# address-family ipv4
switch(config-router-af)# log-adjacency-changes
switch(config-router-af)#
```

| Command                           | Description                                  |
|-----------------------------------|----------------------------------------------|
| ip eigrp<br>log-neighbor-changes  | Logs changes to neighbors for an interface.  |
| ip eigrp<br>log-neighbor-warnings | Logs neighbor warnings for an interface.     |
| show ip eigrp interfaces          | Displays information about EIGRP interfaces. |

# log-adjacency-changes (OSPF)

To configure the router to send a syslog message when the state of an Open Shortest Path First (OSPF) neighbor changes, use the **log-adjacency-changes** command. To turn off this function, use the **no** form of this command.

#### log adjacency changes [detail]

#### **Syntax Description**

| detail | (Optional) Provides all (DOWN, INIT, 2WAY, EXSTART, EXCHANGE, |
|--------|---------------------------------------------------------------|
|        | LOADING, FULL) adjacency state changes.                       |

#### **Command Default**

The router sends a system message when the state of an OSPF neighbor changes.

#### **Command Modes**

Router configuration mode Router VRF configuration mode

#### **Command History**

| Release     | Modification                 |
|-------------|------------------------------|
| 5.0(3)A1(1) | This command was introduced. |

#### **Usage Guidelines**

This command is on by default but only reports the up/down (full/down) events if you do not use the **detail** keyword.

This command requires the LAN Enterprise Services license.

#### **Examples**

This example shows how to configure the router to send a system message when an OSPF neighbor state changes:

```
switch# configure terminal
switch(config)# router ospf 209
switch(config-router)# log-adjacency-changes detail
switch(config-router)#
```

| Command                               | Description                                                        |
|---------------------------------------|--------------------------------------------------------------------|
| show ip ospf                          | Displays OSPF information.                                         |
| copy running-config<br>startup-config | Saves this configuration change to the startup configuration file. |

# log-neighbor-warnings

To enable the logging of Enhanced Interior Gateway Routing Protocol (EIGRP) neighbor warning messages, use the **log-neighbor-warnings** command. To disable the logging of EIGRP neighbor warning messages, use the **no** form of this command.

**log-neighbor-warnings** [seconds]

no log-neighbor-warnings [seconds]

## **Syntax Description**

| seconds | (Optional) Time interval (in seconds) between repeated neighbor warning |
|---------|-------------------------------------------------------------------------|
|         | messages. The range of seconds is from 1 to 65535.                      |

#### **Command Default**

Neighbor warning messages are logged.

#### **Command Modes**

Address-family configuration mode Router configuration mode Router VRF configuration mode

#### **Command History**

| Release     | Modification                 |
|-------------|------------------------------|
| 5.0(3)A1(1) | This command was introduced. |

#### **Usage Guidelines**

This command requires the LAN Enterprise Services license.

### **Examples**

This example shows how to log neighbor warning messages for EIGRP process 209 and to repeat the warning messages in 5-minute (300 seconds) intervals:

switch# configure terminal
switch(config)# router eigrp 209
switch(config-router)# log-neighbor-warnings 30
switch(config-router)#

| Command                     | Description                                       |
|-----------------------------|---------------------------------------------------|
| log-adjacency-changes       | Enables logging of EIGRP adjacency state changes. |
| show ip eigrp<br>interfaces | Displays information about EIGRP interfaces.      |

## low-memory exempt

To exempt a Border Gateway Protocol (BGP) neighbor from a low-memory shutdown, use the **low-memory exempt** command. To make a BGP neighbor eligible for a low-memory shutdown, use the **no** form of this command.

low-memory exempt

no low-memory exempt

## **Syntax Description**

This command has no arguments or keywords.

#### **Command Default**

Some eBGP peers shut down for severe memory alerts.

#### **Command Modes**

Neighbor configuration mode

#### **Command History**

| Release     | Modification                 |
|-------------|------------------------------|
| 5.0(3)A1(1) | This command was introduced. |

### **Usage Guidelines**

This command requires the LAN Enterprise Services license.

#### **Examples**

This example shows how to exempt a neighbor from low-memory shutdown:

```
switch# configure terminal
switch(config)# router bgp 1.0
switch(config-router)# neighbor 192.0.2.0/24 remote-as 1.5
switch(config-router-af)# low-memory exempt
switch(config-router-af)#
```

| Command     | Description  |
|-------------|--------------|
| feature bgp | Enables BGP. |

## mac-list

To filter based on a MAC address, use the **mac-list** command. To remove the MAC list entry, use the **no** form of this command.

mac-list name [seq number] {permit | deny} mac-address [mac-mask]

**no mac-list** name [seq number] {permit | deny} mac-address [mac-mask]

### **Syntax Description**

| name        | MAC list name. The name can be any case-sensitive, alphanumeric string up to 32 characters. |
|-------------|---------------------------------------------------------------------------------------------|
| seq number  | (Optional) Creates an entry in the MAC list. The <i>seq</i> range is from 1 to 4294967294.  |
| permit      | Allows the packet or route that matches a MAC address in the MAC list.                      |
| deny        | Blocks the packet or route that matches a MAC address in the MAC list.                      |
| mac-address | MAC address to filter against.                                                              |
| mac-mask    | (Optional) Portion of the MAC address to match against, in MAC address format.              |

#### **Command Default**

No match values are defined.

#### **Command Modes**

Global configuration mode

#### **Command History**

| Release     | Modification                 |
|-------------|------------------------------|
| 5.0(3)A1(1) | This command was introduced. |

## **Usage Guidelines**

You can match against the MAC list in a route map.

This command requires the LAN Enterprise Services license.

## Examples

This example shows how to create the Red MAC list:

```
switch# configure terminal
switch(config)# mac-list Red seq 1 permit 0022.5579.a4c1 ffff.ffff.0000
switch(config)#
```

| Command        | Description                            |
|----------------|----------------------------------------|
| match mac-list | Matches a MAC address in a MAC list.   |
| show mac-list  | Displays information about a MAC list. |

## match as-number

To match to a Border Gateway Protocol (BGP) autonomous system (AS) number, use the **match as-number** command. To remove an AS number list entry, use the **no** form of this command.

match as-number {number [,number...] | as-path-access-list name [...name]}

**no match as-number** {number [,number...] | **as-path-access-list** name [...name]}

### **Syntax Description**

| number                   | AS number. The range is from 1 to 65535.                                                                                   |
|--------------------------|----------------------------------------------------------------------------------------------------|
| number                   | (Optional) AS number. The range is from 1 to 65535.                                                                        |
| as-path-access-list name | Specifies an AS-path access list to match AS numbers against. The name can be any alphanumeric string up to 63 characters. |
| name                     | (Optional) AS-path access list. The name can be any alphanumeric string up to 63 characters.                               |

#### **Command Default**

None

#### **Command Modes**

Route-map configuration mode

#### **Command History**

| Release     | Modification                 |
|-------------|------------------------------|
| 5.0(3)A1(1) | This command was introduced. |

#### **Usage Guidelines**

Use this command to provide a list of AS numbers or an AS-path access list using a regular expression. BGP uses this match criteria to determine the BGP peers that will be used to create a BGP session.

Use the route map to specify a range of AS numbers whose peers can establish a session with the local BGP through prefix peering. Cisco NX-OS ignores any other **match** commands if the **match as-number** command is present in the route map.

This command requires the LAN Enterprise Services license.

#### **Examples**

This example shows how to configure a list of AS numbers:

```
switch# configure terminal
switch(config)# route-map IGP2BGP
switch(config-route-map)# match as-number 64496, 64498-64510
switch(config-route-map)#
```

| Command                | Description                                                                              |
|------------------------|------------------------------------------------------------------------------------------|
| ip as-path access-list | Creates an AS-path list.                                                                 |
| neighbor               | Configures BGP peers.                                                                    |
| route-map              | Defines the conditions for redistributing routes from one routing protocol into another. |

## match as-path

To match a Border Gateway Protocol (BGP) autonomous system (AS) path access list, use the **match as-path** command. To remove a path list entry, use the **no** form of this command.

match as-path name [...name]

no match as-path name [...name]

#### **Syntax Description**

| name | Autonomous system path access list. The name can be any alphanumeric string up to 63 characters. |
|------|--------------------------------------------------------------------------------------------------|
| name | (Optional) Autonomous system path access list. You can configure up to 32 access list names.     |

#### **Command Default**

No path lists are defined.

#### **Command Modes**

Route-map configuration mode

#### **Command History**

| Release     | Modification                 |
|-------------|------------------------------|
| 5.0(3)A1(1) | This command was introduced. |

### **Usage Guidelines**

The values set by the match as-path command overrides global values.

A route map can have several parts. Any route that does not match at least one **match** clause relating to a **route-map** command is ignored; that is, the route is not advertised for outbound route maps and is not accepted for inbound route maps. If you want to modify some particular data, you must configure a second route-map section with an explicit match specified.

This command requires the LAN Enterprise Services license.

#### **Examples**

This example sets the autonomous system path to match BGP autonomous system path access list 20:

```
switch# configure terminal
switch(config)# route-map IGP2BGP
switch(config-route-map)# match as-path 20
switch(config-route-map)#
```

| Command          | Description                                                                                                    |
|------------------|----------------------------------------------------------------------------------------------------|
| match community  | Matches a BGP community.                                                                                                    |
| match ip address | Distributes any routes that have a destination network number address that is permitted by a standard or expanded access list. |

| Command                        | Description                                                                                               |
|--------------------------------|----------------------------------------------------------------------------------------------------|
| match ip next-hop              | Redistributes any routes that have a next-hop router address passed by one of the access lists specified. |
| match route-type               | Redistributes routes of the specified type.                                                               |
| match tag                      | Redistributes routes in the routing table that match the specified tags.                                  |
| route-map                      | Defines the conditions for redistributing routes from one routing protocol into another.                  |
| set as-path                    | Modifies an autonomous system path for BGP routes.                                                        |
| set comm-list                  | Automatically computes the tag value in a route map configuration.                                        |
| set community                  | Sets BGP community list (for deletion).                                                                   |
| set level                      | Indicates where to import routes.                                                                         |
| set local-preference           | Specifies a preference value for the autonomous system path.                                              |
| set metric (BGP,<br>OSPF, RIP) | Sets the metric value for a routing protocol.                                                             |
| set metric-type                | Sets the metric type for the destination routing protocol.                                                |
| set origin (BGP)               | Sets the BGP origin code.                                                                                 |
| set tag                        | Sets the value of the destination routing protocol.                                                       |
| set weight                     | Specifies the BGP weight for the routing table.                                                           |
|                                |                                                                                                    |

## match community

To match a Border Gateway Protocol (BGP) community, use the **match community** command. To restore the system to its default condition where the software removes the BGP community list entry, use the **no** form of this command.

match community name [...name] [exact-match]

**no match community** name [...name] [exact-match]

### Syntax Description]

| name        | One or more community list names. The name can be any alphanumeric string up to 63 characters. You can configure a maximum of 32 community lists. |
|-------------|----------------------------------------------------------------------------------------------------|
| exact-match | (Optional) Indicates that an exact match is required. All of the communities and only those communities specified must be present.                |

#### **Command Default**

No community list is matched by the route map.

#### **Command Modes**

Route-map configuration mode

## **Command History**

| Release     | Modification                 |
|-------------|------------------------------|
| 5.0(3)A1(1) | This command was introduced. |

#### **Usage Guidelines**

A route map can have several parts. Any route that does not match at least one **match** command that is related to a **route-map** command is ignored; that is, the route is not advertised for outbound route maps and is not accepted for inbound route maps. If you want to modify some particular data, you must configure a second route-map section with an explicit match specified.

Matching that is based on the community list number is one of the types of **match** commands applicable to BGP.

This command requires the LAN Enterprise Services license.

#### **Examples**

This example shows how to match two BGP communities:

```
switch# configure terminal
switch(config)# route-map test2
switch(config-route-map)# match community bgpLow bgpHigh
switch(config-route-map)#
```

This example shows that the routes that match community list 1 have the weight set to 200. Any route that has the standard community 109 only has the weight set to 200.

```
switch# configure terminal
switch(config)# ip community-list standard bgpLow permit 109
switch(config)# route-map set_weight
switch(config-route-map)# match community bgpLow exact-match
```

```
switch(config-route-map)# set weight 200
switch(config-route-map)#
```

This example shows the routes that match the community list 500. Any route that has expanded community 1 have the weight set to 150.

```
switch# configure terminal
switch(config)# ip community-list expanded 500 permit [0-9]*
switch(config)# route-map MAP_NAME permit 10
switch(config-route-map)# match community 500
switch(config-route-map)# set weight 150
switch(config-route-map)#
```

| Command           | Description                                                                              |
|-------------------|------------------------------------------------------------------------------------------|
| ip community-list | Creates a community list for BGP and controls access to it.                              |
| route-map         | Defines the conditions for redistributing routes from one routing protocol into another. |
| set weight        | Specifies the BGP weight for the routing table.                                          |

## match extcommunity

To match a Border Gateway Protocol (BGP) extended community in a route map, use the **match extcommunity** command. To remove the match from the route map, use the **no** form of this command.

match extcommunity name [...name] [exact-match]

**no match extcommunity** name [...name] [**exact-match**]

### **Syntax Description**]

| name        | One or more extended community list names. The name can be any alphanumeric string up to 63 characters. You can configure a maximum of 32 community lists. |
|-------------|----------------------------------------------------------------------------------------------------|
| exact-match | (Optional) Indicates that an exact match is required. All of the communities and only those extended communities specified must be present.                |

#### **Command Default**

No community list is matched by the route map.

#### **Command Modes**

Route-map configuration mode

## **Command History**

| Release     | Modification                 |
|-------------|------------------------------|
| 5.0(3)A1(1) | This command was introduced. |

#### **Usage Guidelines**

A route map can have several parts. Any route that does not match at least one **match** command in the route map is ignored; that is, the route is not advertised for outbound route maps and is not accepted for inbound route maps. If you want to modify some particular data, you must configure a second route-map section with an explicit match specified.

Matching that is based on the extended community list number is one of the types of **match** commands applicable to BGP.

This command requires the LAN Enterprise Services license.

#### **Examples**

This example shows how to match two BGP extended community lists:

```
switch# configure terminal
switch(config)# route-map test2
switch(config-route-map)# match extcommunity bgpLocal bgpRemote
switch(config-route-map)#
```

This example shows that the routes that match the extended community list bgpLocal change from nontransitive to transitive:

```
switch# configure terminal
switch(config)# ip extcommunity-list standard bgpLocal permit generic nontransitive 1.9
switch(config)# route-map deletCommunity
switch(config-route-map)# match extcommunity bgpLocal exact-match
```

```
switch(config-route-map)# set extcommunity generic transitive 1.9
switch(config-route-map)#
```

| Command              | Description                                                                              |
|----------------------|------------------------------------------------------------------------------------------|
| ip extcommunity-list | Creates a community list for BGP and controls access to it.                              |
| route-map            | Defines the conditions for redistributing routes from one routing protocol into another. |
| send-community       | Configures BGP to propagate community attributes to BGP peers.                           |
| set extcommunity     | Sets an extended community in a route map.                                               |

## match interface

To match an interface in a route map, use the **match interface** command. To remove the match, use the **no** form of this command.

match interface {{ethernet slot/port | loopback if\_number | mgmt mgmt-id | port-channel number}[, {ethernet slot/port | loopback if\_number | mgmt mgmt-id | port-channel number}...]}

**no interface** {{**ethernet** slot/port | **loopback** if\_number | **mgmt** mgmt-id | **port-channel** number}[, {**ethernet** slot/port | **loopback** if\_number | **mgmt** mgmt-id | **port-channel** number}...]]}

#### **Syntax Description**

| ethernet slot/port  | Specifies the Ethernet interface and the slot number and port number. The slot number is from 1 to 255, and the port number is from 1 to 128. |
|---------------------|----------------------------------------------------------------------------------------------------|
| loopback if_number  | Specifies the loopback interface. The loopback interface number is from 0 to 1023.                                                            |
| port-channel number | Specifies the EtherChannel interface and EtherChannel number. The range is from 1 to 4096.                                                    |
| mgmt mgmt-id        | Specifies the management interface. The interface number is 0.                                                                                |

#### **Command Default**

None

#### **Command Modes**

Route-map configuration mode

#### **Command History**

| Release     | Modification                 |
|-------------|------------------------------|
| 5.0(3)A1(1) | This command was introduced. |

#### **Usage Guidelines**

Route next-hop addresses that are reached by one of the interfaces result in a match for the route map.

A route map can have several parts. Any route that does not match at least one **match** clause that relates to a **route-map** command is ignored; that is, the route is not advertised for outbound route maps and is not accepted for inbound route maps. If you want to modify some particular data, you must configure a second route-map section with an explicit match specified.

This command requires the LAN Enterprise Services license.

#### **Examples**

This example shows how to configure a list of interfaces:

```
switch# configure terminal
switch(config)# route-map test1
switch(config-route-map)# match interface ethernet 2/1, ethernet 4/3
switch(config-route-map)#
```

| Command   | Description                                                                              |
|-----------|------------------------------------------------------------------------------------------|
| route-map | Defines the conditions for redistributing routes from one routing protocol into another. |

## match ip address

To distribute any routes that have a destination IP network number address that is permitted by a standard access list, an expanded access list, or a prefix list, use the **match ip address** command. To remove the **match ip address** entry, use the **no** form of this command.

**match ip address** { **prefix-list** prefix-list-name [prefix-list-name...]}

**no match ip address** { **prefix-list** prefix-list-name [prefix-list-name...]}

### **Syntax Description**

| prefix-list prefix-list-name | Distributes routes based on a prefix list. The prefix list name can be |
|------------------------------|------------------------------------------------------------------------|
|                              | any alphanumeric string up to 63 characters. The ellipsis indicates    |
|                              | that multiple values can be entered, up to 32 prefix lists.            |

#### **Command Default**

No prefix lists are specified.

#### **Command Modes**

Route-map configuration mode

#### **Command History**

| Release     | Modification                 |
|-------------|------------------------------|
| 5.0(3)A1(1) | This command was introduced. |

## **Usage Guidelines**

An ellipsis (...) in the command syntax indicates that your command input can include multiple values for the *prefix-list-name* argument.

Like matches in the same route map subblock are filtered with "or" semantics. If any one match clause is matched in the entire route map subblock, this match is treated as a successful match. Dissimilar match clauses are filtered with "and" semantics, so dissimilar matches are filtered logically. If the first set of conditions is not met, the second match clause is filtered. This process continues until a match occurs or there are no more match clauses.

Use route maps to redistribute routes.

Use the **route-map** global configuration command and the **match** and **set** route-map configuration commands to define the conditions for redistributing routes from one routing protocol into another. Each **route-map** command has a list of **match** and **set** commands associated with it. The **match** commands specify the match criteria—the conditions under which redistribution is allowed for the current **route-map** command. The **set** commands specify the set actions—the particular redistribution actions to perform if the criteria enforced by the **match** commands are met. The **no route-map** command deletes the route map.

The **match** route-map configuration command has multiple formats. The **match** commands can be given in any order, and all **match** commands must pass to cause the route to be redistributed according to the set actions given with the **set** commands. The **no** forms of the **match** commands remove the specified match criteria.

When you are passing routes through a route map, a route map can have several sections that contain specific **match** clauses. Any route that does not match at least one **match** clause that relates to a **route-map** command is ignored; that is, the route is not advertised for outbound route maps and is not accepted for inbound route maps. If you want to modify some particular data, you must configure a second route map section with an explicit match specified.

This command requires the LAN Base Services license.

### **Examples**

This example shows how to match routes that have addresses specified by an access list test:

```
switch# configure terminal
switch(config)# interface ethernet 2/10
switch(config-if)# no switchport
switch(config-if)# exit
switch(config)# route-map chicago
switch(config-route-map)# match ip address test
switch(config-route-map)#
```

| Command                     | Description                                                                                                    |
|-----------------------------|----------------------------------------------------------------------------------------------------|
| match as-path               | Matches a BGP autonomous system path access list.                                                                          |
| match community             | Matches a BGP community.                                                                                                   |
| match interface             | Distributes any routes that have their next hop out one of the interfaces specified.                                       |
| match ip next-hop           | Redistributes any routes that have a next-hop router address passed by one of the access lists specified.                  |
| match ip route-source       | Redistributes routes that have been advertised by routers and access servers at the address specified by the access lists. |
| match metric                | Redistributes routes with the metric specified.                                                                            |
| match route-type            | Redistributes routes of the specified type.                                                                                |
| match tag                   | Redistributes routes in the routing table that match the specified tags.                                                   |
| route-map                   | Defines the conditions for redistributing routes from one routing protocol into another.                                   |
| set as-path                 | Modifies an autonomous system path for BGP routes.                                                                         |
| set automatic-tag           | Automatically computes the tag value.                                                                                      |
| set community               | Sets the BGP communities attribute.                                                                                        |
| set level                   | Indicates where to import routes.                                                                                          |
| set local-preference        | Specifies a preference value for the autonomous system path.                                                               |
| set metric (BGP, OSPF, RIP) | Sets the metric value for a routing protocol.                                                                              |
| set metric-type             | Sets the metric type for the destination routing protocol.                                                                 |
| set next-hop                | Specifies the address of the next hop.                                                                                     |
| set tag                     | Sets a tag value of the destination routing protocol.                                                                      |
| set weight                  | Specifies the BGP weight for the routing table.                                                                            |
|                             |                                                                                                    |

# match ip multicast

To configure the IPv4 multicast features for the route-map matching, use the **match ip multicast** command. To remove the match, use the **no** form of this command.

match ip multicast {group address/length | source address/length | rp address/length [rp-type
 asm]}

no match ip multicast

| Syntax Description | group address/length  | Specifies the group address and the length of the network mask in bits in this format: <i>A.B.C.Dllength</i> . The network number can be any valid IP address or prefix. The bit mask can be a number from 0 to 32.             |
|--------------------|-----------------------|----------------------------------------------------------------------------------------------------|
|                    |                       | You can configure group, source, and rp options.                                                                                                    |
|                    | source address/length | Specifies the source address and the length of the network mask in bits in this format: <i>A.B.C.Dllength</i> . The network number can be any valid IP address or prefix. The bit mask can be a number from 0 to 32.            |
|                    |                       | You can configure group, source, and rp options.                                                                                                    |
|                    | rp address/length     | Specifies the IPv4 rendezvous prefix (RP) and the length of the IPv4 prefix mask in bits in this format: A.B.C.D/length. The network number can be any valid IPv4 address or prefix. The bit mask can be a number from 0 to 32. |
|                    |                       | You can configure group, source, and rp options.                                                                                                    |
|                    | rp-type               | (Optional) Specifies the multicast rendezvous point type.                                                                                                    |
|                    | asm                   | (Optional) Specifies the any-source multicast (ASM) rendezvous point type.                                                                                                    |
|                    |                       |                                                                                                    |

## **Command Default**

None

#### **Command Modes**

Route-map configuration mode

## **Command History**

| Release     | Modification                 |
|-------------|------------------------------|
| 5.0(3)A1(1) | This command was introduced. |

#### **Usage Guidelines**

The **match ip multicast** command is the only **match** command that is evaluated in the route map. You can specify the group prefix, group range, and source prefix to filter messages with the **match ip multicast** command.

Use the **route-map** command to enter route-map configuration mode. Once you enter the **route-map** command, the prompt changes to the following:

switch(config-route-map)#

Once you enter route-map configuration mode, you can enter the match ip multicast command.

You can configure both group and rp options.

This command requires the LAN Enterprise Services license.

## **Examples**

This example shows how to specify the group IPv4 prefix and the length of the IPv4 prefix for the neighbors to match:

```
switch# configure terminal
switch(config)# route-map blueberry
switch(config-route-map)# match ip multicast group 192.0.0.0/19
switch(config-route-map)#
```

This example shows how to specify both the group IPv4 prefix and the rendezvous point of the IPv4 prefix for the neighbors to match:

```
switch# configure terminal
switch(config)# route-map raspberry
switch(config-route-map)# match ip multicast group 192.0.0.0/19 rp 209.165.201.0/27
switch(config-route-map)#
```

| Command                     | Description                                                                                                    |
|-----------------------------|----------------------------------------------------------------------------------------------------|
| match as-path               | Matches a BGP autonomous system path access list.                                                                          |
| match community             | Matches a BGP community.                                                                                                   |
| match interface             | Distributes any routes that have their next hop out one of the interfaces specified.                                       |
| match ip next-hop           | Redistributes any routes that have a next-hop router address passed by one of the access lists specified.                  |
| match ip route-source       | Redistributes routes that have been advertised by routers and access servers at the address specified by the access lists. |
| match metric                | Redistributes routes with the metric specified.                                                                            |
| match route-type            | Redistributes routes of the specified type.                                                                                |
| match tag                   | Redistributes routes in the routing table that match the specified tags.                                                   |
| route-map                   | Defines the conditions for redistributing routes from one routing protocol into another.                                   |
| set as-path                 | Modifies an autonomous system path for BGP routes.                                                                         |
| set automatic-tag           | Automatically computes the tag value.                                                                                      |
| set community               | Sets the BGP communities attribute.                                                                                        |
| set level                   | Indicates where to import routes.                                                                                          |
| set local-preference        | Specifies a preference value for the autonomous system path.                                                               |
| set metric (BGP, OSPF, RIP) | Sets the metric value for a routing protocol.                                                                              |
| set metric-type             | Sets the metric type for the destination routing protocol.                                                                 |
| set next-hop                | Specifies the address of the next hop.                                                                                     |
| set tag                     | Sets a tag value of the destination routing protocol.                                                                      |
| set weight                  | Specifies the BGP weight for the routing table.                                                                            |

## match ip next-hop prefix-list

To redistribute any IPv4 routes that have a next-hop router address passed by one of the access lists specified, use the **match ip next-hop prefix-list** command. To remove the next hop entry, use the **no** form of this command.

match ip next-hop prefix-list prefix-list-name [...prefix-list-name]

**no match ip next-hop prefix-list** prefix-list-name [...prefix-list-name]

#### **Syntax Description**

| prefix-list-name | Number or name of a prefix list. It can be any alphanumeric string up |
|------------------|-----------------------------------------------------------------------|
|                  | to 63 characters. The ellipsis indicates that multiple values can be  |
|                  | entered, up to 32 prefix lists.                                       |

#### **Command Default**

Routes are distributed freely, without being required to match a next hop address.

#### **Command Modes**

Route-map configuration mode

#### **Command History**

| Release     | Modification                 |
|-------------|------------------------------|
| 5.0(3)A1(1) | This command was introduced. |

#### Usage Guidelines

An ellipsis (...) in the command syntax indicates that your command input can include multiple values for the *prefix-list-name* argument.

Use the **route-map** global configuration command, and the **match** and **set** route-map configuration commands to define the conditions for redistributing routes from one routing protocol into another. Each **route-map** command has a list of **match** and **set** commands associated with it. The **match** commands specify the match criteria—the conditions under which redistribution is allowed for the current **route-map** command. The **set** commands specify the set actions—the particular redistribution actions to perform if the criteria enforced by the **match** commands are met. The **no route-map** command deletes the route map.

The **match** route-map configuration command has multiple formats. The **match** commands can be given in any order and all **match** commands must pass to cause the route to be redistributed according to the set actions given with the **set** commands. The **no** forms of the **match** commands remove the specified match criteria.

When you are passing routes through a route map, a route map can have several parts. Any route that does not match at least one **match** clause that relates to a **route-map** command is ignored; that is, the route is not advertised for outbound route maps and is not accepted for inbound route maps. If you want to modify some particular data, you must configure a second route map section with an explicit match specified.

This command requires the LAN Enterprise Services license.

## Examples

This example shows how to distributes routes that have a next-hop router address passed by the prefix list test:

```
switch# configure terminal
switch(config)# route-map blue
switch(config-route-map)# match ip next-hop prefix-list test
switch(config-route-map)#
```

| Command                     | Description                                                                                                    |
|-----------------------------|----------------------------------------------------------------------------------------------------|
| match as-path               | Matches a BGP autonomous system path access list.                                                                              |
| match community             | Matches a BGP community.                                                                                                    |
| match ip address            | Distributes any routes that have a destination network number address that is permitted by a standard or expanded access list. |
| match ip route-source       | Redistributes routes that have been advertised by routers and access servers at the address specified by the access lists.     |
| match route-type            | Redistributes routes of the specified type.                                                                                    |
| match tag                   | Redistributes routes in the routing table that match the specified tags.                                                       |
| route-map                   | Defines the conditions for redistributing routes from one routing protocol into another.                                       |
| set as-path                 | Modifies an autonomous system path for BGP routes.                                                                             |
| set automatic-tag           | Automatically computes the tag value.                                                                                          |
| set community               | Sets the BGP communities attribute.                                                                                            |
| set level                   | Indicates where to import routes.                                                                                              |
| set local-preference        | Specifies a preference value for the autonomous system path.                                                                   |
| set metric (BGP, OSPF, RIP) | Sets the metric value for a routing protocol.                                                                                  |
| set metric-type             | Sets the metric type for the destination routing protocol.                                                                     |
| set next-hop                | Specifies the address of the next hop.                                                                                         |
| set tag                     | Sets a tag value of the destination routing protocol.                                                                          |
| set weight                  | Specifies the BGP weight for the routing table.                                                                                |

## match ip route-source prefix-list

To redistribute IPv4 routes that have been advertised by routers and access servers at the address specified by the access lists, use the **match ip route-source prefix-list** command. To remove the route-source entry, use the **no** form of this command.

match ip route-source prefix-list prefix-list-name [...prefix-list-name]

**no match ip route-source prefix-list** *prefix-list-name* [...*prefix-list-name*]

### **Syntax Description**

| prefix-list-name | Number or name of a prefix list. It can be any alphanumeric string up |
|------------------|-----------------------------------------------------------------------|
|                  | to 63 characters. The ellipsis indicates that multiple values can be  |
|                  | entered, up to 32 prefix lists.                                       |

#### **Command Default**

No filtering on route source.

#### **Command Modes**

Route-map configuration mode

#### **Command History**

| Release     | Modification                 |
|-------------|------------------------------|
| 5.0(3)A1(1) | This command was introduced. |

#### **Usage Guidelines**

An ellipsis (...) in the command syntax indicates that your command input can include multiple values for the *prefix-list-name* argument.

Use the **route-map** global configuration command, and the **match** and **set** route-map configuration commands to define the conditions for redistributing routes from one routing protocol into another. Each **route-map** command has a list of **match** and **set** commands associated with it. The **match** commands specify the match criteria—the conditions under which redistribution is allowed for the current **route-map** command. The **set** commands specify the set actions—the particular redistribution actions to perform if the criteria enforced by the **match** commands are met. The **no route-map** command deletes the route map.

The **match** route-map configuration command has multiple formats. The **match** commands can be given in any order, and all **match** commands must pass to cause the route to be redistributed according to the set actions given with the **set** commands. The **no** forms of the **match** commands remove the specified match criteria.

A route map can have several parts. Any route that does not match at least one **match** clause that relates to a **route-map** command is ignored; that is, the route is not advertised for outbound route maps and is not accepted for inbound route maps. If you want to modify only some data, you must configure second route map section with an explicit match specified.

There are situations in which the next hop and source router address of the route are not the same.

This command requires the LAN Enterprise Services license.

## **Examples**

This example shows how to distribute routes that have been advertised by routers and access servers at the addresses specified by access lists 5 and 80:

```
switch# configure terminal
switch(config)# route-map blue
switch(config-route-map)# match ip route-source prefix-list 5 80
switch(config-route-map)#
```

| Command                     | Description                                                                                                    |
|-----------------------------|----------------------------------------------------------------------------------------------------|
| match as-path               | Matches a BGP autonomous system path access list.                                                                              |
| match community             | Matches a BGP community.                                                                                                    |
| match ip address            | Distributes any routes that have a destination network number address that is permitted by a standard or expanded access list. |
| match ip next-hop           | Redistributes any routes that have a next-hop router address passed by one of the access lists specified.                      |
| match route-type            | Redistributes routes of the specified type.                                                                                    |
| route-map                   | Defines the conditions for redistributing routes from one routing protocol into another.                                       |
| set as-path                 | Modifies an autonomous system path for BGP routes.                                                                             |
| set automatic-tag           | Automatically computes the tag value.                                                                                          |
| set community               | Sets the BGP communities attribute.                                                                                            |
| set level                   | Indicates where to import routes.                                                                                              |
| set local-preference        | Specifies a preference value for the autonomous system path.                                                                   |
| set metric (BGP, OSPF, RIP) | Sets the metric value for a routing protocol.                                                                                  |
| set metric-type             | Sets the metric type for the destination routing protocol.                                                                     |
| set next-hop                | Specifies the address of the next hop.                                                                                         |
| set tag                     | Sets a tag value of the destination routing protocol.                                                                          |
| set weight                  | Specifies the BGP weight for the routing table.                                                                                |
|                             |                                                                                                    |

## match metric

To redistribute routes in the routing table that match the routing metric value, use the **match metric** command. To remove the tag entry, use the **no** form of this command.

**match metric** metric-value [+- deviation-number] [...metric-value [+- deviation-number]]

**no match metric** metric-value [+- deviation-number] [...metric-value [+- deviation-number]]

### **Syntax Description**

| metric-value     | Internal route metric. The range is from 0to 4,294,967,295.                                                                                                    |
|------------------|----------------------------------------------------------------------------------------------------|
| +-               | Specifies a standard deviation range of the metric. The router matches any metric that falls inclusively in that range. The maximum size is 2 characters.               |
| deviation-number | (Optional) Standard deviation number that offsets the number configured for the <i>metric-value</i> argument. The range is from 0to 4,294,967,295. There is no default. |

#### **Command Default**

No match values are defined.

#### **Command Modes**

Route-map configuration mode

#### **Command History**

| Release     | Modification                 |
|-------------|------------------------------|
| 5.0(3)A1(1) | This command was introduced. |

#### **Usage Guidelines**

To redistribute routes with the specified metric, use the **match metric** command in route-map configuration mode. To remove the entry for the redistributed route from the routing table, use the no form of this command.

You can specify one or more metrics (or) range of metrics using the *deviation-number* argument. At least one of the specified metrics must match for the command to pass.

An ellipsis (...) in the command syntax indicates that your command input can include multiple values for the arguments.

Use the **route-map** global configuration command, and the **match** and **set** route-map configuration commands to define the conditions for redistributing routes from one routing protocol into another. Each **route-map** command has a list of **match** and **set** commands associated with it. The **match** commands specify the match criteria—the conditions under which redistribution is allowed for the current **route-map** command. The **set** commands specify the set actions—the particular redistribution actions to perform if the criteria enforced by the **match** commands are met. The **no route-map** command deletes the route map.

The **match** route-map configuration command has multiple formats. The **match** commands can be given in any order and all **match** commands must pass to cause the route to be redistributed according to the set actions given with the **set** commands. The **no** forms of the **match** commands remove the specified match criteria.

A route map can have several parts. Any route that does not match at least one **match** clause that relates to a **route-map** command is ignored; that is, the route is not advertised for outbound route maps and is not accepted for inbound route maps. If you want to modify some particular data, you must configure second route map section with an explicit match specified.

This command requires the LAN Enterprise Services license.

#### **Examples**

This example shows how to redistribute routes stored in the routing table with a metric of 5:

```
switch# configure terminal
switch(config)# route-map blueberry
switch(config-route-map)# match metric 5
switch(config-route-map)#
```

| Command               | Description                                                                                                    |
|-----------------------|----------------------------------------------------------------------------------------------------|
| match as-path         | Matches a BGP autonomous system path access list.                                                                          |
| match community       | Matches a BGP community.                                                                                                   |
| match ip next-hop     | Redistributes any routes that have a next-hop router address passed by one of the access lists specified.                  |
| match ip route-source | Redistributes routes that have been advertised by routers and access servers at the address specified by the access lists. |
| match metric          | Redistributes routes with the metric specified.                                                                            |
| match tag             | Redistributes routes in the routing table that match the specified tags.                                                   |
| route-map             | Defines the conditions for redistributing routes from one routing protocol into another.                                   |
| set as-path           | Modifies an autonomous system path for BGP routes.                                                                         |
| set community         | Sets the BGP communities attribute.                                                                                        |
| set level             | Indicates where to import routes.                                                                                          |
| set local-preference  | Specifies a preference value for the autonomous system path.                                                               |
| set metric            | Sets the metric value for a routing protocol.                                                                              |
| set metric-type       | Sets the metric type for the destination routing protocol.                                                                 |
| set next-hop          | Specifies the address of the next hop.                                                                                     |
| set tag               | Sets a tag value of the destination routing protocol.                                                                      |
| set weight            | Specifies the BGP weight for the routing table.                                                                            |

## match mac-list

To redistribute routes in the routing table that match a MAC address in the MAC list, use the **match mac-list** command. To remove the tag entry, use the **no** form of this command.

match mac-list listname

no match mac-list listname

#### **Syntax Description**

| listname | MAC list name. The name can be any case-sensitive, alphanumeric |
|----------|-----------------------------------------------------------------|
|          | string up to 32 characters.                                     |

#### **Command Default**

No match values are defined.

#### **Command Modes**

Route-map configuration mode

#### **Command History**

| Release     | Modification                 |
|-------------|------------------------------|
| 5.0(3)A1(1) | This command was introduced. |

#### **Usage Guidelines**

Use the **route-map** global configuration command, and the **match** and **set** route-map configuration commands to define the conditions for redistributing routes from one routing protocol into another. Each **route-map** command has a list of **match** and **set** commands associated with it. The **match** commands specify the match criteria—the conditions under which redistribution is allowed for the current **route-map** command. The **set** commands specify the set actions—the particular redistribution actions to perform if the criteria enforced by the **match** commands are met. The **no route-map** command deletes the route map.

The **match** route-map configuration command has multiple formats. The **match** commands can be given in any order and all **match** commands must pass to cause the route to be redistributed according to the set actions given with the **set** commands. The **no** forms of the **match** commands remove the specified match criteria.

A route map can have several parts. Any route that does not match at least one **match** clause that relates to a **route-map** command is ignored; that is, the route is not advertised for outbound route maps and is not accepted for inbound route maps. If you want to modify some particular data, you must configure a second route map section with an explicit match specified.

This command requires the LAN Enterprise Services license.

#### **Examples**

This example shows how to redistribute routes stored in the routing table that match entries in the Red MAC list:

```
switch# configure terminal
switch(config)# route-map blueberry
switch(config-route-map)# match mac-list Red
switch(config-route-map)#
```

| Command               | Description                                                                                                    |
|-----------------------|----------------------------------------------------------------------------------------------------|
| match as-path         | Matches a BGP autonomous system path access list.                                                                          |
| match community       | Matches a BGP community.                                                                                                   |
| match ip next-hop     | Redistributes any routes that have a next-hop router address passed by one of the access lists specified.                  |
| match ip route-source | Redistributes routes that have been advertised by routers and access servers at the address specified by the access lists. |
| match metric          | Redistributes routes with the metric specified.                                                                            |
| match tag             | Redistributes routes in the routing table that match the specified tags.                                                   |
| route-map             | Defines the conditions for redistributing routes from one routing protocol into another.                                   |
| set as-path           | Modifies an autonomous system path for BGP routes.                                                                         |
| set community         | Sets the BGP communities attribute.                                                                                        |
| set level             | Indicates where to import routes.                                                                                          |
| set local-preference  | Specifies a preference value for the autonomous system path.                                                               |
| set metric            | Sets the metric value for a routing protocol.                                                                              |
| set metric-type       | Sets the metric type for the destination routing protocol.                                                                 |
| set next-hop          | Specifies the address of the next hop.                                                                                     |
| set tag               | Sets a tag value of the destination routing protocol.                                                                      |
| set weight            | Specifies the BGP weight for the routing table.                                                                            |

## match route-type

To redistribute routes of the specified type, use the **match route-type** command. To remove the route type entry, use the **no** form of this command.

match route-type {external | internal | local | nssa-external | type-1 | type-2}

no match route-type {external | internal | local | nssa-external | type-1 | type-2}

### **Syntax Description**

| external      | Specifies the external route (Border Gateway Protocol [BGP], Enhanced Interior Gateway Routing Protocol [EIGRP], and Open Shortest Path First [OSPF] type 1/2). You can specify more than one keyword. |
|---------------|----------------------------------------------------------------------------------------------------|
| internal      | Specifies the internal route (including the OSPF intra/inter area). You can specify more than one keyword.                                                                                             |
| local         | Specifies the locally generated route. You can specify more than one keyword.                                                                                                    |
| nssa-external | Specifies the nssa-external route (OSPF type 1/2). You can specify more than one keyword.                                                                                                    |
| type-1        | Specifies the OSPF external type 1 route. You can specify more than one keyword.                                                                                                    |
| type-2        | Specifies the OSPF external type 2 route. You can specify more than one keyword.                                                                                                    |

#### **Command Default**

Disabled

#### **Command Modes**

Route-map configuration mode

#### **Command History**

| Release     | Modification                 |
|-------------|------------------------------|
| 5.0(3)A1(1) | This command was introduced. |

## **Usage Guidelines**

Use the **route-map** global configuration command and the **match** and **set** route-map configuration commands to define the conditions for redistributing routes from one routing protocol into another. Each **route-map** command has a list of **match** and **set** commands associated with it. The **match** commands specify the match criteria—the conditions under which redistribution is allowed for the current **route-map** command. The **set** commands specify the set actions—the particular redistribution actions to perform if the criteria enforced by the **match** commands are met. The **no route-map** command deletes the route map.

The **match** route-map configuration command has multiple formats. The **match** commands can be given in any order and all **match** commands must pass to cause the route to be redistributed according to the set actions given with the **set** commands. The **no** forms of the **match** commands remove the specified match criteria.

A route map can have several parts. Any route that does not match at least one **match** clause that relates to a **route-map** command is ignored; that is, the route is not advertised for outbound route maps and is not accepted for inbound route maps. If you want to modify some particular data, you must configure a second route map section with an explicit match specified.

You can specify more than one keyword.

This command requires the LAN Enterprise Services license.

#### **Examples**

This example shows how to redistribute internal routes:

```
switch# configure terminal
switch(config)# route-map blueberry
switch(config-route-map)# match route-type internal
switch(config-route-map)#
```

This example shows how to redistribute internal routes and type-1 OSPF routes:

```
switch# configure terminal
switch(config)# route-map blueberry
switch(config-route-map)# match route-type internal type-1
switch(config-route-map)#
```

| Command               | Description                                                                                                    |
|-----------------------|----------------------------------------------------------------------------------------------------|
| match as-path         | Matches a BGP autonomous system path access list.                                                                          |
| match community       | Matches a BGP community.                                                                                                   |
| match ip next-hop     | Redistributes any routes that have a next-hop router address passed by one of the access lists specified.                  |
| match ip route-source | Redistributes routes that have been advertised by routers and access servers at the address specified by the access lists. |
| match metric          | Redistributes routes with the metric specified.                                                                            |
| match tag             | Redistributes routes in the routing table that match the specified tags.                                                   |
| route-map             | Defines the conditions for redistributing routes from one routing protocol into another.                                   |
| set as-path           | Modifies an autonomous system path for BGP routes.                                                                         |
| set community         | Sets the BGP communities attribute.                                                                                        |
| set level             | Indicates where to import routes.                                                                                          |
| set local-preference  | Specifies a preference value for the autonomous system path.                                                               |
| set metric            | Sets the metric value for a routing protocol.                                                                              |
| set metric-type       | Sets the metric type for the destination routing protocol.                                                                 |
| set next-hop          | Specifies the address of the next hop.                                                                                     |
| set tag               | Sets a tag value of the destination routing protocol.                                                                      |
| set weight            | Specifies the BGP weight for the routing table.                                                                            |

## match tag

To redistribute routes in the routing table that match the specified tags, use the **match tag** command. To remove the tag entry, use the **no** form of this command.

match tag tag-value [...tag-value]

no match tag tag-value [...tag-value]

#### **Syntax Description**

| tag-value | List of one or more route tag values. Each can be an integer from |
|-----------|-------------------------------------------------------------------|
|           | 0 to 4,294,967,295. You can configure up to 32 tags.              |

#### **Command Default**

No match tag values are defined.

#### **Command Modes**

Route-map configuration mode

### **Command History**

| Release     | Modification                 |
|-------------|------------------------------|
| 5.0(3)A1(1) | This command was introduced. |

### **Usage Guidelines**

An ellipsis (...) in the command syntax indicates that your command input can include multiple values for the *tag-value* argument.

Use the **route-map** global configuration command and the **match** and **set** route-map configuration commands to define the conditions for redistributing routes from one routing protocol into another. Each **route-map** command has a list of **match** and **set** commands associated with it. The **match** commands specify the match criteria—the conditions under which redistribution is allowed for the current **route-map** command. The **set** commands specify the set actions—the particular redistribution actions to perform if the criteria enforced by the **match** commands are met. The **no route-map** command deletes the route map.

The **match** route-map configuration command has multiple formats. The **match** commands can be given in any order and all **match** commands must pass to cause the route to be redistributed according to the set actions given with the **set** commands. The **no** forms of the **match** commands remove the specified match criteria.

A route map can have several parts. Any route that does not match at least one **match** clause that relates to a **route-map** command is ignored; that is, the route is not advertised for outbound route maps and is not accepted for inbound route maps. If you want to modify some particular data, you must configure a second route map section with an explicit match specified.

This command requires the LAN Enterprise Services license.

#### **Examples**

This example shows how to redistribute routes stored in the routing table with tag 5:

switch# configure terminal
switch(config)# route-map blueberry

switch(config-route-map)# match tag 5 switch(config-route-map)#

| Command               | Description                                                                                                    |
|-----------------------|----------------------------------------------------------------------------------------------------|
| match as-path         | Matches a BGP autonomous system path access list.                                                                          |
| match community       | Matches a BGP community.                                                                                                   |
| match ip next-hop     | Redistributes any routes that have a next-hop router address passed by one of the access lists specified.                  |
| match ip route-source | Redistributes routes that have been advertised by routers and access servers at the address specified by the access lists. |
| match metric          | Redistributes routes with the metric specified.                                                                            |
| match tag             | Redistributes routes in the routing table that match the specified tags.                                                   |
| route-map             | Defines the conditions for redistributing routes from one routing protocol into another.                                   |
| set as-path           | Modifies an autonomous system path for BGP routes.                                                                         |
| set community         | Sets the BGP communities attribute.                                                                                        |
| set level             | Indicates where to import routes.                                                                                          |
| set local-preference  | Specifies a preference value for the autonomous system path.                                                               |
| set metric            | Sets the metric value for a routing protocol.                                                                              |
| set metric-type       | Sets the metric type for the destination routing protocol.                                                                 |
| set next-hop          | Specifies the address of the next hop.                                                                                     |
| set tag               | Sets a tag value of the destination routing protocol.                                                                      |
| set weight            | Specifies the BGP weight for the routing table.                                                                            |

## match vlan

To filter routes with the specified VLAN, use the **match vlan** command. To remove the entry for the redistributed route from the routing table, use the **no** form of this command.

match vlan vlan-range

no match vlan vlan-range

#### **Syntax Description**

| vlan-range | Range of VLAN that this command matches against. The range is |
|------------|---------------------------------------------------------------|
|            | from 1 to 4094.                                               |

#### **Command Default**

No match VLAN values are defined.

#### **Command Modes**

Route-map configuration mode

#### **Command History**

| Release     | Modification                 |
|-------------|------------------------------|
| 5.0(3)A1(1) | This command was introduced. |

#### **Usage Guidelines**

To filter routes with the specified VLAN, use the **match vlan** command You can specify one or more VLANs (or) range of VLANs. At least one of the specified VLANs must match for the command to pass. The command matches any VLAN that falls inclusive in the range.

Use the **route-map** global configuration command and the **match** and **set** route-map configuration commands to define the conditions for redistributing routes from one routing protocol into another. Each **route-map** command has a list of **match** and **set** commands associated with it. The **match** commands specify the match criteria—the conditions under which redistribution is allowed for the current **route-map** command. The **set** commands specify the set actions—the particular redistribution actions to perform if the criteria enforced by the **match** commands are met. The **no route-map** command deletes the route map.

The **match** route-map configuration command has multiple formats. The **match** commands can be given in any order and all **match** commands must pass to cause the route to be redistributed according to the set actions given with the **set** commands. The **no** forms of the **match** commands remove the specified match criteria.

A route map can have several parts. Any route that does not match at least one **match** clause that relates to a **route-map** command is ignored; that is, the route is not advertised for outbound route maps and is not accepted for inbound route maps. If you want to modify some particular data, you must configure a second route map section with an explicit match specified.

This command requires the LAN Enterprise Services license.

#### **Examples**

This example shows how to redistribute routes that match VLANs 5 to 10:

switch# configure terminal

```
switch(config) # route-map blueberry
switch(config-route-map) # match vlan 5-10
switch(config-route-map)#
```

| Command               | Description                                                                                                    |
|-----------------------|----------------------------------------------------------------------------------------------------|
| match as-path         | Matches a BGP autonomous system path access list.                                                                          |
| match community       | Matches a BGP community.                                                                                                   |
| match ip next-hop     | Redistributes any routes that have a next-hop router address passed by one of the access lists specified.                  |
| match ip route-source | Redistributes routes that have been advertised by routers and access servers at the address specified by the access lists. |
| match metric          | Redistributes routes with the metric specified.                                                                            |
| match tag             | Redistributes routes in the routing table that match the specified tags.                                                   |
| route-map             | Defines the conditions for redistributing routes from one routing protocol into another.                                   |
| set as-path           | Modifies an autonomous system path for BGP routes.                                                                         |
| set community         | Sets the BGP communities attribute.                                                                                        |
| set level             | Indicates where to import routes.                                                                                          |
| set local-preference  | Specifies a preference value for the autonomous system path.                                                               |
| set metric            | Sets the metric value for a routing protocol.                                                                              |
| set metric-type       | Sets the metric type for the destination routing protocol.                                                                 |
| set next-hop          | Specifies the address of the next hop.                                                                                     |
| set tag               | Sets a tag value of the destination routing protocol.                                                                      |
| set weight            | Specifies the BGP weight for the routing table.                                                                            |

# max-metric router-Isa (OSPF)

To configure the Open Shortest Path First (OSPF) protocol to advertise a maximum metric so that other routers do not prefer the router as an intermediate hop in their shortest path first (SPF) calculations, use the **max-metric router-lsa** command. To disable the advertisement of a maximum metric, use the **no** form of this command.

max-metric router-lsa [on-startup [seconds | wait-for bgp tag]]

no max-metric router-lsa [on-startup [seconds | wait-for bgp tag]]

# **Syntax Description**

| on-startup       | (Optional) Configures the router to advertise a maximum metric at startup.                                                                                                    |
|------------------|----------------------------------------------------------------------------------------------------|
| seconds          | (Optional) Maximum metric (in seconds) that is advertised for the specified time interval. The configurable range is from 5 to 86400 seconds. The default is 600 seconds.                                                           |
| wait-for bgp tag | (Optional) Advertises a maximum metric until Border Gateway Protocol (BGP) routing tables have converged or the default timer has expired. The default timer is 600 seconds. The <i>tag</i> name can be a maximum of 20 characters. |

#### **Command Default**

Originates router link-state advertisements (LSAs) with normal link metrics.

### **Command Modes**

Router configuration mode Router VRF configuration mode

### **Command History**

| Release     | Modification                 |
|-------------|------------------------------|
| 5.0(3)A1(1) | This command was introduced. |

### **Usage Guidelines**

This command allows Border Gateway Protocol (BGP) routing tables to converge without attracting transit traffic (if there are not alternate lower cost paths to the router). The router advertises accurate (normal) metrics after the configured or default timers expire or after BGP sends a notification that routing tables have converged.

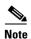

Directly connected links in a stub network are not affected by the configuration of a maximum or infinite metric because the cost of a stub link is always set to the output interface cost.

You can use the **max-metric router-lsa** command in the following situations:

• Reloading a router. After a router is reloaded, Interior Gateway Protocols (IGPs) converge very quickly, and other routers may try to forward traffic through the newly reloaded router. If the router is still building BGP routing tables, the packets that are destined for other networks that the router has not learned through BGP may be dropped.

• Introducing a router into a network without routing traffic through it. You might want to connect a router to an OSPF network but not want real traffic to flow through the router if there are better alternate paths. If no alternate paths exist, then this router would still accept transit traffic.

This command requires the LAN Enterprise Services license.

### **Examples**

This example shows how to configure a router that is running OSPF to advertise a maximum metric for 100 seconds:

```
switch# configure terminal
switch(config)# router ospf 100
switch(config-router)# max-metric router-lsa on-startup 100
switch(config-router)#
```

This example shows how to configure a router to advertise a maximum metric until BGP routing tables converge or until the default timer expires (600 seconds):

```
switch# configure terminal
switch(config)# router ospf 100
switch(config-router)# max-metric router-lsa on-startup wait-for bgp bgpTag
switch(config-router)#
```

| Command                               | Description                                                        |
|---------------------------------------|--------------------------------------------------------------------|
| copy running-config<br>startup-config | Saves the configuration changes to the startup configuration file. |
| show ip ospf                          | Displays OSPF information.                                         |

# maxas-limit

To configure the external Border Gateway Protocol (eBGP) to discard routes that have a high number of autonomous system (AS) numbers in the AS-path attribute, use the **maxas-limit** command. To revert to the default, use the **no** form of this command.

maxas-limit [number]

no maxas-limit

# **Syntax Description**

| number | (Optional) Maximum number of AS numbers allowed in the AS-path attribute. |
|--------|---------------------------------------------------------------------------|
|        | The range is from 1 to 2000.                                              |

### **Command Default**

No limit

#### **Command Modes**

Router configuration mode VRF configuration mode

### **Command History**

| Release     | Modification                 |
|-------------|------------------------------|
| 5.0(3)A1(1) | This command was introduced. |

### **Usage Guidelines**

This command requires the LAN Enterprise Services license.

### **Examples**

This example shows how to set the maximum number of AS numbers to 50:

```
switch# configure terminal
switch(config)# router bgp 64496
switch(config-router)# maxas-limit 50
switch(config-router)#
```

| Command     | Description              |
|-------------|--------------------------|
| feature bgp | Enables the BGP feature. |
| router bgp  | Creates a BGP instance.  |

# maximum-paths (BGP)

To control the maximum number of parallel routes that the Border Gateway Protocol (BGP) can support, use the **maximum-paths** command. To restore the default number of parallel routes, use the **no** form of this command.

maximum-paths [ibgp] number-paths

no maximum-paths [ibgp] number-paths

# **Syntax Description**

| ibgp         | Configures the maximum interior BGP (iBGP) paths.                                                                     |
|--------------|----------------------------------------------------------------------------------------------------|
| number-paths | Maximum number of parallel routes that an IP routing protocol installs in a routing table. The range is from 1 to 32. |

### **Command Default**

1 path

#### **Command Modes**

Router address family configuration mode

#### **Command History**

| Release     | Modification                 |
|-------------|------------------------------|
| 5.0(3)A1(1) | This command was introduced. |

### **Usage Guidelines**

This command requires the LAN Enterprise Services license.

#### **Examples**

This example shows how to allow a maximum of 16 paths to a destination for a BGP routing process:

```
switch# configure terminal
switch(config)# router bgp 64496
switch(config-router)# address-family ipv4 unicast
switch(config-router-af)# maximum-paths 16
switch(config-router-af)#
```

| Command     | Description                            |
|-------------|----------------------------------------|
| feature bgp | Enables the BGP feature on the router. |
| router bgp  | Enables BGP.                           |

# maximum-paths (EIGRP)

To control the maximum number of parallel routes that the Enhanced Interior Gateway Routing Protocol (EIGRP) can support, use the **maximum-paths** command. To remove the **maximum-paths** command from the configuration file and restore the default, use the **no** form of this command.

maximum-paths maximum

no maximum-paths

### **Syntax Description**

| maximum | Maximum number of parallel routes that EIGRP can install in a routing |
|---------|-----------------------------------------------------------------------|
|         | table. The range is from 1 to 32 routes.                              |

#### **Command Default**

8 paths

#### **Command Modes**

Address-family configuration mode Router configuration mode Router VRF configuration mode

### **Command History**

| Release     | Modification                 |
|-------------|------------------------------|
| 5.0(3)A1(1) | This command was introduced. |

#### **Usage Guidelines**

Multiple paths are installed for both internal and external routes that are learned in the same autonomous system and that have an equal cost (according to the EIGRP best path algorithm).

This command requires the LAN Enterprise Services license.

#### **Examples**

This example shows how to allow a maximum of 10 paths to a destination:

```
switch# configure terminal
switch(config)# router eigrp 1
switch(config-router)# maximum-paths 10
switch(config-router)#
```

| Command             | Description                                                        |
|---------------------|--------------------------------------------------------------------|
| copy running-config | Saves the configuration changes to the startup configuration file. |
| startup-config      |                                                                    |
| show ip eigrp       | Displays EIGRP information.                                        |

# maximum-paths (RIP)

To configure the maximum number of equal cost parallel routes that the Routing Information Protocol (RIP) can install into the routing table, use the **maximum-paths** command. To remove the **maximum-paths** command and restore the system to its default condition, use the **no** form of this command.

maximum-paths maximum

no maximum-paths

# **Syntax Description**

| maximum | Maximum number of parallel routes that RIP can install in a routing table. |
|---------|----------------------------------------------------------------------------|
|         | The range is from 1 to 32.                                                 |

#### **Command Default**

8 paths

#### **Command Modes**

Router address-family configuration mode

### **Command History**

| Release     | Modification                 |
|-------------|------------------------------|
| 5.0(3)A1(1) | This command was introduced. |

### **Usage Guidelines**

This command does not require a license.

# Examples

This example shows how to allow a maximum of 16 equal cost paths to a destination:

```
switch# configure terminal
switch(config)# router rip Enterprise
switch(config-router)# address-family ipv4 unicast
switch(config-router-af)# maximum-paths 16
switch(config-router-af)#
```

| Command                               | Description                                                  |
|---------------------------------------|--------------------------------------------------------------|
| address-family                        | Enters address-family configuration mode.                    |
| copy running-config<br>startup-config | Saves the configuration to the startup configuration file.   |
| show ip rip                           | Displays a summary of RIP information for all RIP instances. |

# maximum-paths (OSPF)

To control the maximum number of parallel routes that Open Shortest Path First (OSPF) can support, use the **maximum-paths** command. To remove the **maximum-paths** command from the configuration file and restore the system to the default, use the **no** form of this command.

maximum-paths maximum

no maximum-paths

# **Syntax Description**

| maximum | Maximum number of parallel routes that OSPF can install in a routing table. |
|---------|-----------------------------------------------------------------------------|
|         | The range is from 1 to 32 routes.                                           |

#### **Command Default**

8 paths

#### **Command Modes**

Router configuration mode Router VRF configuration mode

#### **Command History**

| Release     | Modification                 |
|-------------|------------------------------|
| 5.0(3)A1(1) | This command was introduced. |

### **Usage Guidelines**

Multiple paths are installed for both internal and external routes that are learned in the same autonomous system and that have an equal cost (according to the OSPF shortest path first algorithm).

This command requires the LAN Enterprise Services license.

### **Examples**

This example shows how to allow a maximum of 10 paths to a destination:

```
switch# configure terminal
switch(config)# router ospf 1
switch(config-router)# maximum-paths 10
switch(config-router)#
```

| Command                               | Description                                                        |
|---------------------------------------|--------------------------------------------------------------------|
| show ip ospf                          | Displays OSPF information.                                         |
| copy running-config<br>startup-config | Saves the configuration changes to the startup configuration file. |

# maximum-prefix (BGP)

To control how many prefixes can be received from a neighbor, use the **maximum-prefix** command. To disable this function, use the **no** form of this command.

maximum-prefix maximum [threshold] [restart restart-interval] [warning-only]

#### no maximum-prefix

#### **Syntax Description**

| maximum                  | Maximum number of prefixes allowed from the specified neighbor. The number of prefixes that can be configured is limited only by the available system resources on a router. The range is from 1 to 300000. |
|--------------------------|----------------------------------------------------------------------------------------------------|
| threshold                | (Optional) Specifies the percentage of the maximum-prefix limit at which the router starts to generate a warning message. The range is from 1 to 100. The default is 75.                                    |
| restart restart-interval | (Optional) Specifies the time interval (in minutes) that a peering session is reestablished. The range is from 1 to 65535.                                                                                  |
| warning-only             | (Optional) Allows the router to generate a syslog message when the maximum-prefix limit is exceeded, instead of terminating the peering session.                                                            |

#### **Command Default**

This command is disabled by default. Peering sessions are disabled when the maximum number of prefixes is exceeded. If you do not configure the restart interval, a disabled session stays down after the maximum-prefix limit is exceeded.

#### **Command Modes**

Peer template configuration mode BGP router configuration mode

BGP neighbor address-family configuration mode

## **Command History**

| Release     | Modification                 |
|-------------|------------------------------|
| 5.0(3)A1(1) | This command was introduced. |

### **Usage Guidelines**

The number of prefixes that can be configured is limited only by the available system resources on a router.

The **maximum-prefix** command allows you to configure a maximum number of prefixes that a Border Gateway Protocol (BGP) routing process accepts from the specified peer. This feature provides a mechanism (in addition to distribute lists, filter lists, and route maps) to control prefixes received from a peer.

When the number of received prefixes exceeds the maximum number configured, BGP disables the peering session (by default). If you configure the restart interval, BGP automatically reestablishes the peering session at the configured time interval. If you do not configure the restart interval and a peering

session is terminated because the maximum prefix limit has been exceed, the peering session is not reestablished until you enter the **clear ip bgp** command. If the **warning-only** keyword is configured, BGP sends only a log message and continues to peer with the sender.

There is no default limit on the number of prefixes that can be configured with this command. Limitations on the number of prefixes that can be configured are determined by the amount of available system resources.

This command requires the LAN Enterprise Services license.

#### **Examples**

This example shows how to set the maximum prefixes that are accepted from the 192.168.1.1 neighbor to 1000:

```
switch# configure terminal
switch(config)# router bgp 64496
switch(config-router)# network 192.168.0.0
switch(config-router)# maximum-prefix 1000
switch(config-router)#
```

This example shows how to set the maximum number of prefixes that are accepted from the 192.168.2.2 neighbor to 5000. The router is also configured to display warning messages when 50 percent of the maximum-prefix limit (2500 prefixes) has been reached.

```
switch# configure terminal
switch(config)# router bgp 64496
switch(config-router)# network 192.168.0.0
switch(config-router)# maximum-prefix 5000 50
switch(config-router)#
```

This example shows how to set the maximum number of prefixes that are accepted from the 192.168.3.3 neighbor to 2000. The router is also configured to reestablish a disabled peering session after 30 minutes.

```
switch# configure terminal
switch(config)# router bgp 64496
switch(config-router)# network 192.168.0.0
switch(config-router)# maximum-prefix 2000 restart 30
switch(config-router)#
```

This example shows how to set the warning messages that are displayed when the maximum-prefix limit (500) for the 192.168.4.4 neighbor is exceeded:

```
switch# configure terminal
switch(config)# router bgp 64496
switch(config-router)# network 192.168.0.0
switch(config-router)# maximum-prefix 500 warning-only
switch(config-router)#
```

This example shows how to set the maximum number of prefixes that are accepted from the 192.168.1.3 neighbor to 1500.

```
switch# configure terminal
switch(config)# router bgp 64496
switch(config-router)# neighbor 192.168.1.3 remote-as 64497
switch(config-router-neighbor)# address-family ipv4 multicast
switch(config-router-neighbor-af)# maximum-prefix 1500
switch(config-router-neighbor-af)#
```

| Command                      | Description                                            |
|------------------------------|--------------------------------------------------------|
| address-famil (BGP neighbor) | Enters BGP neighbor address-family configuration mode. |
| neighbor                     | Configures a BGP neighbor.                             |
| network                      | Configures an IP prefix to advertise.                  |
| show ip bgp                  | Displays BGP configuration information.                |

# message-digest-key (OSPF virtual link)

To enable Open Shortest Path First (OSPF) Message Digest 5 (MD5) authentication on a virtual link, use the **message-digest-key** command. To remove an old MD5 key, use the **no** form of this command.

message-digest-key key-id md5 [0 | 3] key

no message-digest-key key-id

### **Syntax Description**

| key-id | Identifier in the range from 1 to 255.                                          |
|--------|---------------------------------------------------------------------------------|
| md5    | Specifies Message Digest 5 (MD5) authentication.                                |
| 0      | (Optional) Specifies to use an unencrypted password to generate the md5 key.    |
| 3      | (Optional) Specifies to use an encrypted 3DES password to generate the md5 key. |
| key    | Alphanumeric password of up to 16 bytes.                                        |

### **Command Default**

Unencrypted

#### **Command Modes**

Virtual link configuration mode

#### **Command History**

| Release     | Modification                 |
|-------------|------------------------------|
| 5.0(3)A1(1) | This command was introduced. |

#### **Usage Guidelines**

When you configure the MD5 digest authentication mode, make sure that both interfaces on the virtual link have the same *key* value.

This command requires the LAN Base Services license.

#### **Examples**

This example shows how to set key 19 with the password 8ry4222:

switch# configure terminal
switch(config-router)# area 22 virtual-link 192.0.2.2
switch(config-router-vlink)# message-digest-key 19 md5 8ry4222
switch(config-router-vlink)#

| Command                       | Description                                           |
|-------------------------------|-------------------------------------------------------|
| authentication (virtual-link) | Configures the authentication mode on a virtual link. |

# metric maximum-hops

To advertise that those Enhanced Interior Gateway Routing Protocol (EIGRP) routes with a higher hop count than you specified are unreachable, use the **metric maximum-hops** command. To reset the value to the default, use the **no** form of this command.

metric maximum-hops hops-number

no metric maximum-hops

## **Syntax Description**

| hops-number | Maximum hop count. The range is from 1 to 255 hops. |  |
|-------------|-----------------------------------------------------|--|
|             |                                                     |  |

#### **Command Default**

hops-number: 100

#### **Command Modes**

Address-family configuration mode Router configuration mode Router VRF configuration mode

#### **Command History**

| Release     | Modification                 |
|-------------|------------------------------|
| 5.0(3)A1(1) | This command was introduced. |

### **Usage Guidelines**

Use this command to provide a safety mechanism that causes EIGRP to advertise routes with a hop count greater than the value assigned to the *hops-number* argument as unreachable.

This command requires the LAN Enterprise Services license.

### **Examples**

This example shows how to configure a hop count to 200:

```
switch# configure terminal
switch(config)# router eigrp 1
switch(config-router) address-family ipv4 unicast
switch(config-router-af)# metric maximum-hops 200
switch(config-router-af)#
```

| Command        | Description                          |
|----------------|--------------------------------------|
| metric weights | Tunes the EIGRP metric calculations. |

# metric weights

To tune the Enhanced Interior Gateway Routing Protocol (EIGRP) metric calculations, use the **metric** weights command. To reset the values to their defaults, use the **no** form of this command.

metric weights tos k1 k2 k3 k4 k5

no metric weights

# Syntax Description

| tos            | Type of service (ToS). The range is from 0 to 8.                                                    |
|----------------|----------------------------------------------------------------------------------------------------|
| k1 k2 k3 k4 k5 | Constants that convert an EIGRP metric vector into a scalar quantity. The arguments are as follows: |
|                | • k1—The range is from 0 to 255. The default is 1.                                                  |
|                | • k2—The range is from 0 to 255. The default is 0.                                                  |
|                | • k3—The range is from 1 to 255. The default is 1.                                                  |
|                | • k4—The range is from 0 to 255. The default is 0.                                                  |
|                | • k5—The range is from 0 to 255. The default is 0.                                                  |

### **Command Default**

tos: 0

*k1*: 1

k2: 0

k3: 1

*k4*: 0

k5: 0

#### **Command Modes**

Address-family configuration mode Router configuration mode

Router VRF configuration mode

#### **Command History**

| Release     | Modification                 |
|-------------|------------------------------|
| 5.0(3)A1(1) | This command was introduced. |

## **Usage Guidelines**

This command requires the LAN Enterprise Services license.

### Examples

This example shows how to set the metric weights to change the default values:

switch# configure terminal
switch(config)# router eigrp 1
switch(config-router) address-family ipv4 unicast
switch(config-router-af)# metric weights 0 2 0 2 0 0

switch(config-router-af)#

| Command                               | Description                                                        |
|---------------------------------------|--------------------------------------------------------------------|
| bandwidth                             | Sets the EIGRP bandwidth metric in interface configuration mode.   |
| copy running-config<br>startup-config | Saves the configuration changes to the startup configuration file. |
| delay                                 | Sets the EIGRP delay metric in interface configuration mode.       |
| show ip eigrp                         | Displays EIGRP information.                                        |

# neighbor

To configure a Border Gateway Protocol (BGP) neighbor (router or VRF) and enter the neighbor configuration mode, use the **neighbor** command. To remove an entry, use the **no** form of this command.

**neighbor** {ip-addr | ip-prefix/length} [remote-as {as-num[.as-num]}

**no neighbor** {*ip-addr* | *ip-prefix/length*} [**remote-as** {*as-num*[.*as-num*]}]

### **Syntax Description**

| ip-addr          | IP address of the neighbor in this format: A.B.C.D.                                                                                                    |
|------------------|----------------------------------------------------------------------------------------------------|
| ip-prefix/length | IP prefix and the length of the IP prefix. The format is x.x.x.x/length. The length range is from 1 to 32.                                              |
| remote-as        | (Optional) Specifies the autonomous system (AS) number of the neighbor.                                                                                 |
| as-num           | Number of an AS that identifies the router to other BGP routers and tags the routing information passed along. The range is from 1 to 65535.            |
| .as-num          | (Optional) Number of an AS that identifies the router to other BGP routers and tags the routing information passed along. The range is from 1 to 65535. |

### **Command Default**

None

#### **Command Modes**

Neighbor address-family configuration mode Router bgp configuration mode

#### **Command History**

| Release     | Modification                 |
|-------------|------------------------------|
| 5.0(3)A1(1) | This command was introduced. |

#### **Usage Guidelines**

Use the **neighbor** command to enter the BGP neighbor configuration mode. When you enter the **neighbor** command, the prompt changes to switch(config-router-neighbor)#.

From the BGP neighbor configuration mode, you can perform the following actions:

- address-family—Configure an address-family (router, neighbor, vrf). See the address-family (BGP) command for information.
- **description** description—Describes the neighbor. You can enter up to 80 characters including spaces.
- **disable-connected-check**—Disables the connection verification for the directly connected peer. Use the **disable-connected-check** command is to disable a check for an eBGP peer that is directly connected to the local router. BGP triggers a connection check automatically for all eBGP peers that are known to be single hop away, unless you disable this check with the **disable-connected-check**

command. BGP does not bring up sessions if the check fails. BGP considers an EBGP peer ias a single hop away, if the eBGP peer does does not have the **ebgp-multihop** command configured (that is, the time-to-live(TTL) value is one).

- dont-capability-negotiate—Turns off the negotiate capability with this neighbor.
- **dynamic-capability**—Enables the dynamic capability.
- ebgp-multihop—Accepts and attempts BGP connections to external peers that reside on networks
  that are not directly connected.

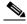

Note

You should enter this command under the guidance of Cisco technical support staff only.

- exit—Exits from the current command mode.
- **inherit peer-session** session-name—Configures a peer to inherit the configuration from another peer-session template. To remove an inherit statement from a peer-session template, use the **no** form of this command.
- no—Negates a command or sets its defaults.
- **transport connection-mode passive**—Allows a passive connection setup only. To remove the restriction, use the no form of this command.
- **remove-private-as**—Removes the private AS number from the outbound updates.
- **shutdown**—Administratively shuts down this neighbor.
- **timers** *keepalive-time*—Configures keepalive and hold timers in seconds. The range is from 0 to 3600. The default is 60.
- update-source {ethernet mod/port | loopback virtual-interface | port-channel number[.sub-interface]}—Specifies the source of the BGP session and updates. The range for virtual-interface is from 0 to 1023. The range for number is from 0 to 4096. The range for sub-interface is from 1 to 4093.

The Cisco NX-OS software allows BGP sessions to use any operational interface for TCP connections, when you enter the **update-source** command in neighbor configuration mode. To restore the interface assignment to the closest interface, which is called the best local address, use the **no** form of this command.

This command requires the Enterprise Services license.

#### Examples

This example shows how to configure a single-hop eBGP peering session between two BGP peers that are reachable on the same network segment through a local loopback interfaces on each router:

#### **BGP Peer 1**

```
switch# configure terminal
switch(config)# interface loopback 1
switch(config-if)# ip address 10.0.0.100 255.255.255
switch(config-if)# exit
switch(config)# router bgp 64497
switch(config-router)# neighbor 192.168.0.200 remote-as 64496
switch(config-router-neighbor)# update-source loopback 2
switch(config-router-neighbor)# disable-connected-check
switch(config-router-neighbor)#
```

#### **BGP Peer 2**

```
switch# configure terminal
switch(config)# interface loopback 2
switch(config-if)# ip address 192.168.0.200 255.255.255
switch(config-if)# exit
switch(config)# router bgp 64496
switch(config-router)# neighbor 10.0.0.100 remote-as 64497
switch(config-router-neighbor)# update-source loopback 1
switch(config-router-neighbor)# disable-connected-check
switch(config-router-neighbor)#
```

This example shows how to source BGP TCP connections for the specified neighbor with the IP address of the loopback interface rather than the best local address:

```
switch# configure terminal
switch(config)# router bgp 64496
switch(config-router)# neighbor 192.168.0.0 remote-as 64496
switch(config-router-neighbor)# update-source Loopback0
switch(config-router-neighbor)#
```

| Command     | Description                |
|-------------|----------------------------|
| feature bgp | Enables BGP on the router. |
| route-map   | Creates a route map.       |

# network

To configure an IP prefix to advertise, use the **network** command. To remove the IP prefix to advertise, use the **no** form of this command.

**network** *ip-addr* | *ip-prefix/length* **mask** *mask-num* [**route-map** *name*]

**no network** *ip-addr* | *ip-prefix/length* **mask** *mask-num* [**route-map** *name*]

### **Syntax Description**

| ip-addr          | IP network address to advertise; use the following format: A.B.C.D.                  |
|------------------|--------------------------------------------------------------------------------------|
| ip-prefix/length | IP prefix and the length of the IP prefix. Use the following format: A.B.C.D/length. |
| mask mask-num    | Configures the mask of the IP prefix to advertise in dotted 4-octet format.          |
| route-map name   | (Optional) Specifies the name of the route map to modify attributes.                 |

#### **Command Default**

None

#### **Command Modes**

Neighbor address-family configuration mode Router bgp configuration mode

### **Command History**

| Release     | Modification                 |
|-------------|------------------------------|
| 5.0(3)A1(1) | This command was introduced. |

### **Usage Guidelines**

The IP prefix to advertise is considered as a best path and advertisement to peers only if a route of equal or more specificity is present in the routing table.

This command requires the LAN Enterprise Services license.

#### **Examples**

This example shows how to configure an IP prefix to advertise:

```
switch# configure terminal
switch(config)# router bgp 64496
switch(config-router)# address-family ipv4 unicast
switch(config-router-af)# network 2.2.2.2 mask 3.3.3.3 route-map test
switch(config-router-af)#
```

| Command             | Description                                                            |  |
|---------------------|------------------------------------------------------------------------|--|
| address-family (BGP | Enters the address family mode and configures submode commands for the |  |
| router)             | Border Gateway Protocol (BGP).                                         |  |

# nexthop route-map

To specify that Border Gateway Protocol (BGP) routes are resolved using only the next hops that have routes that match specific characteristics, use the **nexthop route-map** command. To remove the route map, use the **no** form of this command.

nexthop route-map name

no nexthop route-map name

### **Syntax Description**

| name | Route map name. The name can be any alphanumeric string up to 63 |
|------|------------------------------------------------------------------|
|      | characters.                                                      |

#### **Command Default**

None

#### **Command Modes**

Address-family configuration mode

#### **Command History**

| Release     | Modification                 |
|-------------|------------------------------|
| 5.0(3)A1(1) | This command was introduced. |

#### **Usage Guidelines**

BGP next-hop filtering allows you to specify that when a next-hop address is checked with the Routing Information Base (RIB), the underlying route for that next-hop address is passed through the route map. If the route map rejects the route, the next-hop address is treated as unreachable.

BGP marks all next hops that are rejected by the route policy as invalid and does not calculate the best path for the routes that use the invalid next-hop address.

This command requires the LAN Enterprise Services license.

### **Examples**

This example shows how to configure a route map to filter the next-hop address:

```
switch# configure terminal
switch(config)# route-map CHECK-BGP25 deny 10
switch(config-route-map)# match ip address prefix-list FILTER25
switch(config-route-map)# match source-protocol ospf-o1
switch(config-route-map)# exit
switch(config)# ip prefix-list FILTER25 seq 5 permit 0.0.0.0/0 le 25
switch(config)# router bgp 1.0
switch(config-router)# address-family ipv4 unicast
switch(config-router-af)# nexthop route-map CHECK-BGP25
switch(config-router-af)#
```

| Command                      | Description                                                                              |  |  |
|------------------------------|------------------------------------------------------------------------------------------|--|--|
| feature bgp                  | Enables BGP.                                                                             |  |  |
| nexthop trigger-delay        | Configures the delay timers for BGP next-hop address tracking.                           |  |  |
| route-map                    | Defines the conditions for redistributing routes from one routing protocol into another. |  |  |
| show routing memory estimate | Displays an estimate of routing memory requirements.                                     |  |  |

# next-hop-self

To set the IP address of the router as the next hop address, use the **next-hop-self** command. To revert to the default configuration, use the **no** form of this command.

#### next-hop-self

no next-hop-self

### **Syntax Description**

This command ahs no arguments or keywords.

#### **Command Default**

None

### **Command Modes**

BGP neighbor address-family configuration mode

### **Command History**

| Release     | Modification                 |
|-------------|------------------------------|
| 5.0(3)A1(1) | This command was introduced. |

## **Usage Guidelines**

This command requires a LAN Enterprise Services license.

#### **Examples**

This example shows how to configure the IP address of a router as the next-hop address:

```
switch# configure terminal
switch(config)# router bgp 102
switch(config-router)# neighbor 192.168.1.3 remote-as 64497
switch(config-router-neighbor)# address-family ipv4 unicast
switch(config-router-neighbor-af)# next-hop-self
switch(config-router-neighbor-af)#
```

| Command                       | Description                                                |  |
|-------------------------------|------------------------------------------------------------|--|
| feature bgp                   | Enables BGP.                                               |  |
| address-family (BGP neighbor) | Enters the BGP neighbor address-family configuration mode. |  |
| show ip bgp                   | Displays BGP configuration information.                    |  |

# nexthop trigger-delay

To specify a Border Gateway Protocol (BGP) delay for triggering next-hop calculations, use the **nexthop trigger-delay** command. To set the trigger delay to the default value, use the **no** form of this command.

**nexthop trigger-delay** {critical delay | **non-critical** delay}

no nexthop trigger-delay {critical delay | non-critical delay}

### **Syntax Description**

| critical delay     | Specifies the critical next-hop trigger delay, in milliseconds. The range is from 0 to 4294967295. The default is 3000.     |  |
|--------------------|----------------------------------------------------------------------------------------------------|--|
| non-critical delay | Specifies the noncritical next-hop trigger delay, in milliseconds. The range is from 0 to 4294967295. The default is 10000. |  |

#### **Command Default**

Critical delay: 3000 milliseconds. Noncritical delay: 10000 milliseconds.

#### **Command Modes**

Address-family configuration mode

## **Command History**

| Release     | Modification                 |
|-------------|------------------------------|
| 5.0(3)A1(1) | This command was introduced. |

# **Usage Guidelines**

The **non-critical** *delay* value must always be set to a value that is at least equal or greater to the **critical** *delay* value.

The delay should be slightly higher than the time it takes for the Interior Gateway Protocol (IGP) to settle into a steady state after some event (IGP convergence time).

This command requires a LAN Enterprise Services license.

#### **Examples**

This example shows how to modify the next-hop address tracking delay:

```
switch# configure terminal
switch(config)# router bgp 1.0
switch(config-router)# address-family ipv4 unicast
switch(config-router-af)# nexthop trigger-delay critical 5000 non-critical 20000
switch(config-router-af)#
```

| Command           | Description                                                             |  |
|-------------------|-------------------------------------------------------------------------|--|
| feature bgp       | Enables BGP.                                                            |  |
| nexthop route-map | <b>te-map</b> Configures a route map for BGP next-hop address tracking. |  |

# no switchport

To configure the interface as a Layer 3 Ethernet interface, use the **no switchport** command.

#### no switchport

#### **Syntax Description**

This command has no arguments or keywords.

### **Command Default**

None

#### **Command Modes**

Interface configuration mode

#### **Command History**

| Release     | Modification                 |  |
|-------------|------------------------------|--|
| 5.0(3)A1(1) | This command was introduced. |  |

#### **Usage Guidelines**

You can configure any Ethernet port as a routed interface. When you configure an interface as a Layer 3 interface, any configuration specific to Layer 2 on this interface is deleted.

If you want to configure a Layer 3 interface for Layer 2, enter the **switchport** command. Then, if you change a Layer 2 interface to a routed interface, enter the **no switchport** command.

This command requires the LAN Base Services license.

#### **Examples**

This example shows how to enable an interface as a Layer 3 routed interface:

```
switch# configure terminal
switch(config)# interface ethernet 1/5
switch(config-if)# no switchport
switch(config-if)#
```

This example shows how to configure a Layer 3 interface as a Layer 2 interface:

```
switch# configure terminal
switch(config)# interface ethernet 1/5
switch(config-if)# switchport
switch(config-if)#
```

| Command                               | Description  Saves the running configuration to the startup configuration file. |  |
|---------------------------------------|---------------------------------------------------------------------------------|--|
| copy running-config<br>startup-config |                                                                                 |  |
| ip address                            | Sets a primary or secondary IP address for an interface.                        |  |
| show interfaces                       | Displays interface information.                                                 |  |

# object

To specify an object for a tracked list, use the **object** command. To remove the object from the tracked list, use the **no** form of this command.

object object-number [not] [weight weight-number]

no object object-number

### **Syntax Description**

| object-number        | Tracked object number. The range is from 1 to 500.       |                                                                                                    |  |
|----------------------|----------------------------------------------------------|----------------------------------------------------------------------------------------------------|--|
| not                  | (Optional) Negates the state of an object.               |                                                                                                    |  |
|                      | Note                                                     | You cannot use the <b>not</b> keyword in a weight or percentage threshold list. You can use this keyword only in a Boolean list. |  |
| weight weight-number | (Optional) Specifies a threshold weight for each object. |                                                                                                    |  |

#### **Command Default**

None

#### **Command Modes**

Tracking configuration mode

## **Command History**

| Release     | Modification                 |
|-------------|------------------------------|
| 5.0(3)A1(1) | This command was introduced. |

### **Usage Guidelines**

You can configure an object track list that contains multiple tracked objects. A tracked list contains one or more objects.

The Boolean expression enables two types of calculation by using either "and" or "or" operators.

You can also configure an object track list that contains a percentage threshold. The percentage of up objects must exceed the configured track list up percent threshold before the track list is in an up state. For example, if the tracked list has three objects, and you configure an up threshold of 60 percent, two of the objects must be in the up state (66 percent of all objects) for the track list to be in the up state.

You can also configure an object track list that contains a weight threshold. A tracked list contains one or more objects. The combined weight of up objects must exceed the configured track list up weight threshold before the track list is in an up state. For example, if the tracked list has three objects with the default weight of 10 each, and you configure an up threshold of 15, two of the objects must be in the up state (combined weight of 20) for the track list to be in the up state.

This command does not require a license.

#### **Examples**

This example shows how to configure a track list with an up weight threshold of 30 and a down threshold of 10:

switch# configure terminal

```
switch(config)# track 1 list threshold weight
switch(config-track)# threshold weight up 30 down 10
switch(config-track)# object 10 weight 15
switch(config-track)# object 20 weight 15
switch(config-track)# object 30
switch(config-track)#
```

| Command    | Description                                  |
|------------|----------------------------------------------|
| track list | Configures a track list for object tracking. |

# password (BGP)

To configure the Border Gateway Protocol (BGP) to use MD5 authentication, use the **password** command. To disable this function, use the **no** from of this command.

password [auth-key string | string]

**no password** [auth-key string | string]

### **Syntax Description**

| auth-key | (Optional) MD5 authentication key. You can enter an unencrypted (cleartext) key, or one of these values followed by a space and the MD5 authentication key: |
|----------|----------------------------------------------------------------------------------------------------|
|          | • 0—Specifies an unencrypted (cleartext) key                                                                                                    |
|          | • 3—Specifies a 3-DES encrypted key                                                                                                    |
|          | • 7—Specifies a Cisco Type 7 encrypted key                                                                                                    |
|          | The key can be from 1 to 16 characters.                                                                                                    |
| string   | Neighbor password.                                                                                                    |

### **Command Default**

None

#### **Command Modes**

BGP neighbor configuration mode

### **Command History**

| Release     | Modification                 |
|-------------|------------------------------|
| 5.0(3)A1(1) | This command was introduced. |

# **Usage Guidelines**

This command requires the LAN Enterprise Services license.

### **Examples**

This example shows how to enable an unencrypted key for a BGP neighbor:

```
switch# configure terminal
switch(config)# router bgp 101
switch(config-router)# neighbor 192.0.2.1 remote-as 1.2
switch(config-route-neighbor)# password 0 myauthkey
switch(config-route-neighbor)#
```

This example shows how to disable an unencrypted authentication key for a BGP neighbor:

```
switch# configure terminal
switch(config)# router bgp 101
switch(config-router)# neighbor 192.0.2.1 remote-as 1.2
switch(config-route-neighbor)# no password 0 myauthkey
switch(config-route-neighbor)#
```

| Command     | Description                            |
|-------------|----------------------------------------|
| show ip bgp | Displays information about BGP routes. |

# platform ip verify

To configure IP packet verification, use the **platform ip verify** command. To return to the default setting, use the **no** form of this command.

platform ip verify {checksum | fragment | tcp tiny-frag | version}

no platform ip verify {checksum | fragment}

### **Syntax Description**

| checksum      | Drops IPv4 packets if the checksum is invalid.                                                                                 |
|---------------|----------------------------------------------------------------------------------------------------|
| fragment      | Drops IPv4 packets if the packet fragment has a nonzero offset and the Don't Fragment (DF) bit is active.                      |
| tcp tiny-frag | Drops IPv4 packets if the IP fragment offset is 1 or if the IP fragment offset is 0 and the IP payload length is less than 16. |
| version       | Drops IPv4 packets if the EtherType is not set to 4 (IPv4).                                                                    |

### **Command Default**

All address tests are enabled.

### **Command Modes**

Global configuration mode

### **Command History**

| Release     | Modification                 |
|-------------|------------------------------|
| 5.0(3)A1(1) | This command was introduced. |

## **Usage Guidelines**

Use this command to configure packet verification tests on IPv4 packets based on checksum or fragments.

This command does not require a license.

### **Examples**

This example shows how to drop fragmented IPv4 packets:

switch# configure terminal
switch(config)# platform ip verify fragment
switch(config)#

| Command                            | Description                                                    |
|------------------------------------|----------------------------------------------------------------|
| platform ip verify address         | Configures IPv4 packet verification checks based on addresses. |
| platform ip verify length          | Configures IPv4 packet verification checks based on length.    |
| show hardware forwarding ip verify | Displays information about IP packet verification checks.      |

# platform ip verify address

To perform packet verification on IP addresses, use the **platform ip verify address** command. To return to the default setting, use the **no** form of this command.

platform ip verify address {destination zero | identical | reserved | source {broadcast |
 multicast}}

no platform ip verify address {destination zero | identical | reserved | source {broadcast | multicast}}

### **Syntax Description**

| destination zero | Drops IP packets if the destination IPv4 address is 0.0.0.0.                              |
|------------------|-------------------------------------------------------------------------------------------|
| identical        | Drops IP packets if the source IPv4 address is identical to the destination IPv4 address. |
| reserved         | Drops IP packets if the IPv4 address is in the 127.x.x.x range.                           |
| source           | Drops IP packets based on the IP source address.                                          |
| broadcast        | Drops IP packets if the IP source address is 255.255.255.255.                             |
| multicast        | Drops IP packets if the IPv4 source address is in the 224.x.x.x range.                    |

### **Command Default**

All address tests are enabled.

#### **Command Modes**

Global configuration mode

### **Command History**

| Release     | Modification                 |
|-------------|------------------------------|
| 5.0(3)A1(1) | This command was introduced. |

## **Usage Guidelines**

This command does not require a license.

## Examples

This example shows how to drop broadcast IPv4 packets:

switch# configure terminal
switch(config)# platform ip verify address source broadcast
switch(config)#

| Command            | Description                                                                |
|--------------------|----------------------------------------------------------------------------|
| platform ip verify | Configures IPv4 packet verification checks based on checksum or fragments. |

| Command                            | Description                                                 |
|------------------------------------|-------------------------------------------------------------|
| platform ip verify length          | Configures IPv4 packet verification checks based on length. |
| show hardware forwarding ip verify | Displays information about IP packet verification checks.   |

# platform ip verify length

To configure IPv4 packet verification based on packet length, use the **platform ip verify length** command. To return to the default setting, use the **no** form of this command.

platform ip verify length {consistent | maximum {max-frag | max-tcp | udp} | minimum}
no platform ip verify length {consistent | maximum {max-frag | max-tcp | udp} | minimum}

## **Syntax Description**

| consistent | Drops IPv4 packets where the Ethernet frame size is greater than or equal to the IP packet length plus the Ethernet header. |
|------------|----------------------------------------------------------------------------------------------------|
| maximum    | Specifies maximum IP packets.                                                                                               |
| max-frag   | Specifies the IP packets if the maximum fragment offset is greater than 65536.                                              |
| max-tcp    | Specifies the IP packets if the TCP length is greater than the IP payload length.                                           |
| udp        | Specifies the IP packets if the IP payload length is less than the UDP packet length.                                       |
| minimum    | Specifies the IP packets if the Ethernet frame length is less than the IP packet length plus four octets (the CRC length).  |

#### **Command Default**

All address tests are enabled.

### **Command Modes**

Global configuration mode

### **Command History**

| Release     | Modification                 |
|-------------|------------------------------|
| 5.0(3)A1(1) | This command was introduced. |

## **Usage Guidelines**

This command does not require a license.

### **Examples**

This example shows how to drop minimum-length IPv4 packets:

switch# configure terminal
switch(config)# platform ip verify length minimum
switch(config)#

| Command            | Description                                                                |
|--------------------|----------------------------------------------------------------------------|
| platform ip verify | Configures IPv4 packet verification checks based on checksum or fragments. |

| Command                            | Description                                                    |
|------------------------------------|----------------------------------------------------------------|
| platform ip verify address         | Configures IPv4 packet verification checks based on addresses. |
| show hardware forwarding ip verify | Displays information about IP packet verification checks.      |

# policy statistics enable (OSPF)

To enable Open Shortest Path First (OSPF) policy statistics, use the **policy statistics enable** command. To disable policy statistics, use the **no** form of this command.

policy statistics enable

no policy statistics enable

**Syntax Description** 

This command has no arguments or keywords.

**Command Default** 

Policy statistics are disabled.

**Command Modes** 

Router configuration mode

### **Command History**

| Release     | Modification                 |
|-------------|------------------------------|
| 5.0(3)A1(1) | This command was introduced. |

## **Usage Guidelines**

This command requires the LAN Enterprise Services license.

### **Examples**

This example shows how to enable policy statistics gathering on OSPF 2:

switch# configure terminal
switch(config)# ospf 2
switch(config-router)# policy statistics enable
switch(config-router)#

| Command                        | Description              |
|--------------------------------|--------------------------|
| show ip ospf policy statistics | Shows policy statistics. |

# preempt (HSRP)

To configure a preemption delay, use the **preempt** command. To disable this feature, use the **no** form of this command.

**preempt** [delay {minimum min-delay | reload rel-delay | sync sync-delay}]

**no preempt** [delay {minimum min-delay | reload rel-delay | sync sync-delay}]

### **Syntax Description**

| delay minimum<br>min-delay | (Optional) Specifies the minimum number of seconds that preemption is delayed to allow routing tables to be updated before a router becomes active. The default value is 0.                                                        |
|----------------------------|----------------------------------------------------------------------------------------------------|
| reload rel-delay           | (Optional) Specifies the time delay after the router has reloaded. This period applies only to the first interface-up event after the router has reloaded. The default value is 0.                                                 |
| sync sync-delay            | (Optional) Specifies the maximum number of seconds to allow IP redundancy clients to prevent preemption. When this period expires, preemption occurs regardless of the state of the IP redundancy clients. The default value is 0. |

#### **Command Default**

The default delay time for all options is 0 seconds.

### **Command Modes**

Interface configuration or HSRP template mode

#### **Command History**

| Release     | Modification                 |
|-------------|------------------------------|
| 5.0(3)A1(1) | This command was introduced. |

# Usage Guidelines

Specifying a minimum delay allows routing tables to be updated before a router becomes active. When a router first comes up, it does not have a complete routing table. A high-priority router will only delay preemption if it first receives a hello packet from a low-priority active router. If the high-priority router does not receive a hello packet from the low-priority active router when it is starting up, it assumes there is no active router for the group and becomes active as soon as possible.

This command requires the LAN Base Services license.

#### **Examples**

This example shows how to configure a delay when a router becomes active when its priority is 110:

```
switch# configure terminal
switch(config)# interface ethernet 0/1
switch(config-if)# no switchport
switch(config-if)# ip address 10.0.0.1 255.255.255.0
switch(config-if)# hsrp 4
switch(config-if-hsrp)# priority 110
switch(config-if-hsrp)# preempt
switch(config-if-hsrp)# authentication text sanjose
```

```
switch(config-if-hsrp)# ip 10.0.0.3
switch(config-if-hsrp)# end
switch(config-if-hsrp)#
```

| Command      | Description                     |
|--------------|---------------------------------|
| feature hsrp | Enables the HSRP configuration. |
| show hsrp    | Displays HSRP information.      |

## preempt (VRRP)

To enable a high-priority backup virtual router to preempt the low-priority master virtual router, use the **preempt** command. To disable a high-priority backup virtual router from preempting the low-priority master virtual router, use the **no** form of this command.

#### preempt

no preempt

### **Syntax Description**

This command has no arguments or keywords.

#### **Command Default**

Enabled

### **Command Modes**

VRRP configuration mode

### **Command History**

| Release     | Modification                 |
|-------------|------------------------------|
| 5.0(3)A1(1) | This command was introduced. |

### **Usage Guidelines**

VRRP enables you to preempt a virtual router backup that has taken over for a failing virtual router master with a high-priority virtual router backup that has become available.

By default, a preemptive scheme is enabled. A backup high-priority virtual router that becomes available takes over for the backup virtual router that was elected to become the virtual router master. If you disable preemption, the backup virtual router that is elected to become the virtual router master remains the master until the original virtual router master recovers and becomes the master again.

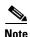

This preemption does not apply to the primary IP address.

If the virtual IP address is also the IP address for the interface, then preemption is applied.

This command requires the LAN Base Services license.

### **Examples**

This example shows how to enable the backup high-priority virtual router to preempt the low-priority master virtual router:

```
switch# configure terminal
switch(config)# interface ethernet 2/1
switch(config-if)# no switchport
switch(config-if)# vrrp 250
switch(config-if-vrrp)# preempt
switch(config-if-vrrp)#
```

| Command    | Description                                                        |
|------------|--------------------------------------------------------------------|
| clear vrrp | Clears all the software counters for the specified virtual router. |
| show vrrp  | Displays VRRP configuration information.                           |
| vrrp       | Configures a VRRP group.                                           |

## priority (HSRP)

To set the priority level within a Hot Standby Router Protocol (HSRP) group, use the **priority** command. To remove the priority level, use the **no** form of this command.

**priority** level [forwarding-threshold lower lower-value upper upper-value]

**no priority** level [forwarding-threshold lower lower-value upper upper-value]

### **Syntax Description**

| level                | Interface priority for a virtual router. The range of values is from 0 to 255. If this router is the owner of the IP addresses, then the value is automatically set to 255. The default is 100. |
|----------------------|----------------------------------------------------------------------------------------------------|
| forwarding-threshold | (Optional) Sets the threshold for the virtual router.                                                                                                    |
| lower lower-value    | (Optional) Sets the low threshold value. The range is from 0 to 255. The default is 1.                                                                                                    |
| upper upper-value    | (Optional) Sets the upper threshold value. The range is from 0 to 255. The default is 255.                                                                                                    |

### **Command Default**

level: 100 lower-value: 1 upper-value: 255

### **Command Modes**

HSRP configuration or HSRP template mode

### **Command History**

| Release     | Modification                 |
|-------------|------------------------------|
| 5.0(3)A1(1) | This command was introduced. |

### **Usage Guidelines**

HSRP compares the priorities of all virtual routers in the HSRP group and selects the router with the numerically highest priority. If two virtual routers have equal priority, HSRP selects the router with the highest IP address.

This command requires the LAN Base Services license.

### **Examples**

This example shows how to configure a virtual router with a priority of 254:

```
switch# configure terminal
switch(config)# interface ethernet 0/1
switch(config-if)# no switchport
switch(config-if)# ip address 10.0.0.1 255.255.255.0
switch(config-if)# hsrp 3
switch(config-if-hsrp)# priority 254
switch(config-if-hsrp)#
```

| Command      | Description                     |
|--------------|---------------------------------|
| feature hsrp | Enables the HSRP configuration. |
| show hsrp    | Displays HSRP information.      |

## priority (VRRP)

To set the priority for the Virtual Router Redundancy Protocol (VRRP), use the **priority** command. To revert to the default value, use the **no** form of this command.

priority level [forwarding-threshold lower lower-value upper upper-value]

no priority level [forwarding-threshold lower lower-value upper upper-value]

### **Syntax Description**

| level                | Interface priority for a virtual router. The range of values is from 1 to 254. If this router is the owner of the IP addresses, then the value is automatically set to 254. The default is 100. |
|----------------------|----------------------------------------------------------------------------------------------------|
| forwarding-threshold | (Optional) Sets the threshold used by a virtual router.                                                                                                    |
| lower lower-value    | (Optional) Sets the low threshold value. The range is from 1 to 254. The default is 1.                                                                                                    |
| upper upper-value    | (Optional) Sets the upper threshold value. The range is from 1 to 254. The default is 254.                                                                                                    |

### **Command Default**

The default value is 100. For switches whose interface IP address is the same as the primary virtual IP address, the default value is 254.

### **Command Modes**

VRRP configuration mode

### **Command History**

| Release     | Modification                 |
|-------------|------------------------------|
| 5.0(3)A1(1) | This command was introduced. |

### **Usage Guidelines**

The priority determines whether or not a VRRP router functions as a virtual router backup, the order of ascendancy for the VRRP router to become a virtual router master if the virtual router master fails, the role that each VRRP router plays, and what happens if the virtual router master fails.

If a VRRP router owns the IP address of the virtual router and the IP address of the physical interface, then this router functions as a virtual router master.

By default, a preemptive scheme is enabled. A backup high-priority virtual router that becomes available takes over for the backup virtual router that was elected to become the virtual router master. If you disable preemption, then the backup virtual router that is elected to become the virtual router master remains the master until the original virtual router master recovers and becomes the master again.

This command requires the LAN Base Services license.

### **Examples**

This example shows how to specify the priority for a virtual router:

switch# configure terminal
switch(config)# interface ethernet 2/1
switch(config-if)# no switchport

```
switch(config-if)# vrrp 250
switch(config-if-vrrp)# priority 2
switch(config-if-vrrp)#
```

| Command         | Description                               |
|-----------------|-------------------------------------------|
| feature vrrp    | Enables VRRP.                             |
| preempt         | Enables preemption on the virtual router. |
| show vrrp       | Displays VRRP configuration information.  |
| shutdown (VRRP) | Disables the VRRP configuration.          |
| vrrp            | Configures a VRRP group.                  |

# protocol shutdown (OSPF)

To shut down an Open Shortest Path First (OSPF) instance without removing the configuration, use the **protocol shutdown** command. To disable this function, use the **no** form of this command.

### protocol shutdown

#### no protocol shutdown

### **Syntax Description**

This command has no arguments or keywords.

### **Command Default**

The OSPF instance is enabled by default when configured.

### **Command Modes**

Router configuration mode Router VRF configuration mode

### **Command History**

| Release     | Modification                 |
|-------------|------------------------------|
| 5.0(3)A1(1) | This command was introduced. |

## **Usage Guidelines**

This command requires the LAN Enterprise Services license.

## Examples

This example shows how to disable OSPF 209:

switch# configure terminal
switch(config) router ospf 209
switch(config-router)# protocol shutdown
switch(config-router)#

| Command                     | Description                                            |
|-----------------------------|--------------------------------------------------------|
| show running-config<br>ospf | Displays the running configuration for OSPF version 2. |

# redistribute (BGP)

To inject routes from one routing domain into the Border Gateway Protocol (BGP), use the **redistribute** command. To remove the **redistribute** command from the configuration file and restore the system to its default condition in which the software does not redistribute routes, use the **no** form of this command.

**redistribute** {direct | eigrp instance-tag | ospf instance-tag | rip instance-tag | static} [route-map map-name]

**no redistribute** {direct | eigrp instance-tag | ospf instance-tag | rip instance-tag | static} [route-map map-name]

### **Syntax Description**

| direct             | Distributes routes that are directly connected on an interface.                                                                                                    |
|--------------------|----------------------------------------------------------------------------------------------------|
| eigrp instance-tag | Specifies the name of an EIGRP instance. The <i>instance-tag</i> can be any case-sensitive, alphanumeric string up to 20 characters.                                                          |
| ospf instance-tag  | Distributes routes from the OSPF protocol. This protocol is supported in the IPv4 address family. The <i>instance-tag</i> can be any case-sensitive, alphanumeric string up to 20 characters. |
| rip instance-tag   | Distributes routes from the RIP protocol. The <i>instance-tag</i> can be any case-sensitive, alphanumeric string up to 20 characters.                                                         |
| static             | Redistributes IP static routes.                                                                                                    |
| route-map map-name | (Optional) Specifies the identifier of a configured route map. Use a route map to filter which routes are redistributed into EIGRP.                                                           |

## **Command Default**

Disabled

### **Command Modes**

Address family configuration mode Router configuration mode Router VRF configuration mode

## **Command History**

| Release     | Modification                 |
|-------------|------------------------------|
| 5.0(3)A1(1) | This command was introduced. |

### **Usage Guidelines**

You should always use a route map to filter these routes to ensure that BGP redistributes only the routes that you intend to redistribute.

You must configure a default metric to redistribute routes from another protocol into BGP. You can configure the default metric with the **default-metric** command or with the route map configured with the **redistribute** command.

This command requires the LAN Enterprise Services license.

### **Examples**

This example shows how to redistribute BGP routes into an EIGRP autonomous system:

```
switch# configure terminal
switch(config)# router bgp 64496
switch(config-router) address-family ipv4 unicast
switch(config-router-af)# redistribute eigrp 100
switch(config-router-af)#
```

| Command              | Description                                                 |
|----------------------|-------------------------------------------------------------|
| default-metric (BGP) | Sets the default metrics for routes redistributed into BGP. |

# redistribute (EIGRP)

To inject routes from one routing domain into the Enhanced Interior Gateway Routing Protocol (EIGRP), use the **redistribute** command. To remove the **redistribute** command from the configuration file and restore the system to its default condition in which the software does not redistribute routes, use the **no** form of this command.

**redistribute** {**bgp** *as-number* | **direct** | **eigrp** *id* | **ospf** *instance-tag* | **rip** *instance-tag* | **static**} [**route-map** *map-name*]

**no redistribute** {**bgp** as-number | **direct** | **eigrp** as-number | **ospf** instance-tag | **rip** instance-tag | **static**}

### **Syntax Description**

| <b>bgp</b> as-number | Distributes routes from Border Gateway Protocol (BGP). The <i>as-number</i> is a 2-byte or 4-byte autonomous system number. The range for 2-byte numbers is from 1 to 65535. The range for 4-byte numbers is from 1.0 to 65535.65535. |
|----------------------|----------------------------------------------------------------------------------------------------|
| direct               | Distributes routes that are directly connected on an interface.                                                                                                    |
| eigrp id             | Specifies the name of an EIGRP instance. The <i>id</i> can be any case-sensitive, alphanumeric string up to 20 characters.                                                                                                    |
| ospf instance-tag    | Distributes routes from the OSPF protocol. This protocol is supported in the IPv4 address family. The <i>instance-tag</i> can be a maximum of 20 alphanumeric characters.                                                             |
| rip instance-tag     | Distributes routes from the RIP protocol. The <i>instance-tag</i> can be a maximum of 20 alphanumeric characters.                                                                                                    |
| static               | Redistributes IP static routes.                                                                                                    |
| route-map map-name   | (Optional) Specifies the identifier of a configured route map. Use a route map to filter which routes are redistributed into EIGRP.                                                                                                   |

### **Command Default**

Disabled

### **Command Modes**

Address family configuration mode Router configuration mode Router VRF configuration mode

### **Command History**

| Release     | Modification                 |
|-------------|------------------------------|
| 5.0(3)A1(1) | This command was introduced. |

### **Usage Guidelines**

You should always use a route map to filter these routes to ensure that EIGRP redistributes only the routes that you intend to redistribute.

You must configure a default metric to redistribute routes from another protocol into EIGRP. You can configure the default metric with the **default-metric** command or with the route map configured with the **redistribute** command.

This command requires the LAN Enterprise Services license.

### **Examples**

This example shows how to redistribute cause BGP routes into an EIGRP autonomous system:

```
switch# configure terminal
switch(config)# router eigrp 209
switch(config-router) address-family ipv4 unicast
switch(config-router-af)# redistribute bgp 64496
switch(config-router-af)
```

| Command                   | Description                                                   |
|---------------------------|---------------------------------------------------------------|
| default-metric<br>(EIGRP) | Sets the default metrics for routes redistributed into EIGRP. |
| show ip eigrp             | Displays EIGRP information.                                   |

# redistribute (OSPF)

To inject routes from one routing domain into Open Shortest Path First (OSPF), use the **redistribute** command. To remove the **redistribute** command from the configuration file and restore the system to its default condition in which the software does not redistribute routes, use the **no** form of this command.

**redistribute** {**bgp** *as-number* | **direct** | **eigrp** *id* | **ospf** *instance-tag* | **rip** *instance-tag* | **static**} [**route-map** *map-name*]

no redistribute {bgp as-number | direct | eigrp id | ospf instance-tag | rip instance-tag | static}

## **Syntax Description**

| bgp as-number      | (Optional) Distributes routes from Border Gateway Protocol (BGP). The <i>as-number</i> is a 2-byte or 4-byte autonomous system number. The range for 2-byte numbers is from 1 to 65535. The range for 4-byte numbers is from 1 to 4294967295. |
|--------------------|----------------------------------------------------------------------------------------------------|
| direct             | Distributes routes that are directly connected on an interface.                                                                                                    |
| eigrp id           | Distributes routes from EIGRP. The <i>id</i> argument can be any case-sensitive, alphanumeric string.                                                                                                    |
| ospf instance-tag  | Distributes routes from the OSPF protocol. This protocol is supported in the IPv4 address family. The <i>instance-tag</i> argument can be any case-sensitive, alphanumeric string of up to 20 characters.                                     |
| rip instance-tag   | Distributes routes from the RIP protocol. The <i>instance-tag</i> can be a maximum of 20 alphanumeric characters.                                                                                                    |
| static             | Redistributes IP static routes, including the default static route.                                                                                                    |
| route-map map-name | (Optional) Specifies the identifier of a configured route map. Use a route map to filter which routes are redistributed into EIGRP. The <i>map-name</i> argument can be a maximum of 63 alphanumeric characters.                              |

### **Command Default**

Route redistribution is disabled.

### **Command Modes**

Router configuration mode Router VRF configuration mode

## **Command History**

| Release     | Modification                 |
|-------------|------------------------------|
| 5.0(3)A1(1) | This command was introduced. |

## **Usage Guidelines**

You should always use a route map to filter these routes to ensure that OSPF redistributes only the routes that you intend.

You must configure a default metric to redistribute routes from another protocol into OSPF. You can configure the default metric with the **default-metric** command or with the route map configured with the **redistribute** command.

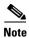

If you redistribute static routes, Cisco NX-OS also redistributes the default static route.

This command requires the LAN Enterprise Services license.

## **Examples**

This example shows how to redistribute BGP routes into an OSPF autonomous system:

switch# configure terminal
switch(config)# router ospf 209
switch(config-router)# redistribute bgp 64496
witch(config-router)#

| Command                               | Description                                                        |
|---------------------------------------|--------------------------------------------------------------------|
| copy running-config<br>startup-config | Saves the configuration changes to the startup configuration file. |
| default-metric (OSPF)                 | Sets the default metrics for routes redistributed into OSPF.       |
| show ip ospf                          | Displays OSPF information.                                         |

# redistribute (RIP)

To redistribute routes from another routing domain into the Routing Information Protocol (RIP), use the **redistribute** command. To restore the system to its default condition in which the software does not redistribute routes, use the **no** form of this command.

redistribute {bgp id | direct | eigrp id | ospf id | static} route-map map-name

### **Syntax Description**

| bgp                | Redistributes routes from the Border Gateway Protocol (BGP).                                                                                                    |
|--------------------|----------------------------------------------------------------------------------------------------|
| direct             | Redistributes routes from directly connected routes only.                                                                                                    |
| eigrp              | Redistributes routes from the Enhanced Interior Gateway Routing Protocol (EIGRP).                                                                                                    |
| ospf               | Redistributes routes from the Open Shortest Path First (OSPF) protocol.                                                                                                    |
| static             | Redistributes routes from IP static routes.                                                                                                    |
| id                 | For the <b>bgp</b> keyword, an autonomous system number. The range for 2-byte numbers is from 1 to 65535. The range for 4-byte numbers is from 1.0 to 65535.65535.                                                      |
|                    | For the <b>eigrp</b> keyword, an EIGRP instance name from which routes are to be redistributed. The value takes the form of a string. You can enter a decimal number, but Cisco NX-OS stores it internally as a string. |
|                    | For the <b>ospf</b> keyword, an OSPF instance name from which routes are to be redistributed. The value takes the form of a string. A decimal number can be entered, but it is stored internally as a string.           |
| route-map map-name | Associates a route map to set the redistribution policy for RIP.                                                                                                    |

## **Command Default**

Route redistribution is disabled.

#### **Command Modes**

Router address-family configuration mode

### **Command History**

| Release     | Modification                 |
|-------------|------------------------------|
| 5.0(3)A1(1) | This command was introduced. |

### **Usage Guidelines**

Cisco NX-OS filters redistributed routing information using a route map. You can configure the route map to set the RIP metric used for redistributed routes. If you do not set the RIP metric with a route map, Cisco NX-OS determines the metric based on the redistributed protocol or by the **default-metric** command. If Cisco NX-OS cannot determine a valid metric, then it does not redistribute the routes.

This command does not require a license.

### **Examples**

This example shows how to redistribute BGP routes into a RIP process:

switch# configure terminal

```
switch(config)# router rip Enterprise
switch(config-router)# address-family ipv4 unicast
switch(config-router-af)# redistribute bgp 64496
switch(config-router-af)#
```

| Command                       | Description                                                                        |
|-------------------------------|------------------------------------------------------------------------------------|
| address-family                | Enters address-family configuration mode.                                          |
| default-information originate | Generates a default route for routes redistributed into RIP.                       |
| default-metric                | Sets default metric values for routes redistributed from other protocols into RIP. |
| show ip rip                   | Displays a summary of RIP information for all RIP instances.                       |

# redistribute maximum-prefix (EIGRP)

To limit the number of routes redistributed into Enhanced Interior Gateway Routing Protocol (EIGRP), use the **redistribute maximum-prefix** command. To return to the default setting, use the **no** form of this command.

redistribute maximum-prefix max [threshold] [warning-only | withdraw [num-retries timeout]]

**no redistribute maximum-prefix** max [threshold] [warning-only | withdraw [num-retries timeoutl]

## **Syntax Description**

| max          | Maximum number of prefixes that EIGRP will distribute. The range is from 0 to 65536.                                              |
|--------------|----------------------------------------------------------------------------------------------------|
| threshold    | (Optional) Percentage of maximum prefixes that triggers a warning message. The range is from 1 to 100. The default is 75 percent. |
| warning-only | (Optional) Logs a warning message when the maximum number of prefixes is exceeded.                                                |
| widthdraw    | (Optional) Withdraws all redistributed routes.                                                                                    |
| num-retries  | (Optional) Number of times EIGRP tries to retrieve the redistributed routes. The range is from 1 to 12. The default is 1.         |
| timeout      | (Optional) Time between retry attempts. The range is from 60 to 600 seconds. The default is 300.                                  |

### **Command Default**

No limit

#### **Command Modes**

Router configuration mode VRF configuration mode

### **Command History**

| Release     | Modification                 |
|-------------|------------------------------|
| 5.0(3)A1(1) | This command was introduced. |

### **Usage Guidelines**

Use the **clear ip eigrp redistribute** command if all routes are withdrawn.

This command requires the LAN Enterprise Services license.

### **Examples**

This example shows how to limit the number of redistributed routes into EIGRP:

```
switch# configure terminal
switch(config)# router eigrp 201
switch(config-router)# address-family ipv4 unicast
switch(config-router-af)# redistribute bgp route-map FilterExternalBGP
switch(config-router-af)# redistribute maximum-prefix 1000 75
switch(config-router-af)#
```

| Command                               | Description                                                        |
|---------------------------------------|--------------------------------------------------------------------|
| copy running-config<br>startup-config | Saves the configuration changes to the startup configuration file. |
| feature eigrp                         | Enables the EIGRP feature.                                         |
| redistribute (EIGRP)                  | Configures route redistribution for EIGRP.                         |
| show running-config eigrp             | Displays the EIGRP running configuration.                          |

# redistribute maximum-prefix (OSPF)

To limit the number of routes redistributed into Open Shortest Path First (OSPF), use the **redistribute maximum-prefix** command. To return to the default setting, use the **no** form of this command.

redistribute maximum-prefix max [threshold] [warning-only | withdraw [num-retries timeout]]

**no redistribute maximum-prefix** max [threshold] [warning-only | withdraw [num-retries timeout]]

### **Syntax Description**

| max          | Maximum number of prefixes that OSPF will distribute. The range is from 0 to 65535.                                               |
|--------------|----------------------------------------------------------------------------------------------------|
| threshold    | (Optional) Percentage of maximum prefixes that triggers a warning message. The range is from 1 to 100. The default is 75 percent. |
| warning-only | (Optional) Logs a warning message when the maximum number of prefixes is exceeded.                                                |
| widthdraw    | (Optional) Withdraws all redistributed routes.                                                                                    |
| num-retries  | (Optional) Number of times OSPF tries to retrieve the redistributed routes. The range is from 1 to 12. The default is 1.          |
| timeout      | (Optional) Time between retry attempts. The range is from 60 to 600 seconds. The default is 300.                                  |

### **Command Default**

No limit

### **Command Modes**

Router configuration mode VRF configuration mode

### **Command History**

| Release     | Modification                 |
|-------------|------------------------------|
| 5.0(3)A1(1) | This command was introduced. |

## **Usage Guidelines**

Use the **clear ip ospf redistribute** command if all routes are withdrawn.

This command requires the LAN Enterprise Services license.

### **Examples**

This example shows how to limit the number of redistributed routes into OSPF:

```
switch# configure terminal
switch(config)# router ospf 201
switch(config-router)# redistribute bgp route-map FilterExternalBGP
switch(config-router)# redistribute maximum-prefix 1000 75
switch(config-router)#
```

| Command                               | Description                                                        |
|---------------------------------------|--------------------------------------------------------------------|
| copy running-config<br>startup-config | Saves the configuration changes to the startup configuration file. |
| show ip ospf                          | Displays OSPF information.                                         |
| show running-config ospf              | Displays the OSPF running configuration.                           |

## remote-as

To specify the autonomous system (AS) number for a neighbor, use the **remote-as** command. To remove an AS number, use the **no** form of this command.

remote-as number

no remote-as number

## **Syntax Description**

| number | AS number. The format is x for a two-byte value or x.x for a four-byte value. |
|--------|-------------------------------------------------------------------------------|
|        | The range is from 1 to 65535.                                                 |

### **Command Default**

None

### **Command Modes**

Neighbor configuration mode

### **Command History**

| Release     | Modification                 |
|-------------|------------------------------|
| 5.0(3)A1(1) | This command was introduced. |

## **Usage Guidelines**

This command requires the LAN Enterprise Services license.

## **Examples**

This example shows how to configure the neighbor AS number:

```
switch# configure terminal
switch(config)# router bgp 64496
switch(config-router)# neighbor 10.0.0.100
switch(config-router-neighbor)# remote-as 64497
switch(config-router-neighbor)#
```

| Command     | Description                |
|-------------|----------------------------|
| feature bgp | Enables BGP on the router. |
| neighbor    | Configures BGP peers.      |

# restart bgp

To restart a Border Gateway Protocol (BGP) autonomous system and remove all associated neighbors, use the **restart bgp** command.

restart bgp as-num[.as-num]

## **Syntax Description**

| as-num  | Number of an autonomous system that identifies the router to other BGP routers and tags the routing information passed along; valid values are from 1 to 65535.            |
|---------|----------------------------------------------------------------------------------------------------|
| .as-num | (Optional) Number of an autonomous system that identifies the router to other BGP routers and tags the routing information passed along; valid values are from 0 to 65535. |

### **Command Default**

None

### **Command Modes**

EXEC mode

## **Command History**

| Release     | Modification                 |
|-------------|------------------------------|
| 5.0(3)A1(1) | This command was introduced. |

## Usage Guidelines

This command requires the LAN Enterprise Services license.

## Examples

This example shows how to restart the BGP autonomous system:

switch# restart bgp 64496
switch#

| Command    | Description               |
|------------|---------------------------|
| router bgp | Configures a BGP process. |

# restart eigrp

To restart an Enhanced Interior Gateway Routing Protocol (EIGRP) instance and remove all associated neighbors, use the **restart eigrp** command.

restart eigrp instance-tag

## **Syntax Description**

| instance-tag | Name for an EIGRP routing instance. The name can be a maximum |
|--------------|---------------------------------------------------------------|
|              | of 20 alphanumeric characters.                                |

## **Command Default**

None

### **Command Modes**

Global configuration mode

## **Command History**

| Release     | Modification                 |
|-------------|------------------------------|
| 5.0(3)A1(1) | This command was introduced. |

## **Usage Guidelines**

This command requires the LAN Enterprise Services license.

### **Examples**

This example shows how to restart the OSPFv2 instance and remove all neighbors:

switch# configure terminal
switch(config)# restart eigrp Test1
switch(config)#

| Command                               | Description                                                |
|---------------------------------------|------------------------------------------------------------|
| copy running-config<br>startup-config | Saves the configuration in the startup configuration file. |
| show ip eigrp<br>interfaces           | Displays information about EIGRP interfaces.               |

# restart ospf

To restart an Open Shortest Path First version 2 (OSPFv2) instance and remove all associated neighbors, use the **restart ospf** command.

restart ospf instance-tag

| •  |        | _     |        |
|----|--------|-------|--------|
| ~1 | /ntay  | Descr | ıntı∩n |
| •  | IIILUA | DUJUI | puon   |

| instance-tag | Internally used identification parameter for an OSPF routing     |
|--------------|------------------------------------------------------------------|
|              | instance. It is locally assigned and can be any word or positive |
|              | integer. The instance-tag argument can be a maximum of 20        |
|              | alphanumeric characters.                                         |

### **Command Default**

None

## **Command Modes**

Global configuration mode

## **Command History**

| Release     | Modification                 |
|-------------|------------------------------|
| 5.0(3)A1(1) | This command was introduced. |

## **Usage Guidelines**

This command requires the LAN Enterprise Services license.

## Examples

This example shows how to restart the OSPFv2 instance and remove all neighbors:

switch# configure terminal
switch(config)# restart ospf 12
switch(config)#

| Command      | Description                |
|--------------|----------------------------|
| show ip ospf | Displays OSPF information. |

# restart rip

To restart a Routing Information Protocol (RIP) instance and remove all associated neighbors, use the **restart rip** command.

restart rip instance-tag

## **Syntax Description**

| instance-tag | Name for an RIP routing instance. The name can be a maximum of |
|--------------|----------------------------------------------------------------|
|              | 20 alphanumeric characters.                                    |

## **Command Default**

None

## **Command Modes**

Global configuration mode

## **Command History**

| Release     | Modification                 |
|-------------|------------------------------|
| 5.0(3)A1(1) | This command was introduced. |

## **Usage Guidelines**

This command does not require a license.

### **Examples**

This example shows how to restart the RIP instance and remove all neighbors:

switch# configure terminal
switch(config)# restart rip Enterprise
switch(config)#

| Command                               | Description                                                |
|---------------------------------------|------------------------------------------------------------|
| copy running-config<br>startup-config | Saves the configuration in the startup configuration file. |
| show ip eigrp<br>interfaces           | Displays information about EIGRP interfaces.               |

# retransmit-interval (OSPF virtual link)

To specify the time between link-state advertisement (LSA) retransmissions for adjacencies that belong to the virtual link, use the **retransmit-interval** command. To return to the default, use the **no** form of this command.

retransmit-interval seconds

retransmit-interval

## **Syntax Description**

| seconds | Time (in seconds) between retransmissions. The time must be greater than the |
|---------|------------------------------------------------------------------------------|
|         | expected round-trip delay between any two routers on the attached network.   |
|         | The range is from 1 to 65535 seconds. The default is 5 seconds.              |

### **Command Default**

5 seconds

### **Command Modes**

Virtual link configuration mode

### **Command History**

| Release     | Modification                 |
|-------------|------------------------------|
| 5.0(3)A1(1) | This command was introduced. |

### **Usage Guidelines**

Use this command to set the LSA retransmission time. If a router receives no acknowledgment that an LSA was received, the router resends the LSA at the retransmission interval.

You should set this value larger for virtual links.

This command requires the LAN Enterprise Services license.

### **Examples**

This example shows how to set the retransmit interval value to 8 seconds:

switch# configure terminal
switch(config)# router ospf 109
switch(config-router)# area 33 virtual-link 192.0.2.2
switch(config-router-vrf)# retransmit-interval 8
switch(config-router-vrf)#

| Command           | Description                             |
|-------------------|-----------------------------------------|
| area virtual-link | Creates a virtual link in an OSPF area. |

## rfc1583compatibility

To configure RFC 1583 compatibility as the method used to calculate summary route costs, use the **rfc1583compatibility** command. To disable RFC 1583 compatibility, use the **no** form of this command.

### rfc1583compatibility

### no rfc1583compatibility

### **Syntax Description**

This command has no arguments or keywords.

### **Command Default**

RFC 1583 compatibility is disabled.

### **Command Modes**

Router configuration mode

### **Command History**

| Release     | Modification                 |
|-------------|------------------------------|
| 5.0(3)A1(1) | This command was introduced. |

### **Usage Guidelines**

To minimize the chance of routing loops, all Open Shortest Path First (OSPF) routers in an OSPF routing domain should have RFC compatibility set identically.

Because of the introduction of RFC 2328, OSPF Version 2, the method used to calculate summary route costs has changed. Use the **no rfc1583compatibility** command to enable the calculation method used per RFC 2328.

This command requires the LAN Enterprise Services license.

### **Examples**

This example specifies that the router process is compatible with RFC 1583:

```
switch# configure terminal
Enter configuration commands, one per line. End with CNTL/Z.
switch(config)# router ospf 2
switch(config-router)# rfc1583compatibility
switch(config-router)#
```

## route-map

To create a route map, enter the route-map configuration mode, or define the conditions for redistributing routes from one routing protocol into another, use the **route-map** command. To delete an entry, use the **no** form of this command.

route-map map-tag [deny | permit] [sequence-number]

**no route-map** *map-tag* [**permit** | **deny**] [*sequence-number*]

## Syntax Description

| map-tag         | Route map name.                                                                                                    |
|-----------------|----------------------------------------------------------------------------------------------------|
| deny            | (Optional) Specifies that the route or packet is not distributed if the match criteria are met for the route map.                                                                                                    |
| permit          | (Optional) Specifies that the route or packet is distributed if the match criteria for this route are met.                                                                                                    |
| sequence-number | (Optional) Number that indicates the position a new route map has in the list of route maps already configured with the same name. The <b>no</b> form of this command deletes the position of the route map. Range: 0 to 65535. |

## **Command Default**

The **permit** keyword is the default.

### **Command Modes**

Global configuration mode

### **Command History**

| Release     | Modification                 |
|-------------|------------------------------|
| 5.0(3)A1(1) | This command was introduced. |

### **Usage Guidelines**

If you make changes to a route map that is used by a client, you must exit the route-map configuration submode before the changes take effect in the client. The route-map changes are not propagated to its clients until you exit from the route-map configuration submode or 60 seconds expire since entering the submode.

Use route maps to redistribute routes.

### Redistribution

The **redistribute** router configuration command uses the *map-tag* name to reference the route map. Multiple route maps may share the same map tag name.

Use the **route-map** global configuration command and the **match** and **set** route-map configuration commands to define the conditions for redistributing routes from one routing protocol into another. Each **route-map** command has a list of **match** and **set** commands associated with it. The **match** commands specify the match criteria—the conditions under which redistribution is allowed for the current **route-map** command. The **set** commands specify the set actions—the particular redistribution actions to perform if the criteria enforced by the **match** commands are met. The **no route-map** command deletes the route map.

The **match** route-map configuration command has multiple formats. The **match** commands can be given in any order, and all **match** commands must pass to cause the route to be redistributed according to the set actions given with the **set** commands. The **no** forms of the **match** commands remove the specified match criteria.

Use route maps when you want detailed control over how routes are redistributed between routing processes. The destination routing protocol is the one you specify with the **router** global configuration command. The source routing protocol is the one you specify with the **redistribute** router configuration command. See the "Examples" section for an illustration of how route maps are configured.

When you are passing routes through a route map, a route map can have several parts. Any route that does not match at least one **match** clause that relates to a **route-map** command is ignored; that is, the route is not advertised for outbound route maps and is not accepted for inbound route maps. If you want to modify some particular data, you must configure a second route map section with an explicit match specified.

This command requires the LAN Enterprise Services license.

### **Examples**

This example shows how to redistribute Routing Information Protocol (RIP) routes with a hop count equal to 1 into Open Shortest Path First (OSPF). These routes are redistributed into OSPF as external link-state advertisements (LSAs) with a metric type of Type 1, and a tag equal to 1.

```
switch# configure terminal
switch(config)# router ospf 109
switch(config-route-map)# redistribute rip route-map rip-to-ospf
switch(config-route-map)# route-map rip-to-ospf permit
switch(config-route-map)# set metric 5
switch(config-route-map)# set metric-type type1
switch(config-route-map)# set tag 1
switch(config-route-map)#
```

This example shows how to set the autonomous system path to match BGP autonomous system path access list 20:

```
switch# configure terminal
switch(config)# route-map IGP2BGP
switch(config-route-map)# match as-path 20
switch(config-route-map)#
```

This example shows how to configure that the routes matching community list 1 have the weight set to 100. Any route that has community 109 has the weight set to 100.

```
switch# configure terminal
switch(config)# ip community-list 1 permit 109
switch(config)# route-map set_weight
switch(config-route-map)# match community 1
switch(config-route-map)# set weight 100
switch(config-route-map)#
```

This example shows how to configure that the routes matching community list 1 have the weight set to 200. Any route that has community 109 alone has the weight set to 200.

```
switch# configure terminal
switch(config)# ip community-list 1 permit 109
switch(config)# route-map set_weight
switch(config-route-map)# match community 1 exact
switch(config-route-map)# set weight 200
switch(config-route-map)#
```

This example shows how to configure that the routes match community list LIST\_NAME have the weight set to 100. Any route that has community 101 alone has the weight set to 100.

```
switch# configure terminal
switch(config)# ip community-list 1 permit 101
switch(config)# route-map set_weight
switch(config-route-map)# match community LIST_NAME
switch(config-route-map)# set weight 100
switch(config-route-map)#
```

| Command               | Description                                                                                                    |
|-----------------------|----------------------------------------------------------------------------------------------------|
| match as-path         | Matches a BGP autonomous system path access list.                                                                          |
| match community       | Matches a BGP community.                                                                                                   |
| match ip next-hop     | Redistributes any routes that have a next-hop router address passed by one of the access lists specified.                  |
| match ip route-source | Redistributes routes that have been advertised by routers and access servers at the address specified by the access lists. |
| match metric          | Redistributes routes with the metric specified.                                                                            |
| match tag             | Redistributes routes in the routing table that match the specified tags.                                                   |
| route-map (IP)        | Defines the conditions for redistributing routes from one routing protocol into another.                                   |
| set as-path           | Modifies an autonomous system path for BGP routes.                                                                         |
| set community         | Sets the BGP communities attribute.                                                                                        |
| set level             | Indicates where to import routes.                                                                                          |
| set local-preference  | Specifies a preference value for the autonomous system path.                                                               |
| set metric            | Sets the metric value for a routing protocol.                                                                              |
| set metric-type       | Sets the metric type for the destination routing protocol.                                                                 |
| set next-hop          | Specifies the address of the next hop.                                                                                     |
| set tag               | Sets a tag value of the destination routing protocol.                                                                      |
| set weight            | Specifies the BGP weight for the routing table.                                                                            |

## route-reflector-client (BGP)

To configure the router as a BGP route reflector and configure the specified neighbor as its client, use the **route-reflector-client** command. To indicate that the neighbor is not a client, use the **no** form of this command.

#### route-reflector-client

#### no route-reflector-client

### **Syntax Description**

This command has no arguments or keywords.

#### **Command Default**

There is no route reflector in the autonomous system.

### **Command Modes**

BGP Neighbor address-family configuration mode

### **Command History**

| Release     | Modification                 |
|-------------|------------------------------|
| 5.0(3)A1(1) | This command was introduced. |

### **Usage Guidelines**

All the neighbors configured with this command will be members of the client group and the remaining BGP peers will be members of the nonclient group for the local route reflector.

This command requires the LAN Enterprise Services license.

## **Examples**

This example shows how to configure the local router as a route reflector to the neighbor at 192.168.0.1:

```
switch# configure terminal
switch(config)# router bgp 102
switch(config-router)# neighbor 192.168.0.1 remote-as 201
switch(config-router-neighbor)# address-family ipv4 unicast
switch(config-router-neighbor-af)# route-reflector-client
switch(config-router-neighbor-af)#
```

| Command              | Description                                                                                  |
|----------------------|----------------------------------------------------------------------------------------------|
| address-family (BGP) | Enters the router in address family configuration mode for configuring BGP routing sessions. |
| neighbor             | Configures a BGP neighbor.                                                                   |
| show ip bgp          | Displays entries in the BGP routing table.                                                   |

## router bgp

To assign an autonomous system (AS) number to a router and enter the router BGP configuration mode, use the **router bgp** command. To remove an AS number assignment, use the **no** form of this command.

router bgp as-num[.as-num]

**no router bgp** *as-num*[.*as-num*]

### **Syntax Description**

| as-num  | Number of an autonomous system that identifies the router to other BGP routers and tags the routing information passed along; valid values are from 1 to 65535.            |
|---------|----------------------------------------------------------------------------------------------------|
| .as-num | (Optional) Number of an autonomous system that identifies the router to other BGP routers and tags the routing information passed along; valid values are from 0 to 65535. |

### **Command Default**

No BGP routing process is enabled by default.

### **Command Modes**

Address-family configuration mode Neighbor address-family configuration mode Router BGP configuration mode

## **Command History**

| Release     | Modification                 |
|-------------|------------------------------|
| 5.0(3)A1(1) | This command was introduced. |

### **Usage Guidelines**

The *as-num* is the number for the local BGP speaker and allows you to create a unique identifier for the BGP process on the router.

This command requires the LAN Enterprise Services license.

### **Examples**

This example shows how to configure a BGP process for autonomous system 120:

switch# configure terminal
switch(config)# router bgp 120
switch(config-router)#

This example shows how to log neighbor changes for BGP in router configuration mode:

switch# configure terminal
switch(config# bgp router 40000
switch(config-router)# log-neighbor-changes
switch(config-router)#

This example shows how to disable the BGP fast external fallover feature. If the link through which this session is carried flaps, the connection is not reset.

switch# configure terminal

```
switch(config# bgp router 64496
switch(config-router)# no fast-external-fallover
switch(config-router)#
```

This example shows how all incoming updates from eBGP peers are examined to ensure that the first autonomous system number in the AS\_PATH is the local AS number of the transmitting peer. The updates from the 10.100.0.1 peer are discarded if the first AS number is not 65001.

```
switch# configure terminal
switch(config# router bgp 64496
switch(config-router)# bgp enforce-first-as
switch(config-router)# address-family ipv4
switch(config-router-af)# neighbor 10.100.0.1 remote-as 64496
switch(config-router-af)#
```

| Command             | Description                                            |
|---------------------|--------------------------------------------------------|
| show bgp            | Displays BGP routes.                                   |
| show running-config | Displays the running system configuration information. |

# router eigrp

To configure a routing process and enter router configuration mode for Enhanced Interior Gateway Routing Protocol (EIGRP), use the **router eigrp** command. To turn off the EIGRP routing process, use the **no** form of this command.

router eigrp instance-tag

no router eigrp instance-tag

## **Syntax Description**

| instance-tag | Name of an EIGRP instance. The instance-tag can be any case-sensitive, |
|--------------|------------------------------------------------------------------------|
|              | alphanumeric string up to 20 characters.                               |

## **Command Default**

None

### **Command Modes**

Global configuration mode

## **Command History**

| Release     | Modification                 |
|-------------|------------------------------|
| 5.0(3)A1(1) | This command was introduced. |

### **Usage Guidelines**

This command requires the LAN Enterprise Services license.

### **Examples**

This example shows how to configure a routing process for EIGRP:

switch# configure terminal
switch(config)# router eigrp 1
switch(config-router)#

| Command             | Description                                                        |
|---------------------|--------------------------------------------------------------------|
| default-information | Controls the distribution of a default route.                      |
| default-metric      | Configures the default metric for routes redistributed into EIGRP. |
| distance            | Configures the administrative distance.                            |
| maximum-paths       | Configures the maximum number of equal-cost paths.                 |
| redistribute        | Configures route redistribution for EIGRP.                         |
| router-id           | Configures the router ID.                                          |
| timers              | Configures the EIGRP timers.                                       |

## router ospf

To configure an Open Shortest Path First (OSPF) routing instance, use the **router ospf** command. To terminate an OSPF routing process, use the **no** form of this command.

router ospf instance-tag

no router ospf instance-tag

### **Syntax Description**

| instance-tag | Internally used identification parameter for an OSPF routing     |
|--------------|------------------------------------------------------------------|
|              | instance. It is locally assigned and can be any word or positive |
|              | integer. The instance-tag argument can be a maximum of 20        |
|              | alphanumeric characters.                                         |

#### **Command Default**

No OSPF routing instance is defined.

### **Command Modes**

Global configuration mode

### **Command History**

| Release     | Modification                 |
|-------------|------------------------------|
| 5.0(3)A1(1) | This command was introduced. |

## **Usage Guidelines**

This command requires the LAN Enterprise Services license.

### **Examples**

This example shows how to configure a basic OSPF instance:

switch# configure terminal
switch(config)# router ospf 12
switch(config-router)#

This example shows how to delete an OSPF instance:

switch# configure terminal
switch(config)# no router ospf 12
switch(config)#

| Command                               | Description                                                        |
|---------------------------------------|--------------------------------------------------------------------|
| copy running-config<br>startup-config | Saves the configuration changes to the startup configuration file. |
| show ip ospf                          | Displays OSPF information.                                         |

# router rip

To configure the Routing Information Protocol (RIP) routing process, use the **router rip** command. To turn off the RIP routing process, use the **no** form of this command.

router rip instance-tag

no router rip

| Syntax |  |  |
|--------|--|--|
|        |  |  |
|        |  |  |

| instance-tag | Name for this RIP instance. |
|--------------|-----------------------------|
|              |                             |

### **Command Default**

No RIP routing process is defined.

### **Command Modes**

Global configuration mode

## **Command History**

| Release     | Modification                 |
|-------------|------------------------------|
| 5.0(3)A1(1) | This command was introduced. |

## Examples

This example shows how to begin the RIP routing process:

switch# configure terminal
switch(config)# router rip Enterprise
switch(config-router)#

| Command       | Description                                |
|---------------|--------------------------------------------|
| ip router rip | Specifies a RIP instance for an interface. |

## router-id (EIGRP)

To configure a router ID for an Enhanced Interior Gateway Routing Protocol (EIGRP) process, use the **router-id** command. To cause the software to use the default method of determining the router ID, use the **no** form of this command.

router-id router-id

no router-id

## **Syntax Description**

| router-id | Unique 32-bit router ID value specified in four-part, dotted-decimal |
|-----------|----------------------------------------------------------------------|
|           | notation.                                                            |

### **Command Default**

If this command is not configured, EIGRP chooses an IPv4 address as the router ID from one of its interfaces.

### **Command Modes**

Address family configuration mode Router configuration mode Router VRF configuration mode

## **Command History**

| Release     | Modification                 |
|-------------|------------------------------|
| 5.0(3)A1(1) | This command was introduced. |

### **Usage Guidelines**

Configuring a router ID ensures that EIGRP can function regardless of the interface address configuration.

This command requires the LAN Enterprise Services license.

### **Examples**

This example shows how to assign the IP address of 192.0.2.1 to the EIGRP process 1:

```
switch# configure terminal
switch(config)# router eigrp 1
switch(config-router) address-family ipv4
switch(config-router-af)# router-id 192.0.2.1
switch(config-router-af)#
```

| Command             | Description                                            |
|---------------------|--------------------------------------------------------|
| show running-config | Displays the running system configuration information. |

# router-id (OSPF)

To use a fixed router ID for an Open Shortest Path First (OSPF) instance, use the **router-id** command. To revert to the previous OSPF router ID behavior, use the **no** form of this command.

router-id ip-address

no router-id ip-address

#### **Syntax Description**

| ip-address | Router ID in IP address format. |
|------------|---------------------------------|

### **Command Default**

If this command is not configured, OSPF chooses an IPv4 address as the router ID from one of its interfaces.

#### **Command Modes**

Router configuration mode

#### **Command History**

| Release     | Modification                 |
|-------------|------------------------------|
| 5.0(3)A1(1) | This command was introduced. |

## **Usage Guidelines**

Configuring a router ID ensures that EIGRP can function regardless of the interface address configuration.

If this command is used on an OSPF instance that has neighbors, OSPF uses the new router ID at the next reload or at a restart of OSPF.

This command requires the LAN Enterprise Services license.

## **Examples**

This example shows how to configure the router ID:

switch# configure terminal
switch(config)# router ospf 12
switch(config-router)# router-id 192.0.2.1
switch(config-router)#

| Command     | Description                          |
|-------------|--------------------------------------|
| router ospf | Configures the OSPF routing process. |

# routing-context vrf

To set the virtual routing and forwarding (VRF) scope for all EXEC commands, use the **routing-context vrf** command. To return to the default setting, use the **no** form of this command.

routing-context vrf vrf-name

no routing-context vrf vrf-name

## **Syntax Description**

| vrf-name | Name of the VRF instance. The name can be any case-sensitive, alphanumeric string up to 32 characters. |
|----------|----------------------------------------------------------------------------------------------------|
|          | The VRF name can be one of the following:                                                              |
|          | • <b>default</b> —Specifies the default VRF.                                                           |
|          | • management—Specifies the management VRF                                                              |

**Command Default** 

default VRF

#### Command Modes

EXEC mode

### **Command History**

| Release     | Modification                 |
|-------------|------------------------------|
| 5.0(3)A1(1) | This command was introduced. |

### **Usage Guidelines**

This feature automatically restricts the scope of the output of EXEC commands to the configured VRF. You can override this scope by using the VRF keywords available for some EXEC commands.

This command does not require a license.

#### **Examples**

This example shows how to limit EXEC commands to the management VRF:

switch# routing-context vrf management

switch%management#

| Command              | Description                                     |  |
|----------------------|-------------------------------------------------|--|
| show routing-context | g-context Displays the current routing context. |  |

# send-community

To send the Border Gateway Protocol (BGP) community attribute to a peer, use the **send-community** command. To revert to the defaults, use the **no** form of this command.

send-community [extended]

no send-community [extended]

#### **Syntax Description**

#### **Command Default**

No community attributes are sent to the peer.

#### Command Modes

BGP neighbor address-family configuration mode

## **Command History**

| Release     | Modification                 |
|-------------|------------------------------|
| 5.0(3)A1(1) | This command was introduced. |

## **Usage Guidelines**

Before you use this command, you must configure BGP communities using the **set community** command.

This command requires the LAN Enterprise Services license.

#### **Examples**

This example shows how to configure the router to send the community attribute to the neighbor 192.168.1.3:

```
switch# configure terminal
switch(config)# router bgp 102
switch(config-router)# neighbor 192.168.1.3 remote-as 64497
switch(config-router-neighbor)# address-family ipv4 multicast
switch(config-router-neighbor-af)# send-community
switch(config-router-neighbor-af)#
```

| Command       | Description                                 |  |
|---------------|---------------------------------------------|--|
| set community | Defines the BGP community attributes.       |  |
| show ip bgp   | Displays the BGP configuration information. |  |

# set as-path

To modify an autonomous system path (as-path) for BGP routes, use the **set as-path** command. To not modify the autonomous system (AS) path, use the **no** form of this command.

```
set as-path {tag | {prepend as-num[...as-num] | last-as num}}
no as-path {tag | {prepend as-num[...as-num] | last-as num}}
```

## **Syntax Description**

| tag            | Converts the tag of a route into an autonomous system path. Applies only when redistributing routes into Border Gateway Protocol (BGP).                                                                                        |
|----------------|----------------------------------------------------------------------------------------------------|
| prepend as-num | Appends the specified AS number to the autonomous system path of the route that is matched by the route map. Applies to both inbound and outbound BGP route maps. Range: 1 to 65535. You can configure more than on AS number. |
| last-as num    | Prepends the last AS numbers to the as-path. Range: 1 to 10.                                                                                                    |

#### **Command Default**

Autonomous system path is not modified.

#### **Command Modes**

Route-map configuration mode

#### **Command History**

| Release     | Modification                 |
|-------------|------------------------------|
| 5.0(3)A1(1) | This command was introduced. |

#### **Usage Guidelines**

Once you enter route-map configuration mode, you can enter the set command.

The only global BGP metric available to influence the best path selection is the autonomous system path length. By varying the length of the autonomous system path, a BGP speaker can influence the best-path selection by a peer further away.

By allowing you to convert the tag into an autonomous system path, the **set as-path tag** variation of this command modifies the autonomous system length. The **set as-path prepend** variation allows you to prepend an arbitrary autonomous system path string to BGP routes. Usually, the local autonomous system number is prepended multiple times, increasing the autonomous system path length.

This command requires the LAN Enterprise Services license.

## **Examples**

This example shows how to convert the tag of a redistributed route into an autonomous system path:

```
switch# configure terminal
switch(config)# route-map test1
switch(config-route-map)# set as-path tag
switch(config-route-map)#
```

This example shows how to prepend 100 to all the routes advertised to 10.108.1.1:

```
switch# configure terminal
switch(config)# route-map test1
switch(config-route-map)# match as-path 1
switch(config-route-map)# set as-path prepend 100
switch(config)# router bgp 64496
switch(config-router)# neighbor 10.108.1.1 remote-as 64497
switch(config-router-neighbor)# address-family ipv4 unicast
switch(config-router-neighbor-af)# route-map set-as-path test1 out
switch(config-router-neighbor-af)#
```

| Command               | Description                                                                                                    |
|-----------------------|----------------------------------------------------------------------------------------------------|
| match as-path         | Matches a BGP autonomous system path access list.                                                                          |
| match community       | Matches a BGP community.                                                                                                   |
| match ip next-hop     | Redistributes any routes that have a next-hop router address passed by one of the access lists specified.                  |
| match ip route-source | Redistributes routes that have been advertised by routers and access servers at the address specified by the access lists. |
| match metric          | Redistributes routes with the metric specified.                                                                            |
| match tag             | Redistributes routes in the routing table that match the specified tags.                                                   |
| route-map (IP)        | Defines the conditions for redistributing routes from one routing protocol into another.                                   |
| set as-path           | Modifies an autonomous system path for BGP routes.                                                                         |
| set community         | Sets the BGP communities attribute.                                                                                        |
| set level             | Indicates where to import routes.                                                                                          |
| set local-preference  | Specifies a preference value for the autonomous system path.                                                               |
| set metric            | Sets the metric value for a routing protocol.                                                                              |
| set metric-type       | Sets the metric type for the destination routing protocol.                                                                 |
| set next-hop          | Specifies the address of the next hop.                                                                                     |
| set tag               | Sets a tag value of the destination routing protocol.                                                                      |
| set weight            | Specifies the BGP weight for the routing table.                                                                            |

## set comm-list delete

To remove communities from the community attribute of an inbound or outbound update, use the **set comm-list delete** command. To remove a previous **set comm-list delete** command, use the **no** form of this command.

set comm-list community-list-name delete

no set comm-list

## **Syntax Description**

| community-list-name | Standard or expanded community list name. The name is any |
|---------------------|-----------------------------------------------------------|
|                     | alphanumeric string up to 63 characters.                  |

### **Command Default**

No communities are removed.

#### **Command Modes**

Route-map configuration mode

#### **Command History**

| Release     | Modification                 |  |
|-------------|------------------------------|--|
| 5.0(3)A1(1) | This command was introduced. |  |

#### **Usage Guidelines**

This **set** command removes communities from the community attribute of an inbound or outbound update using a route map to filter and determine the communities to be deleted. Depending upon whether the route map is applied to the inbound or outbound update for a neighbor, each community that passes the route map **permit** clause and matches the given community list is removed from the community attribute being received from or sent to the Border Gateway Protocol (BGP) neighbor.

Each entry of a standard community list should list only one community when used with the **set comm-list delete** command. For example, in order to be able to delete communities 10:10 and 10:20, you must use the following format to create the entries:

```
switch(config)# ip community-list 500 permit 10:10
switch(config)# ip community-list 500 permit 10:20
```

The following format for a community list entry, while acceptable otherwise, does not work with the **set comm-list delete** command:

```
switch(config)# ip community-list 500 permit 10:10 10:20
```

When both the **set community** *community-number* and **set comm-list delete** commands are configured in the same sequence of a route map attribute, the deletion operation (**set comm-list delete**) is performed before the set operation (**set community** *community-number*).

This command requires the LAN Enterprise Services license.

#### **Examples**

This example shows how to remove communities from the community attribute of an inbound or outbound update:

```
switch# configure terminal
switch(config)# route-map test1
switch(config-route-map)# match as-path 1
switch(config-route-map)# set comm-list list1 delete
switch(config-route-map)#
```

| Command               | Description                                                                                                    |
|-----------------------|----------------------------------------------------------------------------------------------------|
| match as-path         | Matches a BGP autonomous system path access list.                                                                          |
| match community       | Matches a BGP community.                                                                                                   |
| match ip next-hop     | Redistributes any routes that have a next-hop router address passed by one of the access lists specified.                  |
| match ip route-source | Redistributes routes that have been advertised by routers and access servers at the address specified by the access lists. |
| match metric          | Redistributes routes with the metric specified.                                                                            |
| match tag             | Redistributes routes in the routing table that match the specified tags.                                                   |
| route-map (IP)        | Defines the conditions for redistributing routes from one routing protocol into another.                                   |
| set as-path           | Modifies an autonomous system path for BGP routes.                                                                         |
| set community         | Sets the BGP communities attribute.                                                                                        |
| set level             | Indicates where to import routes.                                                                                          |
| set local-preference  | Specifies a preference value for the autonomous system path.                                                               |
| set metric            | Sets the metric value for a routing protocol.                                                                              |
| set metric-type       | Sets the metric type for the destination routing protocol.                                                                 |
| set next-hop          | Specifies the address of the next hop.                                                                                     |
| set tag               | Sets a tag value of the destination routing protocol.                                                                      |
| set weight            | Specifies the BGP weight for the routing table.                                                                            |

# set community

To set the Border Gateway Protocol (BGP) communities attribute, use the **set community** command. To delete the entry, use the **no** form of this command.

set community {none | {aa:nn [...aa:nn] | additive | no-advertise | no-export}}

**no** set community {none | {aa:nn | additive | no-advertise | no-export}}}

| Syntax Description | none         | (Optional) Specifies the no community attribute.                                                                                                    |
|--------------------|--------------|----------------------------------------------------------------------------------------------------|
|                    |              | You cannot configure any other keyword if you configure the <b>none</b> keyword.                                                                                                    |
|                    | aa:nn        | (Optional) Autonomous system (AS) number and network number entered in the 4-byte new community format. This value is configured with two 2-byte numbers separated by a colon. A number from 1 to 65535 can be entered as each 2-byte number. A single community can be entered or multiple communities can be entered, each separated by a space. |
|                    |              | You can configure one or more AS numbers.                                                                                                    |
|                    |              | You can configure one or more keywords.                                                                                                    |
|                    | additive     | (Optional) Adds to existing community.                                                                                                    |
|                    |              | You can configure one or more keywords.                                                                                                    |
|                    | no-advertise | (Optional) Specifies the no-advertise community (well-known community). Routes with this community are not advertised to any peer (internal or external).                                                                                                    |
|                    |              | You can configure one or more keywords.                                                                                                    |
|                    | no-export    | (Optional) Specifies the no-export community (well-known community). Routes with this community are advertised to only peers in the same autonomous system or to only other subautonomous systems within a confederation. These routes are not advertised to external peers.                                                                       |
|                    |              | You can configure one or more keywords.                                                                                                    |

### **Command Default**

No BGP communities attributes exist.

### **Command Modes**

Route-map configuration mode

## **Command History**

| Release     | Modification                 |
|-------------|------------------------------|
| 5.0(3)A1(1) | This command was introduced. |

## Usage Guidelines

You must have a match clause (even if it points to a "permit everything" list) if you want to set tags.

Use the **route-map** global configuration command and the **match** and **set** route map configuration commands to define the conditions for redistributing routes from one routing protocol into another. Each **route-map** command has a list of **match** and **set** commands associated with it. The **match** commands specify the match criteria—the conditions under which redistribution is allowed for the current **route-map** command. The **set** commands specify the set actions—the particular redistribution actions to perform if the criteria enforced by the **match** commands are met. The **no route-map** command deletes the route map.

The **set** route map configuration commands specify the redistribution set actions to be performed when all of the match criteria of a route map are met. When all match criteria are met, all set actions are performed.

This command requires the LAN Enterprise Services license.

#### **Examples**

This example shows how to configure the routes that pass the autonomous system path access list 1 to have the community set to 109:02 and 33:40. Routes that pass the autonomous system path access list 2 have the community set to no-export (these routes are not advertised to any external BGP [eBGP] peers).

```
switch# configure terminal
switch(config)# route-map test1 10 permit
switch(config-route-map)# match as-path 1
switch(config-route-map)# set community 109:02 33:40
switch(config-route-map)# exit
switch(config)# route-map test1 20 permit
switch(config-route-map)# match as-path 2
switch(config-route-map)# set community no-export
switch(config-route-map)#
```

| Command               | Description                                                                              |
|-----------------------|------------------------------------------------------------------------------------------|
| ip community-list     | Creates a community list for BGP and control access to it.                               |
| match community       | Matches a BGP community.                                                                 |
| route-map (IP)        | Defines the conditions for redistributing routes from one routing protocol into another. |
| set comm-list delete  | Removes communities from the community attribute of an inbound or outbound update.       |
| show ip bgp community | Displays routes that belong to specified BGP communities.                                |

# set dampening

To set the Border Gateway Protocol (BGP) route dampening factors, use the **set dampening** command. To disable this function, use the **no** form of this command.

set dampening half-life reuse suppress max-suppress-time

no set dampening

## **Syntax Description**

| half-life         | Time (in minutes) after which a penalty is decreased. Once the route has been assigned a penalty, the penalty is decreased by half after the half life period (which is 15 minutes by default). The process of reducing the penalty occurs every 5 seconds. The range is from 1 to 45, and the default is 15. |
|-------------------|----------------------------------------------------------------------------------------------------|
| reuse             | Route that is unsuppressed if the penalty for a flapping route decreases enough to fall below this value. The process of unsuppressing routes occurs at 10-second increments. Range: 1 to 20000. Default: 750.                                                                                                |
| suppress          | Route that is suppressed when its penalty exceeds this limit. The range is from 1 to 20000, and the default is 2000.                                                                                                    |
| max-suppress-time | Maximum time (in minutes) that a route can be suppressed. The range is from 1 to 255, and the default is four times the <i>half-life</i> value. If the default <i>half-life</i> value is used, the maximum suppress time defaults to 60 minutes.                                                              |

#### Command Default

Disabled

#### **Command Modes**

Route-map configuration mode

### **Command History**

| Release     | Modification                 |
|-------------|------------------------------|
| 5.0(3)A1(1) | This command was introduced. |

### **Usage Guidelines**

Use the **route-map** global configuration command and the **match** and **set** route-map configuration commands to define the conditions for redistributing routes from one routing protocol into another. Each **route-map** command has a list of **match** and **set** commands associated with it. The **match** commands specify the match criteria—the conditions under which redistribution is allowed for the current **route-map** command. The **set** commands specify the set actions—the particular redistribution actions to perform if the criteria enforced by the **match** commands are met. The **no route-map** command deletes the route map.

When a BGP peer is reset, the route is withdrawn and the flap statistics cleared. In this instance, the withdrawal does not incur a penalty even though route flap dampening is enabled.

This command requires the LAN Enterprise Services license.

## **Examples**

This example sets the half life to 30 minutes, the reuse value to 1500, the suppress value to 10000, and the maximum suppress time to 120 minutes:

```
switch# configure terminal
switch(config)# route-map test1 10 permit
switch(config-route-map)# set dampening 30 1500 10000 120
switch(config-route-map)#
```

| Command               | Description                                                                                                    |
|-----------------------|----------------------------------------------------------------------------------------------------|
| match as-path         | Matches a BGP autonomous system path access list.                                                                          |
| match community       | Matches a BGP community.                                                                                                   |
| match ip next-hop     | Redistributes any routes that have a next-hop router address passed by one of the access lists specified.                  |
| match ip route-source | Redistributes routes that have been advertised by routers and access servers at the address specified by the access lists. |
| match metric          | Redistributes routes with the metric specified.                                                                            |
| match tag             | Redistributes routes in the routing table that match the specified tags.                                                   |
| route-map (IP)        | Defines the conditions for redistributing routes from one routing protocol into another.                                   |
| set as-path           | Modifies an autonomous system path for BGP routes.                                                                         |
| set community         | Sets the BGP communities attribute.                                                                                        |
| set level             | Indicates where to import routes.                                                                                          |
| set local-preference  | Specifies a preference value for the autonomous system path.                                                               |
| set metric            | Sets the metric value for a routing protocol.                                                                              |
| set metric-type       | Sets the metric type for the destination routing protocol.                                                                 |
| set next-hop          | Specifies the address of the next hop.                                                                                     |
| set tag               | Sets a tag value of the destination routing protocol.                                                                      |
| set weight            | Specifies the BGP weight for the routing table.                                                                            |

## set extcommunity

To set the Border Gateway Protocol (BGP) extended communities attribute, use the **set extcommunity** command. To delete the entry, use the **no** form of this command.

 $set\ extcommunity\ \{none \mid \{generic\ \{transitive \mid nontransitive\}\ \textit{aa4:nn}\ [...aa4:nn]\ \} \mid additive\}$ 

no set extcommunity {none | {generic {transitive | nontransitive} } aa4:nn [...aa4:nn] } | additive}

## **Syntax Description**

| none          | (Optional) Specifies the no community attribute.                                                                                                    |
|---------------|----------------------------------------------------------------------------------------------------|
| generic       | Specifies the generic specific extended community type.                                                                                                    |
| transitive    | Configures BGP to propagate the extended community attributes to other autonomous systems.                                                                                                    |
| nontransitive | Configures BGP to propagate the extended community attributes to other autonomous systems.                                                                                                    |
| aa4:nn        | (Optional) Autonomous system number and network number. This value is configured with a 4-byte AS number and a 2-byte network number separated by a colon. The 4-byte AS number range is from 1 to 4294967295 in plaintext notation, or from 1.0 to 56636.65535 in AS.dot notation. You can enter a single community or multiple communities, each separated by a space. |
| additive      | (Optional) Adds to existing community.                                                                                                    |

#### **Command Default**

No BGP communities attributes exist.

#### **Command Modes**

Route-map configuration mode

#### **Command History**

| Release     | Modification                 |
|-------------|------------------------------|
| 5.0(3)A1(1) | This command was introduced. |

## **Usage Guidelines**

You must have a match clause in a route map (even if it points to a "permit everything" list) if you want to use **set** commands.

The **set** commands specify the set actions to be performed when all of the match criteria of a route map are met. When all match criteria are met, all set actions are performed.

This command requires the LAN Enterprise Services license.

## **Examples**

This example shows how to configure a route map that sets the extended community to 1.5:

```
switch# configure terminal
switch(config)# route-map test1 10 permit
switch(config-route-map)# match as-path 1
switch(config-route-map)# set extcommunity generic transitive 1.5
```

switch(config-route-map) # exit switch(config-route-map)#

| Command              | Description                                                                              |
|----------------------|------------------------------------------------------------------------------------------|
| ip extcommunity-list | Creates a community list for BGP and controls access to it.                              |
| route-map            | Defines the conditions for redistributing routes from one routing protocol into another. |
| send-community       | Configures BGP to propagate community attributes to BGP peers.                           |
| match extcommunity   | Matches an extended community in a route map.                                            |
| ip extcommunity-list | Creates a community list for BGP and controls access to it.                              |

## set extcomm-list delete

To remove extended communities from the extended community attribute of an inbound or outbound Border Gateway Protocol (BGP) update, use the **set extcomm-list delete** command. To remove a previous **set extcomm-list delete** command, use the **no** form of this command.

set extcomm-list community-list-name delete

no set extcomm-list

### **Syntax Description**

| community-list-name | Standard or expanded extended community list name. The name is any |
|---------------------|--------------------------------------------------------------------|
|                     | alphanumeric string up to 63 characters.                           |

#### **Command Default**

No communities are removed.

### **Command Modes**

Route-map configuration mode

#### **Command History**

| Release     | Modification                 |
|-------------|------------------------------|
| 5.0(3)A1(1) | This command was introduced. |

#### **Usage Guidelines**

You must have a match clause in a route map (even if it points to a "permit everything" list) if you want to use **set** commands.

The **set** commands specify the set actions to be performed when all of the match criteria of a route map are met. When all match criteria are met, all set actions are performed.

When you configure both the **set extcommunity** *community-number* and **set ext comm-list delete** commands in the same sequence of a route map attribute, the deletion operation (**set extcomm-list delete**) is performed before the set operation (**set extcommunity** *community-number*).

This command requires the LAN Enterprise Services license.

## **Examples**

This example shows how to remove extended communities from the extended community attribute of an inbound or outbound update:

```
switch# configure terminal
switch(config)# route-map test1
switch(config-route-map)# match as-path 1
switch(config-route-map)# set extcomm-list list1 delete
switch(config-route-map)#
```

| Command            | Description                                       |
|--------------------|---------------------------------------------------|
| match as-path      | Matches a BGP autonomous system path access list. |
| match extcommunity | Matches a BGP extended community.                 |
| set extcommunity   | Sets the BGP extended communities attribute.      |

# set forwarding-address

To set the Open Shortest Path First (OSPF) forwarding address for redistributed type-5 Link State Advertisements (LSAs), use the **set forwarding-address** command. To remove the address, use the **no** form of this command.

#### set forwarding-address

#### no forwarding-address

## **Syntax Description**

This command has no arguments or keywords.

#### **Command Default**

No forwarding address is set as a default.

#### **Command Modes**

Route-map configuration mode

#### **Command History**

| Release     | Modification                 |
|-------------|------------------------------|
| 5.0(3)A1(1) | This command was introduced. |

## **Usage Guidelines**

This command is used by the OSPF to set the forwarding address for the redistributed type-5 LSAs. The value of the forwarding address specified by the autonomous system boundary router (ASBR) can be either 0.0.0.0 or nonzero. The 0.0.0.0 address indicates that the originating router (the ASBR) is the next hop.

If the ASBR redistributes routes and OSPF is not enabled on the next hop interface for those routes, the forwarding address is set to 0.0.0.0.

All of the following conditions must be met to set the forwarding address field to a nonzero address:

- OSPF is enabled on the ASBR's next hop interface.
- ASBR's next hop interface is non-passive under OSPF.
- ASBR's next hop interface is not point-to-point.
- ASBR's next hop interface is not point-to-multipoint.

For all other conditions, set the forwarding address to 0.0.0.0.

This command requires the LAN Enterprise Services license.

#### **Examples**

This example shows how to set the forwarding address:

```
switch# configure terminal
switch(config)# route-map test1 10 permit
switch(config-route-map)# set forwarding-address
switch(config-route-map)#
```

| Command               | Description                                                                                                    |
|-----------------------|----------------------------------------------------------------------------------------------------|
| match as-path         | Matches a BGP autonomous system path access list.                                                                          |
| match community       | Matches a BGP community.                                                                                                   |
| match ip next-hop     | Redistributes any routes that have a next-hop router address passed by one of the access lists specified.                  |
| match ip route-source | Redistributes routes that have been advertised by routers and access servers at the address specified by the access lists. |
| match metric          | Redistributes routes with the metric specified.                                                                            |
| match tag             | Redistributes routes in the routing table that match the specified tags.                                                   |
| route-map (IP)        | Defines the conditions for redistributing routes from one routing protocol into another.                                   |
| set as-path           | Modifies an autonomous system path for BGP routes.                                                                         |
| set community         | Sets the BGP communities attribute.                                                                                        |
| set level             | Indicates where to import routes.                                                                                          |
| set local-preference  | Specifies a preference value for the autonomous system path.                                                               |
| set metric            | Sets the metric value for a routing protocol.                                                                              |
| set metric-type       | Sets the metric type for the destination routing protocol.                                                                 |
| set next-hop          | Specifies the address of the next hop.                                                                                     |
| set tag               | Sets a tag value of the destination routing protocol.                                                                      |
| set weight            | Specifies the BGP weight for the routing table.                                                                            |

# set ip next-hop peer-address

To use a route-map to set the next-hop as peer-address and apply on the outbound Border Gateway Protocol (BGP) advertisements, use the **set ip next-hop peer-address** command. To remove the next-hop configuration, use the **no** form of this command.

set ip next-hop peer-address

no set ip next-hop peer-address

**Syntax Description** 

This command has no arguments or keywords.

Defaults

None

**Command Modes** 

Router map configuration mode

### **Command History**

| Release     | Modification                 |
|-------------|------------------------------|
| 5.0(3)A1(1) | This command was introduced. |

## **Usage Guidelines**

When you use the **set ip next-hop peer-address** command, the next-hop will change for route reflector clients to the self IP address.

This command does not require a license.

| Command   | Description                                                      |
|-----------|------------------------------------------------------------------|
| route-map | Creates a route map and enters the route-map configuration mode. |

## set level

To indicate where to import routes, use the **set level** command. To delete an entry, use the **no** form of this command.

set level {level-1 | level-2 | level-1-2}

no set level {level-1 | level-2 | level-1-2}

#### **Syntax Description**

| level-1   | Imports routes into a Level 1 area.      |
|-----------|------------------------------------------|
| level-2   | Imports routes into a Level 2 subdomain. |
| level-1-2 | Imports routes into Level 1 and Level 2. |

#### **Command Default**

This command is disabled by default.

#### **Command Modes**

Route-map configuration mode

#### **Command History**

| Release     | Modification                 |
|-------------|------------------------------|
| 5.0(3)A1(1) | This command was introduced. |

## **Usage Guidelines**

Use the **route-map** global configuration command and the **match** and **set** route-map configuration commands to define the conditions for redistributing routes from one routing protocol into another. Each **route-map** command has a list of **match** and **set** commands associated with it. The **match** commands specify the match criteria—the conditions under which redistribution is allowed for the current **route-map** command. The **set** commands specify the set actions—the particular redistribution actions to perform if the criteria enforced by the **match** commands are met. The **no route-map** command deletes the route map.

The **set** route-map configuration commands specify the redistribution set actions to be performed when all the match criteria of a route map are met. When all match criteria are met, all set actions are performed.

This command requires the LAN Enterprise Services license.

#### **Examples**

This example shows how to import the routes into the Level 1 area:

```
switch# configure terminal
switch(config)# route-map testcase
switch(config-route-map)# set level level-1
switch(config-route-map)
```

| Command                | Description                                                                            |
|------------------------|----------------------------------------------------------------------------------------|
| neighbor next-hop-self | Disables next hop processing of BGP updates on the router.                             |
| route-map (IP)         | Defines the conditions for redistributing routes from one routing protocol to another. |

## set local-preference

To specify a preference value for the autonomous system path, use the **set local-preference** command. To delete an entry, use the **no** form of this command.

set local-preference number-value

no set local-preference number-value

#### **Syntax Description**

| number-value | Preference value. The range is from 0 to 4294967295. The default is |
|--------------|---------------------------------------------------------------------|
|              | 100.                                                                |

#### **Command Default**

Preference value of 100 by default.

## **Command Modes**

Route-map configuration mode

#### **Command History**

| Release     | Modification                 |
|-------------|------------------------------|
| 5.0(3)A1(1) | This command was introduced. |

## **Usage Guidelines**

The preference is sent only to all routers in the local autonomous system.

You must have a match clause (even if it points to a "permit everything" list) if you want to set tags.

Use the **route-map** global configuration command and the **match** and **set** route-map configuration commands to define the conditions for redistributing routes from one routing protocol into another. Each **route-map** command has a list of **match** and **set** commands associated with it. The **match** commands specify the match criteria—the conditions under which redistribution is allowed for the current **route-map** command. The **set** commands specify the set actions—the particular redistribution actions to perform if the criteria enforced by the **match** commands are met. The **no route-map** command deletes the route map.

The **set** route-map configuration commands specify the redistribution set actions to be performed when all the match criteria of a route map are met. When all match criteria are met, all set actions are performed.

You can change the default preference value with the bgp default local-preference command.

This command requires the LAN Enterprise Services license.

## **Examples**

This example shows how to set the local preference to 100 for all routes that are included in access list 1:

```
switch# configure terminal
switch(config)# route-map map-preference
switch(config-route-map)# match as-path 1
switch(config-route-map)# set local-preference 100
switch(config-route-map)#
```

| Command                     | Description                                                                                                    |
|-----------------------------|----------------------------------------------------------------------------------------------------|
| match as-path               | Matches a BGP autonomous system path access list.                                                                          |
| match community             | Matches a BGP community.                                                                                                   |
| match interface (IP)        | Distributes routes that have their next hop out one of the interfaces specified.                                           |
| match ip next-hop           | Redistributes any routes that have a next-hop router address passed by one of the access lists specified.                  |
| match ip route-source       | Redistributes routes that have been advertised by routers and access servers at the address specified by the access lists. |
| match metric (IP)           | Redistributes routes with the metric specified.                                                                            |
| match route-type (IP)       | Redistributes routes of the specified type.                                                                                |
| match tag                   | Redistributes routes in the routing table that match the specified tags.                                                   |
| route-map (IP)              | Defines the conditions for redistributing routes from one routing protocol into another.                                   |
| set automatic-tag           | Automatically computes the tag value.                                                                                      |
| set community               | Sets the BGP communities attribute.                                                                                        |
| set level (IP)              | Indicates where to import routes.                                                                                          |
| set local-preference        | Specifies a preference value for the autonomous system path.                                                               |
| set metric (BGP, OSPF, RIP) | Sets the metric value for a routing protocol.                                                                              |
| set metric-type             | Sets the metric type for the destination routing protocol.                                                                 |
| set origin (BGP)            | Sets the BGP origin code.                                                                                                  |
| set tag (IP)                | Sets the value of the destination routing protocol.                                                                        |

## set metric

To set the metric value for a routing protocol, use the **set metric** command. To return to the default metric value, use the **no** form of this command.

**set metric** [+ | -] *bandwidth-metric* 

**set metric** bandwidth-metric [delay-metric reliability-metric load-metric mtu]

no set metric

## **Syntax Description**

| +                  | (Optional) Adds to the existing delay metric value.                                                                           |  |
|--------------------|----------------------------------------------------------------------------------------------------|--|
| -                  | (Optional) Subtracts from the existing delay metric value.                                                                    |  |
| bandwidth-metric   | Interior Gateway Routing Protocol (IGRP) bandwith metric, in Kb/s. The range is from 0 to 4294967295.                         |  |
| delay-metric       | (Optional) Interior Gateway Routing Protocol (IGRP) delay metric, in 10 microsecond units. The range is from 1 to 4294967295. |  |
| reliability-metric | (Optional) IGRP reliability metric. The range is from 0 to 255.                                                               |  |
| load-metric        | (Optional) IGRP load metric. The range is from 1 to 255.                                                                      |  |
| mtu                | (Optional) IGRP maximum transmission unit (MTU) of the path. The range is from 1 to 4294967295.                               |  |

#### **Command Default**

None

#### **Command Modes**

Route-map configuration mode

## **Command History**

| Release     | Modification                 |
|-------------|------------------------------|
| 5.0(3)A1(1) | This command was introduced. |

### **Usage Guidelines**

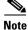

We recommend that you consult your Cisco technical support representative before changing the default value.

When you confiture the *reliability-metric* and the *load-metric* arguments, 255 means 100 percent reliability.

Use the + or - keywords to modify the existing delay metric value. You can modify only the delay metric with these keywords.

Use the **route-map** global configuration command and the **match** and **set** route-map configuration command to define the conditions for redistributing routes from one routing protocol into another. Each **route-map** command has a list of **match** and **set** commands associated with it. The **match** commands specify the match criteria—the conditions under which redistribution is allowed for the current

**route-map** command. The **set** commands specify the set actions—the particular redistribution actions to perform if the criteria enforced by the **match** commands are met. The **no route-map** command deletes the route map.

The **set** route-map configuration commands specify the redistribution set actions to be performed when all the match criteria of a route map are met. When all match criteria are met, all set actions are performed.

This command requires the LAN Enterprise Services license.

#### **Examples**

This example shows how to set the bandwith metric value for the routing protocol to 100:

```
switch# configure terminal
switch(config)# route-map set-metric
switch(config-route-map)# set metric 100
switch(config-route-map)#
```

This example shows how to increase the bandwith metric value for the routing protocol by 100:

```
switch# configure terminal
switch(config)# route-map set-metric
switch(config-route-map)# set metric +100
switch(config-route-map)#
```

| Command   | Description                                                                              |
|-----------|------------------------------------------------------------------------------------------|
| route-map | Defines the conditions for redistributing routes from one routing protocol into another. |

## set metric-type

To set the metric type for the destination routing protocol, use the **set metric-type** command. To return to the default, use the **no** form of this command.

set metric-type {internal | type-1 | type-2}

no set metric-type {internal | type-1 | type-2}

#### **Syntax Description**

| internal | Specifies the Interior Gateway Protocol (IGP) metric as the multi-exit discriminator (MED) for BGP. |
|----------|----------------------------------------------------------------------------------------------------|
| type-1   | Specifies the Open Shortest Path First (OSPF) external Type 1 metric.                               |
| type-2   | Specifies the OSPF external Type 2 metric.                                                          |

#### **Command Default**

This command is disabled by default.

#### **Command Modes**

Route-map configuration mode

### **Command History**

| Release     | Modification                 |
|-------------|------------------------------|
| 5.0(3)A1(1) | This command was introduced. |

#### **Usage Guidelines**

Use the **route-map** global configuration command with **match** and **set** route-map configuration commands to define the conditions for redistributing routes from one routing protocol into another. Each **route-map** command has a list of **match** and **set** commands associated with it. The **match** commands specify the match criteria—the conditions under which redistribution is allowed for the current **route-map** command. The **set** commands specify the set actions—the particular redistribution actions to perform if the criteria enforced by the **match** commands are met. The **no route-map** command deletes the route map.

The **set** route-map configuration commands specify the redistribution set actions to be performed when all the match criteria of a route map are met. When all match criteria are met, all set actions are performed.

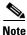

This command is not supported for redistributing routes into Border Gateway Protocol (BGP).

This command requires the LAN Enterprise Services license.

### **Examples**

This example shows how to set the metric type of the destination protocol to OSPF external Type 1:

```
switch# configure terminal
switch(config)# route-map map-type
switch(config-route-map)# set metric-type type-1
switch(config-route-map)#
```

| Command               | Description                                                                                                    |
|-----------------------|----------------------------------------------------------------------------------------------------|
| match as-path         | Matches a BGP autonomous system path access list.                                                                          |
| match community       | Matches a BGP community.                                                                                                   |
| match ip next-hop     | Redistributes any routes that have a next-hop router address passed by one of the access lists specified.                  |
| match ip route-source | Redistributes routes that have been advertised by routers and access servers at the address specified by the access lists. |
| match metric          | Redistributes routes with the metric specified.                                                                            |
| match route-type      | Redistributes routes of the specified type.                                                                                |
| match tag             | Redistributes routes in the routing table that match the specified tags.                                                   |
| route-map             | Defines the conditions for redistributing routes from one routing protocol into another.                                   |
| set as-path           | Sets a BGP autonomous system path access list.                                                                             |
| set community         | Sets the BGP communities attribute.                                                                                        |
| set level             | Indicates where to import routes.                                                                                          |
| set local-preference  | Specifies a preference value for the autonomous system path.                                                               |
| set metric            | Sets the metric value for a routing protocol.                                                                              |
| set metric-type       | Sets the metric type for the destination routing protocol.                                                                 |
| set origin            | Sets the BGP origin code.                                                                                                  |
| set tag               | Sets the value of the destination routing protocol.                                                                        |

## set origin

To set the Border Gateway Protocol (BGP) origin code, use the **set origin** command. To delete the entry, use the **no** form of this command.

set origin {egp as-num [:as-num] | igp | incomplete}
no set origin

## **Syntax Description**

| egp as-num | Specifies the autonomous system (AS) number for a remote exterior gateway protocol (EGP) system. You can specify the AS number as a 2-byte integer or a 4-byte integer in aa:nn format. The range is from 1 to 65535. |
|------------|----------------------------------------------------------------------------------------------------|
| igp        | Specifies a local interior gateway protocol (IGP) system.                                                                                                    |
| incomplete | Specifies an unknown heritage.                                                                                                    |

#### **Command Default**

Default origin, based on route in main IP routing table.

#### **Command Modes**

Route-map configuration mode

### **Command History**

| Release     | Modification                 |
|-------------|------------------------------|
| 5.0(3)A1(1) | This command was introduced. |

## Usage Guidelines

You must have a match clause (even if it points to a "permit everything" list) if you want to set tags.

Use the **route-map** global configuration command, and the **match** and **set** route-map configuration commands, to define the conditions for redistributing routes from one routing protocol into another. Each **route-map** command has a list of **match** and **set** commands associated with it. The **match** commands specify the match criteria—the conditions under which redistribution is allowed for the current **route-map** command. The **set** commands specify the set actions—the particular redistribution actions to perform if the criteria enforced by the **match** commands are met. The **no route-map** command deletes the route map.

The **set route-map** configuration commands specify the redistribution set actions to be performed when all of the match criteria of a route map are met. When all match criteria are met, all set actions are performed.

This command requires the LAN Enterprise Services license.

#### **Examples**

This example shows how to set the origin of routes that pass the route map to IGP:

```
switch# configure terminal
switch(config)# route-map set_origin
switch(config-route-map)# match as-path 10
switch(config-route-map)# set origin igp
switch(config-route-map)#
```

| Command               | Description                                                                                                    |
|-----------------------|----------------------------------------------------------------------------------------------------|
| match as-path         | Matches a BGP autonomous system path access list.                                                                          |
| match community       | Matches a BGP community.                                                                                                   |
| match ip next-hop     | Redistributes any routes that have a next-hop router address passed by one of the access lists specified.                  |
| match ip route-source | Redistributes routes that have been advertised by routers and access servers at the address specified by the access lists. |
| match metric          | Redistributes routes with the metric specified.                                                                            |
| match route-type      | Redistributes routes of the specified type.                                                                                |
| match tag             | Redistributes routes in the routing table that match the specified tags.                                                   |
| route-map             | Defines the conditions for redistributing routes from one routing protocol into another.                                   |
| set as-path           | Sets a BGP autonomous system path access list.                                                                             |
| set community         | Sets the BGP communities attribute.                                                                                        |
| set level             | Indicates where to import routes.                                                                                          |
| set local-preference  | Specifies a preference value for the autonomous system path.                                                               |
| set metric            | Sets the metric value for a routing protocol.                                                                              |
| set metric-type       | Sets the metric type for the destination routing protocol.                                                                 |
| set origin            | Sets the BGP origin code.                                                                                                  |
| set tag               | Sets the value of the destination routing protocol.                                                                        |

# set path-selection all advertise

Use the **set path-selection all advertise** command in route-map configuration mode to advertise all BGP paths as additional paths to peers if the receive capability is enabled. To reset to the default, use the **no** form of this command.

set path-selection all advertise

no set path-selection all advertise

## **Syntax Description**

This command has no arguments or keywords.

#### **Command Default**

Only the best-path is advertised to the peer.

#### **Command Modes**

Route-map configuration (config-route-map)

#### **Command History**

| Release     | Modification                 |
|-------------|------------------------------|
| 6.0(2)A1(1) | This command was introduced. |

## **Usage Guidelines**

Use the **set path-selection all advertise** command to advertise all BGP paths as additional paths to peers if the receive capability is enabled with the **capability additional-paths receive** command.

This command selects all BGP paths with a unique next hop as candidates to advertise to BGP peers; paths with a duplicate next hop are not considered.

## **Examples**

The following example shows how to set the advertising of additional paths in a route map:

```
switch# configure terminal
switch (config)# router bgp 65000
switch (config-router)# route-map add_path4 permit 10
switch (config-router)# set path-selection all advertise
```

| Command                             | Description                                                                   |
|-------------------------------------|-------------------------------------------------------------------------------|
| additional-paths receive            | Enables BGP additional paths for a prefix to be received from a capable peer. |
| additional-paths receive            | Enables BGP additional paths for a prefix to be received from a capable peer. |
| additional-paths selection          | Configures additional paths selection capability for a prefix.                |
| capability additional-paths receive | Configures the capability of receiving additional paths from a peer.          |

## set tag

To set a tag value of the destination routing protocol, use the **set tag** command. To delete the entry, use the **no** form of this command.

set tag tag-value

no set tag tag-value

#### **Syntax Description**

| taa valua | Name for the tag. The value is an | integer from 0 to 1201067205  |
|-----------|-----------------------------------|-------------------------------|
| tag-value | Name for the tag. The value is an | Integer from 0 to 4294907293. |

#### **Command Default**

If not specified, the default action is to *forward* the tag in the source routing protocol onto the new destination protocol.

#### **Command Modes**

Route-map configuration mode

#### **Command History**

| Release     | Modification                 |
|-------------|------------------------------|
| 5.0(3)A1(1) | This command was introduced. |

### **Usage Guidelines**

Use the **route-map** global configuration command and the **match** and **set** route-map configuration commands to define the conditions for redistributing routes from one routing protocol into another. Each **route-map** command has a list of **match** and **set** commands associated with it. The **match** commands specify the match criteria—the conditions under which redistribution is allowed for the current **route-map** command. The **set** commands specify the set actions—the particular redistribution actions to perform if the criteria enforced by the **match** commands are met. The **no route-map** command deletes the route map.

The **set** route-map configuration commands specify the redistribution set actions to be performed when all the match criteria of a route map are met. When all match criteria are met, all set actions are performed.

This command requires the LAN Enterprise Services license.

#### **Examples**

This example shows how to set the tag value of the destination routing protocol to 5:

```
switch# configure terminal
switch(config)# route-map test
switch(config-route-map)# set tag 5
switch(config-route-map)#
```

| Command               | Description                                                                                                    |
|-----------------------|----------------------------------------------------------------------------------------------------|
| match as-path         | Matches a BGP autonomous system path access list.                                                                              |
| match community       | Matches a BGP community.                                                                                                    |
| match ip address      | Distributes any routes that have a destination network number address that is permitted by a standard or expanded access list. |
| match ip next-hop     | Redistributes any routes that have a next-hop router address passed by one of the access lists specified.                      |
| match ip route-source | Redistributes routes that have been advertised by routers and access servers at the address specified by the access lists.     |
| match metric          | Redistributes routes with the metric specified.                                                                                |
| match route-type      | Redistributes routes of the specified type.                                                                                    |
| match tag             | Redistributes routes in the routing table that match the specified tags.                                                       |
| route-map             | Defines the conditions for redistributing routes from one routing protocol into another.                                       |
| set as-path           | Sets a BGP autonomous system path access list.                                                                                 |
| set community         | Sets the BGP communities attribute.                                                                                            |
| set level             | Indicates where to import routes.                                                                                              |
| set local-preference  | Specifies a preference value for the autonomous system path.                                                                   |
| set metric            | Sets the metric value for a routing protocol.                                                                                  |
| set metric-type       | Sets the metric type for the destination routing protocol.                                                                     |
| set origin            | Sets the BGP origin code.                                                                                                    |
| set tag               | Sets the value of the destination routing protocol.                                                                            |

# set weight

To specify the Border Gateway Protocol (BGP) weight for the routing table, use the **set weight** command. To delete an entry, use the **no** form of this command.

set weight number

no set weight [number]

#### **Syntax Description**

| number | Weight value. The range is from 0 to 65535. |
|--------|---------------------------------------------|
|--------|---------------------------------------------|

#### **Command Default**

The weight is not changed by the specified route map.

## **Command Modes**

Route-map configuration mode

## **Command History**

| Release     | Modification                 |
|-------------|------------------------------|
| 5.0(3)A1(1) | This command was introduced. |

## **Usage Guidelines**

The implemented weight is based on the first matched autonomous system path. Weights indicated when an autonomous system path is matched override the weights assigned by global **neighbor** commands.

This command requires the LAN Enterprise Services license.

## Examples

This example shows how to set the BGP weight for the routes that match the autonomous system path access list to 200:

```
switch# configure terminal
switch(config)# route-map set-weight
switch(config-route-map)# match as-path 10
switch(config-route-map)# set weight 200
switch(config-route-map)#
```

| Command               | Description                                                                                                    |
|-----------------------|----------------------------------------------------------------------------------------------------|
| match as-path         | Matches a BGP autonomous system path access list.                                                                              |
| match community       | Matches a BGP community.                                                                                                    |
| match ip address      | Distributes any routes that have a destination network number address that is permitted by a standard or expanded access list. |
| match ip next-hop     | Redistributes any routes that have a next-hop router address passed by one of the access lists specified.                      |
| match ip route-source | Redistributes routes that have been advertised by routers and access servers at the address specified by the access lists.     |

| Command              | Description                                                                              |
|----------------------|------------------------------------------------------------------------------------------|
| match metric         | Redistributes routes with the metric specified.                                          |
| match route-type     | Redistributes routes of the specified type.                                              |
| match tag            | Redistributes routes in the routing table that match the specified tags.                 |
| route-map            | Defines the conditions for redistributing routes from one routing protocol into another. |
| set as-path          | Sets a BGP autonomous system path access list.                                           |
| set community        | Sets the BGP communities attribute.                                                      |
| set level            | Indicates where to import routes.                                                        |
| set local-preference | Specifies a preference value for the autonomous system path.                             |
| set metric           | Sets the metric value for a routing protocol.                                            |
| set metric-type      | Sets the metric type for the destination routing protocol.                               |
| set origin           | Sets the BGP origin code.                                                                |
| set tag              | Sets the value of the destination routing protocol.                                      |

# shutdown (BGP)

To shut down an instance of the Border Gateway Protocol (BGP) without removing the configuration, use the **shutdown** command. To disable this function, use the **no** form of this command.

#### shutdown

#### no shutdown

### **Syntax Description**

This command has no arguments or keywords.

### **Command Default**

Enabled

### **Command Modes**

Router configuration mode

### **Command History**

| Release     | Modification                 |
|-------------|------------------------------|
| 5.0(3)A1(1) | This command was introduced. |

## **Usage Guidelines**

This command requires the LAN Enterprise Services license.

### **Examples**

This example shows how to disable BGP 64496:

switch# configure terminal
switch(config)# router bgp 64496
switch(config-router)# shutdown
switch(config-router)#

| Command                    | Description                                     |
|----------------------------|-------------------------------------------------|
| show bgp sessions          | Displays BGP sessions.                          |
| show running-config<br>bgp | Displays the running configuration for the BGP. |

# shutdown (EIGRP)

To shut down an instance of Enhanced Interior Gateway Routing Protocol (EIGRP) without removing the configuration, use the **shutdown** command. To disable this function, use the **no** form of this command.

#### shutdown

#### no shutdown

## **Syntax Description**

This command has no arguments or keywords.

#### **Command Default**

Enabled

### **Command Modes**

Address family configuration mode Router configuration mode Router VRF configuration mode

## **Command History**

| Release     | Modification                 |
|-------------|------------------------------|
| 5.0(3)A1(1) | This command was introduced. |

## **Usage Guidelines**

This command requires the LAN Enterprise Services license.

## Examples

This example shows how to disable eigrp 209:

switch# configure terminal
switch(config)# router eigrp 209
switch(config-router)# shutdown
switch(config-router)#

| Command                               | Description                                                |
|---------------------------------------|------------------------------------------------------------|
| copy running-config<br>startup-config | Saves the configuration in the startup configuration file. |
| show ip eigrp<br>interfaces           | Displays information about EIGRP interfaces.               |

# shutdown (OSPF)

To stop an Open Shortest Path First (OSPF) instance without removing the configuration, use the **shutdown** command. To start a stopped OSPF instance, use the **no** form of this command.

#### shutdown

#### no shutdown

### **Syntax Description**

This command has no arguments or keywords.

#### **Command Default**

No process is stopped.

### **Command Modes**

Router configuration mode VRF configuration mode

### **Command History**

| Release     | Modification                 |
|-------------|------------------------------|
| 5.0(3)A1(1) | This command was introduced. |

## **Usage Guidelines**

The **shutdown** command is displayed in the running configuration file when enabled.

This command requires the LAN Enterprise Services license.

## **Examples**

This example shows how to stop an active OSPF instance:

switch# configure terminal
switch(config)# router ospf firstcompany
switch(config-router)# shutdown
switch(config-router)#

| Command      | Description                  |
|--------------|------------------------------|
| feature ospf | Enables OSPF on the router.  |
| router ospf  | Configures an OSPF instance. |

## shutdown (VRRP)

To disable a Virtual Router Redundancy Protocol (VRRP) configuration, use the **shutdown** command. To enable a VRRP configuration, use the **no** form of this command.

#### shutdown

#### no shutdown

#### **Syntax Description**

This command has no arguments or keywords.

#### **Command Default**

Disabled

#### **Command Modes**

VRRP configuration mode

#### **Command History**

| Release     | Modification                 |
|-------------|------------------------------|
| 5.0(3)A1(1) | This command was introduced. |

#### **Usage Guidelines**

Shut down the virtual router before configuring the virtual router parameters; you can only configure the virtual router after it is in the administrative shut down state. Enter the **no shutdown** command to update the virtual router state after completing configuration.

This command requires the LAN Base Services license.

#### Examples

This example shows how to shut down a VRRP group:

```
switch# configure terminal
switch(config)# interface ethernet 1/5
switch(config-if)# no switchport
switch(config-if)# vrrp 45
switch(config-if-vrrp)# shutdown
switch(config-if-vrrp)# address 6.6.6.45
switch(config-if-vrrp)# no shutdown
switch(config-if-vrrp)#
```

| Command      | Description                                                        |
|--------------|--------------------------------------------------------------------|
| feature vrrp | Enables VRRP.                                                      |
| show vrrp    | Displays VRRP configuration information.                           |
| clear vrrp   | Clears all the software counters for the specified virtual router. |

## soft-reconfiguration inbound (BGP)

To configure the switch software to start storing Border Gateway Protocol (BGP) peer updates, use the **soft-reconfiguration inbound** command. To not store received updates, use the **no** form of this command.

#### soft-reconfiguration inbound

no soft-reconfiguration inbound

#### **Syntax Description**

This command has no arguments or keywords.

#### **Command Default**

Disabled

#### **Command Modes**

Neighbor address-family configuration mode

#### **Command History**

| Release     | Modification                 |
|-------------|------------------------------|
| 5.0(3)A1(1) | This command was introduced. |

#### **Usage Guidelines**

Entering this command starts the storage of updates, which is required to do inbound soft reconfiguration.

To use soft reconfiguration, or soft reset, without preconfiguration, both BGP peers must support the soft route refresh capability.

This command requires the LAN Enterprise Services license.

#### **Examples**

This example shows how to configure the soft reconfiguration on the neighbor at 192.168.0.1:

```
switch# configure terminal
switch(config)# router bgp 102
switch(config-router)# neighbor 192.168.0.1 remote-as 201
switch(config-router-neighbor)# address-family ipv4 unicast
switch(config-router-neighbor-af)# soft-reconfiguration inbound
switch(config-router-neighbor-af)#
```

| Command               | Description                                                                                  |
|-----------------------|----------------------------------------------------------------------------------------------|
| address-family (BGP)  | Enters the router in address family configuration mode for configuring BGP routing sessions. |
| neighbor              | Configures a BGP neighbor.                                                                   |
| show ip bgp neighbors | Displays BGP peer information.                                                               |

## stub

To configure a router as a stub using the Enhanced Interior Gateway Routing Protocol (EIGRP), use the **stub** command. To disable the EIGRP stub routing feature, use the **no** form of this command.

stub [direct | leak-map map-name | receive-only | redistributed]

no stub [direct | leak-map map-name | receive-only | redistributed]]

#### **Syntax Description**

| direct            | (Optional) Advertises directly connected routes. This is enabled by default.            |  |
|-------------------|-----------------------------------------------------------------------------------------|--|
| leak-map map-name | (Optional) Allows dynamic prefixes based on the leak map.                               |  |
| receive-only      | (Optional) Sets the router as a receive-only neighbor.                                  |  |
| redistributed     | (Optional) Advertises redistributed routes from other protocols and autonomous systems. |  |

#### **Command Default**

Disabled

#### **Command Modes**

Address-family configuration mode Router configuration mode Router VRF configuration mode

#### **Command History**

| Release     | Modification                 |
|-------------|------------------------------|
| 5.0(3)A1(1) | This command was introduced. |

#### **Usage Guidelines**

The **receive-only** keyword restricts the router from sharing any of its routes with any other router in that EIGRP autonomous system, and the **receive-only** keyword does not permit any other option to be specified because it prevents any type of route from being sent.

The **redistributed** keyword permits EIGRP stub routing to send other routing protocols and autonomous systems. Without the configuration of this option, EIGRP does not advertise redistributed routes.

If you use any of these four keywords (**direct**, **leak-map**, **receive-only**, **redistributed**) with the **stub** command, only the route types specified by the particular keyword(s) are advertised.

This command requires the LAN Enterprise Services license.

#### **Examples**

This example shows how to configure the router as a receive-only neighbor:

```
switch# configure terminal
switch(config)# router eigrp 1
switch(config-router)# stub receive-only
switch(config-router)#
```

| Command                               | Description                                                        |
|---------------------------------------|--------------------------------------------------------------------|
| copy running-config<br>startup-config | Saves the configuration changes to the startup configuration file. |
| show ip eigrp                         | Displays EIGRP information.                                        |
| show ip eigrp<br>neighbors            | Displays EIGRP neighbor information.                               |

## summary-address (OSPF)

To create aggregate addresses for the Open Shortest Path First (OSPF) protocol, use the **summary-address** command. To return to the default, use the **no** form of this command.

**summary-address** *ip-prefix/length* [**not-advertise**] [**tag** *tag*]

no summary-address ip-prefix/length [not-advertise] [tag tag]

#### **Syntax Description**

| ip-prefix/length | IP prefix designated for a range of addresses, including the prefix length. Specify <i>ip-prefix</i> as an IP address. Specify <i>length</i> as a number from 1 to 31. |
|------------------|----------------------------------------------------------------------------------------------------|
| not-advertise    | (Optional) Suppresses routes that match the specified prefix/length pair.                                                                                              |
| tag tag          | (Optional) Specifies the tag value that can be used as a match value for controlling redistribution using route maps. The range is from 1 to 65535.                    |

#### **Command Default**

None

#### **Command Modes**

Router configuration mode

#### **Command History**

| Release     | Modification                 |
|-------------|------------------------------|
| 5.0(3)A1(1) | This command was introduced. |

#### **Usage Guidelines**

The metric used to advertise the summary is the smallest metric of all the more specific routes.

Use this command to help reduce the size of the routing table and allow an OSPF Autonomous System Boundary Router (ASBR) to advertise one external route as an aggregate for all redistributed routes that are covered by the address.

This command requires the LAN Enterprise Services license.

#### **Examples**

This example shows how to configure the summary address 192.0.0.0 to include address 192.0.1.0, 192.0.2.0, 192.0.3.0, and so on. Only the address 192.0.0.0 is advertised in an external link-state advertisement.

```
switch# configure terminal
switch(config)# router ospf 201
switch(config-router)# summary-address 192.0.0.0/16
switch(config-router)#
```

| Command                               | Description                                                        |
|---------------------------------------|--------------------------------------------------------------------|
| copy running-config<br>startup-config | Saves the configuration changes to the startup configuration file. |
| redistribute (OSPF)                   | Redistributes external routing protocol routes into OSPF.          |
| show ip ospf<br>summary-address       | Displays OSPF summary-address redistribution information.          |

## suppress-inactive

To advertise the active routes to a Border Gateway Protocol (BGP) peer only, use the **suppress-inactive** command. To remove the restriction, use the **no** form of this command. To return to the default setting, use the **default** form of this command.

#### suppress-inactive

no default suppress-inactive

### **Syntax Description**

This command has no arguments or keywords.

#### **Command Default**

BGP advertises routes to a peer as soon as they are installed in the local routing table, even if the routes are not the active routes in the table.

#### **Command Modes**

Neighbor address-family configuration mode

#### **Command History**

| Release     | Modification                 |
|-------------|------------------------------|
| 5.0(3)A1(1) | This command was introduced. |

#### **Usage Guidelines**

This command requires the LAN Enterprise Services license.

#### **Examples**

This example shows how to create a summary address. The path advertised for this route is an autonomous system set consisting of all elements contained in all paths that are being summarized.

```
switch# configure terminal
switch(config)# router bgp 64496
switch(config-router)# neighbor 192.0.2.1/8 remote-as 64497
switch(config-router-neighbor)# address-family ipv4 unicast
switch(config-router-neighbor af)# suppress-inactive
switch(config-router-neighbor af)#
```

| Command   | Description          |
|-----------|----------------------|
| route-map | Creates a route map. |

## template (BGP)

To create a peer template and enter a peer template configuration mode, use the **template** command. To remove a peer template, use the **no** form of this command.

**template** { **peer** *name* | **peer-policy** *name* | **peer-session** *name* }

**no template** { **peer** *name* | **peer-policy** *name* | **peer-session** *name* }

#### **Syntax Description**

| peer name         | Specifies the name of the neighbor template.     |
|-------------------|--------------------------------------------------|
| peer-policy name  | Specifies the name of the peer-policy template.  |
| peer-session name | Specifies the name of the peer-session template. |

#### **Command Default**

This command has no default settings.

#### **Command Modes**

Neighbor address-family configuration mode Router bgp configuration mode

#### **Command History**

| Release     | Modification                 |
|-------------|------------------------------|
| 5.0(3)A1(1) | This command was introduced. |

#### **Usage Guidelines**

This command allows you to enable a set of predefined attributes that a neighbor inherits.

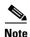

A Border Gateway Protocol (BGP) neighbor cannot be configured to work with both peer groups and peer templates. A BGP neighbor can be configured to belong to a peer group or to inherit policies from peer templates only.

Peer templates support only general policy commands. BGP policy configuration commands that are configured only for specific address families or NLRI configuration modes are configured with peer templates.

General session commands can be configured once in a peer-session template and then applied to many neighbors through the direct application of a peer-session template or through indirect inheritance from a peer-session template. The configuration of peer-session templates simplify the configuration of general session commands that are commonly applied to all neighbors within an autonomous system.

This command requires the LAN Enterprise Services license.

#### Examples

This example shows how to create a peer-session template named CORE1. This example inherits the configuration of the peer-session template named INTERNAL-BGP.

```
switch# configure terminal
switch(config)# router bgp 64496
switch(config-router)# template peer-session CORE1
```

```
switch(config-router-stmp)#
```

This example shows how to create and configure a peer-policy template named CUSTOMER-A:

```
switch# configure terminal
switch(config)# router bgp 64496
switch(config-router)# template peer-policy CUSTOMER-A
switch(config-router-ptmp)# exit
switch(config-router)# route-map SET-COMMUNITY in
switch(config-router)# filter-list 20 in
switch(config-router)# inherit peer-policy PRIMARY-IN 20
switch(config-router)# inherit peer-policy GLOBAL 10
switch(config-router)# exit-peer-policy
switch(config-router)#
```

This example shows that the maximum prefixes that are accepted from the 192.168.1.1 neighbor is set to 1000:

```
switch# configure terminal
switch(config)# router bgp 64496
switch(config-router) network 192.168.0.0
switch(config-router)# maximum-prefix 1000
switch(config-router)#
```

This example shows that the maximum number of prefixes that are accepted from the 192.168.2.2 neighbor is set to 5000. The router is also configured to display warning messages when 50 percent of the maximum-prefix limit (2500 prefixes) has been reached.

```
switch# configure terminal
switch(config)# router bgp 64496
switch(config-router) network 192.168.0.0
switch(config-router)# maximum-prefix 5000 50
switch(config-router)#
```

This example shows that the maximum number of prefixes that are accepted from the 192.168.3.3 neighbor is set to 2000. The router is also configured to reestablish a disabled peering session after 30 minutes.

```
switch# configure terminal
switch(config)# router bgp 64496
switch(config-router) network 192.168.0.0
switch(config-router)# neighbor 192.168.3.3 maximum-prefix 2000 restart 30
switch(config-router)#
```

This example shows that the warning messages are displayed when the maximum-prefix limit (500) for the 192.168.4.4 neighbor is exceeded:

```
switch# configure terminal
switch(config)# router bgp 64496
switch(config-router)# network 192.168.0.0
switch(config-router)# maximum-prefix 500 warning-only
switch(config-router)#
```

This example forces all updates destined for 10.108.1.1 to advertise this router as the next hop:

```
switch# configure terminal
switch(config)# router bgp 64496
switch(config-router)# next-hop-self
switch(config-router)#
```

This example shows that the router belongs to autonomous system 109 and is configured to send the communities attribute to its neighbor at IP address 182.168.0.23:

```
switch# configure terminal
```

```
switch(config)# router bgp 64496
switch(config-router)# send-community
switch(config-router)#
```

This example shows that the router belongs to autonomous system 109 and is configured to send the communities attribute to its neighbor at IP address 182.167.0.23:

```
switch# configure terminal
switch(config)# router bgp 64496
switch(config-router)# address-family ipv4 multicast
switch(config-router-af)# send-community
switch(config-router)#
```

This example enables inbound soft reconfiguration for the neighbor 192.168.0.1. All the updates received from this neighbor are stored unmodified, regardless of the inbound policy. When inbound soft reconfiguration is done later, the stored information is used to generate a new set of inbound updates.

```
switch# configure terminal
switch(config)# router bgp 64496
switch(config-router)# soft-reconfiguration inbound
switch(config-router)#
```

| Command        | Description                                                                                                 |
|----------------|----------------------------------------------------------------------------------------------------|
| address-family | Enters the address family mode for the Border Gateway Protocol (BGP).                                       |
| password (BGP) | Configures a MD5 password for two BGP peers.                                                                |
| router bgp     | Enters the assign an autonomous system (AS) number to a router and enters the router BGP configuration mode |

# test forwarding distribution perf

To test the forwarding distribution performance of the Forwarding Information Base (FIB), use the **test forwarding distribution perf** command.

test forwarding distribution perf

**Syntax Description** 

This command has no arguments or keywords.

**Command Default** 

None

**Command Modes** 

Any command mode

**Command History** 

| Release     | Modification                 |
|-------------|------------------------------|
| 5.0(3)A1(1) | This command was introduced. |

**Usage Guidelines** 

This command does not require a license.

Examples

This example shows how to test the forwarding distribution performance:

switch# test forwarding distribution perf

switch#

| Command         | Description                         |
|-----------------|-------------------------------------|
| show forwarding | Displays information about the FIB. |
| distribution    |                                     |

# test forwarding inconsistency

To trigger the Layer 3 inconsistency checker for the Forwarding Information Base (FIB), use the **test forwarding inconsistency** command.

test forwarding inconsistency [ip | ipv4] [unicast] [vrf vrf-name] [module {slot | all}] [stop]

#### **Syntax Description**

| ip           | (Optional) Specifies the inconsistency check for IPv4 routes.                                                                                            |
|--------------|----------------------------------------------------------------------------------------------------|
| ipv4         | (Optional) Specifies the inconsistency check for IPv4 routes.                                                                                            |
| unicast      | (Optional) Specifies the inconsistency check for unicast routes.                                                                                         |
| module       | (Optional) Specifies the inconsistency check for one or more modules.                                                                                    |
| slot         | Module number. The range depends on the platform.                                                                                                    |
| all          | (Optional) Specifies the inconsistency check for all modules.                                                                                            |
| stop         | (Optional) Stops the inconsistency check.                                                                                                    |
| vrf vrf-name | (Optional) Specifies the virtual routing and forwarding (VRF) context name. The name can be any case-sensitive, alphanumeric string up to 32 characters. |

#### **Command Default**

None

#### **Command Modes**

Any command mode

### **Command History**

| Release     | Modification                 |
|-------------|------------------------------|
| 5.0(3)A1(1) | This command was introduced. |

#### **Usage Guidelines**

This command does not require a license.

#### **Examples**

This example shows how to trigger the Layer 3 inconsistency checker for all modules:

switch# test forwarding inconsistency module all

This example shows how to stop the Layer 3 inconsistency checker for all modules:

switch# test forwarding inconsistency module all stop

| Command                        | Description                                         |
|--------------------------------|-----------------------------------------------------|
| clear forwarding inconsistency | Clears the FIB inconsistencies.                     |
| show forwarding inconsistency  | Displays information about the FIB inconsistencies. |

## threshold percentage

To set a threshold percentage for a tracked object in a list of objects, use the **threshold percentage** command. To disable the threshold percentage, use the **no** form of this command.

threshold percentage {up number [down number] | down number [up number]}

no threshold percentage

#### **Syntax Description**

| up     | Specifies the up threshold.                  |
|--------|----------------------------------------------|
| down   | (Optional) Specifies the down threshold.     |
| number | Threshold value. The range is from 0 to 100. |

#### **Command Default**

None

#### **Command Modes**

Tracking configuration mode

#### **Command History**

| Release     | Modification                 |
|-------------|------------------------------|
| 5.0(3)A1(1) | This command was introduced. |

#### **Usage Guidelines**

When you configure a tracked list using the **track** *object-number* **list** command, there are two keywords available: **boolean** and **threshold**. If you specify the **threshold** keyword, you can specify either the **percentage** or **weight** keywords. If you specify the **percentage** keyword, the **weight** keyword is unavailable. If you specify the **weight** keyword, the **percentage** keyword is unavailable.

You should configure the up percentage first. The valid range is from 1 to 100. The down percentage depends on what you have configured for up. For example, if you configure 50 percent for up, you see a range from 0 to 49 percent for down.

This command does not require a license.

#### **Examples**

This example shows how to configure the tracked list 11 to measure the threshold using an up percentage of 50 and a down percentage of 32:

```
switch# configure terminal
switch(config)# track 11 list threshold percentage
switch(config-track)# object 1
switch(config-track)# object 2
switch(config-track)# threshold percentage up 50 down 32
switch(config-track)#
```

#### threshold percentage

| Command          | Description                                                                             |
|------------------|-----------------------------------------------------------------------------------------|
| threshold weight | Sets a threshold weight for a tracked object in a list of objects.                      |
| track list       | Specifies a list of objects to be tracked and the thresholds to be used for comparison. |

## threshold weight

To set a threshold weight for a tracked object in a list of objects, use the **threshold weight** command. To disable the threshold weight, use the **no** form of this command.

threshold weight {up number [down number] | down number [up number]}

no threshold weight

#### **Syntax Description**

| up     | Specifies the up threshold.                  |
|--------|----------------------------------------------|
| down   | (Optional) Specifies the down threshold.     |
| number | Threshold value. The range is from 1 to 255. |

#### **Command Default**

None

#### **Command Modes**

Tracking configuration mode

#### **Command History**

| Release     | Modification                 |
|-------------|------------------------------|
| 5.0(3)A1(1) | This command was introduced. |

#### **Usage Guidelines**

When you configure a tracked list using the **track** *object-number* **list** command, there are two keywords available: **boolean** and **threshold**. If you specify the **threshold** keyword, you can specify either the **percentage** or **weight** keywords. If you specify the **percentage** keyword, the **weight** keyword is unavailable. If you specify the **weight** keyword, the **percentage** keyword is unavailable.

You should configure the up weight first. The valid range is from 1 to 255. The available down weight depends on what you have configured for the up weight. For example, if you configure 25 for up, you will see a range from 0 to 24 for down.

This command does not require a license.

#### **Examples**

This example shows how to configure the tracked list 12 to measure a threshold using a specified weight:

```
switch# configure terminal
switch(config)# track 11 list threshold weight
switch(config-track)# object 1
switch(config-track)# object 2
switch(config-track)# threshold weight up 35 down 22
switch(config-track)#
```

#### threshold weight

| Command              | Description                                                                             |
|----------------------|-----------------------------------------------------------------------------------------|
| threshold percentage | Sets a threshold percentage for a tracked object in a list of objects.                  |
| track list           | Specifies a list of objects to be tracked and the thresholds to be used for comparison. |

## timers active-time

To adjust the Enhanced Interior Gateway Routing Protocol (EIGRP) time limit for the active state, use the **timers active-time** command. To disable this function, use the **no** form of the command.

timers active-time [time-limit | disabled]

no timers active-time

#### **Syntax Description**

| time-limit | (Optional) Active time limit (in minutes). The range is from 1 to 65535 minutes. The default value is 3. |
|------------|----------------------------------------------------------------------------------------------------|
| disabled   | (Optional) Disables the timers and permits the routing wait time to remain active indefinitely.          |

#### **Command Default**

Disabled

#### **Command Modes**

Address family configuration mode Router configuration mode Router VRF configuration mode

#### **Command History**

| Release     | Modification                 |
|-------------|------------------------------|
| 5.0(3)A1(1) | This command was introduced. |

#### **Usage Guidelines**

Use this command to control the time that the router waits (after a query is sent) before declaring the route to be in the stuck in active (SIA) state.

This command requires the LAN Enterprise Services license.

#### **Examples**

This example shows how to configure an indefinite routing wait time on the specified EIGRP route:

switch# configure terminal
switch(config)# router eigrp 1
switch(config-router) address-family ipv4 unicast
switch(config-router-af)# timers active-time disabled
switch(config-router-af)#

| Command                               | Description                                                        |
|---------------------------------------|--------------------------------------------------------------------|
| copy running-config<br>startup-config | Saves the configuration changes to the startup configuration file. |
| show ip eigrp                         | Displays EIGRP information.                                        |

## timers basic

To adjust the Routing Information Protocol (RIP) network timers, use the **timers basic** command. To restore the default timers, use the **no** form of this command.

timers basic update invalid holddown flush

no timers basic

| Syntax Description | update   | Rate (in seconds) at which updates are sent. The range is from 5 to 4,294,967,295. The default is 30 seconds.                                                                                                    |
|--------------------|----------|----------------------------------------------------------------------------------------------------|
|                    | invalid  | Interval of time (in seconds) after which a route is declared invalid; it should be at least three times the value of the <i>update</i> argument. A route becomes invalid when no updates refresh the route. The route then enters into a <i>holddown</i> state where it is marked as inaccessible and advertised as unreachable. However, the route is still used to forward packets. The range is from 1 to 4,294,967,295. The default is 180 seconds.                                                                                                    |
|                    | holddown | Interval (in seconds) during which routing information regarding better paths is suppressed; it should be at least three times the value of the <i>update</i> argument. A route enters into a <i>holddown</i> state when an update packet is received that indicates that the route is unreachable. The route is marked as inaccessible and advertised as unreachable. However, the route is still used to forward packets. When holddown expires, routes advertised by other sources are accepted and the route is no longer inaccessible. The range is from 0 to 4,294,967,295. The default is 180 seconds. |
|                    | flush    | Amount of time (in seconds) that must pass before the route is removed from the routing table; the interval specified should be greater than the sum of the <i>invalid</i> argument plus the <i>holddown</i> argument. If it is less than this sum, the proper <i>holddown</i> interval cannot elapse, which results in a new route being accepted before the <i>holddown</i> interval expires. The range is from 1 to 4,294,967,295. The default is 240 seconds.                                                                                                    |

#### **Command Default**

update: 30 seconds invalid: 180 seconds holddown: 180 seconds flush: 240 seconds

#### **Command Modes**

Router address-family configuration mode

#### **Command History**

| Release     | Modification                 |
|-------------|------------------------------|
| 5.0(3)A1(1) | This command was introduced. |

#### **Usage Guidelines**

You can modify the basic timing parameters for RIP. These timers must be the same for all routers and servers in the network.

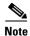

You can view the current and default timer values by using the **show ip protocols** command.

This command does not require a license.

#### **Examples**

This example shows how to set updates to broadcast every 5 seconds. If Cisco NX-OS does not hear from a router in 15 seconds (the invalid time), it declares the route as unusable. Cisco NX-OS suppresses further information for an additional 15 seconds (the holddown time). At the end of the suppression period, Cisco NX-OS flushes the route from the routing table.

```
switch# configure terminal
switch(config) # router rip Enterprise
switch(config-router) # address-family ipv4 unicast
switch(config-router-af) # timers basic 5 15 15 30
switch(config-router-af) #
```

| Command                               | Description                                                  |
|---------------------------------------|--------------------------------------------------------------|
| address-family                        | Enters address-family configuration mode.                    |
| copy running-config<br>startup-config | Saves the configuration to the startup configuration file.   |
| show ip rip                           | Displays a summary of RIP information for all RIP instances. |

## timers Isa-arrival (OSPF)

To set the minimum interval in which the software accepts the same link-state advertisement (LSA) from Open Shortest Path First (OSPF) neighbors, use the **timers lsa-arrival** command. To return to the default, use the **no** form of this command.

timers Isa-arrival milliseconds

no timers Isa-arrival

### **Syntax Description**

| milliseconds | Minimum delay (in milliseconds) that must pass between acceptance of |
|--------------|----------------------------------------------------------------------|
|              | the same LSA arriving from neighbors. The range is from 10 to        |
|              | 600,000 milliseconds. The default is 1000 milliseconds.              |

#### **Command Default**

1000 milliseconds

#### **Command Modes**

Router configuration mode VRF configuration mode

#### **Command History**

| Release     | Modification                 |
|-------------|------------------------------|
| 5.0(3)A1(1) | This command was introduced. |

#### **Usage Guidelines**

Use this command to configure the minimum interval for accepting the same LSA. The same LSA is an LSA instance that contains the same LSA ID number, LSA type, and advertising router ID. If an instance of the same LSA arrives sooner than the interval that is set, the software drops the LSA.

We recommend that you keep the *milliseconds* value of the **timers lsa-arrival** command less than or equal to the neighbors' *hold-interval* value of the **timers throttle lsa** command.

This command requires the LAN Enterprise Services license.

#### **Examples**

This example shows how to set the minimum interval for accepting the same LSA at 2000 milliseconds:

```
switch# configure terminal
switch(config)# router ospf 1
switch(config-router)# timers lsa-arrival 2000
switch(config-router)#
```

| Command             | Description                                         |
|---------------------|-----------------------------------------------------|
| show ip ospf        | Displays OSPF information.                          |
| timers throttle lsa | Sets rate-limiting values for LSAs being generated. |

# timers Isa-group-pacing (OSPF)

To change the interval at which Open Shortest Path First (OSPF) link-state advertisements (LSAs) are collected into a group and refreshed, checksummed, or aged, use the **timers lsa-group-pacing** command. To return to the default, use the **no** form of this command.

timers lsa-group-pacing seconds

no timers lsa-group-pacing

#### **Syntax Description**

| seconds | Time (in seconds) in the interval in which LSAs are grouped and refreshed,   |
|---------|------------------------------------------------------------------------------|
|         | checksummed, or aged. The range is from 1 to 1800 seconds. The default value |
|         | is 240 seconds.                                                              |

#### **Command Default**

The default interval for this command is 240 seconds. OSPF LSA group pacing is enabled by default.

#### **Command Modes**

Router configuration mode VRF configuration mode

#### **Command History**

| Release     | Modification                 |
|-------------|------------------------------|
| 5.0(3)A1(1) | This command was introduced. |

#### **Usage Guidelines**

Use this command to control the rate at which LSA updates occur and reduce the high CPU or buffer utilization that can occur when an area is flooded with a very large number of LSAs. The default settings for OSPF packet pacing timers are suitable for the majority of OSPF deployments. Do not change the packet pacing timers unless you have tried all other options to meet OSPF packet flooding requirements. You should try summarization, stub area usage, queue tuning, and buffer tuning before changing the default flooding timers. There are no guidelines for changing timer values; each OSPF deployment is unique and should be considered on a case-by-case basis.

Cisco NX-OS groups the periodic refresh of LSAs to improve the LSA packing density for the refreshes in large topologies. The group timer controls the interval used for group refreshment of LSAs; however, this timer does not change the frequency that individual LSAs are refreshed (the default refresh rate is every 30 minutes).

The duration of the LSA group pacing is inversely proportional to the number of LSAs that the router is handling. For example, if you have about 10,000 LSAs, you should decrease the pacing interval. If you have a very small database (40 to 100 LSAs), you should increase the pacing interval to 10 to 20 minutes.

This command requires the LAN Enterprise Services license.

#### **Examples**

This example shows how to configure OSPF group packet-pacing updates between LSA groups to occur in 60-second intervals for OSPF routing process 1:

switch# configure terminal
switch(config)# router ospf 1

```
switch(config-router)# timers lsa-group-pacing 60
switch(config-router)#
```

| Command                               | Description                                                        |
|---------------------------------------|--------------------------------------------------------------------|
| copy running-config<br>startup-config | Saves the configuration changes to the startup configuration file. |
| show ip ospf                          | Displays general information about OSPF routing processes.         |

# timers nsf converge

To adjust the time limit for nonstop forwarding (NSF) convergence for the Enhanced Interior Gateway Routing Protocol (EIGRP), use the **timers nsf converge** command. To disable this function, use the **no** form of the command.

timers nsf converge seconds

no timers nsf converge

#### **Syntax Description**

| seconds | Time limit for convergence after an NSF switchover (in seconds). The range |
|---------|----------------------------------------------------------------------------|
|         | is from 60 to 180 seconds. The default value is 120.                       |

#### **Command Default**

120 seconds

#### **Command Modes**

Address family configuration mode Router configuration mode Router VRF configuration mode

#### **Command History**

| Release     | Modification                 |
|-------------|------------------------------|
| 5.0(3)A1(1) | This command was introduced. |

### Usage Guidelines

This command requires the LAN Enterprise Services license.

#### **Examples**

This example shows how to configure the NSF convergence time for EIGRP:

```
switch# configure terminal
switch(config)# router eigrp 1
switch(config-router) address-family ipv4 unicast
switch(config-router-af)# timers nsf converge 100
switch(config-router-af)#
```

| Command                               | Description                                                        |
|---------------------------------------|--------------------------------------------------------------------|
| copy running-config<br>startup-config | Saves the configuration changes to the startup configuration file. |
| show ip eigrp                         | Displays EIGRP information.                                        |

## timers nsf route-hold

To set the timer that determines how long an NSF-aware Enhanced Interior Gateway Routing Protocol (EIGRP) router holds routes for an inactive peer, use the **timers nsf route-hold** command. To return the route hold timer to the default value, use the **no** form of this command.

timers nsf route-hold seconds

no timers nsf route-hold

#### **Syntax Description**

| seconds | Time, in seconds, that EIGRP holds routes for an inactive peer. The range |
|---------|---------------------------------------------------------------------------|
|         | is from 20 to 300 seconds. The default is 240.                            |

#### **Command Default**

EIGRP NSF awareness is enabled.

seconds: 240

#### **Command Modes**

Address family configuration mode Router configuration mode Router VRF configuration mode

#### **Command History**

| Release     | Modification                 |
|-------------|------------------------------|
| 5.0(3)A1(1) | This command was introduced. |

#### **Usage Guidelines**

Use this command to set the maximum period of time that the NSF-aware router holds known routes for an NSF-capable neighbor during a switchover operation or a well-known failure condition. The route hold timer is configurable so that you can tune network performance and avoid undesired effects, such as "black holing" routes (advertising invalid routes) if the switchover operation takes too much time. When this timer expires, the NSF-aware router scans the topology table and discards any stale routes, allowing EIGRP peers to find alternate routes instead of waiting during a long switchover operation.

This command requires the LAN Enterprise Services license.

#### **Examples**

This example shows how to set the route hold timer value for an NSF-aware router to 2 minutes (120 seconds):

```
switch# configure terminal
switch(config)# router eigrp 1
switch(config-router) address-family ipv4 unicast
switch(config-router-af)# timers nsf route-hold 120
switch(config-router-af)#
```

| Command                               | Description                                                        |
|---------------------------------------|--------------------------------------------------------------------|
| copy running-config<br>startup-config | Saves the configuration changes to the startup configuration file. |
| show ip eigrp                         | Displays EIGRP information.                                        |

# timers nsf signal

To set the time limit to signal a nonstop forwarding (NSF) restart for the Enhanced Interior Gateway Routing Protocol (EIGRP), use the **timers nsf signal** command. To return the route hold timer to the default, use the **no** form of this command.

timers nsf signal seconds

no timers nsf signal

### **Syntax Description**

| seconds | Time, in seconds, that EIGRP waits for a peer to signal an NSF restart. The |
|---------|-----------------------------------------------------------------------------|
|         | range is from 10 to 360 seconds.                                            |

#### **Command Default**

EIGRP NSF awareness is enabled

#### **Command Modes**

Address family configuration mode Router configuration mode Router VRF configuration mode

#### **Command History**

| Release     | Modification                 |
|-------------|------------------------------|
| 5.0(3)A1(1) | This command was introduced. |

#### **Usage Guidelines**

Use this command to set the maximum period of time that the NSF-aware router waits for an NSF-capable neighbor to signal a restart.

This command requires the LAN Enterprise Services license.

#### **Examples**

This example shows how to set the signal timer value for an NSF-aware router to the maximum (30 seconds):

```
switch# configure terminal
switch(config)# router eigrp 1
switch(config-router) address-family ipv4 unicast
switch(config-router-af)# timers nsf signal 30
switch(config-router-af)#
```

| Command                               | Description                                                        |
|---------------------------------------|--------------------------------------------------------------------|
| copy running-config<br>startup-config | Saves the configuration changes to the startup configuration file. |
| show ip eigrp                         | Displays EIGRP information.                                        |

## timers throttle Isa (OSPF)

To set rate-limiting values for Open Shortest Path First (OSPF) link-state advertisement (LSA) generation, use the **timers throttle lsa** command. To return to the default values, use the **no** form of this command.

timers throttle lsa start-time hold-interval max-time

no timers throttle Isa

#### **Syntax Description**

| start-time    | Start time (in milliseconds) that is used to calculate the subsequent rate limiting times for LSA generation. The range is from 0 to 5000 milliseconds. The default value is 0 milliseconds.             |
|---------------|----------------------------------------------------------------------------------------------------|
| hold-interval | Incremental time (in milliseconds) that is used to calculate the subsequent rate limiting times for LSA generation. The range is from 50 to 30,000 milliseconds. The default value is 5000 milliseconds. |
| max-time      | Maximum time (in milliseconds) that is used to calculate the subsequent rate limiting times for LSA generation. The range is from 50 to 30,000 milliseconds. The default value is 5000 milliseconds.     |

#### **Command Default**

start-time: 0 milliseconds

hold-interval: 5000 milliseconds max-time: 5000 milliseconds

#### **Command Modes**

Router configuration mode VRF configuration mode

#### **Command History**

| Release     | Modification                 |
|-------------|------------------------------|
| 5.0(3)A1(1) | This command was introduced. |

#### **Usage Guidelines**

This command requires the LAN Enterprise Services license.

#### Examples

This example shows how to customize OSPF LSA throttling:

switch# configure terminal
switch(config)# router ospf 1
switch(config-router)# timers throttle 1sa 50 5000 6000
switch(config-router)#

| Command                               | Description                                                                               |
|---------------------------------------|-------------------------------------------------------------------------------------------|
| copy running-config<br>startup-config | Saves the configuration changes to the startup configuration file.                        |
| show ip ospf                          | Displays information about OSPF routing processes.                                        |
| timers lsa arrival                    | Sets the minimum interval at which the software accepts the same LSA from OSPF neighbors. |

# timers throttle spf (OSPF)

To set the shortest-path first (SPF) best-path schedule initial delay time and the minimum hold between SPF best-path calculation for Open Shortest Path First (OSPF), use the **timers throttle spf** command. To turn off SPF throttling, use the **no** form of this command.

timers throttle spf spf-start spf-hold spf-max-wait

no timers throttle spf spf-start spf-hold spf-max-wait

### Syntax Description

| spf-start    | Initial SPF schedule delay in milliseconds. The range is from 1 to 600,000 milliseconds.                 |
|--------------|----------------------------------------------------------------------------------------------------|
| spf-hold     | Minimum hold time between two consecutive SPF calculations. The range is from 1 to 600,000 milliseconds. |
| spf-max-wait | Maximum wait time between two consecutive SPF calculations. The range is from 1 to 600,000 milliseconds. |

#### **Command Default**

SPF throttling is not set.

#### Command Modes

Router configuration mode VRF configuration mode

#### **Command History**

| Release     | Modification                 |
|-------------|------------------------------|
| 5.0(3)A1(1) | This command was introduced. |

#### **Usage Guidelines**

The first wait interval between SPF calculations is the amount of time in milliseconds specified by the *spf-start* argument. Each consecutive wait interval is two times the current hold level in milliseconds until the wait time reaches the maximum time in milliseconds as specified by the *spf-maximum* argument. Subsequent wait times remain at the maximum until the values are reset or an LSA is received between SPF calculations.

This command requires the LAN Enterprise Services license.

#### **Examples**

This example shows how to configure a router configured with the start, hold, and maximum interval values for the **timers throttle spf** command set at 5, 1,000, and 90,000 milliseconds:

```
switch# configure terminal
switch(config)# router ospf 1
switch(config-router)# timers throttle spf 5 1000 90000
switch(config-router)#
```

| Command                               | Description                                                                               |
|---------------------------------------|-------------------------------------------------------------------------------------------|
| copy running-config<br>startup-config | Saves the configuration changes to the startup configuration file.                        |
| show ip ospf                          | Displays information about OSPF routing processes.                                        |
| timers Isa arrival                    | Sets the minimum interval at which the software accepts the same LSA from OSPF neighbors. |
| timers throttle lsa                   | Sets the rate limit for generating LSAs.                                                  |

## track (VRRP)

To modify the priority for a virtual router based on a tracked object, use the **track** command. To disable priority tracking for a virtual router, use the **no** form of this command.

track object-number [decrement value]

no track object-number [decrement value]

#### **Syntax Description**

| object-number   | Number for a configured tracked object. The range is from 1 to 500.                                |
|-----------------|----------------------------------------------------------------------------------------------------|
| decrement value | (Optional) Decrements the VRRP priority if the tracked object is down. The range is from 1 to 254. |

#### **Command Default**

None

#### **Command Modes**

VRRP configuration mode

#### **Command History**

| Release     | Modification                 |
|-------------|------------------------------|
| 5.0(3)A1(1) | This command was introduced. |

#### **Usage Guidelines**

When the tracked object is down, the priority reverts to the priority value for the virtual router. When the tracked object is up, the priority of the virtual router is restored to the original value.

This command requires the LAN Base Services license.

#### **Examples**

This example shows how to enable object tracking for a virtual router:

```
switch# configure terminal
switch(config)# track 33 ip route 192.0.2.0/24 reachability
switch(config)# interface ethernet 2/1
switch(config-if)# no switchport
switch(config-if)# vrrp 250
switch(config-if-vrrp)# track 33 priority 2
switch(config-if-vrrp)#
```

| Command                | Description                                                                                        |
|------------------------|----------------------------------------------------------------------------------------------------|
| feature vrrp           | Enables VRRP.                                                                                      |
| show vrrp              | Displays VRRP configuration information.                                                           |
| track interface (VRRP) | Tracks the state of an interface and modifies the VRRP priority if that interface state goes down. |
| vrrp                   | Configures a VRRP group.                                                                           |

## track interface

To configure object tracking on an interface, use the **track interface** command. To remove the object tracking for this interface, use the **no** form of this command.

track object-id interface {ethernet slot/port | loopback if\_number | port-channel number} {ip
 routing | line-protocol}

no track object-id [force]

#### **Syntax Description**

| object-id           | Tracking ID. The range can be from 1 to 500.                                                                                                  |
|---------------------|----------------------------------------------------------------------------------------------------|
| ethernet slot/port  | Specifies the Ethernet interface and the slot number and port number. The slot number is from 1 to 255, and the port number is from 1 to 128. |
| loopback if_number  | Specifies the loopback interface. The loopback interface number is from 0 to 1023.                                                            |
| port-channel number | Specifies the EtherChannel interface and EtherChannel number. The range is from 1 to 4096.                                                    |
| ip routing          | Tracks the IP routing state of the interface.                                                                                                 |
| line-protocol       | Tracks the line protocol state of the interface.                                                                                              |
| force               | (Optional) Completely removes the object tracking instance.                                                                                   |

#### **Command Default**

None

#### **Command Modes**

Global configuration mode

#### **Command History**

| Release     | Modification                 |
|-------------|------------------------------|
| 5.0(3)A1(1) | This command was introduced. |

#### **Usage Guidelines**

Use this command to track the line protocol status or IPv4 routing state of an interface. This command enters the object tracking command mode. Use the **vrf member** command in object tracking configuration mode to track objects in a nondefault VRF.

This command does not require a license.

### **Examples**

This example shows how to track the IP routing state on interface Ethernet 1/2:

switch# configure terminal
switch(config)# track 1 interface ethernet 1/2 ip routing
switch(config-track)#

| Command                        | Description                                     |
|--------------------------------|-------------------------------------------------|
| show track                     | Displays information about object tracking.     |
| track ip route<br>reachability | Tracks the state of an IPv4 route reachability. |
| vrf member                     | Tracks an object in a nondefault VRF.           |

## track interface (VRRP)

To track the priority for a virtual router based on an interface, use the **track interface** command. To disable priority tracking for a virtual router, use the **no** form of this command.

**track interface {ethernet** slot/port | **port-channel** number[.sub\_if\_number]} **priority** value

**no track interface {ethernet** slot/port | **port-channel** number[.sub\_if\_number]} **priority** value

#### **Syntax Description**

| ethernet slot/port  | Specifies the virtual router interface for which to track the priority. The slot number is from 1 to 255, and the port number is from 1 to 128.                                      |
|---------------------|----------------------------------------------------------------------------------------------------|
| port-channel number | Specifies the port-channel group for which to track priority. The range is from 1 to 4096.                                                                                           |
| sub_if-number       | (Optional) Subinterface number. The range is from 1 to 4093.                                                                                                    |
| priority value      | Specifies the interface priority for a virtual router. The range of values is from 1 to 254. If this router is the owner of the IP addresses, the value is automatically set to 254. |

#### **Command Default**

Disabled

#### **Command Modes**

VRRP configuration mode

#### **Command History**

| Release     | Modification                 |
|-------------|------------------------------|
| 5.0(3)A1(1) | This command was introduced. |

#### **Usage Guidelines**

Use this command to change the priority of the virtual router based on the state of another interface in the switch. When the tracked interface is down, the priority reverts to the priority value for the virtual router. When the tracked interface is up, the priority of the virtual router is restored to the interface state tracking value.

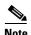

Interface state tracking will not be operational unless you enable preemption on the interface.

This command requires the LAN Base Services license.

#### **Examples**

This example shows how to enable interface state tracking for a virtual router:

```
switch# configure terminal
switch(config)# interface ethernet 2/1
switch(config-if)# no switchport
switch(config-if)# vrrp 250
switch(config-if-vrrp)# track interface ethernet 2/2 priority 2
switch(config-if-vrrp)#
```

| Command      | Description                                   |
|--------------|-----------------------------------------------|
| feature vrrp | Enables VRRP.                                 |
| show vrrp    | Displays VRRP configuration information.      |
| track (VRRP) | Tracks an object to modify the VRRP priority. |
| vrrp         | Configures a VRRP group.                      |

# track ip route

To configure object tracking on an IP route, use the **track ip route** command. To remove the object tracking for this route, use the **no** form of this command.

track object-id ip route ip-prefix/length reachability

no track object-id [force]

#### **Syntax Description**

| object-id        | Tracking ID. The range can be from 1 to 500.                                                                   |
|------------------|----------------------------------------------------------------------------------------------------|
| ip-prefix/length | Prefix of route to track. The IP prefix is in dotted decimal format (X.X.X.X). The length can be from 1 to 32. |
| reachability     | Tracks the reachability state of an IP route.                                                                  |
| force            | (Optional) Completely removes the object tracking instance.                                                    |

#### **Command Default**

None

#### **Command Modes**

Global configuration mode

#### **Command History**

| Release     | Modification                 |
|-------------|------------------------------|
| 5.0(3)A1(1) | This command was introduced. |

#### **Usage Guidelines**

Use the **vrf member** command in object tracking configuration mode to track objects in a nondefault VRF.

This command does not require a license.

#### **Examples**

This example shows how to track an IP route:

switch# configure terminal
switch(config)# track 1 ip route 10.10.10.0/8 reachability
switch(config-track)#

| Command         | Description                                 |
|-----------------|---------------------------------------------|
| show track      | Displays information about object tracking. |
| track interface | Tracks an interface.                        |
| vrf member      | Tracks an object in a nondefault VRF.       |

# track list

To configure object tracking on an object list, use the **track list** command. To remove the object tracking for this object list, use the **no** form of this command.

track *object-id* list boolean {and | or}

track object-id list threshold {percentage | weight}

no track object-id [force]

# **Syntax Description**

| object-id  | Tracking ID. The range can be from 1 to 500.                                                        |
|------------|----------------------------------------------------------------------------------------------------|
| boolean    | Combines the tracked object states as a boolean combination.                                        |
| and        | Combines the tracked object states as a boolean AND.                                                |
| or         | Combines the tracked object states as a boolean OR.                                                 |
| threshold  | Combines the tracked object states as a percent or weight combination.                              |
| percentage | Combines the tracked object states as a percent of the total number of tracked objects in the list. |
| weight     | Combines the tracked object states as a combination of their configured weights.                    |
| force      | (Optional) Completely removes the object tracking instance.                                         |
|            |                                                                                                    |

#### **Command Default**

None

#### **Command Modes**

Global configuration mode

# **Command History**

| Release     | Modification                 |
|-------------|------------------------------|
| 5.0(3)A1(1) | This command was introduced. |

#### **Usage Guidelines**

Use the **track list** command to create a list of objects to combine into one tracked state. Use the **boolean and** keywords to combine the tracked objects as an AND function (that is, all objects must be up for the track list to be up). Use the **boolean or** keywords to combine the tracked objects as an OR (that is if any object is up, the tracked state is up).

The track list command enters the track command mode.

This command does not require a license.

# **Examples**

This example shows how to create a track list of two objects and AND their state:

```
switch# configure terminal
switch(config)# track 1 boolean and
switch(config-track)# object 33
switch(config-track)# object 30
```

```
switch(config-track)#
```

This example shows how to configure a track list with an up threshold of 70 percent and a down threshold of 30 percent:

```
switch# configure terminal
switch(config)# track 1 list threshold percentage
switch(config-track)# threshold percentage up 70 down 30
switch(config-track)# object 10
switch(config-track)# object 20
switch(config-track)# object 30
switch(config-track)#
```

This example shows how to configure a track list with an up weight threshold of 30 and a down threshold of 10:

```
switch# configure terminal
switch(config)# track 1 list threshold weight
switch(config-track)# threshold weight up 30 down 10
switch(config-track)# object 10 weight 15
switch(config-track)# object 20 weight 15
switch(config-track)# object 30
switch(config-track)#
```

In this example, the track list is up if object 10 and object 20 are up, and the track list goes to the down state if all three objects are down.

| Command        | Description                                 |
|----------------|---------------------------------------------|
| show track     | Displays information about object tracking. |
| track ip route | Tracks an interface.                        |

# transmit-delay (OSPF virtual link)

To set the estimated time required to end a link-state update packet on the interface, use the **transmit-delay** command. To return to the default, use the **no** form of this command.

transmit-delay seconds

no transmit-delay

# **Syntax Description**

| seconds | Time (in seconds) required to send a link-state update. The range is from |
|---------|---------------------------------------------------------------------------|
|         | 1 to 65535 seconds. The default is 1 second.                              |

#### **Command Default**

1 second

#### **Command Modes**

Virtual interface configuration mode

#### **Command History**

| Release     | Modification                 |
|-------------|------------------------------|
| 5.0(3)A1(1) | This command was introduced. |

# **Usage Guidelines**

This command requires the LAN Enterprise Services license.

# **Examples**

This example sets the retransmit delay value to 3 seconds:

```
switch# configure terminal
switch(config)# router ospf 201
switch(config-router)# area 22 virtual-link 192.0.2.1
switch(config-router-vlink)# transmit-delay 3
switch(config-router-vlink)#
```

| Command                       | Description                                                      |
|-------------------------------|------------------------------------------------------------------|
| show ip ospf traffic          | Displays OSPF traffic statistics.                                |
| show ip ospf<br>virtual-links | Displays parameters and the current state of OSPF virtual links. |

# vrf context (Layer 2)

To create a virtual routing and forwarding (VRF) instance and enter VRF configuration mode, use the **vrf context** command. To remove a VRF entry, use the **no** form of this command.

vrf context {name | management}

**no vrf context** {name | **management**}

#### **Syntax Description**

| name       | Name of the VRF. The name can be a maximum of 32 alphanumeric characters and is case sensitive. |
|------------|-------------------------------------------------------------------------------------------------|
| management | Specifies the management VRF.                                                                   |

#### **Command Default**

None

#### **Command Modes**

Global configuration mode

# **Command History**

| Release     | Modification                 |
|-------------|------------------------------|
| 5.0(3)A1(1) | This command was introduced. |

# **Usage Guidelines**

When you enter the VRF configuration mode, the following commands are available:

- exit—Exits from the current command mode.
- ip—Enables configuration of IP features.

Additional commands available in IP configuration mode:

- domain-list—Adds additional domain names.
- domain-lookup—Enables or disables DNS lookup.
- domain-name—Specifies the default domain name.
- host—Adds an entry to the IP hostname table.
- name-server—Specifies the IP address of a DNS name server.
- route—Adds route information by specifying IP addresses of the next hop servers.
- no—Negates a command or set its defaults.
- shutdown—Shuts down the current VRF context.

This command does not require a license.

#### **Examples**

This example shows how to enter VRF context mode:

switch# configure terminal
switch(config)# vrf context management
switch(config-vrf)#

| Command  | Description               |
|----------|---------------------------|
| show vrf | Displays VRF information. |

# vrf

To create a virtual routing and forwarding (VRF) instance or enter the VRF configuration mode and configure submode commands, use the **vrf** command. To remove a VRF instance or disable the VRF configuration mode, use the **no** form of this command.

vrf {name | management}

no vrf {name | management}

# **Syntax Description**

| name       | Name of the VRF. The <i>name</i> can be any case-sensitive, alphanumeric string up to 32 characters. |
|------------|----------------------------------------------------------------------------------------------------|
| management | Specifies the management VRF.                                                                        |

#### **Command Default**

None

#### **Command Modes**

Address-family configuration mode Router configuration mode VRF configuration mode

# **Command History**

| Release     | Modification                 |
|-------------|------------------------------|
| 5.0(3)A1(1) | This command was introduced. |

# **Usage Guidelines**

The VRF does not become active until you create an identically named VRF in global configuration mode.

This command requires the LAN Enterprise Services license.

#### **Examples**

This example shows how to enter VRF configuration mode in a BGP environment:

switch# configure terminal
switch(config)# router bgp 100
switch(config-router)# vrf management
switch(config-router-vrf)#

This example shows how to enter VRF configuration mode in an OSPF environment:

switch# configure terminal
switch(config)# vrf context RemoteOfficeVRF
switch(config-vrf)# router ospf 201
switch(config-router)# vrf RemoteOfficeVRF
switch(config-router-vrf)#

| Command     | Description    |
|-------------|----------------|
| vrf context | Creates a VRF. |

# vrf context (Layer 3)

To create a virtual routing and forwarding instance (VRF) and enter VRF configuration mode, use the **vrf context** command. To remove a VRF entry, use the **no** form of this command.

vrf context {name | management}

no vrf context {name | management}

# **Syntax Description**

| name       | Name of the VRF. The <i>name</i> can be any case-sensitive, alphanumeric string up to 32 characters. |
|------------|----------------------------------------------------------------------------------------------------|
| management | Specifies the management VRF.                                                                        |

# **Command Default**

None

#### **Command Modes**

Global configuration mode

# **Command History**

| Release     | Modification                 |
|-------------|------------------------------|
| 5.0(3)A1(1) | This command was introduced. |

# **Usage Guidelines**

This command does not require a license.

# **Examples**

This example shows how to create a VRF context:

switch# configure terminal
switch(config)# vrf context RemoteOfficeVRF
switch(config-vrf)#

| Command | Description                           |
|---------|---------------------------------------|
| vrf     | Creates or configures a VRF instance. |

# vrf member

To add an interface to a virtual routing and forwarding (VRF) instance or to configure object tracking on a VRF instance, use the **vrf member** command. To remove the object tracking for this route, use the **no** form of this command.

vrf member vrf-name

no vrf member vrf-name

# **Syntax Description**

| vrf-name | VRF name. The name can be any case-sensitive, alphanumeric string up to |
|----------|-------------------------------------------------------------------------|
|          | 32 characters.                                                          |

# **Command Default**

None

#### **Command Modes**

Interface configuration mode
Object tracking configuration mode

#### **Command History**

| Release     | Modification                 |
|-------------|------------------------------|
| 5.0(3)A1(1) | This command was introduced. |

# **Usage Guidelines**

This command requires the LAN Base Services license.

# **Examples**

This example shows how to track an IP route in VRF Red:

```
switch# configure terminal
switch(config)# track 1 ip route 10.10.10.0/8 reachability
switch(config-track)# vrf member Red
switch(config-track)#
```

This example shows how to add the Ethernet interface 1/5 to VRF RemoteOfficeVRF:

```
switch# configure terminal
switch(config) # interface ethernet 1/5
switch(config-if) # no switchport
switch(config-if) # vrf member RemoteOfficeVRF
switch(config-if) #
```

| Command                | Description                                                              |
|------------------------|--------------------------------------------------------------------------|
| show ip eigrp          | Displays Enhanced Interior Gateway Routing Protocol (EIGRP) information. |
| show ip ospf interface | Displays Open Shortest Path First (OSPF) interface-related information.  |

| Command        | Description                                                  |
|----------------|--------------------------------------------------------------|
| show ip rip    | Displays a summary of RIP information for all RIP instances. |
| show track     | Displays information about object tracking.                  |
| track ip route | Tracks an interface.                                         |

# vrrp

To create a Virtual Router Redundancy Protocol (VRRP) group on a particular Ethernet interface and assign a number to the VRRP group and enter VRRP configuration mode, use the **vrrp** command. To remove a VRRP group, use the **no** form of this command.

vrrp number

no vrrp number

# **Syntax Description**

| number | VRRP group number, which you can configure for a Gigabit Ethernet port,      |
|--------|------------------------------------------------------------------------------|
|        | including the main interfaces and subinterfaces. The range is from 1 to 255. |

# **Command Default**

None

#### **Command Modes**

Interface configuration mode

# **Command History**

| Release     | Modified                     |
|-------------|------------------------------|
| 5.0(3)A1(1) | This command was introduced. |

# **Usage Guidelines**

You can configure VRRP only if its state is disabled. Make sure that you configure at least one IP address before you attempt to enable a virtual router.

This command requires the LAN Base Services license.

#### **Examples**

This example shows how to create a VRRP group:

```
switch# configure terminal
switch(config)# interface ethernet 2/1
switch(config-if)# no switchport
switch(config-if)# vrrp 7
switch(config-if-vrrp)#
```

This example shows how to create a VRRP group and configure an IPv4 address for the group:

```
switch# configure terminal
switch(config)# interface ethernet 2/1
switch(config-if)# no switchport
switch(config-if)# vrrp 7
switch(config-if-vrrp)# address 10.0.0.10
switch(config-if-vrrp)# no shutdown
switch(config-if-vrrp)#
```

| Command        | Description                                                        |
|----------------|--------------------------------------------------------------------|
| clear vrrp     | Clears all the software counters for the specified virtual router. |
| feature vrrp   | Enables VRRP.                                                      |
| address (VRRP) | Adds a primary or secondary IP address to a virtual router.        |
| show vrrp      | Displays VRRP configuration information.                           |